Visual Mining, a division of Tervela, Inc.

# **CDL Reference Guide**

**A Guide to the Chart Definition Language Used in Visual Mining Products Version 7.2 Summer 2015**

# **Table of Contents**

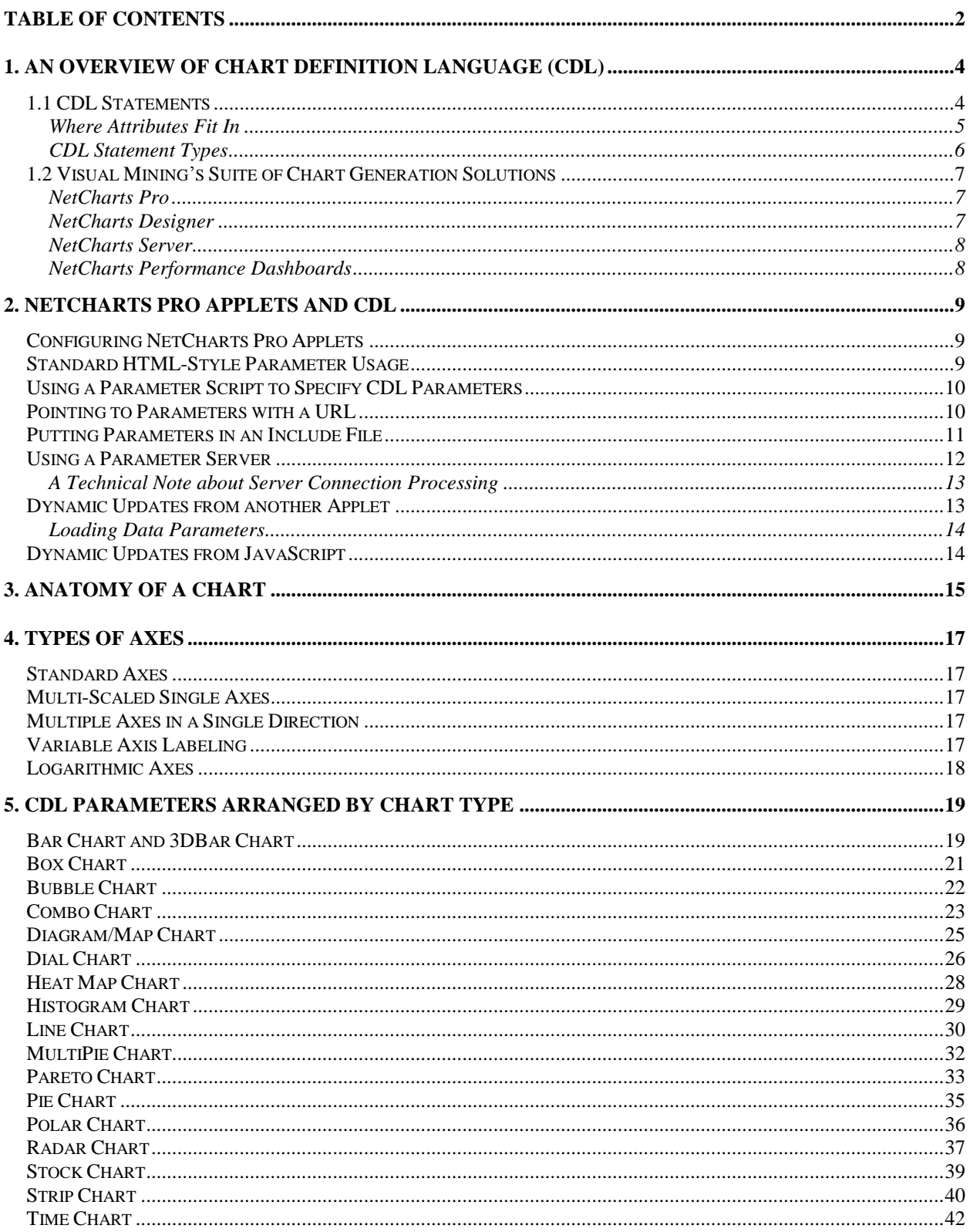

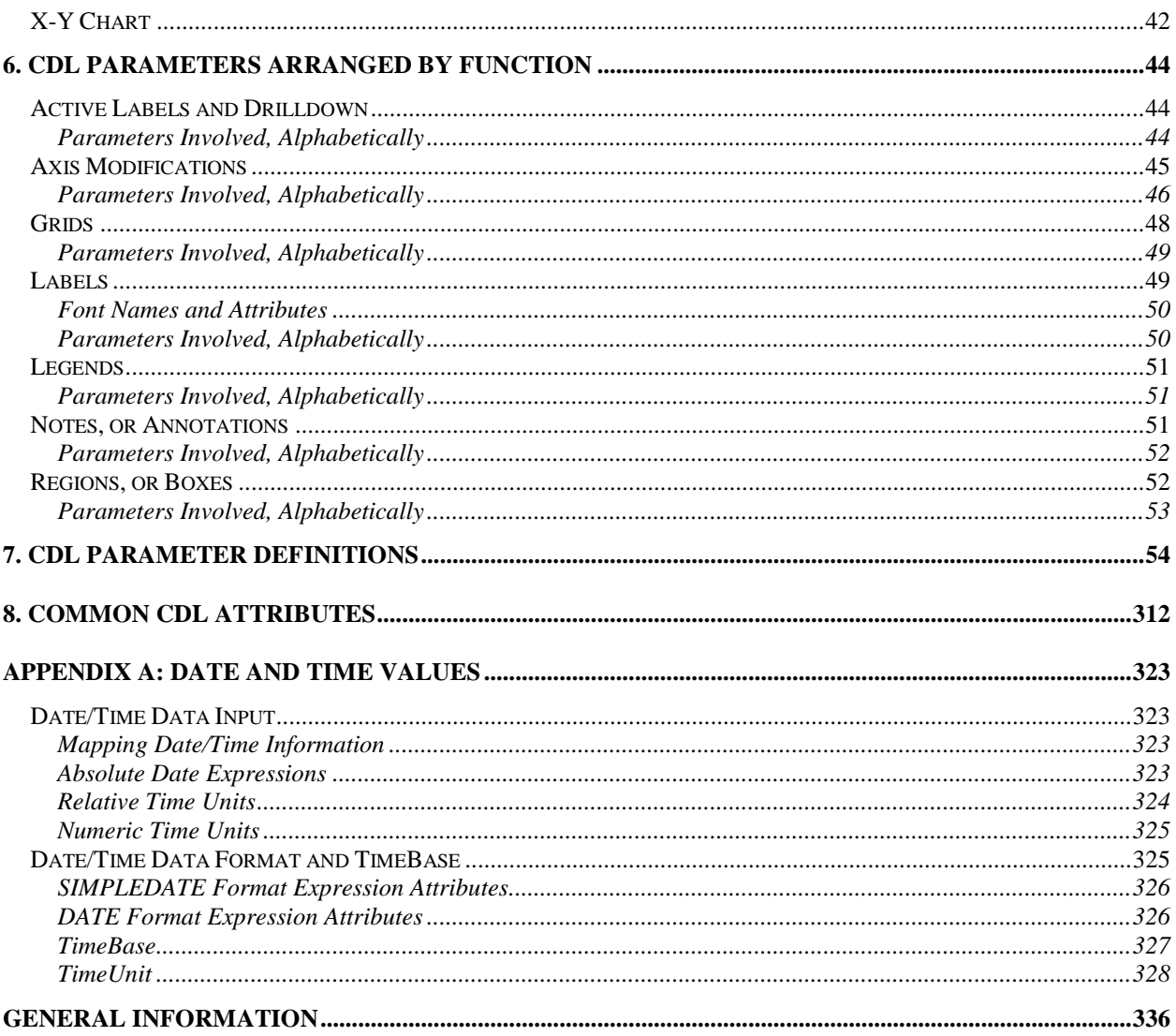

# **1. An Overview of Chart Definition Language (CDL)**

All of Visual Mining's charting solutions use the Chart Definition Language (CDL) to create and manipulate charts. This common use of CDL makes it easier to recognize and preserve chart definitions when moving from one Visual Mining product to another. CDL is a simple ASCII scripting language that is easy to read and understand. CDL parameters live in a file with a file extension of .cdl or .cdx.

Visual Mining's Charting solutions have many chart rendering details designed into the code. Each chart can be generated using very minimal CDL parameters without concern for details such as tic marks, font characteristics, grid lines, etc. As users become more proficient they can use CDL to create complex charts with a wide range of features and an informative and animated appearance.

# *1.1 CDL Statements*

In the most general form, CDL parameter strings have the following form:

```
parameter1 = value1;
parameter2 = value2;
...
```
*Note:* parameter strings can occur in any order and quotes can be single or double as long as they are matched.

*Note:* a semi-colon is required at the end of the parameter definition.

The parameter names come from a defined set of CDL names, such as **Background**, **Header**, **DataSet1**, etc. The value consists of one or more *attributes*.

Attributes are single primitive values that can be combined to form a complete value for a CDL parameter.

```
Example 1:
Background = (Color, BorderType, BorderWidth, "ImageURL", ImageFormat, BorderColor);
```
In the above Example 1, the parameter **Background** has 6 attributes. Those attributes are: *Color*, *BorderType*, *BorderWidth*, *ImageURL*, *ImageFormat* and *BorderColor*. Note that attributes are separated by a comma.

In the below Example 2, we have assigned values to 4 of the attributes. The resulting chart will display with a white background, a black border which is raised using a width of 3.

*Note:* The trailing semicolon is required!

```
Example 2: 
Background = (white, RAISED, 3, , , black);
```
CDL uses hundreds of attributes to describe colors, borders, width, depth, etc. For example, many parameters will use a color attribute to describe a color to be used in a chart. The below attributes are Color Attributes.

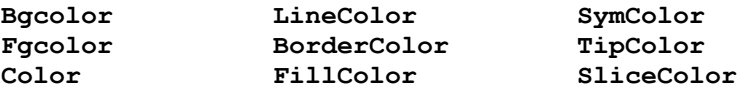

### **Where Attributes Fit In**

The term "attributes" is somewhat context dependent, when we are speaking of *CDL attributes*. Generally, we mean the qualities or values assigned to some aspect or attribute of a chart, such as the names of the days of the week given as bar labels, or the string, "Weekday Network Load" given as the title of a chart.

CDL has a rich set of attributes—from 800 to 1000 altogether—which may be used in defining charts. The emphasis is on "may," because all of the chart types possess defaults that produce a simple graph that is easily modified, and it's not necessary to specify every little thing in order to get a decent result. The example below shows the CDL required to define a simple bar chart.

#### *Example:*

```
ChartType = Barchart; # type of chart
ChartWidth = 400; # width of chartChartHeight = 250; \qquad \qquad \qquad \qquad \qquad \qquad \qquad \qquad \qquad \qquad \qquad \qquad \qquad \qquad \qquad \qquad \qquad \qquad \qquad \qquad \qquad \qquad \qquad \qquad \qquad \qquad \qquad \qquad \qquad \qquad \qquad \qquad \qquad \qquadHeader = ("Weekday Network Load", black, "Arial", 14); # title of chart
BottomTics = ("ON", gray, "Arial Plain", 12); # use tic marks on bottom
LeftTics = ("ON", gray, "Arial Plain", 12); # use tic marks on left
BarLabels = "Mon", "Tue", "Wed", "Thu", "Fri"; \qquad # the tic labels
Bar3DDepth = 0; \qquad \qquad \qquad \qquad \qquad \qquad \qquad \qquad \qquad \qquad \qquad \qquad \qquad \qquad \qquad \qquad \qquad \qquad \qquad \qquad \qquad \qquad \qquad \qquad \qquad \qquad \qquad \qquad \qquad \qquad \qquad \qquad \qquad \qquad \qquad \qquad \qquad \qquad \qLeftTitle = ("Bytes Per Sec", gray, "Arial Plain", 12, 90); # add left axis title 
DataSets = ("Server #1", slateblue); \qquad # specify first data set
DataSet1 = 100, 125, 245.78, 147, 67; <br>
# static data
```
Produced this chart, shown somewhat reduced in size:

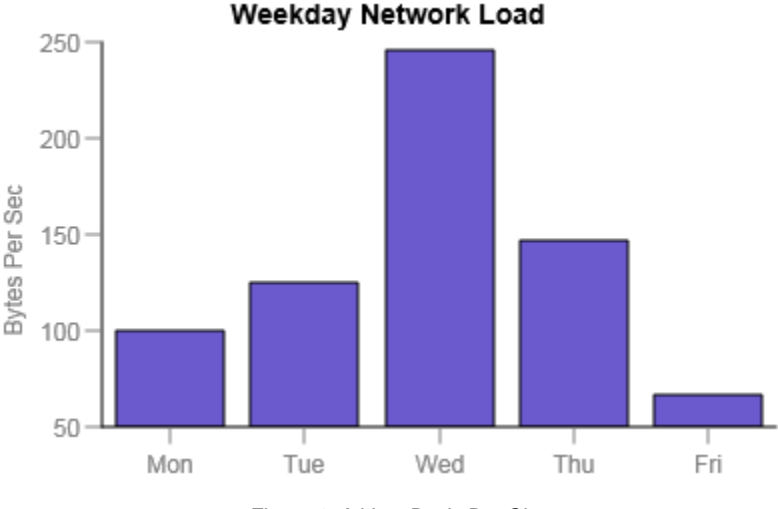

*Figure 1: A Very Basic Bar Chart*

No actual programming—meaning, constructing logical algorithms in a programming language such as C++ or Java—was required to do this. The defaults construct a reasonable chart, so you don't have to delve into the depths of CDL to make simple charts. You just need to know what parameters you want to define, and describe them. However, the depths of CDL are there, and very useful indeed for adding interactivity and expressive detail to your charts.

 This CDL can also be used in a variety of applications of Visual Mining products. It can be provided as parameters to a NetCharts Pro Applet. It can be loaded into NetCharts Server along with data connections to automatically generate charts from database. It can be used to override automatic styling in NetCharts

Performance Dashboards KPIs. And this CDL can also be modified and made even more robust by using NetCharts Designer to define the CDL templates without needing to learn the CDL language.

#### **CDL Statement Types**

 CDL has 5 basic statement types, differing primarily in the number and type of attributes that make up the parameter value.

#### *Single Value*

A Single parameter value is one attribute.

```
Example 1: GraphType = STACKED;
```
In the above example, the value for parameter named GraphType has one attribute. In this case, the attribute is Type and the value is STACKED.

#### *List Values*

A List parameter value is a list of attribute values.

```
Example 1: DataSet1 = 100,202,340,500;
Example 2: BarLabels = "Qtr1","Qtr2","Qtr3","Qtr4";
```
#### *Tuple Values*

A tuple can be easily identified because tuples start and end with parentheses. A Tuple parameter value is a group of attribute values.

Example 1: Header = ("My Header", black, Arial, 12, 90);

#### *Tuple List Values*

A Tuple List parameter value is a list of groups of attribute values.

```
Example 1: StockSet1 = (100,200,300),(102,234,490),(102,234,490);
Example 2: DataSets = ("cherries",red),("plums",purple),("apples",red);
```
#### *VTUPLE Values*

A VTUPLE value is a tuple value that can contain a variable number of attributes.

```
DialTicLabels = (name, label1, label2,…, labelN);
```
The value for DialTicLabels is a VTuple. The first attribute is the name of a dial, the rest of the attributes are the tic labels for that dial. If the chart does not need all the attributes in the VTuple, it ignores them. If the chart needs more attributes than provided, it re-uses the last attribute.

# *1.2 Visual Mining's Suite of Chart Generation Solutions*

All of the products are written entirely in Java and use some form of Visual Mining's *Chart Definition Language* (CDL) as a basis for defining and generating charts. Because of this common base rendering engine, all NetCharts solutions are capable of generating the same charts. The products differ primarily in the way in which each is integrated into the software infrastructure of a user's application. The following section describes Visual Mining products and how CDL is referenced in each product.

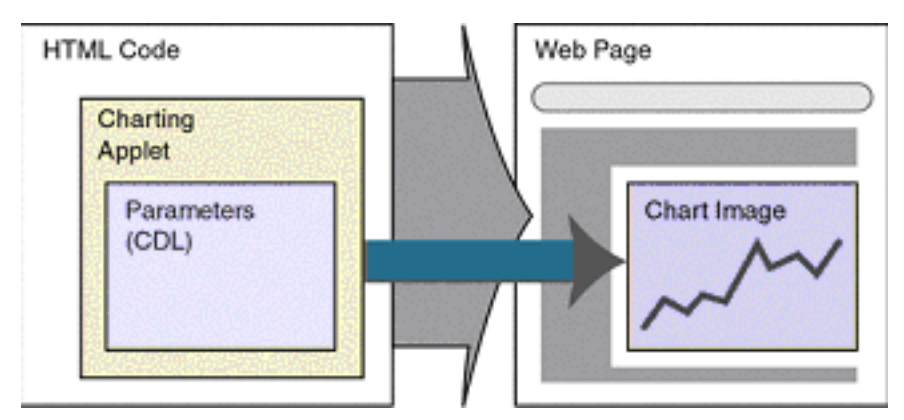

*Figure 2. The relationship of CDL to its chart*

### **NetCharts Pro**

*NetCharts Pro* [\(http://www.visualmining.com/nc-pro/\)](http://www.visualmining.com/nc-pro/) is a Java programmer-friendly chart generation solution. The NetCharts Pro API allows it to be used in Integrated Development Environments (IDE) such as Eclipse and IBM's WebSphere Studio. NetCharts Pro can create images of charts in standard web formats such as PNG, SVG and JPG, making it ideally suited for server-side use to chart enable applications using EJBs, servlets or JSP pages.

### **NetCharts Designer**

*NetCharts Designer* [\(http://www.visualmining.com/nc-designer/\)](http://www.visualmining.com/nc-designer/) provides a comprehensive desktop Integrated Development Environments (IDE) for creating and managing charts, graphs, tables, interactive dashboards, and scorecards that can then be used in web-based applications. NetCharts Designer streamlines data analytics and development with one simple interactive dashboard solution. NetCharts Designer can be used to create chart templates for use by NetCharts Pro and complete dashboard applications for deployment within NetCharts Server.

### **NetCharts Server**

*NetCharts Server* [\(http://www.visualmining.com/nc-server/\)](http://www.visualmining.com/nc-server/) is a platform that can present complete dashboards or charts that developers define and publish using NetCharts Designer, the solution IDE. Together they are a traditional dashboard development solution allowing users complete control over the content, styling and interactivity included in the dashboards to implement very complex and rich dashboards. The NetCharts Server platform can also be used in conjunction with an entire range of web infrastructures from the simplest CGI scripts, to the most sophisticated Enterprise Application Servers. Its simple HTTP based interface and pre-built toolkits can be used by nearly any server-side web programming language (e.g. .NET, JSP, Java, CFML, PERL and C) to dynamically create chart enabled web pages.

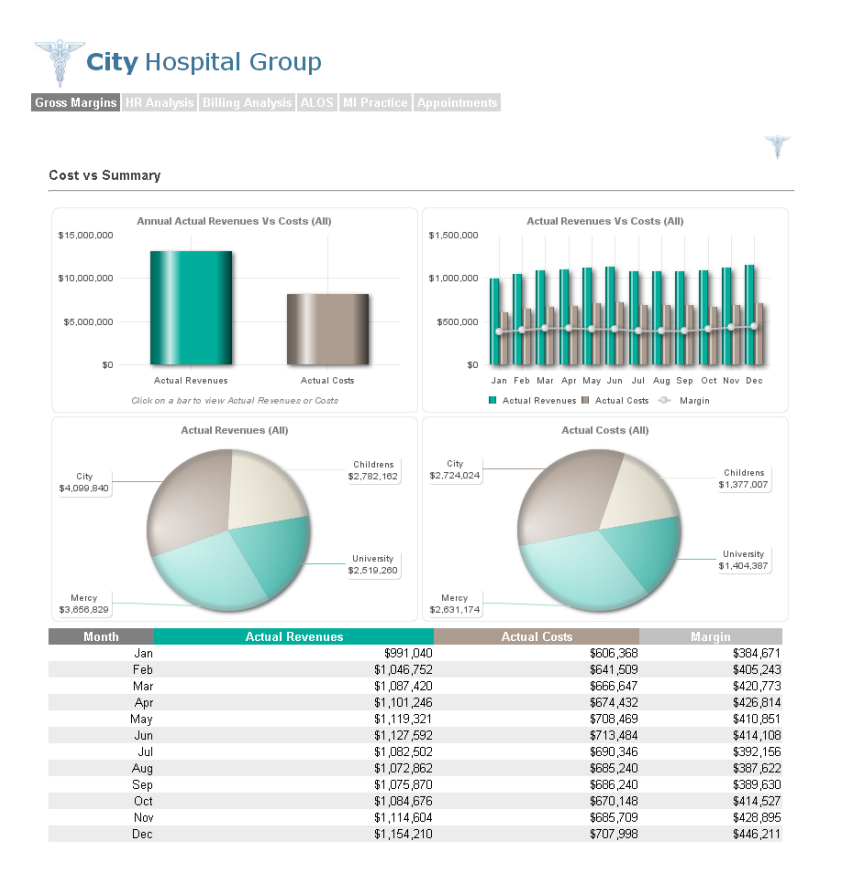

*Figure 3. NetCharts Server combines charts and tables into dynamic formats.*

### **NetCharts Performance Dashboards**

*NetCharts Performance Dashboards* [\(http://www.visualmining.com/ncpd/\)](http://www.visualmining.com/ncpd/) is a complete end-user enabling, agile, dashboarding solution. NetCharts Performance Dashboards allows users or end-users to view, create and customize dashboards. No coding or programming is required and there are no languages to learn to connect to your data and produce and present dashboards. It's all done automatically based on selections, allowing for rapid, agile dashboard development with rich client-side interactivity.

# **2. NetCharts Pro Applets and CDL**

Java applications can be embedded within an HTML document by means of an applet. Applets are Java code intended to be run within the context of an *applet viewer* or by a *web browser* using a Java runtime plugin or control. An applet is placed within an HTML document by using the <APPLET> tag. The <APPLET> tag is a container for the Applet that allows for the definition and configuration of the applet. Space to display the Applet is reserved by using the WIDTH and HEIGHT attributes of the <APPLET> tag.

Just like regular Java applications, additional parameters can be passed into an applet. The <PARAM> tags are child elements of the <APPLET> tag and must be contained between the start and end tags of an <APPLET> tag. The primary means of configuring the properties of NetCharts is via parameter passing into the applet via <PARAM> elements.

#### *Example:*

```
<APPLET CODE="com.applets.simpleapplet" NAME="myapp" WIDTH=100 HEIGHT=100>
      <PARAM NAME="bgcolor" VALUE="black">
      <PARAM NAME="fgcolor" VALUE="yellow">
</APPLET>
```
# *Configuring NetCharts Pro Applets*

NetCharts Pro Applets are controlled via Visual Mining's Chart Definition Language (CDL). From the tic marks on an axis to the width of the lines in a line chart to the background to the text in the legend all aspects of the applet chart are managed via CDL.

There is more than one way to arrange parameters to create a chart with NetCharts Pro Applets. The first two methods using individual <PARAM> tag or the NetCharts specific NFParamScript parameter will suffice for most applet charting with static data. Beyond inclusion of the parameters within the <APPLET> tag it is possible to have the chart definition retrieved from an external source or dynamically generated and applied to the applet chart.

**NOTE:** With recent browser updates, it is recommended to use the additional *permissions* parameter and run the applet in *sandbox* mode. Running your applets in *sandbox* mode, it is possible to limit the warning dialogs to a single dialog when the first NetCharts Pro Applet is presented.

### *Standard HTML-Style Parameter Usage*

The standard method for passing parameters to any Java applet is through the use of one or more  $\epsilon$ PARAM> tags, which are defined within the confines of the  $\epsilon$ APPLET> tag. Each  $\epsilon$ PARAM> tag is assigned a unique name and a value, which may be quoted. For example, the following HTML segment defines a pie chart that has a white background with a black shadow, a red header title, and three pie slices with specific values and labels:

#### *Example:*

```
<applet name='mychart' code='netcharts.apps.NFBarchartApp'
         codebase='/netcharts' archive='ncp-core.jar'
         width=400 height=250>
      <param name='permissions' value='sandbox'/>
      <param name='DataSets' value='("BarSet1",null,BAR,4,FILLED)'>
      <param name='DataSet1' value='100,125,245.78,147,167'>
      <param name='BarLabels' value='"Mon","Tue","Wed","Thu","Fri"'>
</applet>
```
Notice that each parameter is defined within a separate <PARAM> tag and that the values *can* span multiple lines, provided that the value is a quoted string. Also note how the strings defined within the parameter value use double quotes to differentiate themselves from the entire value string.

In this case, multiple parameters are passed in via the *<param>* tag. This can, however, get tedious, especially when many parameters are being passed in.

### *Using a Parameter Script to Specify CDL Parameters*

NetCharts has a parameter called *NFParamScript*. This parameter can be used to combine the CDL parameters into a single 'script'. While the use of <PARAM> tags, as above, is common for a small number of parameters, for the sake of convenience and readability, the NFParamScript parameter may be used, where the assigned value can hold any number of CDL statements. For example, the above applet code could be rewritten as:

The NFParamScript parameter requires less redundant typing, and is easier to generate from within a CGI script. For example, the above applet code could be rewritten as:

#### *Example:*

```
<applet name='mychart' code='netcharts.apps.NFBarchartApp'
         codebase='/netcharts' archive='ncp-core.jar'
         width=400 height=250>
      <param name='permissions' value='sandbox'/>
      <param name='NFParamScript' value='
             DataSets=("BarSet1",null,BAR,4,FILLED);
             DataSet1=100,125,245.78,147,167;
             BarLabels="Mon","Tue","Wed","Thu","Fri";
       '>
</applet>
```
Notice how only a single <PARAM> tag is used, with a quoted, multi-line value definition, using tabs or spaces for readability. Also note how the single quote is used to delimit the <PARAM> tag value and the double quote is used to denote a string value as a parameter attribute.

It is important to note that each parameter definition in a NFParamScript is terminated within a semicolon.

If both individual <PARAM> tags and an NFParamScript are used to define parameters in the same applet, then the individual <PARAM> tags will be processed first. That is, the NFParamScript values will take precedence over the individual <PARAM> tag values, if the same parameter name is being defined.

### *Pointing to Parameters with a URL*

NetCharts Pro Applets has a parameter called *NFParamURL*. This parameter can be used to combine the CDL parameters into a single 'script' accessed via a URL. So instead of placing all of the parameter definitions within an HTML file, you can use a URL access to retrieve the parameter definitions.

Generally, this URL would refer to a data file, but any URL can be used, including a CGI script or application that generates the parameters dynamically. For instance, you may have multiple HTML files that reference the same chart. In that case, maintenance is reduced if the chart definition is stored in a single file or generated dynamically by a single CGI script. In the latter case, the CGI URL could even be customized to generate a custom chart for a given HTML file.

For example, the above applet code could be rewritten as:

#### *Example:*

```
<applet name='mychart' code='netcharts.apps.NFBarchartApp'
         codebase='/netcharts' archive='ncp-core.jar'
         width=400 height=250>
      <param name='permissions' value='all-permissions'/>
      <param name='NFParamURL' value='barchart.dat'>
</applet>
```
**NOTE:** With recent browser updates, the additional *permissions* parameter set to *all-permissions* will need to be set to allow for cross-domain access to the remote CDL. Running your applets with *allpermissions* will limit the warning dialogs to a single dialog when the first NetCharts Pro Applet is presented. You must also use the signed JAR file within the **/applets/all-permissions** folder of the NetCharts Pro distribution.

Now, barchart.dat can be a static file located within the codebase of the applet, or it could actually be pointing to a file generated dynamically by a server-side script, or it could even be a script itself, generating data on-the-fly. Regardless, the resulting content-type needs to be text/plain or application/x-cdl. Note, if the URL references a file outside of the codebase folder, the default applet security features in most web browsers will prevent the applet from accessing the file.

The NFParamURL parameter is processed after any individual <PARAM> tags, but before any NFParamScript. This allows the URL to contain standard attributes that may be overridden by the local parameter definitions defined in the NFParamScript.

**NOTE:** When a relative URL is given, the URL is interpreted relative to the Document Base of the HTML file containing the applet.

The NFParamURL parameter is processed after any individual <PARAM> tags, but before any NFParamScript. This allows the URL to contain standard attributes that may be overridden by the local parameter definitions defined in the NFParamScript.

# *Putting Parameters in an Include File*

NetCharts Pro Applets has a parameter called *IncludeFile*. This parameter can be used to insert any CDL file into another CDL definition, combining the CDL parameters into a single file to access. The IncludeFile parameter has the following syntax:

```
IncludeFile = "urlpathname";
```
#### *Example:*

```
IncludeFile = "http://www.visualmining.com/demo/background.cdl";
IncludeFile = "../demo/background.cdl";
```
The filename given can be any URL that is valid for the environment in which the chart is being executed. For example, in a browser, if the chart is downloaded from a Web server, then the URL can specify a relative pathname or a full HTTP pathname.

An example of the IncludeFile parameter's use is a company trying to enforce a standard **Background** style for all of its charts. You could use an include file to accomplish this. Replace the **Background** definitions in the CDL with an IncludeFile reference to the CDL file containing the company standard Background definitions.

*Example:*

```
File: Background.cdl
     Background = (mintcream, BOX, 1, , TILE, sandybrown);
```
#### *File: MyChart.html*

```
<applet name='mychart' code='netcharts.apps.NFBarchartApp'
         codebase='/netcharts' archive='ncp-core.jar'
         width=400 height=250>
<param name='permissions' value='all-permissions'/>
<param name='NFParamScript' value='
      IncludeFile = "Background.cdl";
      DataSet1 = . . ....
\mathbf{I}</applet>
```
Note that if a relative pathname is specified, as in the example above, then the DocumentBase will be used as the start of the relative location.

# *Using a Parameter Server*

NetCharts Pro Applets has a parameter called *NFParamServer* that is similar to *NFParamURL*. In the same way that you specify a URL from which parameter definitions are read, you may specify an arbitrary TCP server from which definitions will be processed. With a parameter server however, the definitions can be processed throughout the applet's lifetime and not just at initial load. That is, a parameter server can continuously update any or all of the chart parameters, providing for dynamic charting.

The value of the NFParamServer parameter has the following format:

<param name='NFParamServer' value='hostname:port/arguments'/>

If NFParamServer is defined, it will be processed after all other parameter definitions have been processed, including those sent into the applet via individual <PARAM> tags, a NFParamURL parameter or a NFParamScript parameter. This allows the initial parameters to contain standard attributes that may be overridden by the parameter server. At that time, a connection is made to the given host and port, which is assumed to be a TCP server capable of generating parameter statements. The TCP server can be written using any language or utility desired. It need only generate a stream of text data that is equivalent to a NFParamScript.

Everything following the "/" in the parameter string will be passed to the parameter server upon connection, terminated with a new line character. This allows the server to determine the specific data required for this connection.

For example, the following HTML segment specifies a parameter server located at www.netcharts.com using port 2000. An initial line containing DataSet=Monday, User=Fred is sent to the parameter server on startup, telling it which chart to generate.

#### *Example:*

```
<applet name='mychart' code='netcharts.apps.NFPiechartApp'
      codebase='/netcharts' archive='ncp-core.jar'
     width=400 height=400>
<param name='permissions' value='all-permissions'/>
<param name='NFParamServer'
        value="www.netcharts.com:2000/DataSet=Monday, User=Fred">
</applet>
```
**NOTE:** With recent browser updates, the additional *permissions* parameter set to *all-permissions* will need to be set to allow for cross-domain access to the remote CDL. Running your applets with *all-* *permissions* will limit the warning dialogs to a single dialog when the first NetCharts Pro Applet is presented. You must also use the signed JAR file within the **/applets/all-permissions** folder of the NetCharts Pro distribution.

### **A Technical Note about Server Connection Processing**

A background thread processes all parameter statements generated by the NFParamServer while the chart is being displayed. An *Update* command can be sent at any time within the data stream to cause the chart display to be updated. That is, parameter definitions received from the parameter server are batched together and the chart is refreshed whenever an *Update* command is received.

While server connection commands are being processed a status message is displayed whenever a parsing error occurs in the input stream. This aids developers in determining when a server bug exists. After displaying the status message, the parser will flush the input stream to the next semicolon. and attempt to continue processing.

A status message is also displayed if the server connection is broken prematurely, notifying the user of the broken connection. To properly close down a connection without displaying such a message, the Parameter Server should send the following command in the input stream:

Close;

**NOTE:** The trailing semicolon is required!

Parameter servers may display arbitrary messages to the user at any time by using the STATUS command in the input stream, as follows:

```
STATUS "This is a status message";
```
When the STATUS command is processed, the message window will be displayed immediately.

# *Dynamic Updates from another Applet*

Parameter definitions can be programmatically updated at any time throughout the life of a chart applet through the use of the loadParams() method. The loadParams() method accepts a string value, which consists of one or more parameter statements. As with the NFParamServer, the loadParams() definitions are batched together and the chart is refreshed whenever an *Update* command is given.

In the following Java example, the current applet accesses a NetCharts Pro pie chart applet via the AppletContext() (a standard Java capability) and then executes the loadParams() method of the pie chart applet to update the slice values and labels, as well as the pie chart background color.

#### *Example:*

```
AppletContext ac = getAppletContext();
NFPiechartApp pie = (NFPiechartApp) ac.getApplet("piechart");
if (pie == null) {
      System.out.println ("Unable to access piechart");
} else {
      pie.loadParams ("Background = (blue);"
                        + "Slices = "
                       + "(12,, 'Fred'),"
                       + "(23, 1) 'sally'),"
                        + "(15,, 'Jim');"
                        + "Update;"
                       );
```
}

### **Loading Data Parameters**

Java programmers can define parameter data using raw values, instead of String or StringBuffer expressions, in order to gain some additional performance (for large data sets) or to streamline data management within the application or applet (small or large data sets.)

For example, the following code can be used to define a bar chart data set:

# *Example:*

```
Vector data = new Vector();
data.addElement (new Integer(27));
data.addElement (new Float(45.3));
data.addElement ("34");
bar.set ("BarSet1", data);
```
This eliminates the need to convert data vectors to comma separated strings in order to pass them to the loadParams() method.

*NOTE:* The Vector items can be defined using different object types, depending on the attribute type. In this case, the **BarSet1** parameter expects a list of numbers, which can be defined using many different object types, including a String. The parser will automatically convert, if possible, items as needed when loading the data.

The specific object type used for the data depends on the type of the parameter definition. In the example above, the **BarSet1** parameter accepts a vector of numbers, so the object type used is a *Vector*. For parameters that accept a single value, a raw value type is passed.

# *Dynamic Updates from JavaScript*

The loadParamsJS() method of each NetCharts Pro Applet can be used to update chart parameters programmatically from JavaScript. The applet context is determined using the document object within JavaScript, as shown in the following example:

#### *Example:*

```
var app = document.piechart;
app.loadParamsJS ("Background = (blue);");
app.loadParamsJS ("Slices = (12, 'Fred'), (23, 'Sally'), (15, 'Jim');");
app.loadParamsJS ("Update;");
```
See *Web Scripting with NetCharts Pro Applets* for more details on NetCharts Pro Applets.

# **3. Anatomy of a Chart**

While every element of charts produced by NetCharts can be customized and controlled, with countless combinations allowing you to build a chart exactly the way you want, the chart itself consists of many parts that are shared and used across the different chart types. The stacked bar chart represents a rectangular chart and shares many features with other rectangular charts like line charts, combo (bar and line), x-y/quadrant charts, etc. Other chart types like pie charts, dial charts, etc. also share some features but have components unique to their design.

Let's review the anatomy of a chart in a bit more detail by using a stacked bar chart as an example. To assist identifying the different parts that make up a chart, the chart example below includes gray labels with blue text pointing at each item. Below the chart image you'll find a description of what each part does.

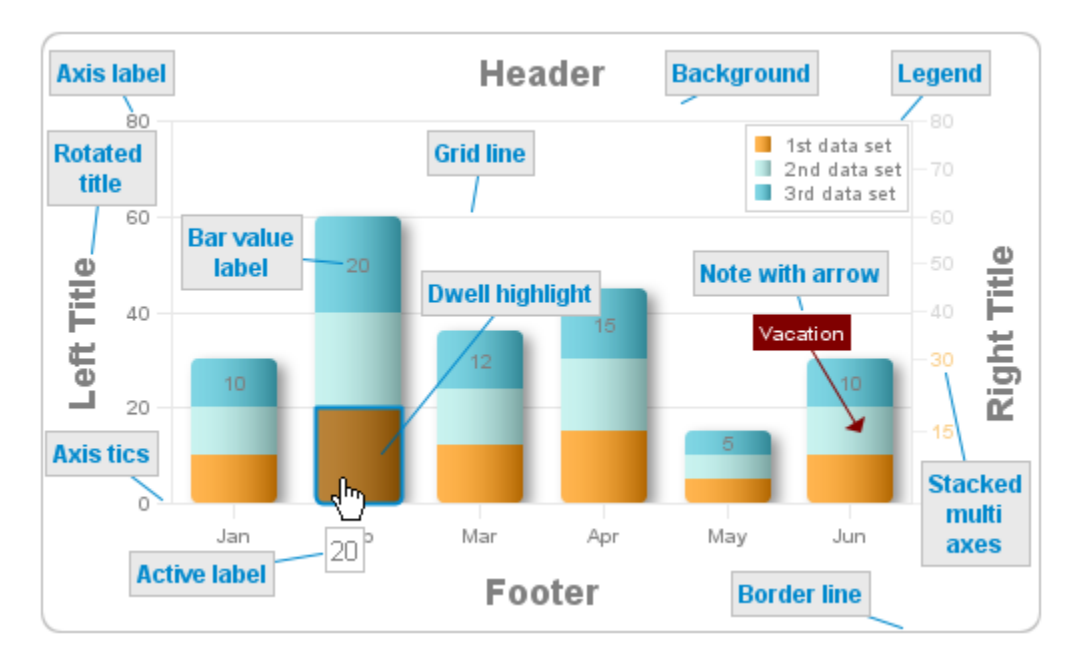

*Figure 5: Chart anatomy, using a stacked bar chart as an example.*

*Note that the axis labels and axis tics, can appear on the top, bottom, left, or right sides of a chart (though we have omitted them at the top axis for the sake of clarity in the figure above) and they may also be combined. So you could label and show tic marks on all four axes, with multiple grids and backgrounds, if you so desired.*

**Legend** – While the Legend can be placed anywhere in the background area, it can also be placed inside of the chart area as demonstrated in this example where it can be positioned through further precision using X and Y coordinates.

**Dwell highlight** – This bar and pie specific feature can be customized to use a particular color for its background and border when a pointer is placed over the area. In this example a transparent gray and a blue border line was used for the dwell highlight.

**Note (with an arrow)** – This feature allows you to place a text note anywhere on the chart with options that include mapping to pixel, percent or axis (Bottom, Top, Left, Right). In this example the *Vacation* note also uses a line with an arrow style pointer.

**Bar value label** – This feature allows you to place a label (External, Top, Middle, Bottom) on a bar to displays its value. In a stacked bar, you can also choose to display the value label on a specific dataset stack as demonstrated in this example.

**Grid line** – This feature allows you to specify a grid type and set the lines to be horizontal, vertical or both. You can also customize the grid further to use different colors, line thickness, and also set the background color.

**Background** – This feature allows you to set the background to be a different color than what's used in the center of the chart area. You can also customize further to use a background image, a single color or also combine two color gradients.

**Border line** – This feature allows you to customize the line thickness, color, of the border and also setting the corner type to be either square or rounded. This example demonstrates using a rounded gray border line.

**Axis label** – This feature allows the labels to display a value or a text label. The font type, size, angle and color can also be customized.

**Axis tics** – This feature specifies the lines extending out from the axis line. They can be customized to be a certain color or length as well.

**Rotated title** – The titles (left, right, header and footer) are placed outside of the chart area where the font type, size, angle and color can also be customized independently.

**Stacked multi axes** – This feature allows using multiple axes where each axes uses its own specific scale, font type, size, angle and color. This example demonstrates using a multiple right axis where the lower right axis uses an orange font color and a different scale than the upper right axis.

You can customize our charts further through countless combinations by using what we call Chart Definition Language or CDL, which is a collection of plain text parameters that describe a chart. These CDL parameters can be edited manually or by using our design studio NetCharts Designer which enables you to create and manage charts, graphs, tables, and interactive dashboards.

# **4. Types of Axes**

# *Standard Axes*

An axis can have many functions. An axis provides a reference for measuring coordinates. An axis also provides a way for displaying tic marks and scales. NetCharts allows for the zero base line of an axis to be located at the Top, Bottom, Left and Right of the chart. Moreover, you can have a series of axes and a series of scale sets on one line.

# *Multi-Scaled Single Axes*

CDL parameters for axes allow a single axis to have multiple scales. For example, the chart displayed below has a bottom axis with two scales. The number of scales an axis can have is theoretically unlimited although it will be practically bounded by the size of the chart.

```
CDL Example:
```

```
 BottomTics = ("ON",black,"SansSerif",10,90,null);
 LeftTics = ("ON",null,"SansSerif",10,0,null);
Footer = ("[Sundays shown in gray]", black, "SansSerif", 10, 0);
 BottomFormat = (DATE,"%n %d","1/1/2001 12:01:00","1d");
 # BottomTicLocations is an example of variable axis labeling.
 # Tics are placed at the explicit locations specified.
 BottomTicLocation = "1/1/2001 12:01:00","1/8/2001
 12:01:00","1/15/2001 12:01:00","1/22/2001 12:01:00","1/29/2001
 12:01:00","2/1/2001 12:01:00","2/2/2001 12:01:00","2/3/2001 
 12:01:00","2/4/2001 12:01:00","2/5/2001 12:01:00","2/6/2001 12:01:00";
BottomScaleSet = (-.5, 31, 7, 80), (32, 36.5, 1, 20);
```
# *Multiple Axes in a Single Direction*

This feature allows multiple axes to be defined in the same physical space that is usually occupied by a single axis. In other words, one can define multiple left, top, bottom or right axes. Each axis can be independently defined and controlled. Up to 10 axes can be defined in each direction. The parameters that define each additional axis are the same as the standard axis parameters with the exception of a number at the end.

```
CDL example:
     LeftFormat = (FLOW, "$dK", \, \cdot \, \cdot);
      LeftFormat2 = (FLOAT,"$%dK",,);
     LeftFormat3 = (FDOAT, "$dK",?);
```
The parameters LeftFormat and LeftFormat1 are considered the same for backward compatibility.

# *Variable Axis Labeling*

This feature allows additional control over axis tic mark drawing and labeling. The drawing of tic marks on each axis can be specifically enabled or disabled.

There are 8 CDL parameters for variable tic labeling, one for each axis location.

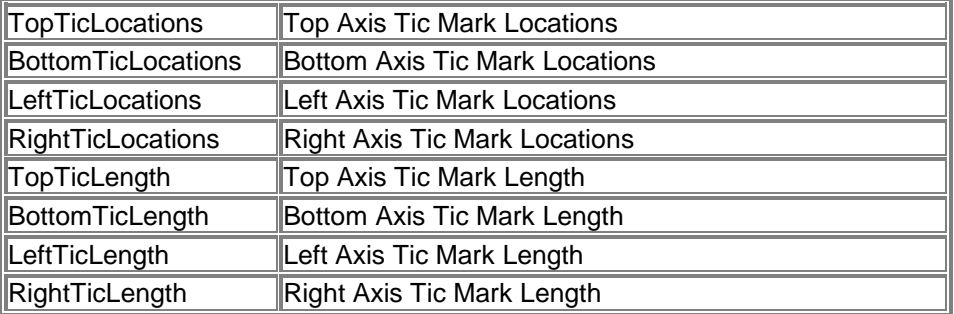

# *Logarithmic Axes*

NetCharts (starting with version 4.0) supports logarithmic x and y axes.

```
 ChartName = "Logarithmic Y Scale";
ChartType = XYCHART; ChartWidth = 400;
 ChartHeight = 300;
Background = (white, NONE, 0, null, TILE, black);
Header = ("Base 16 Logarithmic Y-Scale", black, "SansSerif", 14, 0);
HeaderBox = (null, NONE, 1, null, TILE, black);
 BottomTics = (ON,black,"Courier New",10,null);
 BottomScale = ("1200","2600",);
LeftTics = (ON, black, "Counter New", 10, 0); LeftScale = ("300","6000","1000");
LeftScaleMode = (LOG, 16);
```
Using LOG requires that the scale minimum be non-zero;

# **5. CDL Parameters Arranged by Chart Type**

Use this index as a way of identifying parameter definitions to use when you have a specific chart to assemble. Chart types are arranged alphabetically.

# *Bar Chart and 3DBar Chart*

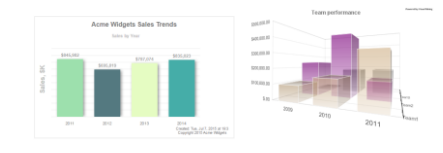

### **Generally Supported Parameter Types**

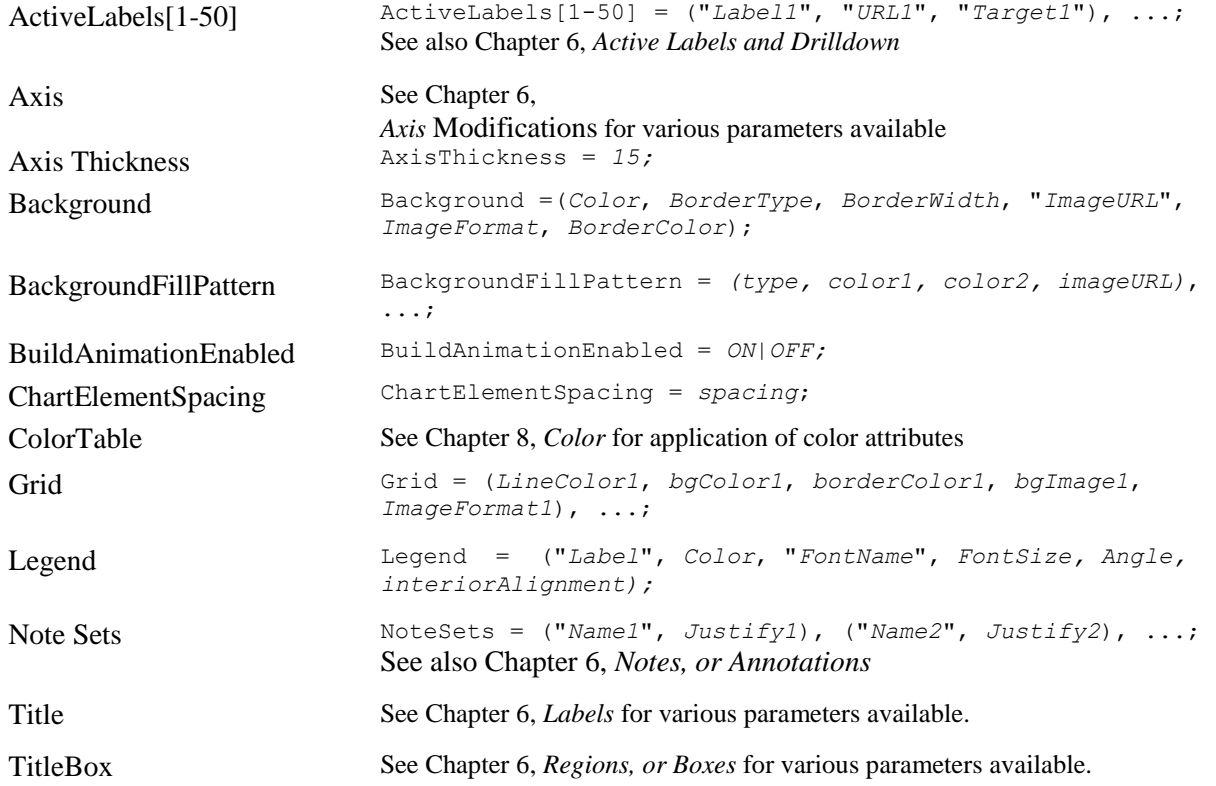

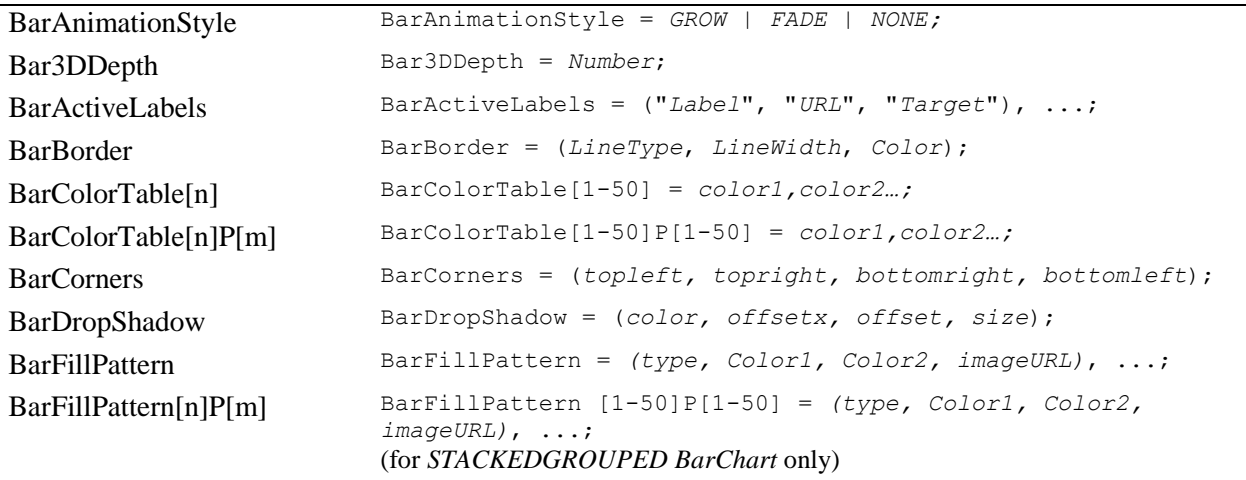

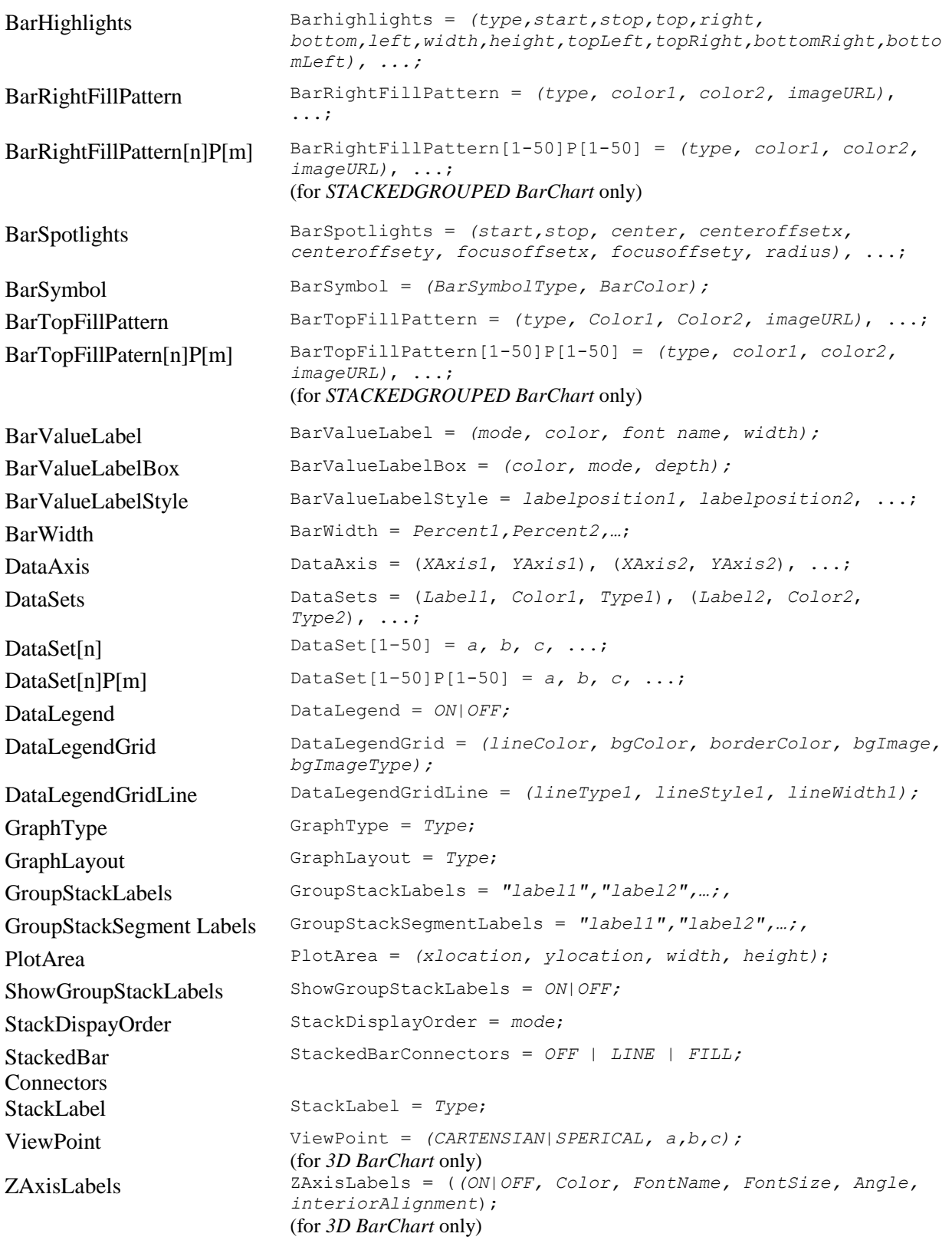

# *Box Chart*

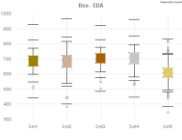

# **Generally Supported Parameter Types**

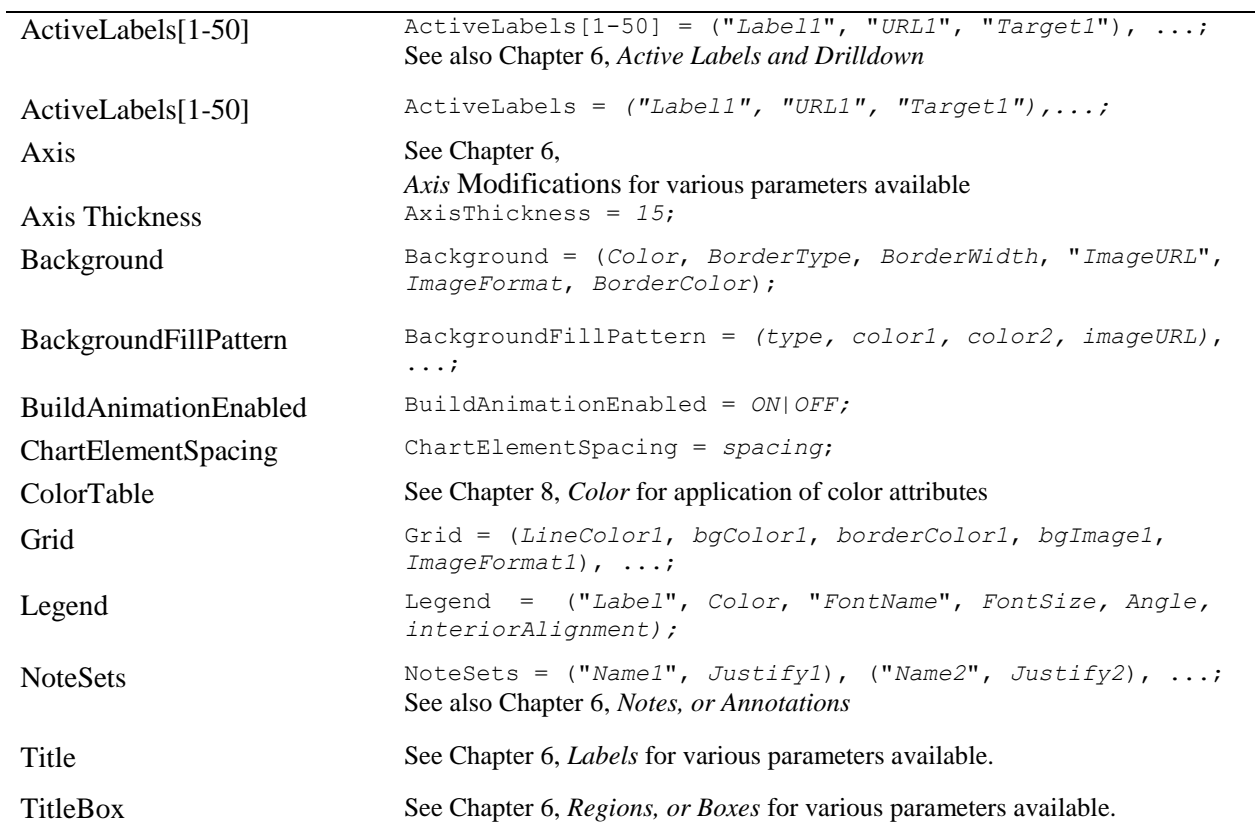

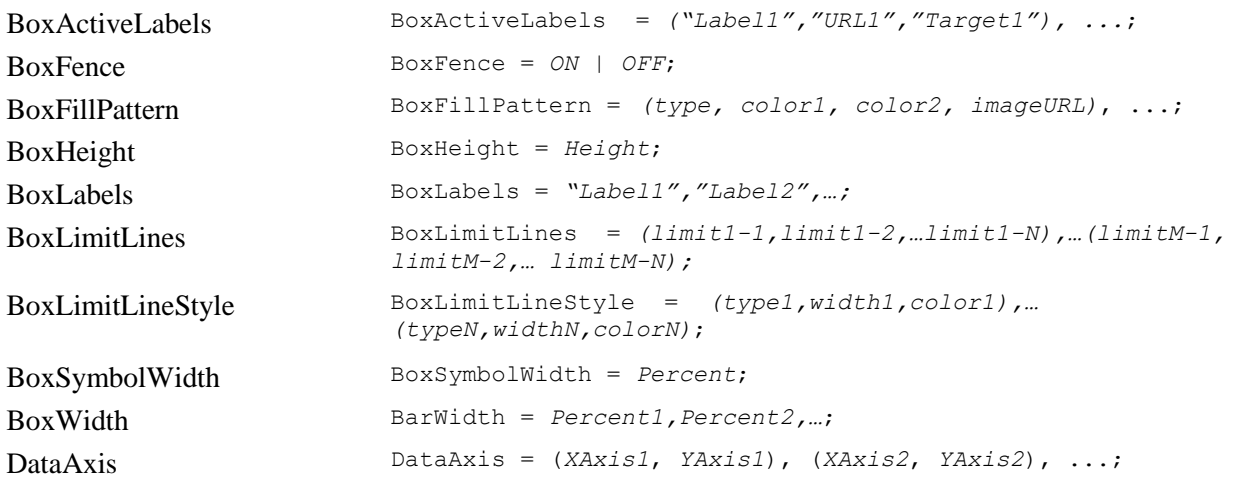

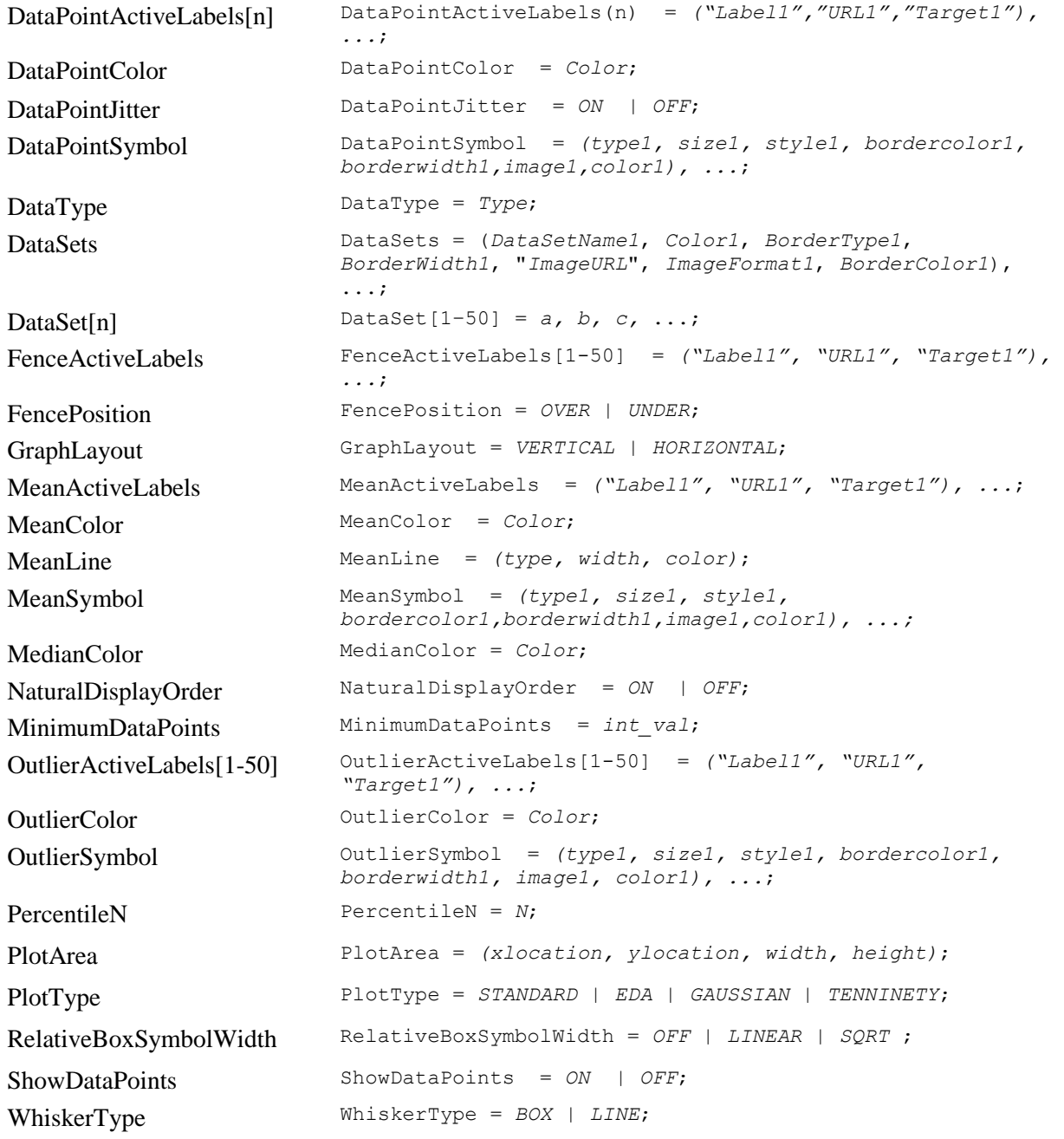

# *Bubble Chart*

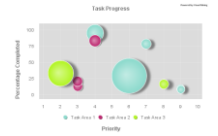

### **Generally Supported Parameter Types**

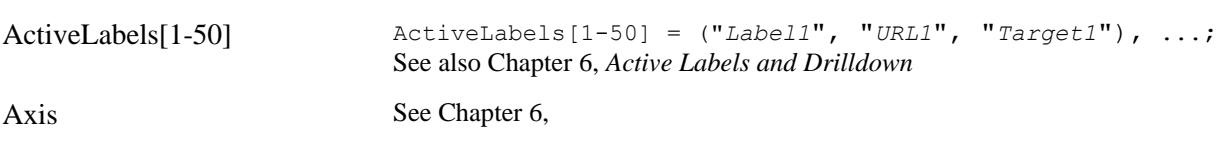

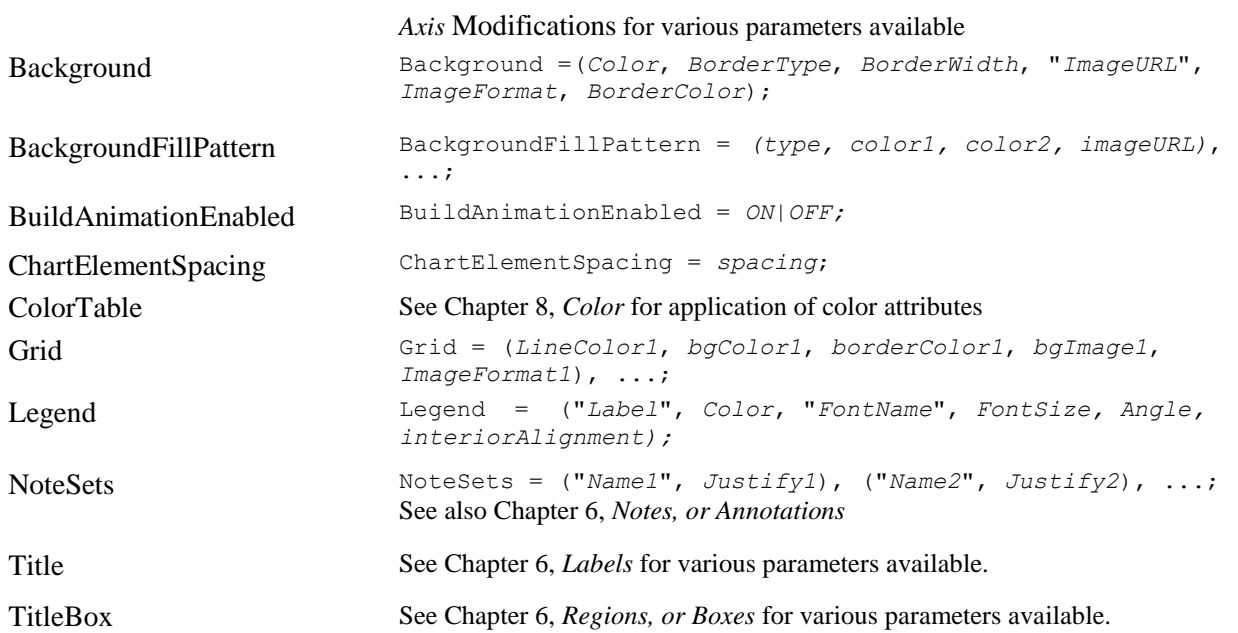

# **Specifically Supported Parameters**

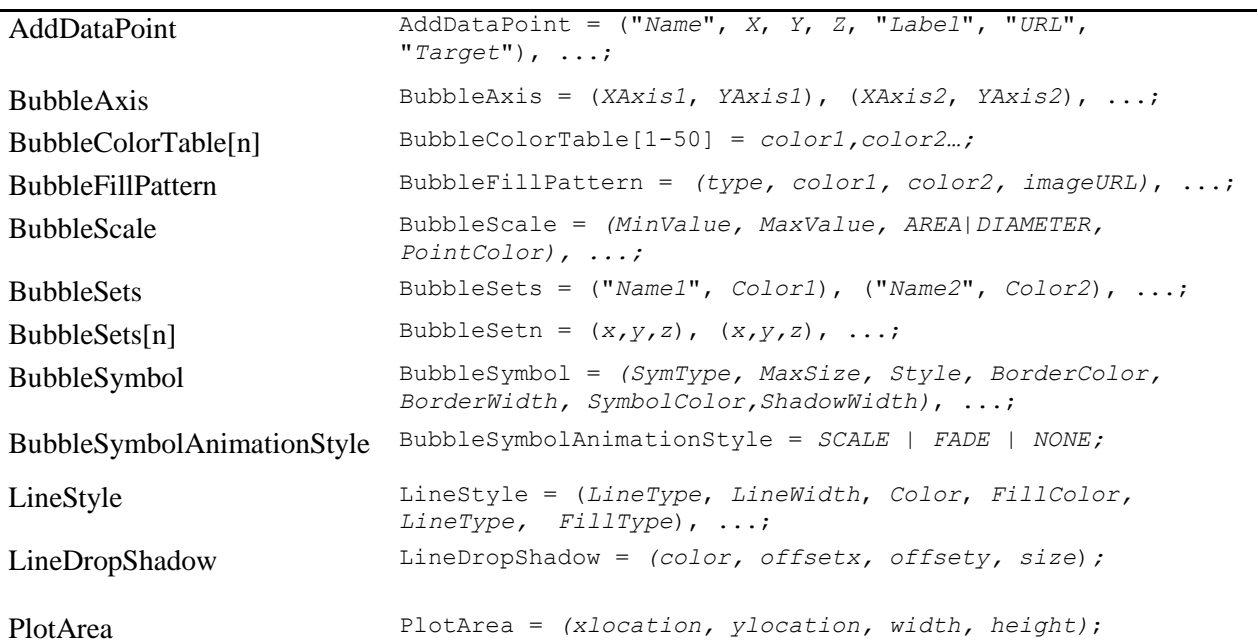

# *Combo Chart*

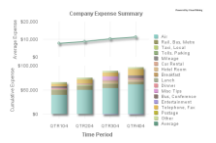

# **Generally Supported Parameter Types**

ActiveLabels[1-50] ActiveLabels[1-50] = ("*Label1*", "*URL1*", "*Target1*"), ...; See also Chapter 6, *[Active Labels and Drilldown](#page-43-0)*

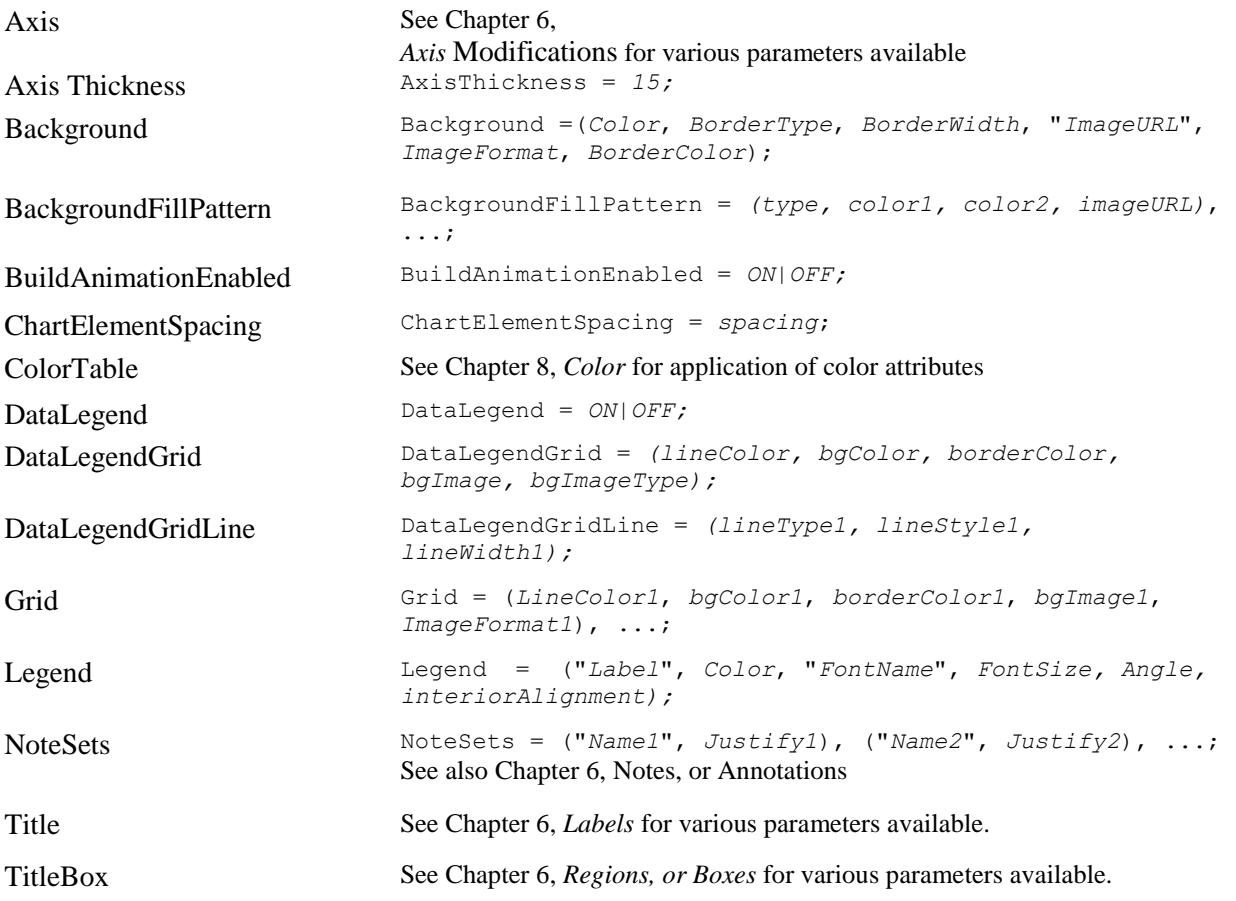

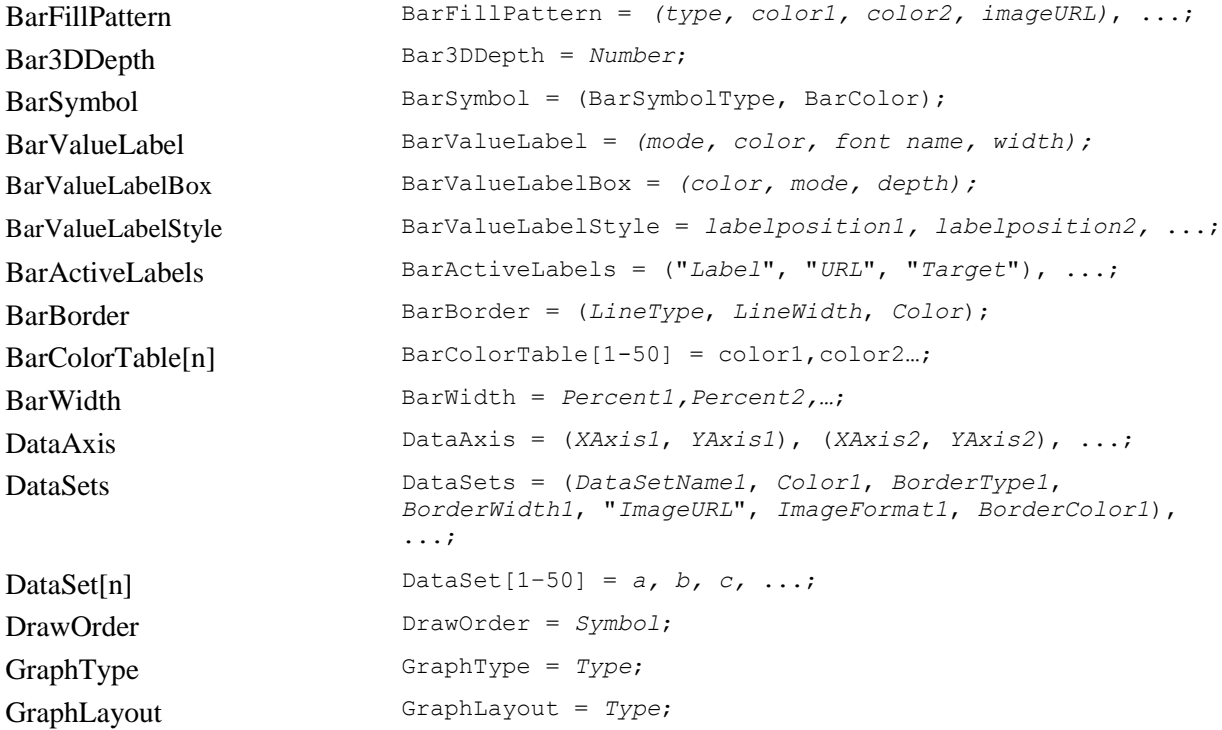

a served 2<br>| Maria Prima prima 2<br>| Demand | Demand<br>| Level 4<br>| Demand

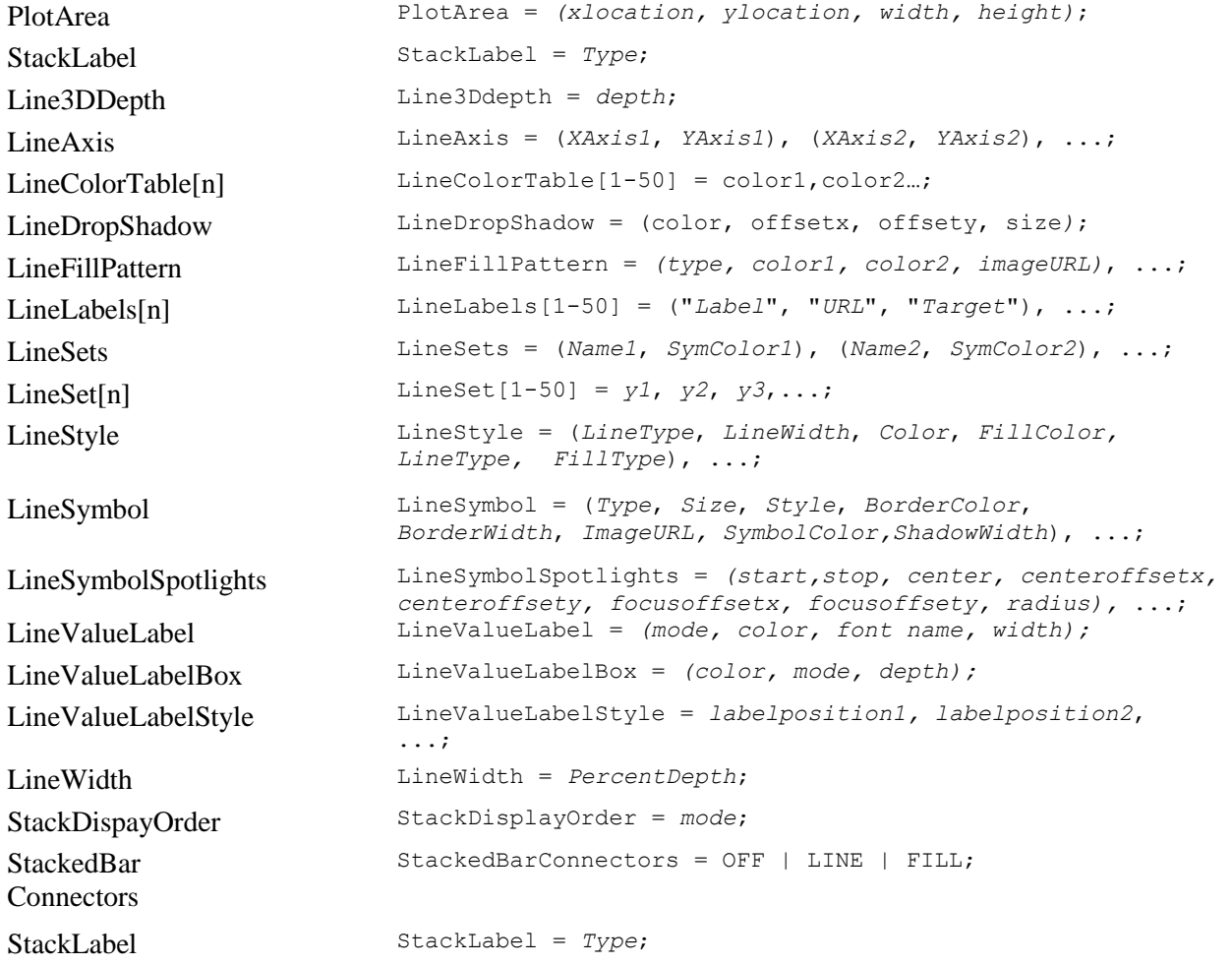

# *Diagram/Map Chart*

# **Generally Supported Parameter Types**

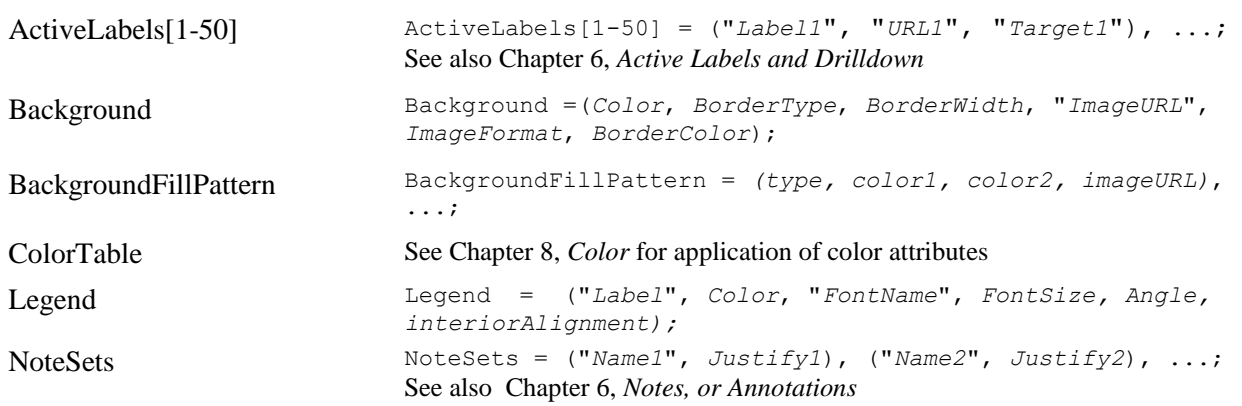

Title See Chapter 6, *[Labels](#page-48-0)* for various parameters available. TitleBox See Chapter 6, *[Regions, or Boxes](#page-51-0)* for various parameters available.

### **Specifically Supported Parameters**

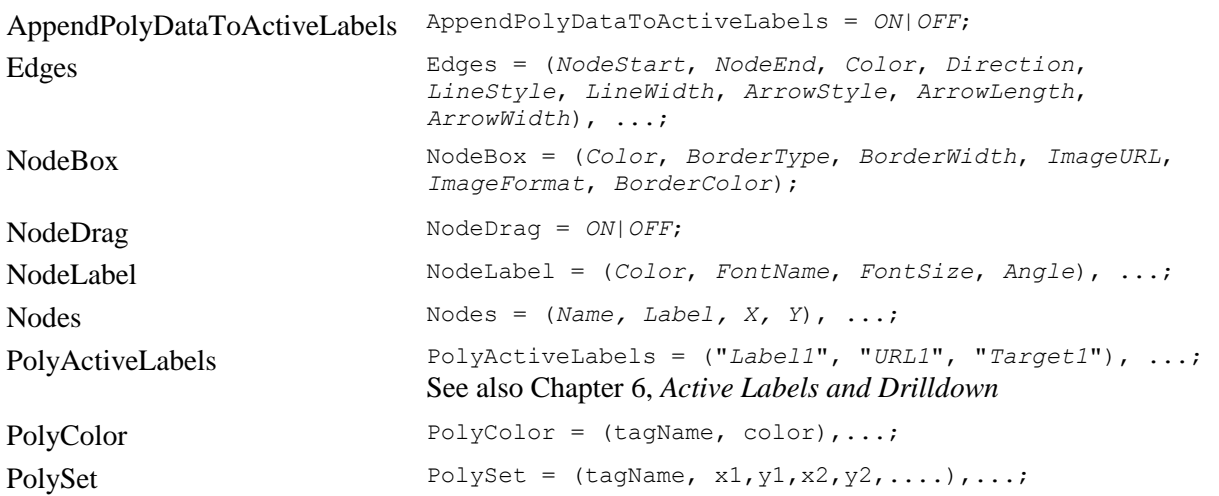

# *Dial Chart*

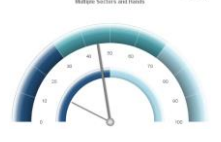

### **Generally Supported Parameter Types**

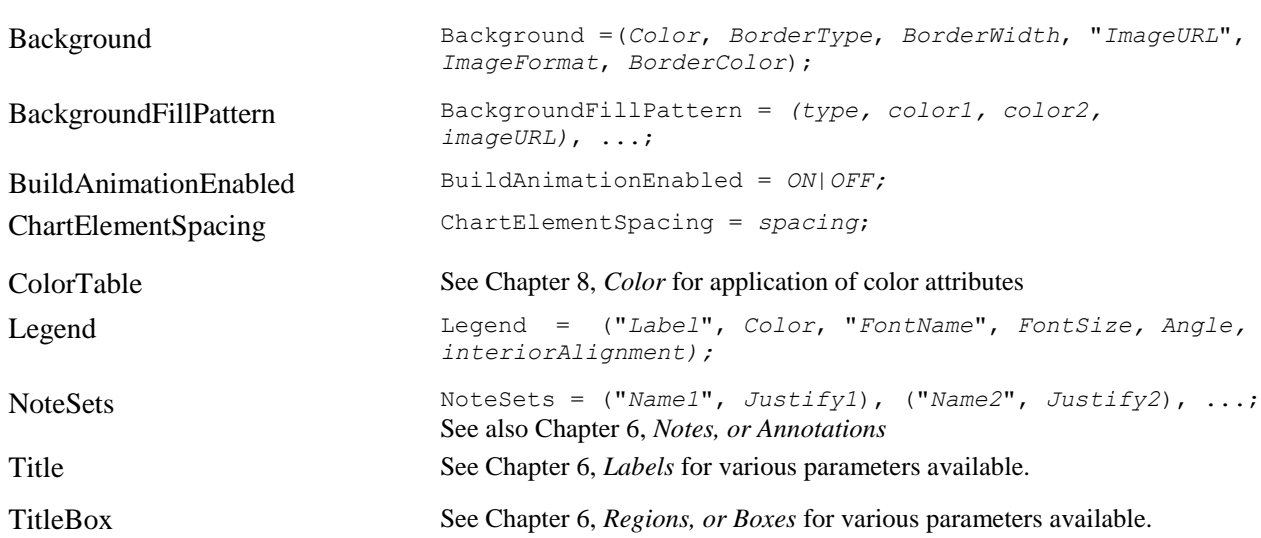

### **Specifically Supported Parameters**

Dials Dials = (*Name, StartAngle, StopAngle,RadiusPercentage, NONE|INSIDE|OUTSIDE*), ...;

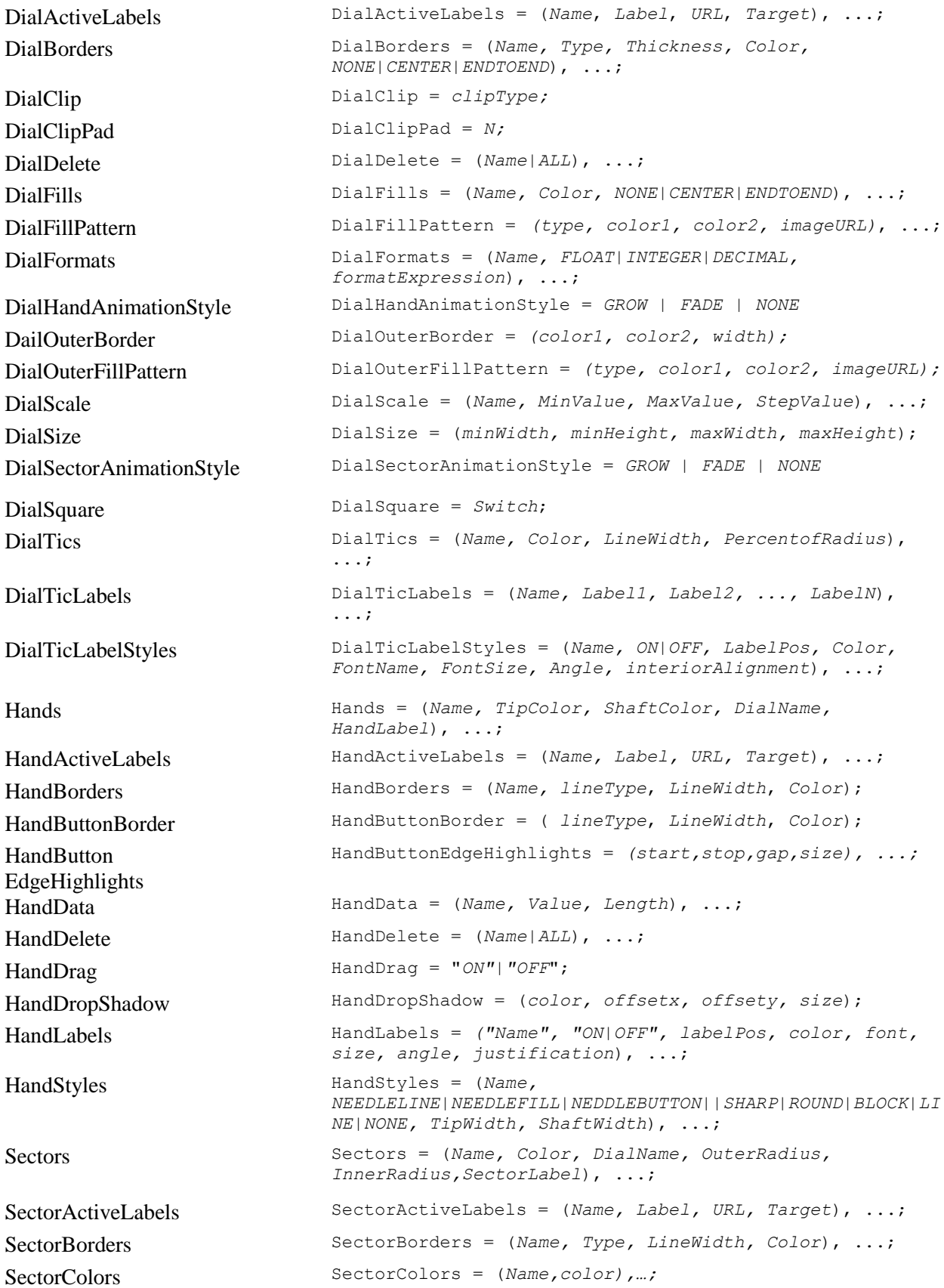

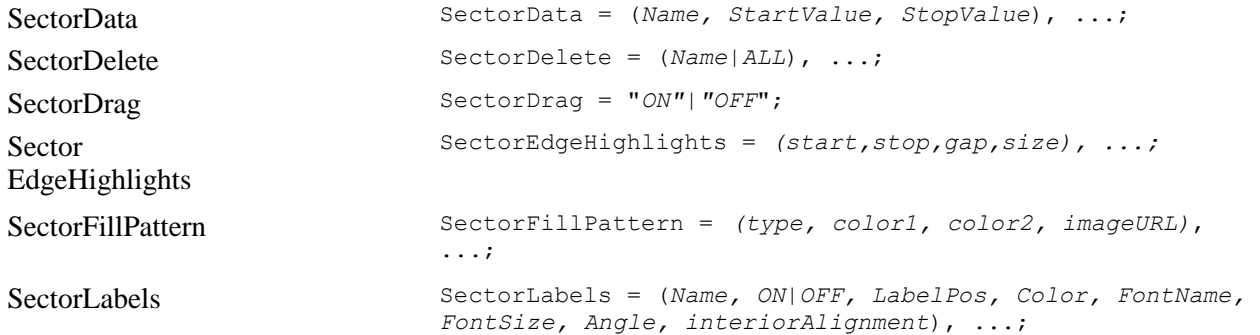

# *Heat Map Chart*

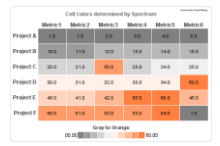

### **Generally Supported Parameter Types**

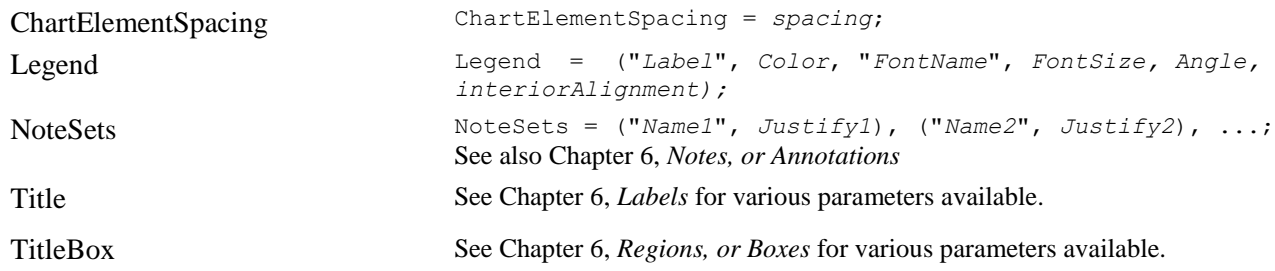

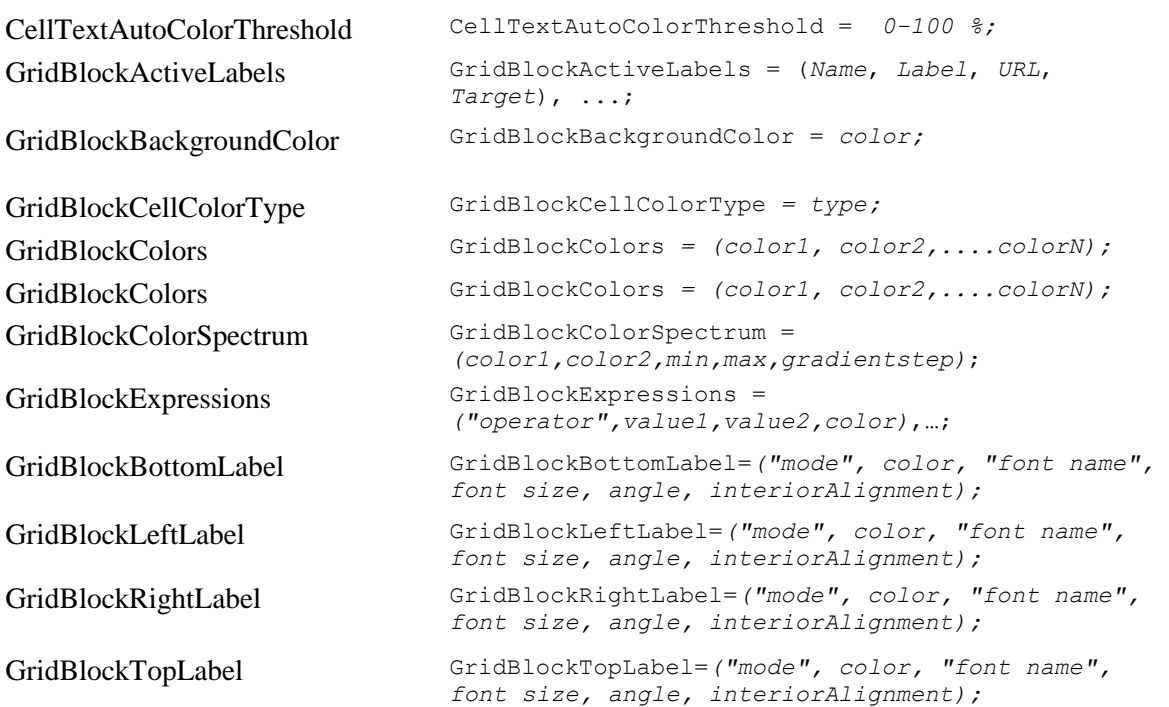

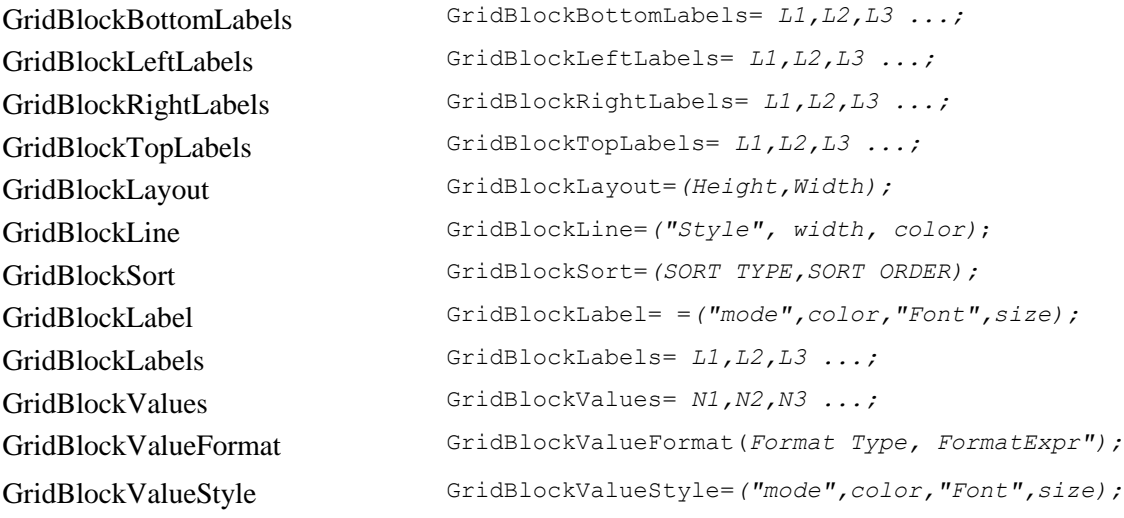

# *Histogram Chart*

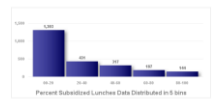

# **Generally Supported Parameter Types**

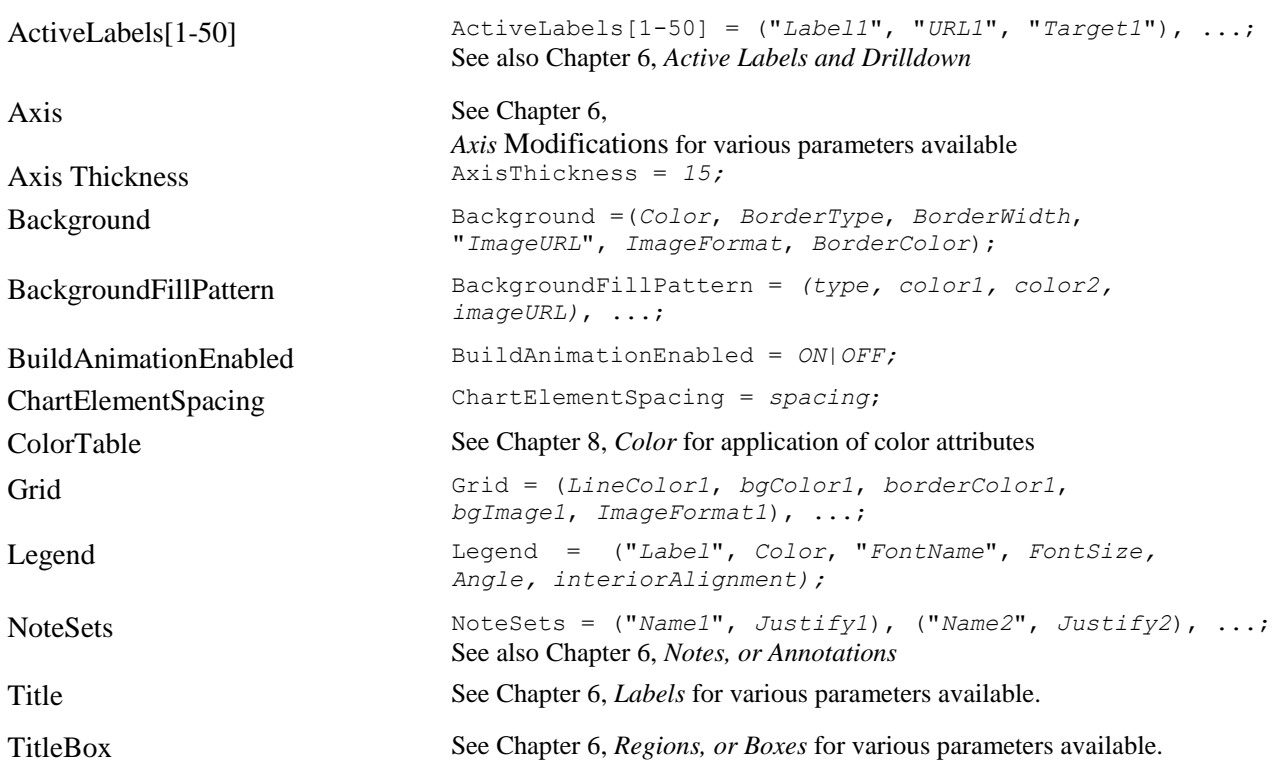

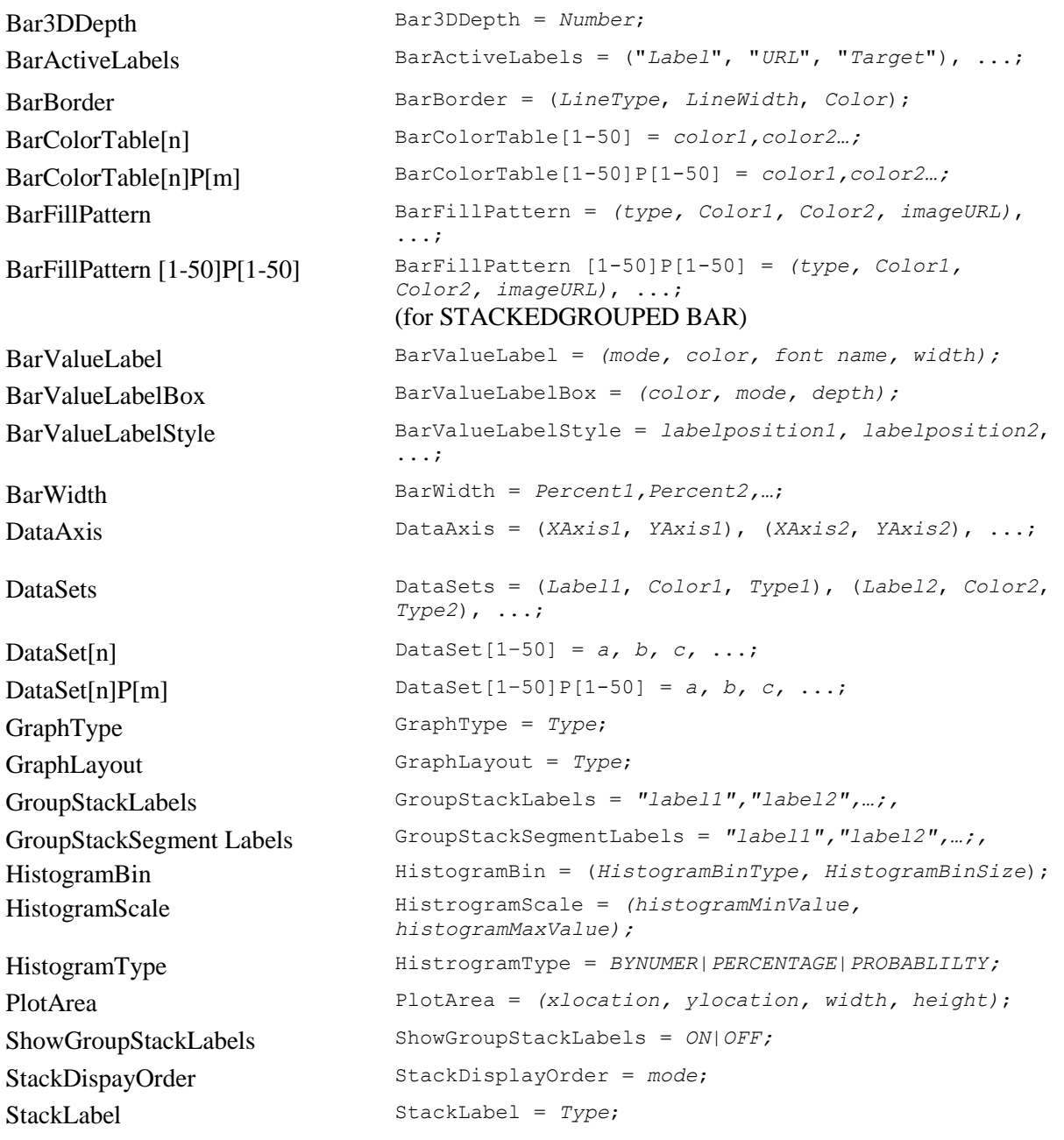

# *Line Chart*

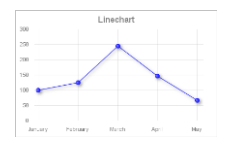

# **Generally Supported Parameter Types**

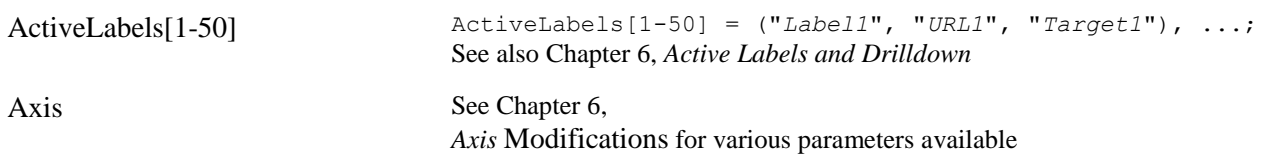

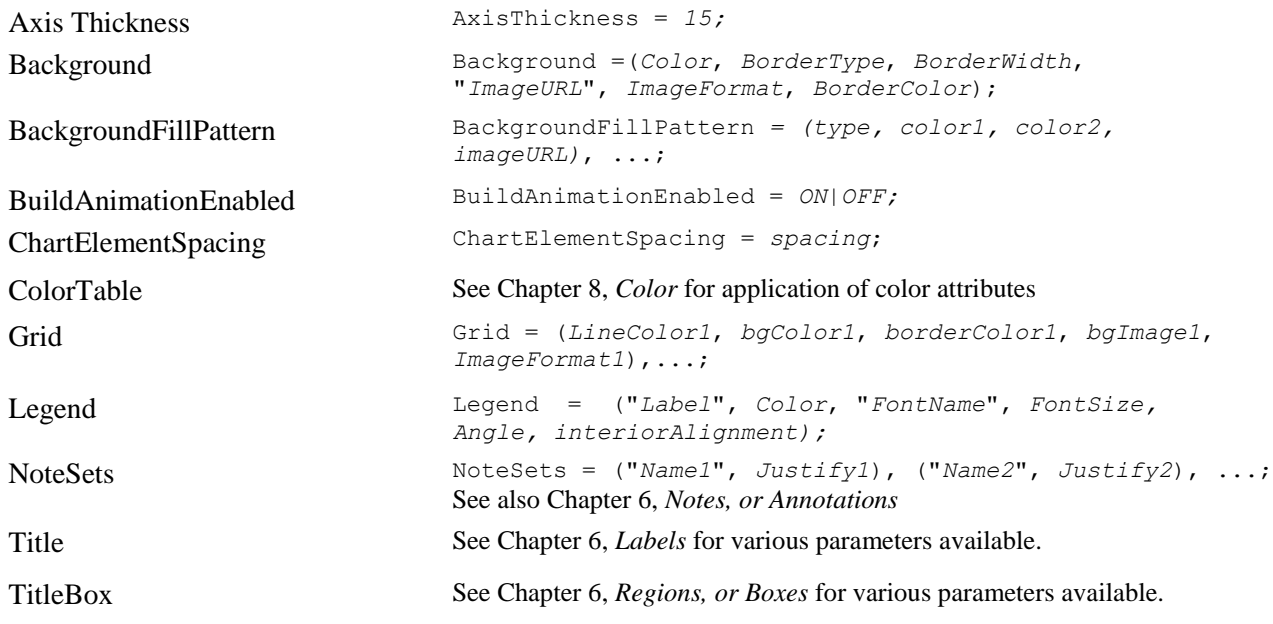

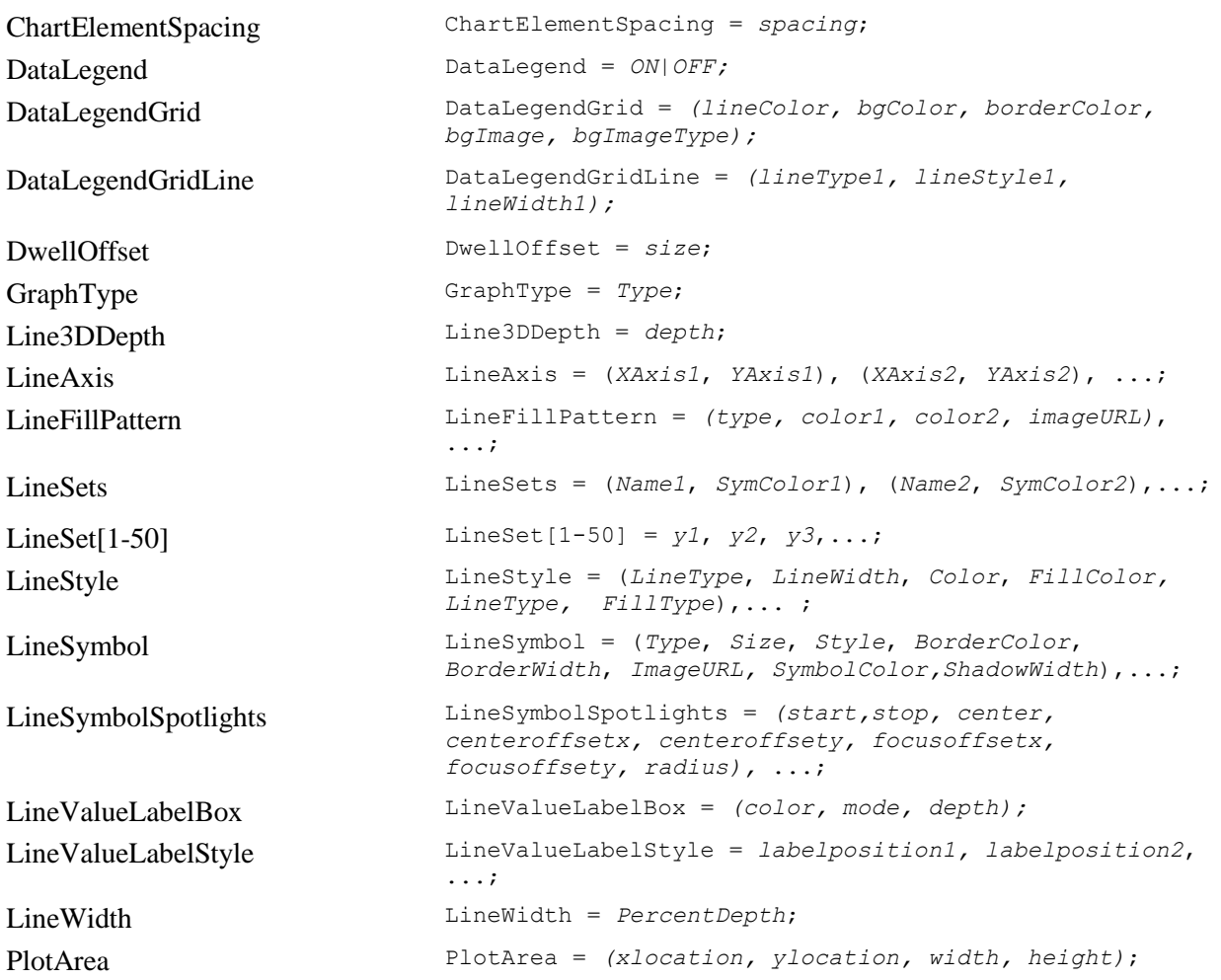

StackLabel StackLabel =  $Type;$ 

ActiveLabels[1-50] ActiveLabels[1-50] = ("*Label1*", "*URL1*", "*Target1*"), ...;

See also Chapter 6, *[Active Labels and Drilldown](#page-43-0)*

# *MultiPie Chart*

### **Generally Supported Parameter Types**

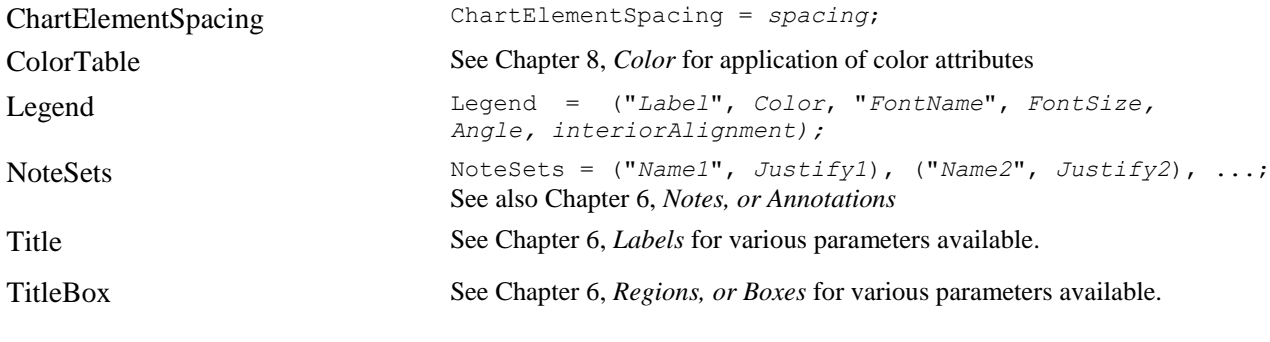

BuildAnimationEnabled BuildAnimationEnabled = *ON|OFF;*

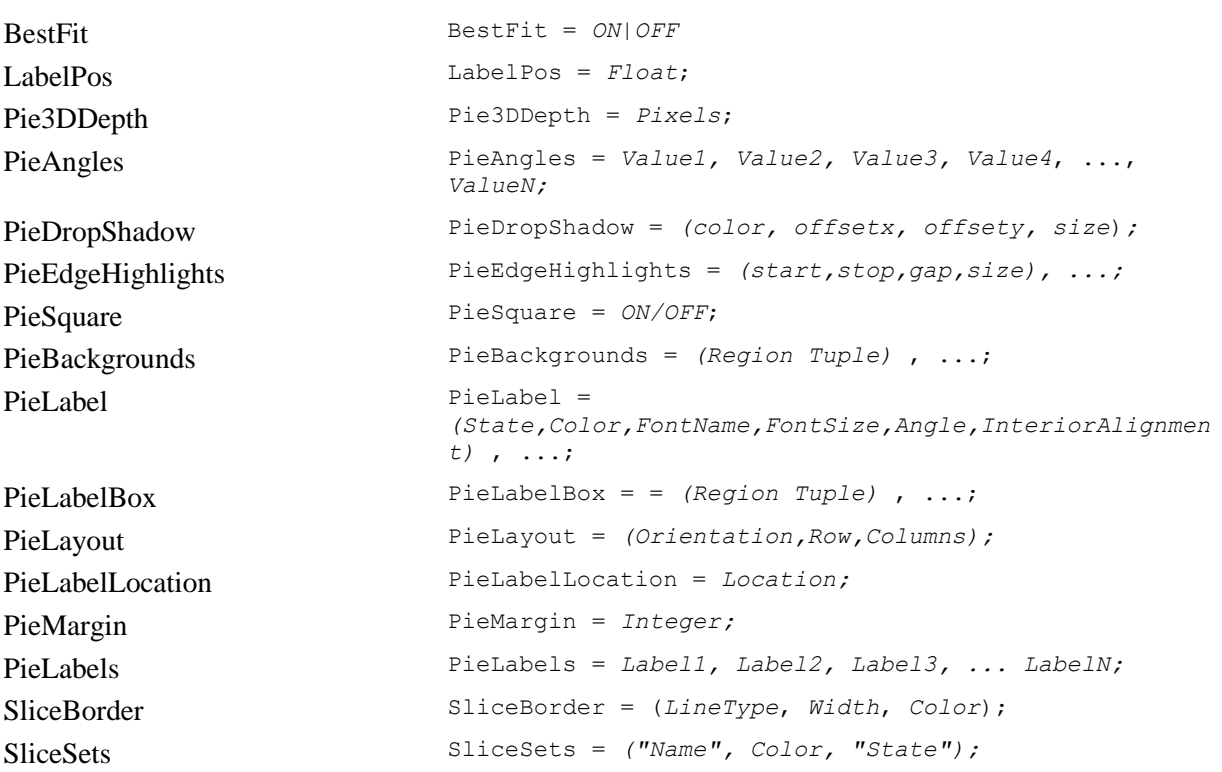

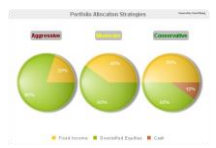

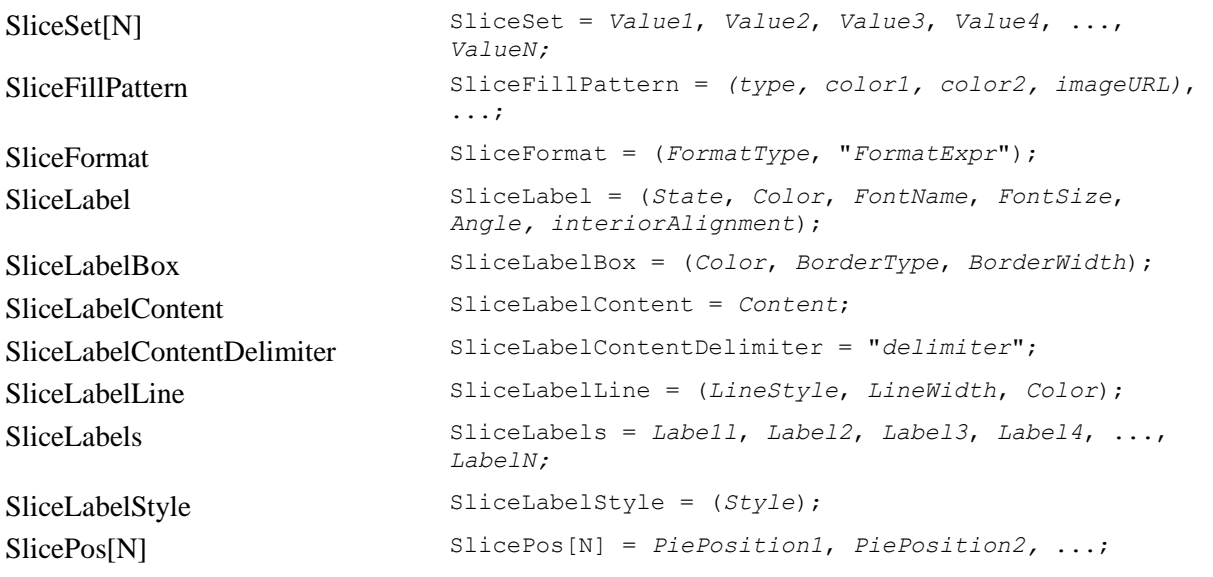

# *Pareto Chart*

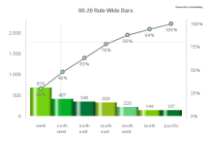

# **Generally Supported Parameter Types**

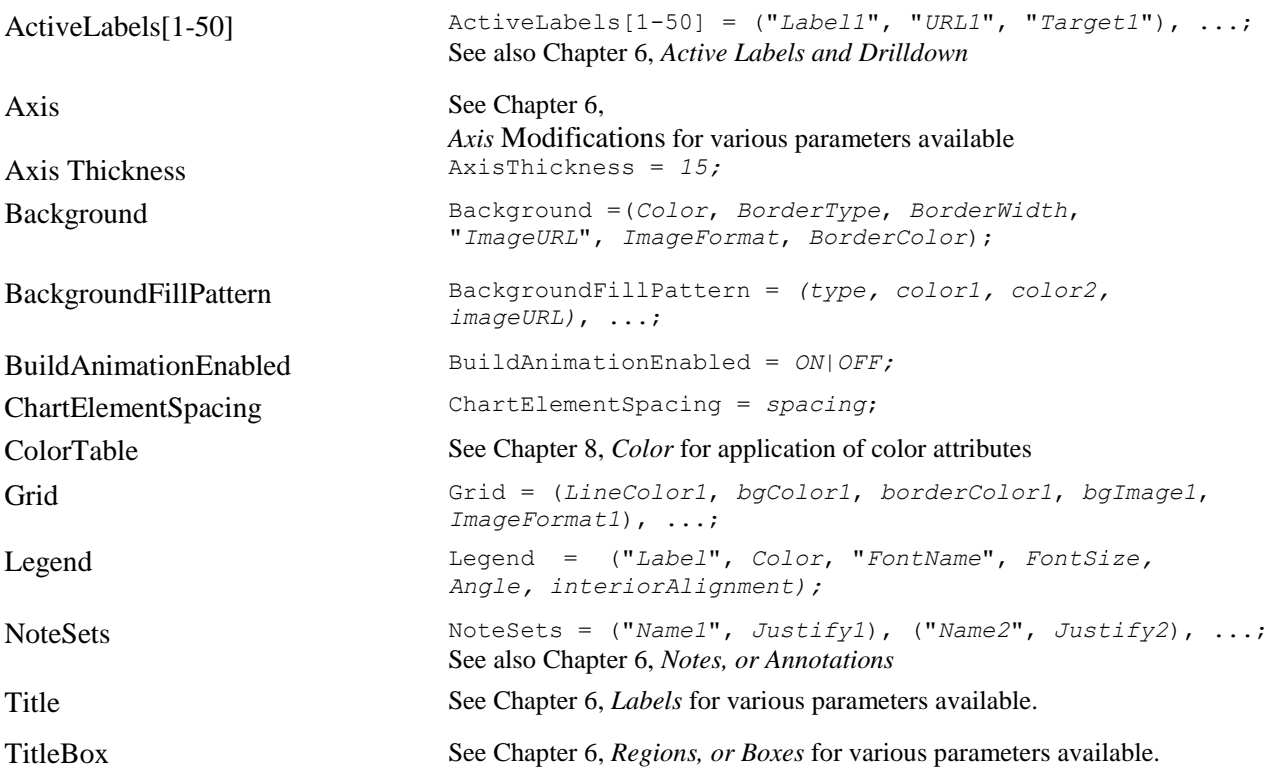

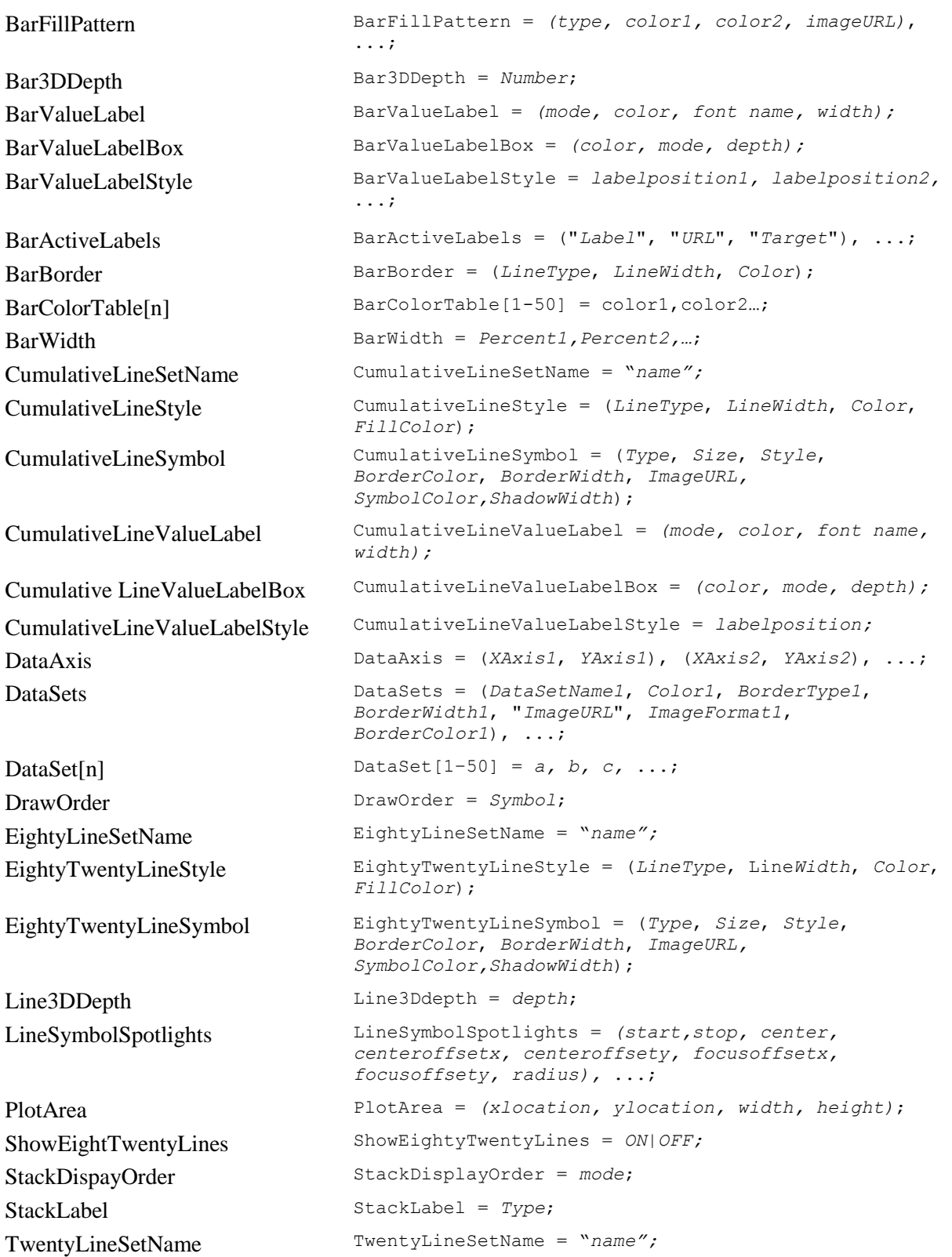

# *Pie Chart*

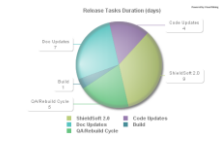

# **Generally Supported Parameter Types**

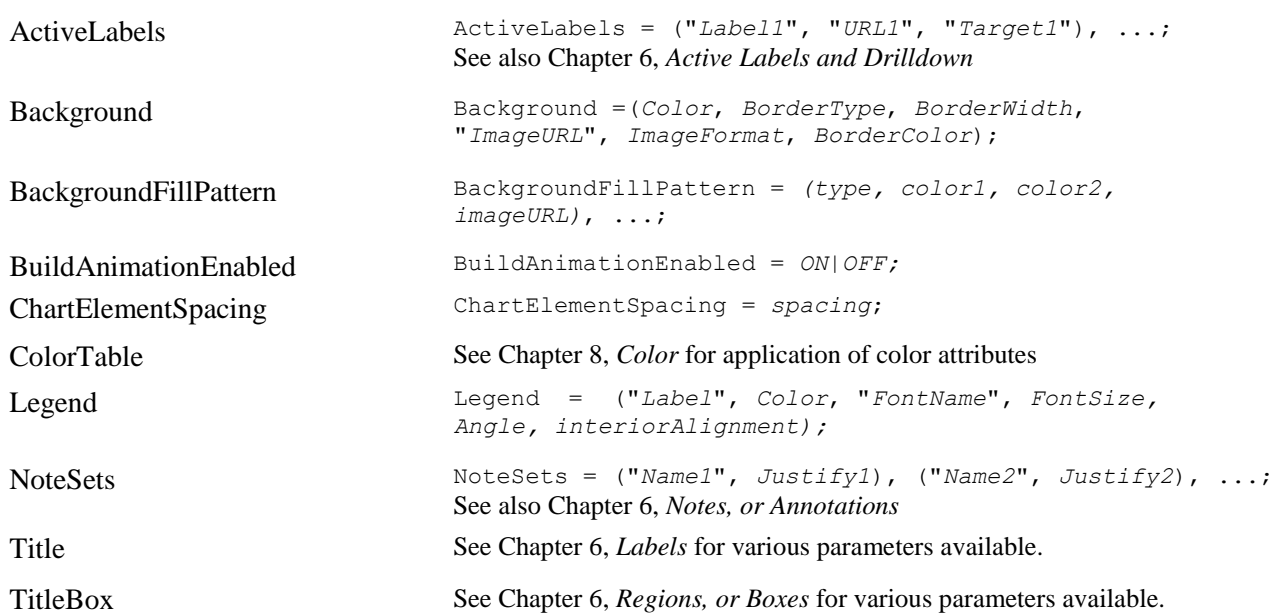

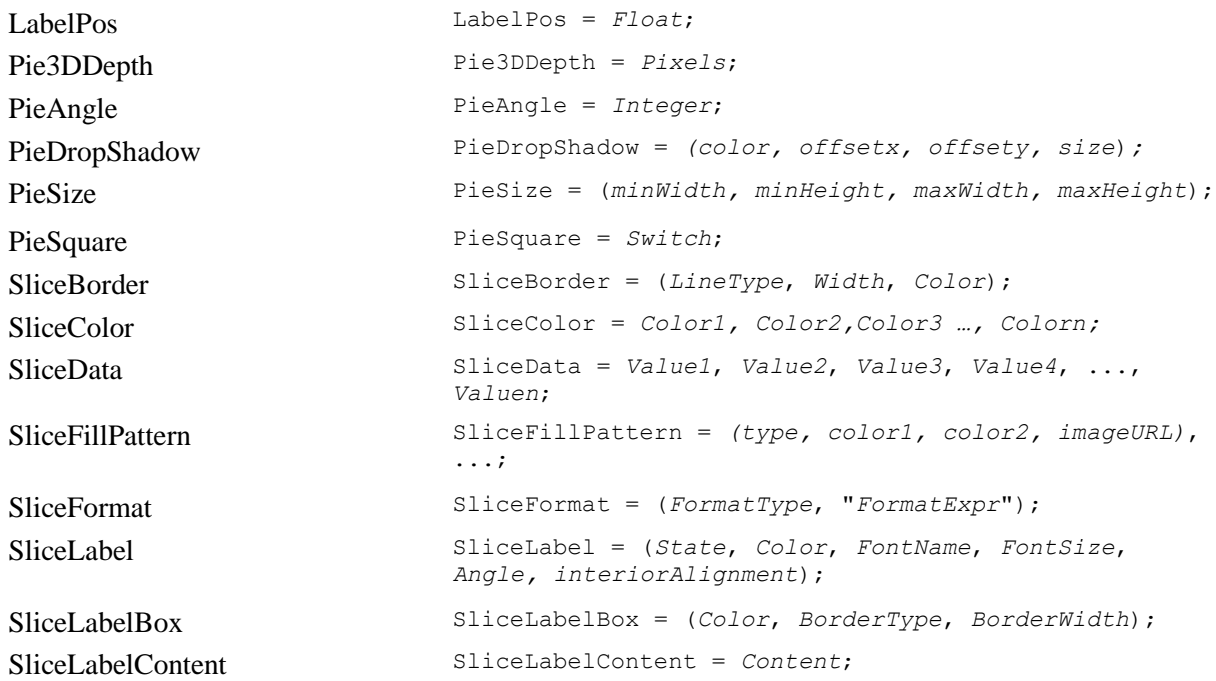

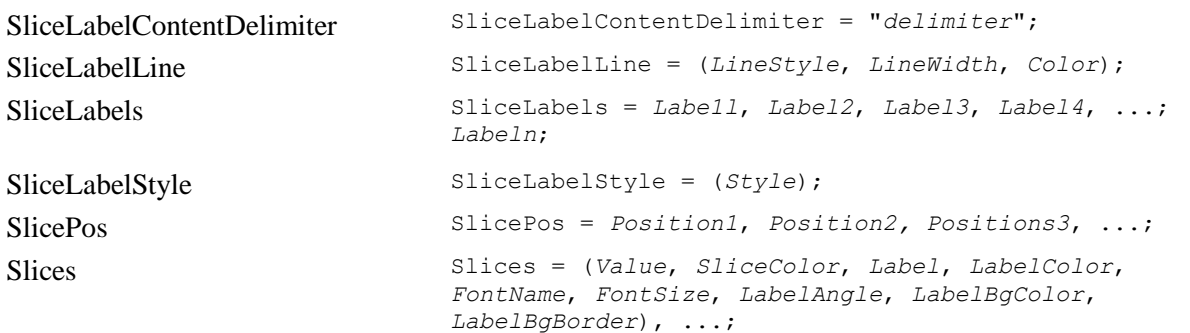

# *Polar Chart*

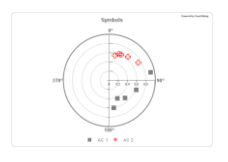

### **Generally Supported Parameter Types**

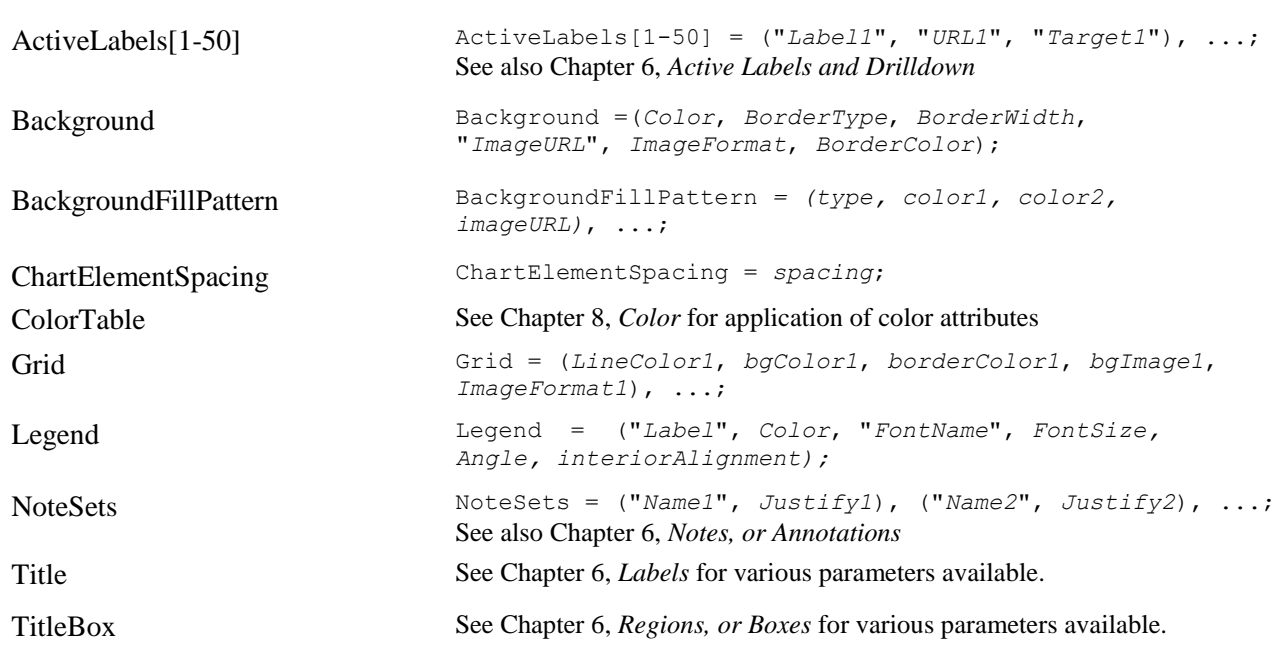

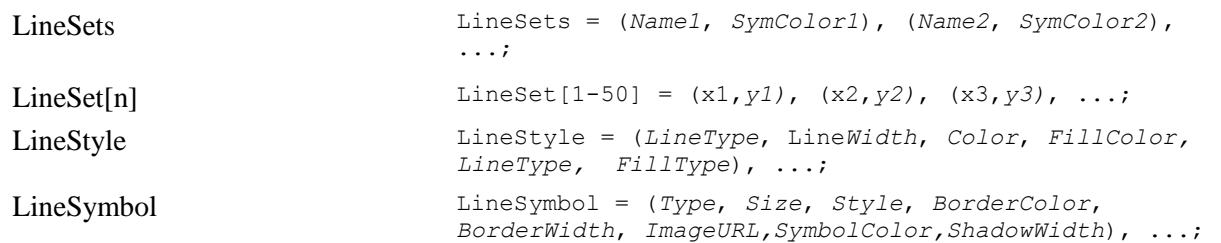
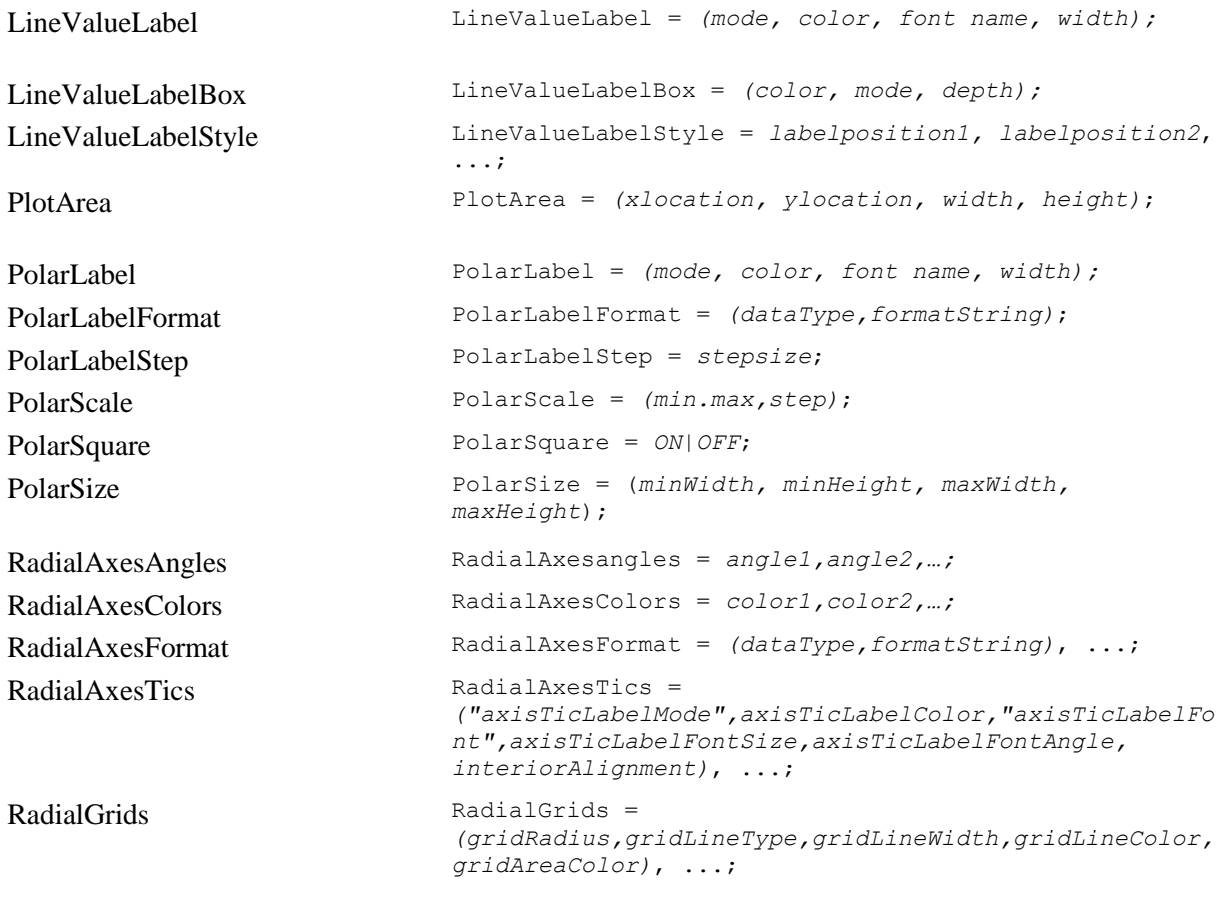

# *Radar Chart*

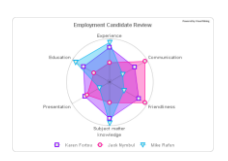

### **Generally Supported Parameter Types**

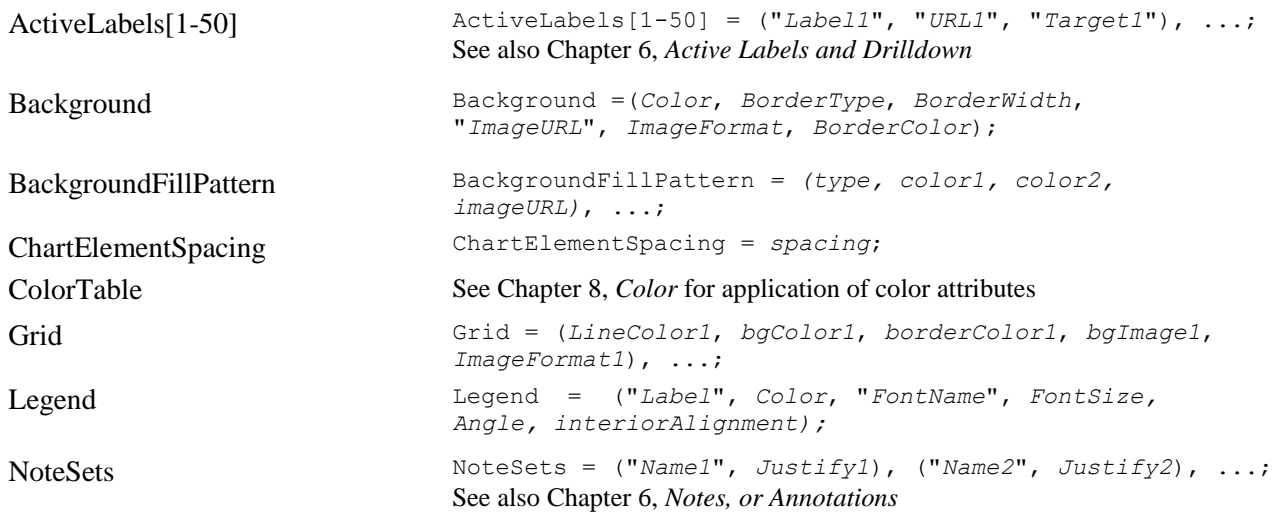

Title See Chapter 6, *[Labels](#page-48-0)* for various parameters available.

TitleBox See Chapter 6, *[Regions, or Boxes](#page-51-0)* for various parameters available.

### **Specifically Supported Parameters**

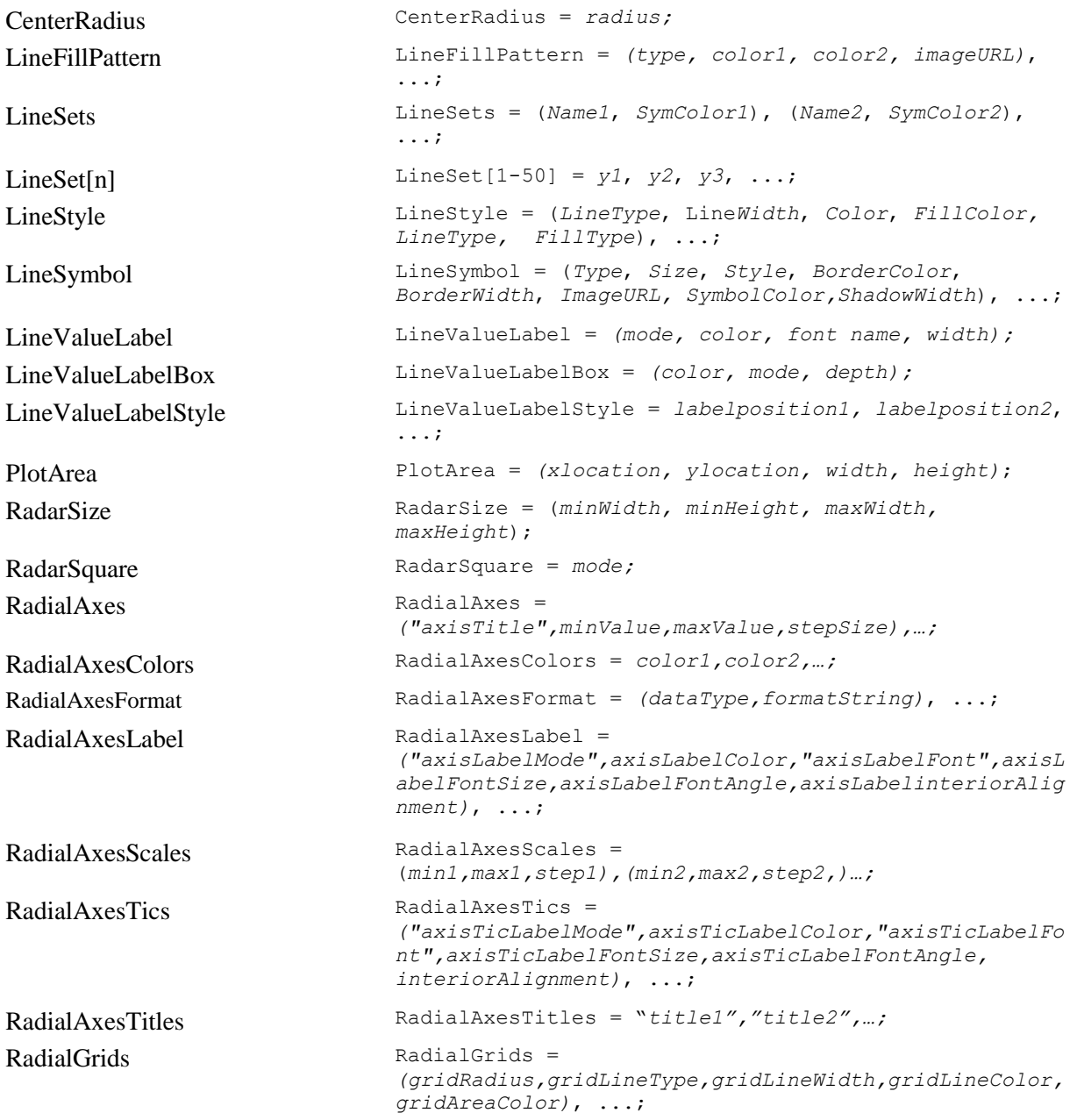

# *Stock Chart*

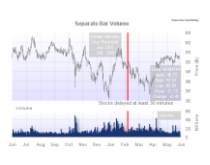

# **Generally Supported Parameter Types**

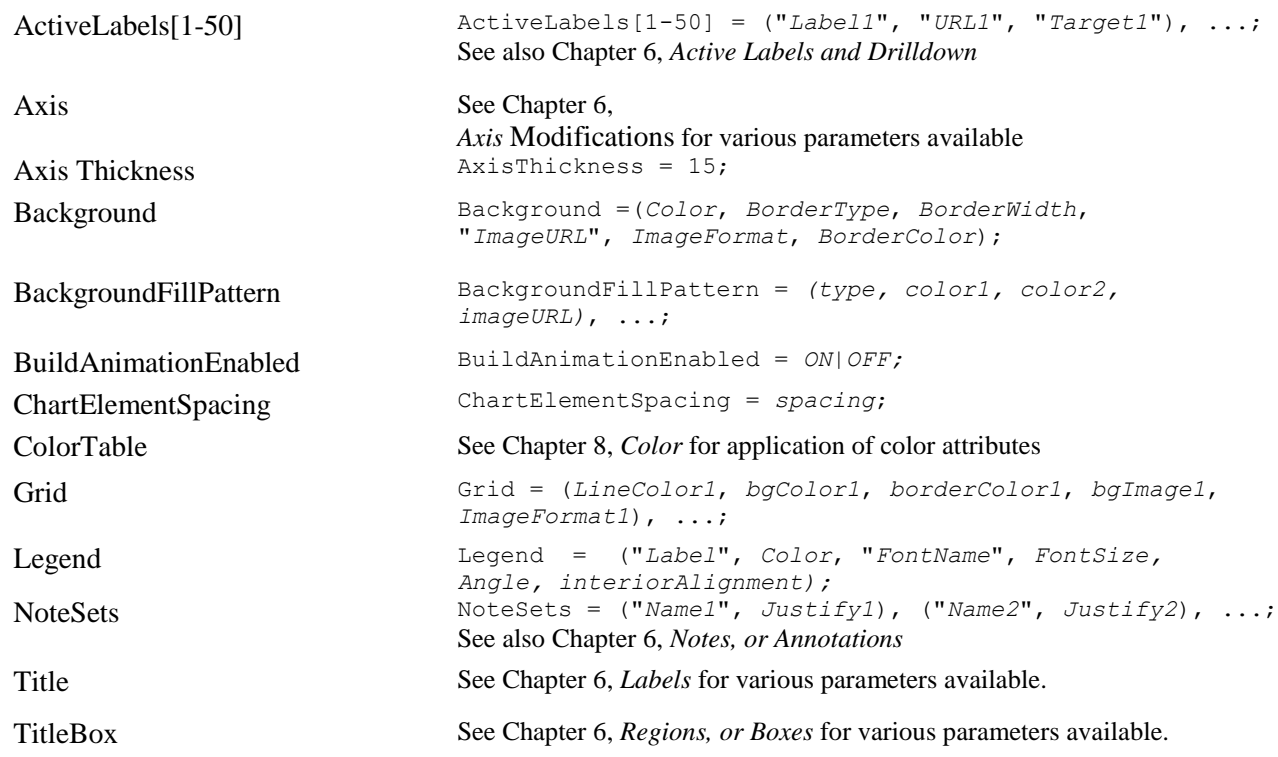

# **Specifically Supported Parameters**

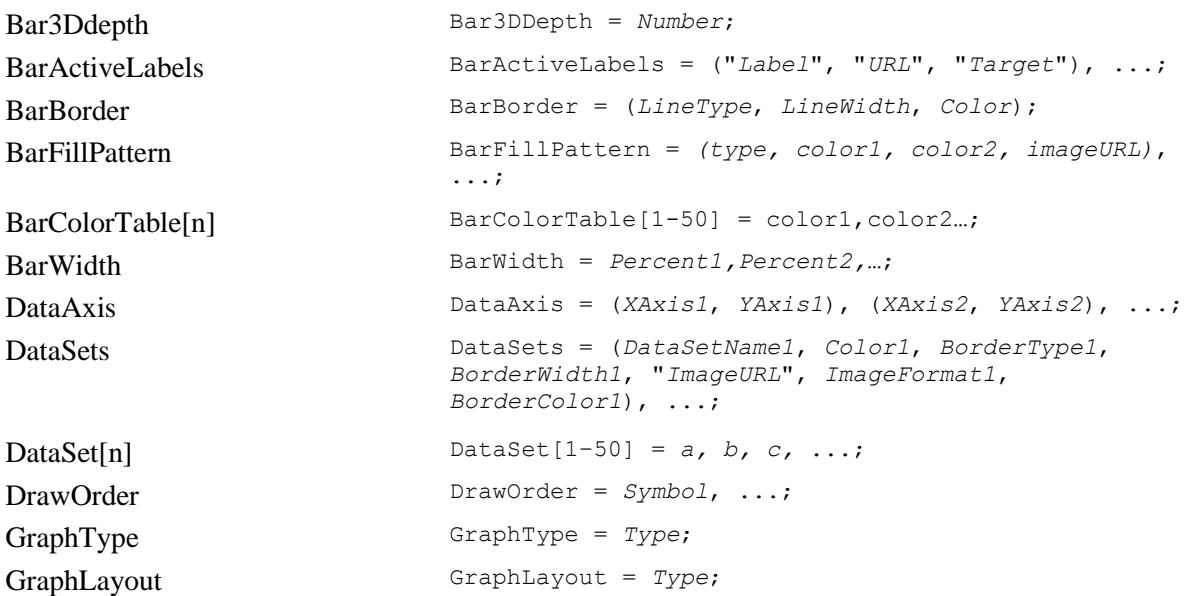

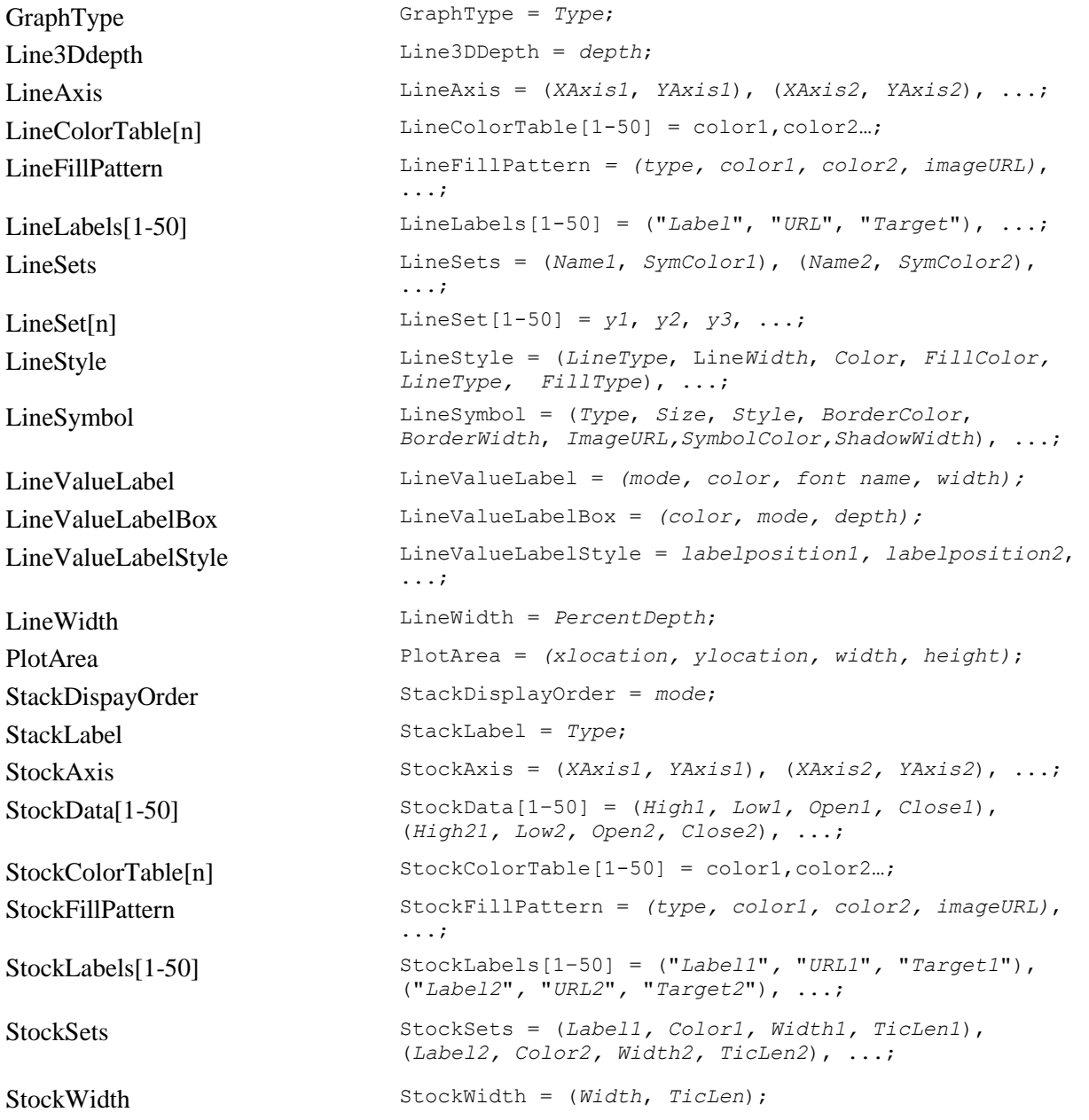

# *Strip Chart*

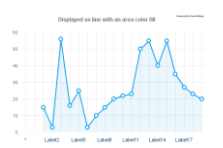

# **Generally Supported Parameter Types**

ActiveLabels[1-50] ActiveLabels[1-50] = ("*Label1*", "*URL1*", "*Target1*"), ...; See also Chapter 6, *[Active Labels and Drilldown](#page-43-0)* AxisSee Chapter 6, *Axis* [Modifications](#page-44-0) for various parameters available

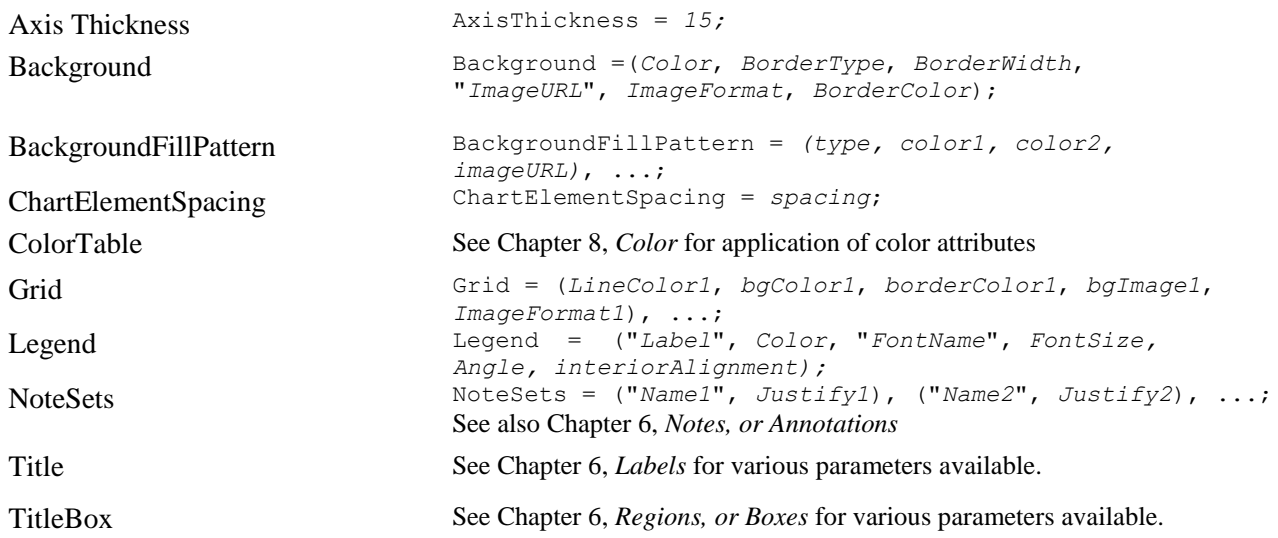

# **Specifically Supported Parameters**

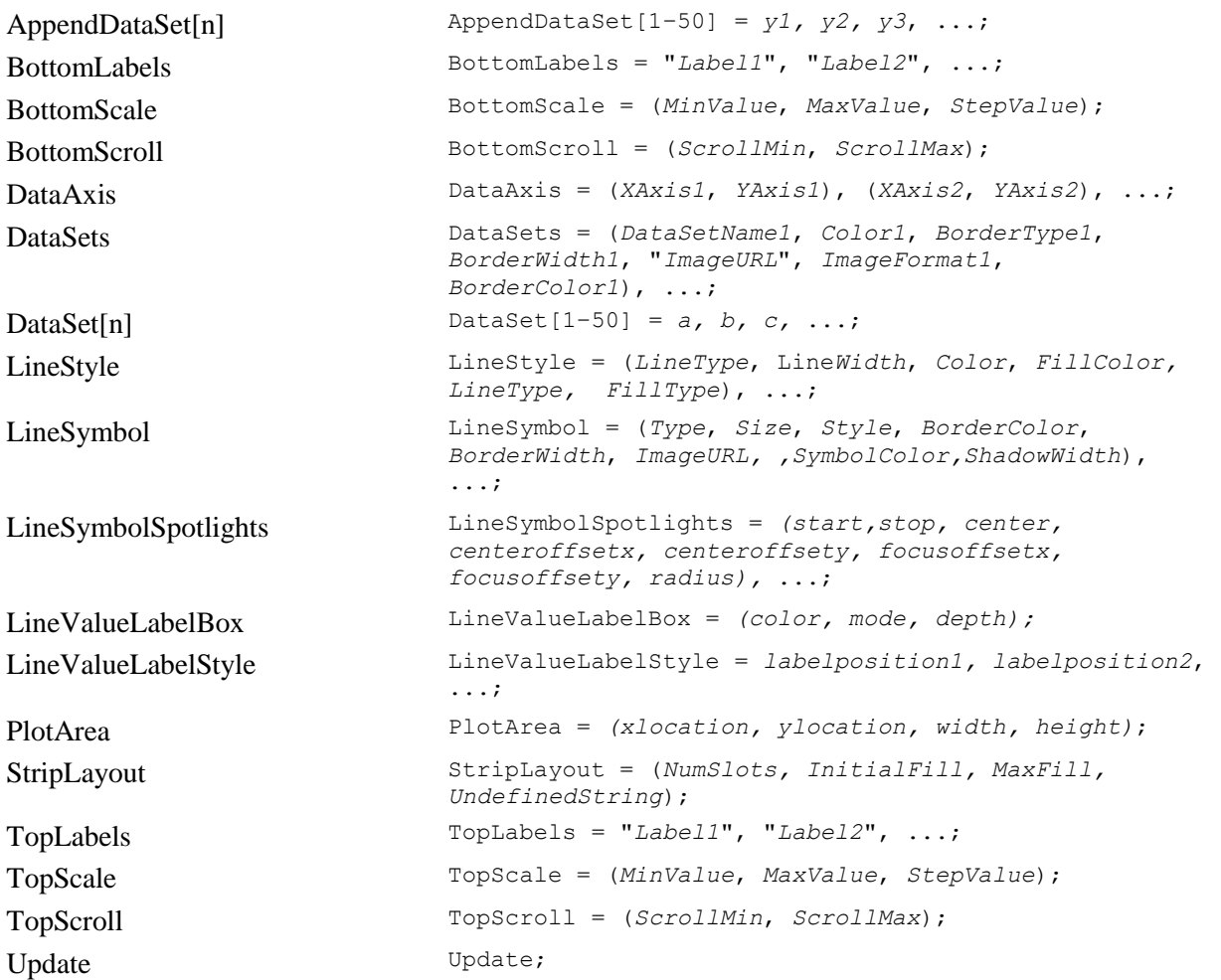

# *Time Chart*

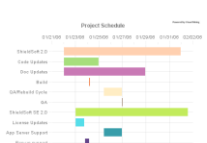

### **Generally Supported Parameter Types**

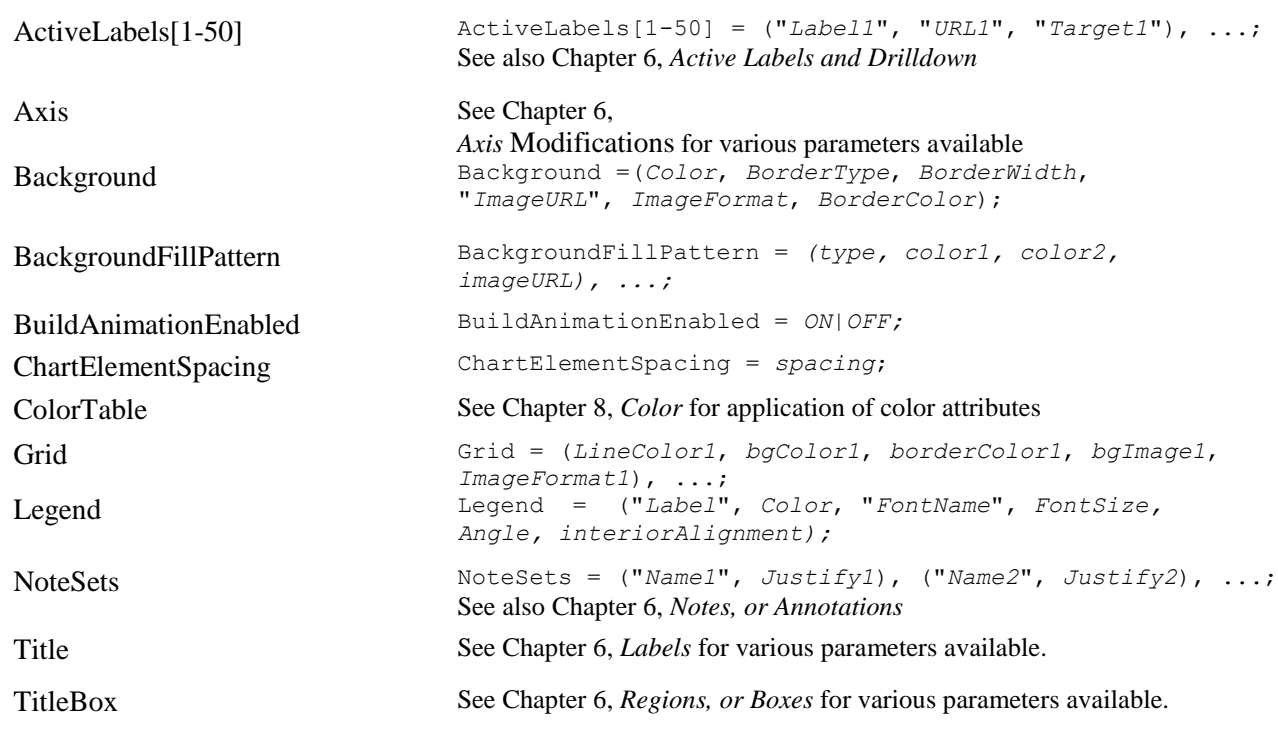

### **Specifically Supported Parameters**

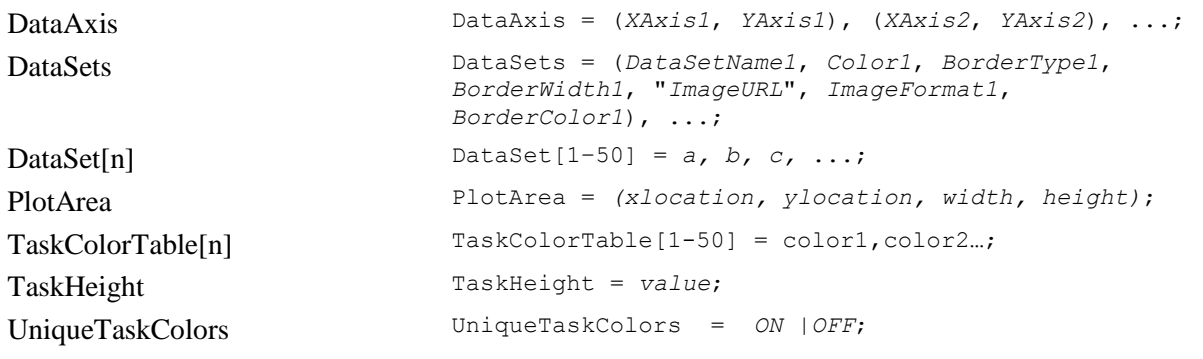

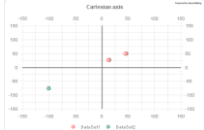

# *X-Y Chart*

### **Generally Supported Parameter Types**

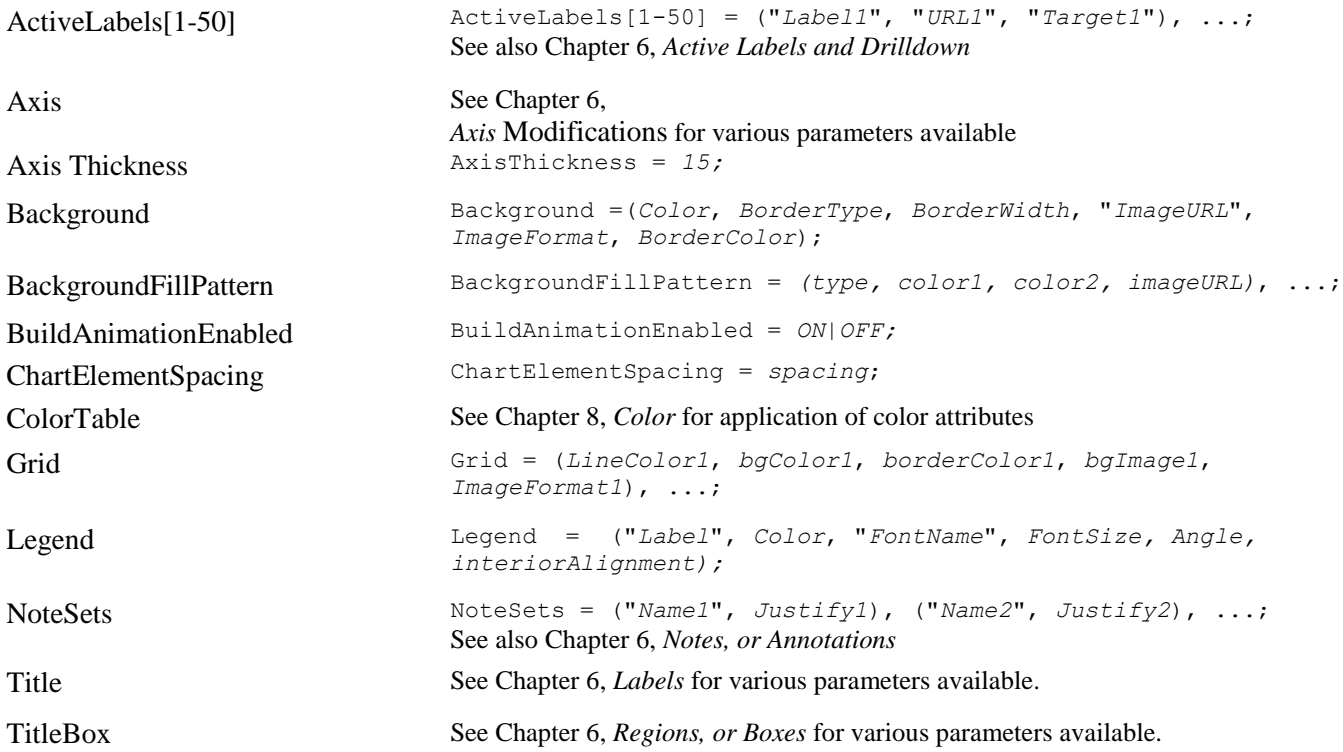

# **Specifically Supported Parameters**

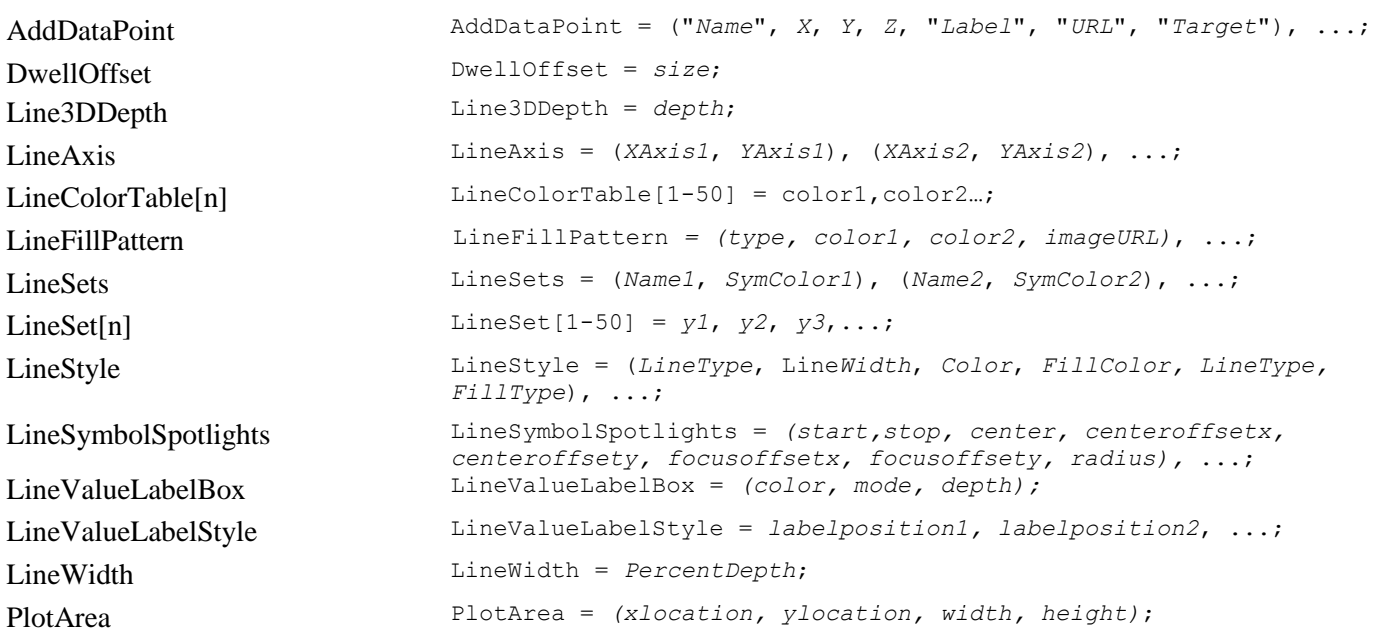

# **6. CDL Parameters Arranged by Function**

Once you have mastered the anatomy of a chart, you may wish to reference CDL parameters by their function. This directory serves as such a reference, with more direct commentary on particular functionality that you will find elsewhere in this Guide.

# <span id="page-43-0"></span>*Active Labels and Drilldown*

All Visual Mining charts, except in the case where charts generated from NetCharts Server or NetCharts Pro as requested as static images only, support the display of informational labels, called dwell or active labels, which are seen whenever the mouse dwells over a specified data value or label. For example, on a Bar chart, the value of an individual bar can be displayed when the mouse cursor hovers over a bar for a short period of time. Alternatively, a user prompt can be displayed when the mouse hovers over a legend item.

If a viewer clicks the mouse while an active label is displayed, the active label may serve to navigate to a predefined URL. This URL itself can serve any of three purposes:

- To replace the current HTML document with any other HTML document
- To alter the display of any named frame or window within the browser.
- To load new chart parameters from a parameter file.

This capability is often called *drilldown,* and is extremely flexible, in that any chart may thus serve as a graphical interface to additional information, be it visual or textual, that is accessible from another document or CGI script.

If the DwellLabel parameter is also defined, then a label will automatically be displayed whenever the mouse cursor dwells over a given data value. The ActiveLabels parameter defined for a dwell label parameter then specifies the *format* for each label, and not the text value.

### **Parameters Involved, Alphabetically**

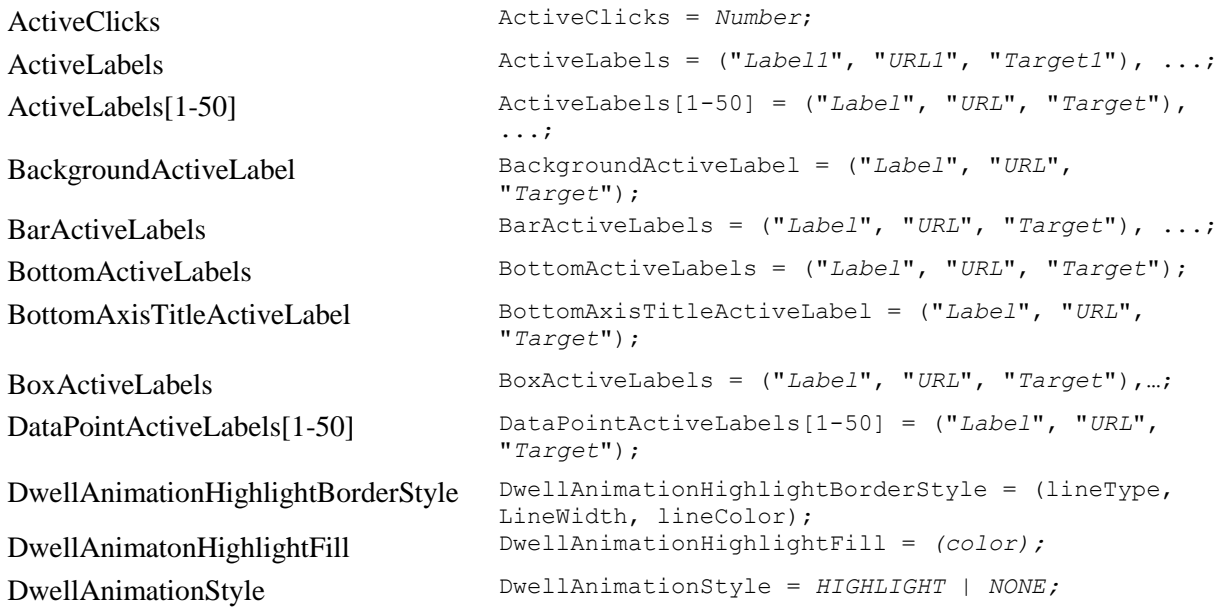

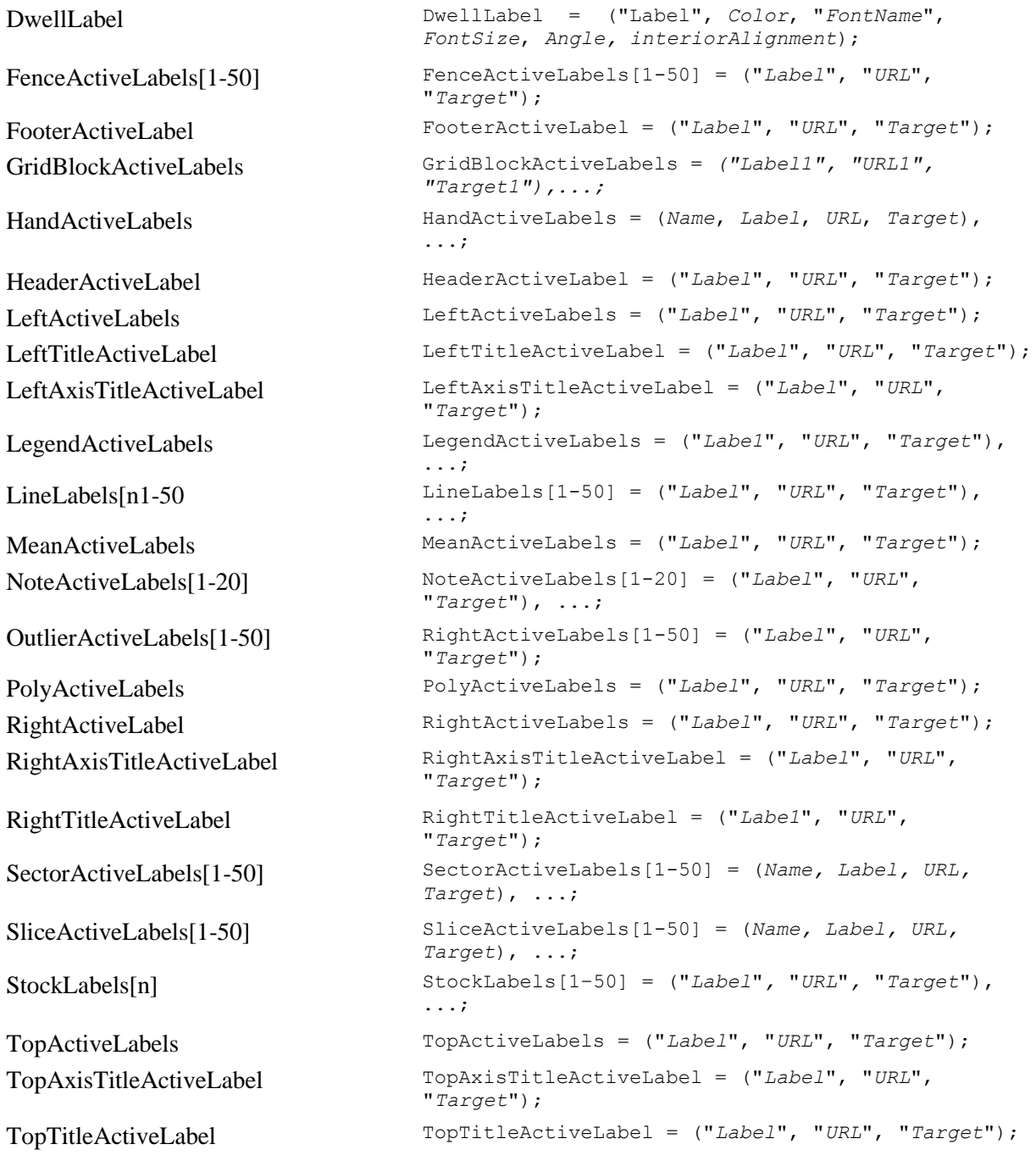

# <span id="page-44-0"></span>*Axis Modifications*

Most Visual Mining charts support the definition and display of one or more axes, depending on the specific chart type. Currently, the following standard axes are defined for most charts, for top, bottom, left, and right axes.

Generally, the bottom and left axes are used by default to map the X and Y data values, although in the Time chart, for example, the top axis is the default X axis.

# **Parameters Involved, Alphabetically**

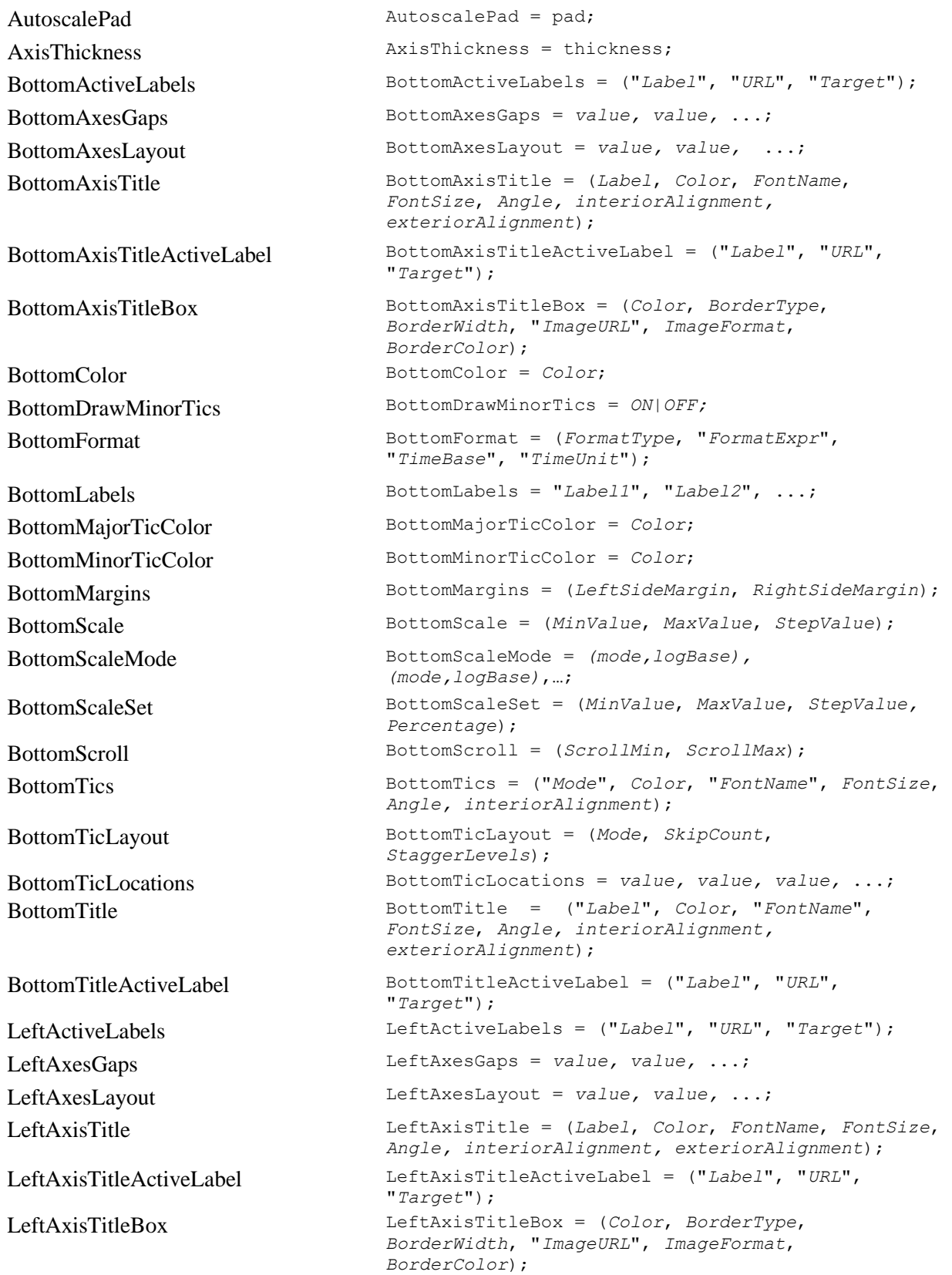

LeftColor LeftColor = *Color*; LeftDrawMinorTics LeftDrawMinorTics = *ON | OFF;* LeftFormat LeftFormat = (*FormatType*, "*FormatExpr*", "*TimeBase*", "*TimeUnit*"); LeftLabels LeftLabels = "*Label1*", "*Label2*", ...; LeftMajorTicColor LeftMajorTicColor = *Color*; LeftMinorTicColor LeftMinorTicColor = *Color*; LeftMargins LeftMargins = (*BottomSideMargin*, *TopSideMargin*); LeftScale LeftScale = (*MinValue*, *MaxValue*, *StepValue*); LeftScaleMode LeftScaleMode = *(mode,logBase), (mode,logBase)*,…; LeftScaleSet LeftScaleSet = (*MinValue*, *MaxValue*, *StepValue, Percentage*); LeftScroll LeftScroll = (*ScrollMin*, *ScrollMax*); LeftTics LeftTics = ("*Mode*", *Color*, "*FontName*", *FontSize*, *Angle, interiorAlignment*); LeftTicLayout LeftTicLayout = (*Mode*, *SkipCount*, *StaggerLevels*); LeftTicLocations LeftTicLocations = *value, value, value,* ...; LeftTitle LeftTitle = ("*Label*", *Color*, "*FontName*", *FontSize*, *Angle, interiorAlignment, exteriorAlignment*); LeftTitleActiveLabel LeftTitleActiveLabel = ("*Label*", "*URL*", "*Target*"); RightActiveLabels RightActiveLabels = ("*Label*", "*URL*", "*Target*"); RightAxesGaps RightAxesGaps = *value, value,* ...; RightAxesLayout RightAxesLayout = *value, value,* ...; RightAxisTitle RightAxisTitle = (*Label*, *Color*, *FontName*, *FontSize*, *Angle, interiorAlignment, , exteriorAlignment*); RightAxisTitleActiveLabel RightAxisTitleActiveLabel = ("*Label*", "*URL*", "*Target*"); RightAxisTitleBox RightAxisTitleBox = (*Color*, *BorderType*, *BorderWidth*, "*ImageURL*", *ImageFormat*, *BorderColor*); RightColor RightColor = *Color*; RightDrawMinorTics RightDrawMinorTics = ON | OFF; RightFormat RightFormat = (*FormatType*, "*FormatExpr*", "*TimeBase*", "*TimeUnit*"); RightLabels RightLabels = "*Label1*", "*Label2*", ...; RightMajorTicColor RightMajorTicColor = *Color*; RightMinorTicColor RightMinorTicColor = *Color*; RightMargins RightMargins = (*TopSideMargin*, *BottomSideMargin*); RightScale RightScale = (*MinValue*, *MaxValue*, *StepValue*); RightScaleMode RightScaleMode = *(mode,logBase), (mode,logBase)*,…; RightScaleSet RightScaleSet = (*MinValue*, *MaxValue*, *StepValue, Percentage*); RightScroll RightScroll = (*ScrollMin*, *ScrollMax*);

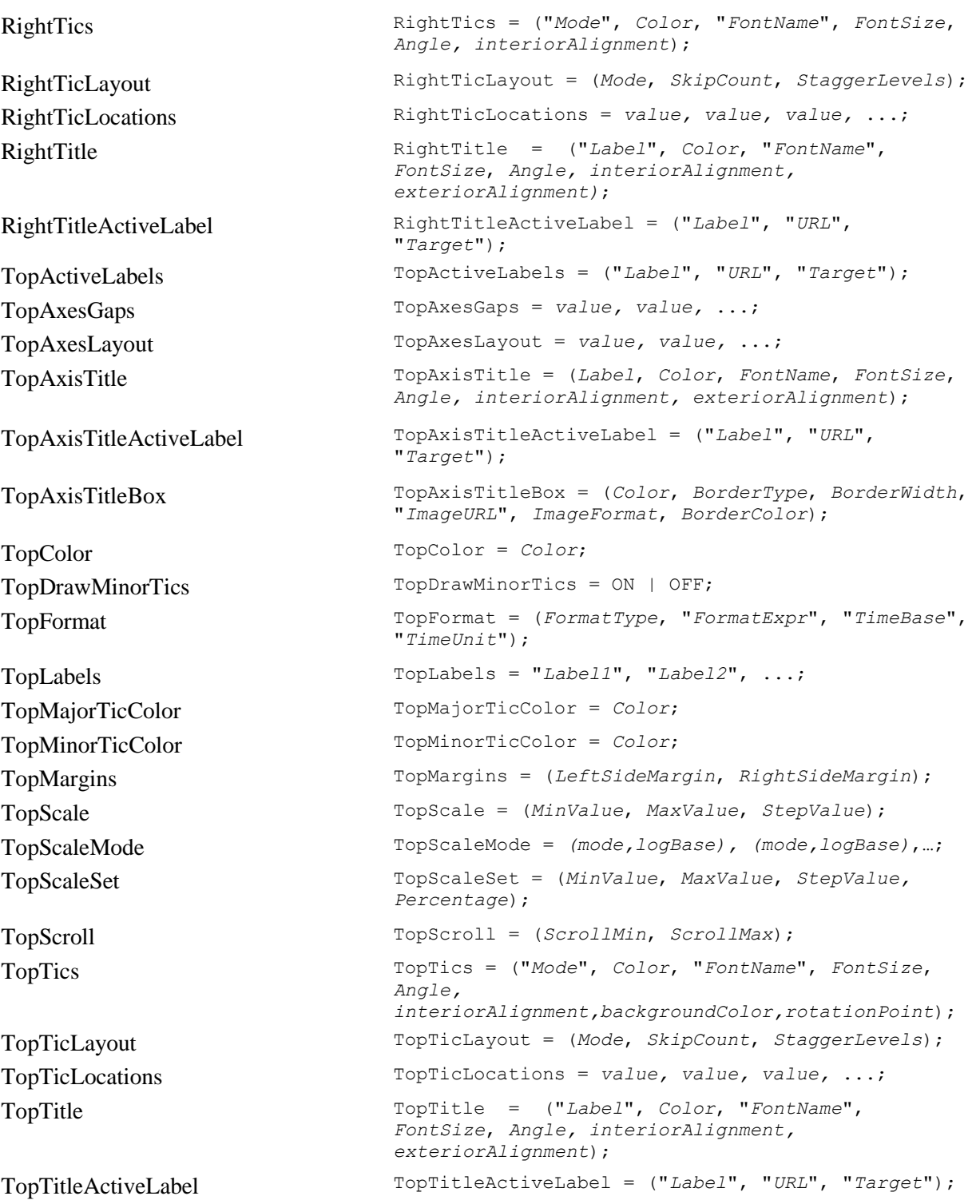

# *Grids*

All Visual Mining rectangular charts (e.g. bar, line, combo, pareto, etc.) support the display of one or more optional grids behind the data. The grid, if used, forms a background behind the chart, making measurement against the axes easier when reading it.

With Visual Mining charts, you can specify several grid characteristics, including different colored and styled grid lines, grid background, and grid depth. Additionally, you can define more than one grid per chart, which is useful when your chart requires independent Y axes.

In additions to lines and bars, you can also use images in the grid. The two charts below indicate some of the variety one can achieve using the grid parameters.

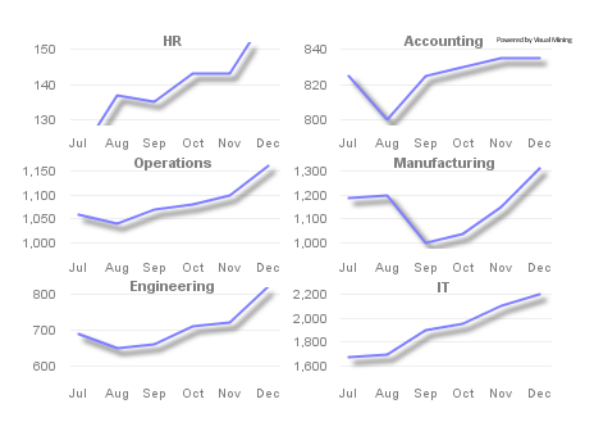

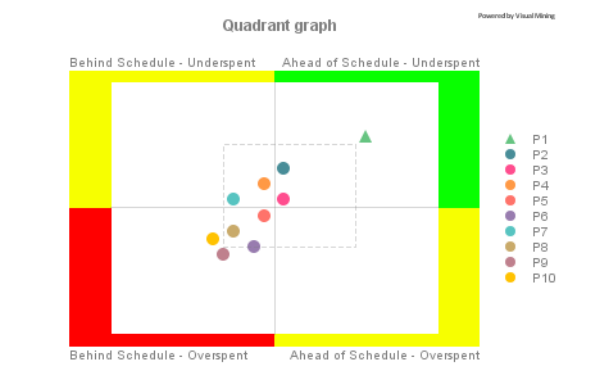

*LineChart featuring multiple datasets and grids mapped to multiple axis.*

*XYChart with multiple datasets and axis, with a grid using color fills.*

### **Parameters Involved, Alphabetically**

Grid is the fundamental parameter for setting up grids, and you must use it first when setting up other grid parameters.

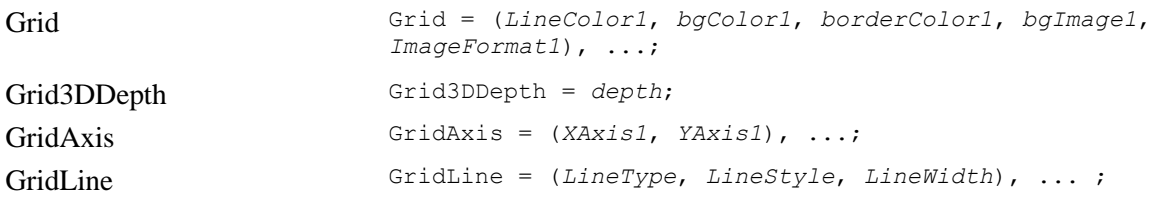

### <span id="page-48-0"></span>*Labels*

Label definitions are used extensively throughout Visual Mining charts in order to display titles, legends, axis tics, data labels, etc. In most cases, labels use a standard vector, or "tuple," to define the text and its appearance. Thus, you are able to control:

- The text itself, or in the case of axis tic labels, only whether the label is shown or not
- Color
- Font name and attributes
- Font size
- **Text angle**

### **Font Names and Attributes**

The font names available to NetCharts depend on the Operating System and the Java Virtual Machine being used to run the software. For example, the fonts available to NetCharts running on Solaris will be different than the fonts available running on Windows.

Font names can be augmented with additional font style information. Adding "Plain" , "Bold" or "Italic" to the font name modifies the style as specified. For example "Courier Bold Italic" is a valid font name specification. By default NetCharts chooses a BOLD style for the specified font so "TimesRoman" is equivalent to "TimesRoman Bold". To get a standard version of a font, add "Plain" to the name.

Font names can also be augmented with "underline", "overline", "linethrough", "ascent=N", "descent=N","leading=N" and "maxLineAdvance=N".

Any combination of style modifiers is allowed. For example:

TimesRoman Plain Italic underline overline linethrough ascent=5 descent=0 leading=-5

is a valid font specification which uses a non-bold italic type, draws a line above, below and through the text, and controls the amount of space allocated for character ascents, descents and the space between consecutive lines.

*maxLineAdvance* controls the maximum length of a string before NetCharts breaks to a new line.

### **Parameters Involved, Alphabetically**

The following parameters follow the label standard format, allowing you to customize your text.

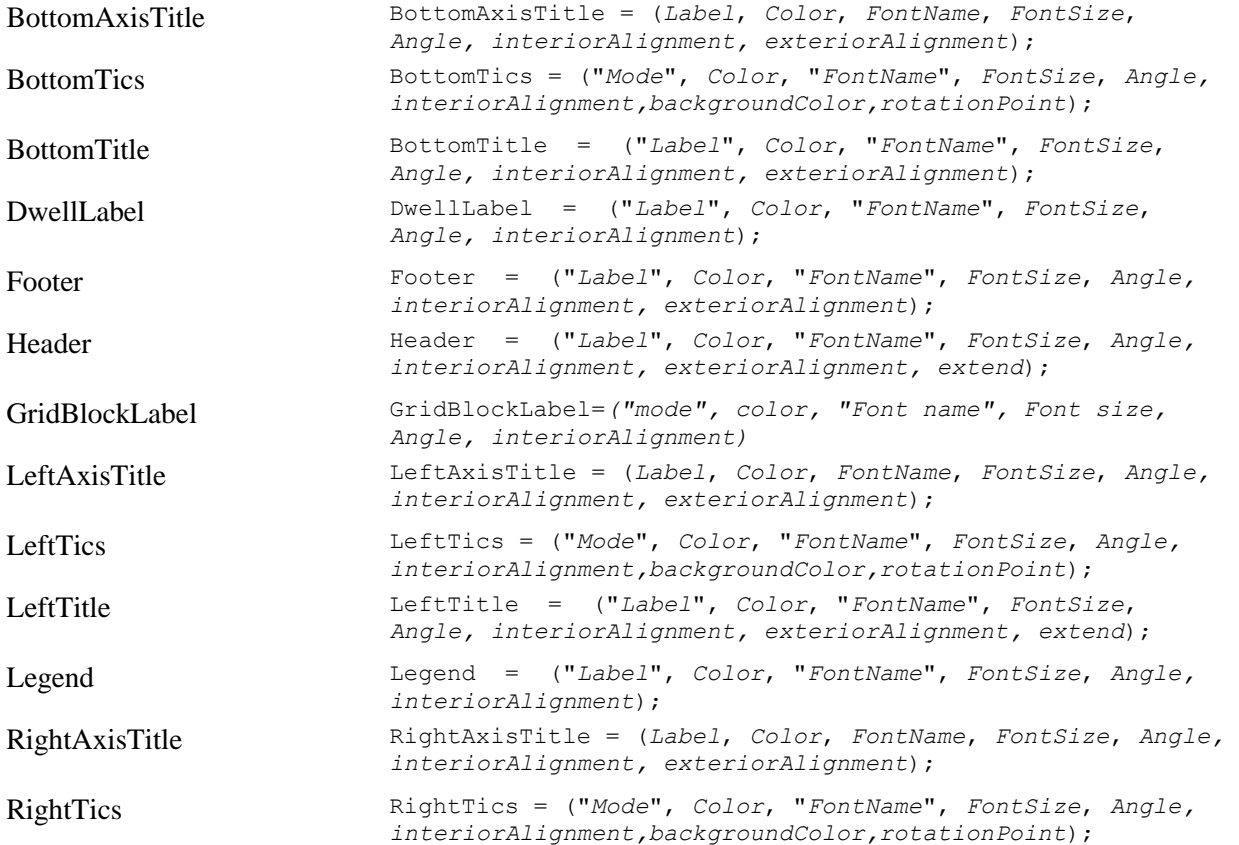

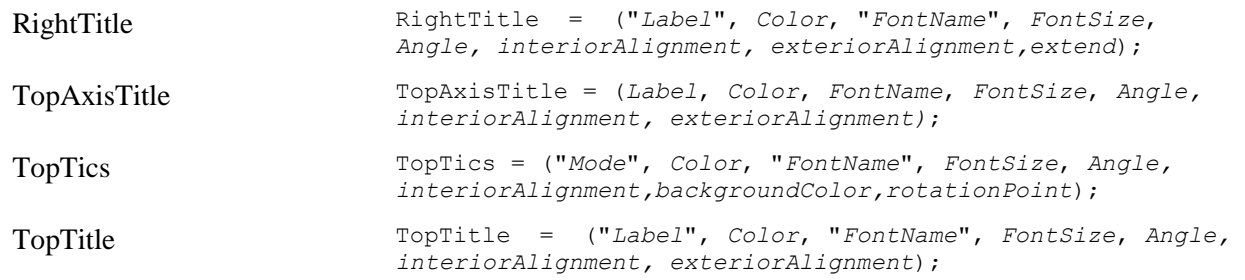

# *Legends*

Legends, which are text or text combined with symbols, are often used as titles or as interpretive keys to the chart data. Legends are easily modified to suit any number of potential uses beyond titling a data set.

All Visual Mining charts, except for the Diagram chart, support the display of a legend anywhere on the chart, including inside the grid. The entries for the legend can be fully specified, or can be loaded automatically using the names and colors assigned to all data sets being displayed.

The fundamental parameter for setting up legends is Legend**.** You must use this one if you wish to adjust any other legend-related parameters.

### **Parameters Involved, Alphabetically**

The following parameters follow the label standard format, allowing you to customize your text.

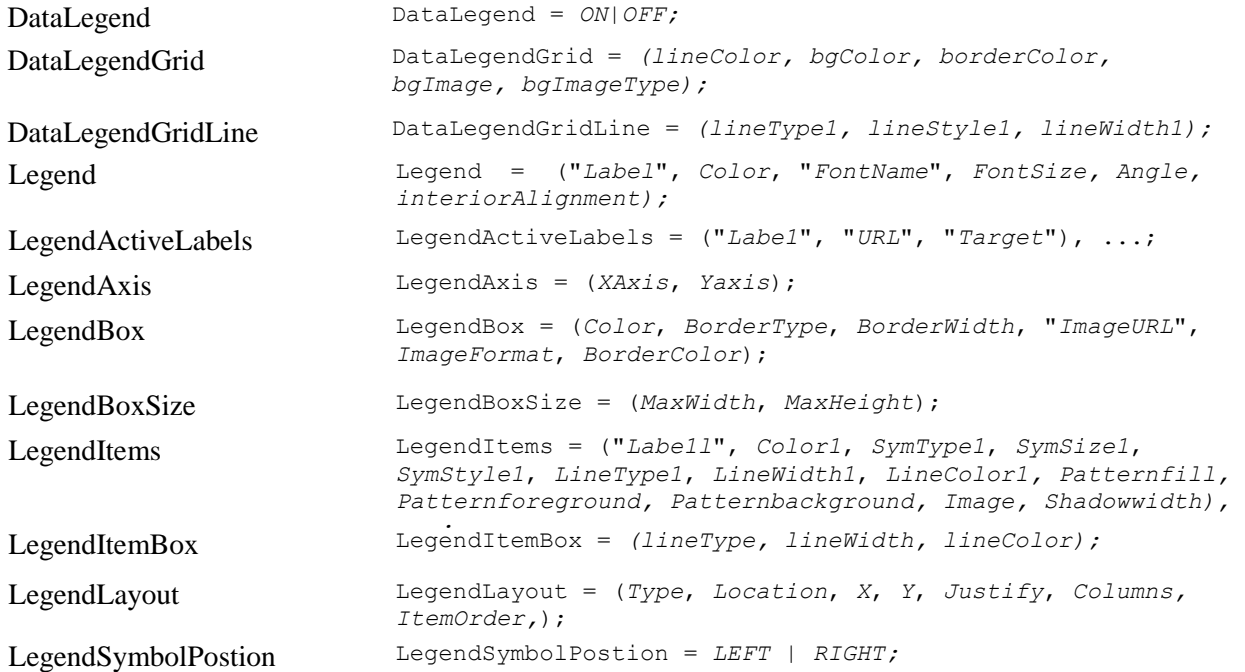

### <span id="page-50-0"></span>*Notes, or Annotations*

When designing a chart, you can place text annotations, or notes, anywhere on the graph, both inside the chart and alongside it. Notes may have optional arrows with up to three bends in them, and three endpoint shapes. Notes may also become targets for drilldowns to other charts and data (see Active Labels, above).

Using Notes, items of interest can be easily identified, and critical regions can be highlighted. Notes may also be used to turn charts into illustrations.

Notes combine the functions of *Label* and *Region*, since they are text on various sorts of box backgrounds. The fundamental parameter for setting up notes is **NoteSets.**

### **Parameters Involved, Alphabetically**

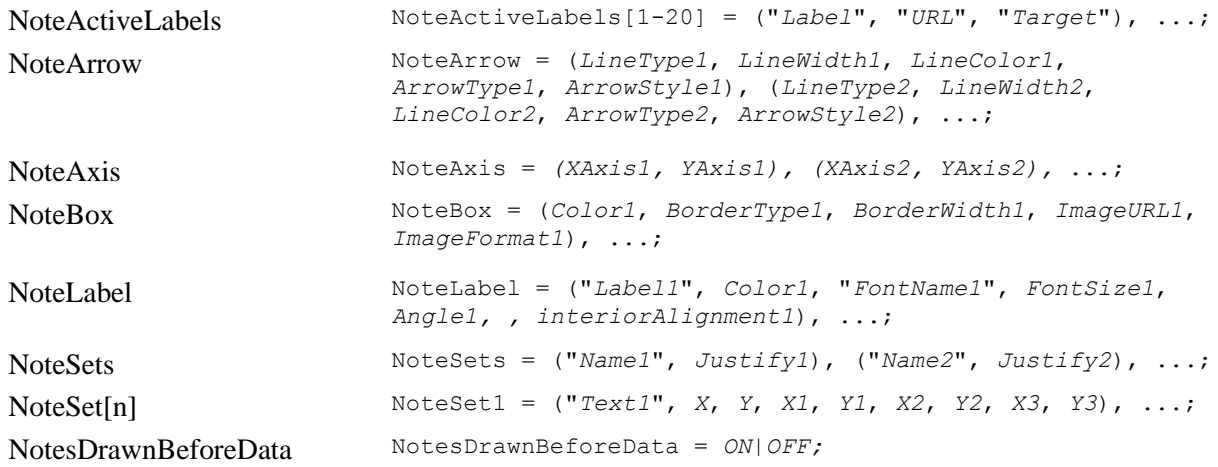

### <span id="page-51-0"></span>*Regions, or Boxes*

Region definitions are used extensively throughout Visual Mining charts in displaying titles, legends, data labels, dwell labels, backgrounds, and notes. A region is displayed as a rectangular box with a specified color and border type. In most cases, these boxes are optional and need not appear at all.

Stylistically, we recommend that you match the chart background (as opposed to its grid) to the color of the web page you are using, so that it blends in and does not distract the viewer from the data. Similarly, we recommend that you use boxes for titles, notes, and legends very sparingly, as these can also be distracting, and do not add to the meaning of the graph. Only dwell labels really require some contrasting color or edge décor to set them off when they pop up.

All region parameters use a basic group, or "tuple," of attributes:

- Main color
- Border type (raised, inset, shadowed, box, or none)
- Border width, in pixels
- Image URL, which indicates an image file that serves at the box color
- Image format (tiled, centered, sized to fit)
- **Border color**

Additionally some regions support a corner style and corner color. Corner styles are specified in a clockwise fashion starting in the upper left - Top Left, Top Right, Bottom Right, Bottom Left. Legal values are **SQUARE**, **SNIP** and **ROUND**. The default is **SQUARE**. The *CornerColor* attribute specifies the color to fill corners of a region when the *CornerStyle* is **SNIP** or **ROUND**.

### **Parameters Involved, Alphabetically**

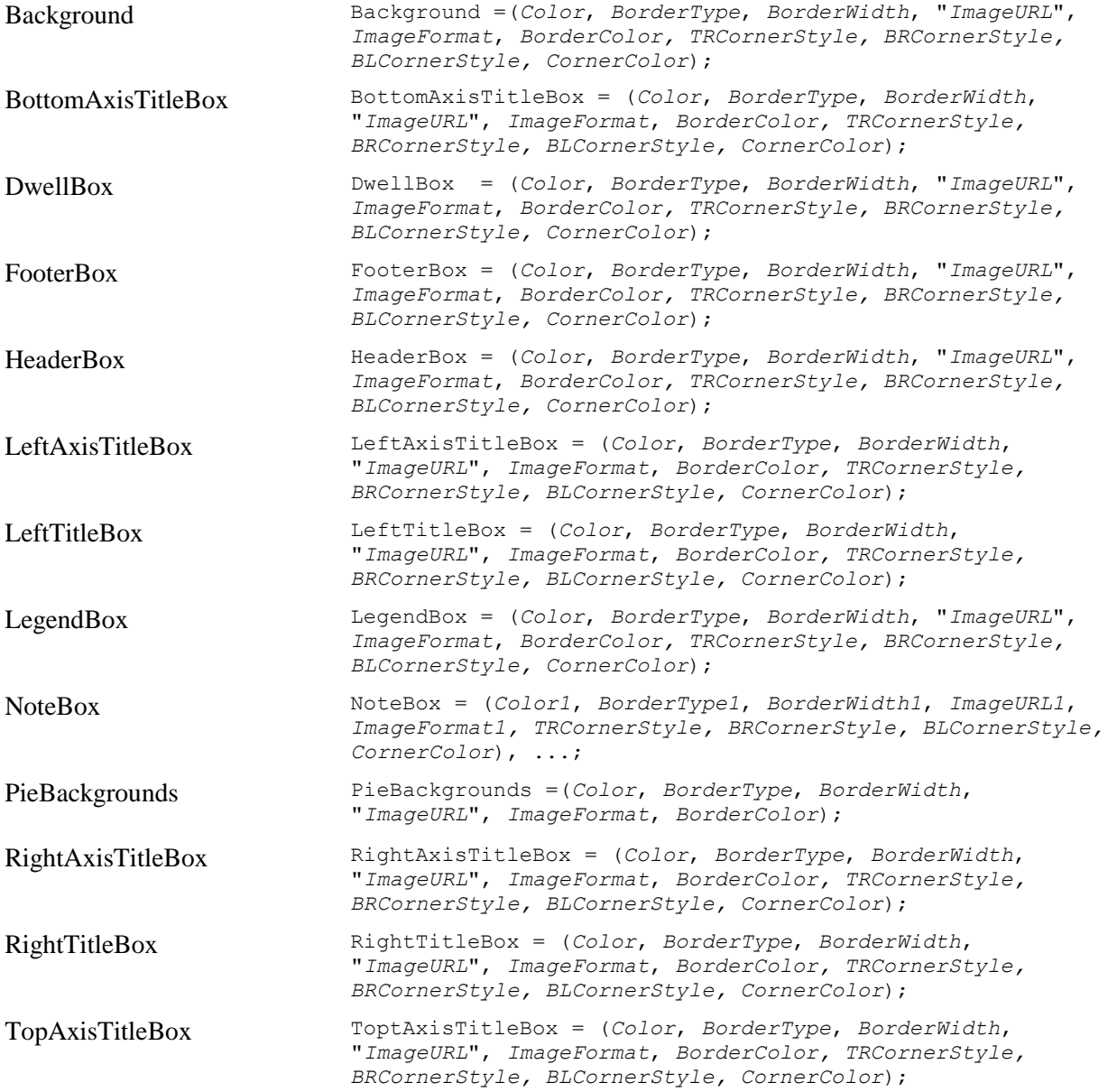

# **7. CDL Parameter Definitions**

As was discussed in Chapter 2, CDL parameters may either be used in the standard HTML format for applets, or within the NFParamScript format used for applets and templates for other NetCharts solutions

As in the rest of the guide, the attribute list for each CDL parameter points to common attributes, which are defined in Chapter 4, when the attribute name is in *italic*. When you see an attribute listed in *italic*, it means that you should look to that section for specific details about the attribute. If you recognize a term from the list of attributes-in-common, but it is not shown in italic, that means that there is some parameter-specific information about the attribute, so the description is provided with that element.

In the *Examples* for a parameter-specific attribute, the attribute is shown in **bold,** to help you locate it. In actual code, attributes would not be bolded.

# **ActiveClicks**

ActiveClicks = Number;

In Active Label processing on NetCharts Applets, use ActiveClicks to specify a number of mouse clicks needed to activate the label. The user can then click the mouse while an active label is displayed, resulting in a predefined URL being executed. This URL can serve any of three purposes:

- To replace the current HTML document with any other HTML document
- To alter the display of any named frame or window within the browser
- To load new chart parameters from a parameter file

This capability is sometimes referred to as "*drilldown*."

### *Used in These Charts*

All

### *Attributes*

Number

### *Number*

Number is the number of clicks of the mouse that the user must make to activate a label.

### *Example:*

ActiveClicks = 2;

### *Values*

A whole number, preferably one to three.

### *Default*

1

# **ActiveLabels**

ActiveLabels[N] = ("*Label1*", "*URL1*", "*Target1*"), ...;

The ActiveLabels parameter is the basis for significant interactivity within the Visual Mining charting applications. For each chart, it can provide a set of one or more labels that respond to mouse dwell or mouse clicks.

If the DwellLabel parameter is also defined, then a label will automatically be displayed whenever the mouse cursor dwells over a given data value. The ActiveLabels parameter defined for a dwell label parameter then specifies the format of each label, and not the text value.

All of the other ActiveLabels attributes are optional and may be used to control the dwell label for one or more data values, axis labels, legend labels or titles. In most charts, the ActiveLabels parameter is specified using a numeric ID (such as *ActiveLabels1* or *ActiveLabels5*) to indicate which data set is being referenced. Each tuple defined in the ActiveLabels parameter is matched with the corresponding data value defined in the DataSet or equivalent parameter. If too many active labels are defined, the extra tuples are ignored. If too few are defined, the remaining data values will use the default dwell label generated.

All of the other ActiveLabels attributes are optional and may be used to control the dwell label for one or more data values, axis labels, legend labels or titles. In most charts, the ActiveLabels parameter is specified using a numeric ID (such as *ActiveLabels1* or *ActiveLabels5*) to indicate which data set is being referenced. Each grouped, parenthesized set, or "tuple," defined in the ActiveLabels parameter is matched with the corresponding data value defined in the DataSet or equivalent parameter. If too many active labels are defined, the extra tuples are ignored. If too few are defined, the remaining data values will use the default dwell label generated.

### *Used in These Charts*

All

### *Example:*

```
ActiveLabels = ("", "Barchart9Mon.html", "InfoFrame"),
                    ("", "Barchart9Tue.html"),
                     ("Barchart9Wed.html"),
                     (OUTLINE", "Barchart9Thu.html"),
                     (OUTLINE", "Barchart9Fri.html");
Attributes
Label URL Target
```
# **ActiveLabels[n]**

ActiveLabels[1-50] = ("*Label*", "*URL*", "*Target*"), ...;

In most charts, the ActiveLabels parameter is specified using a numeric ID (such as *ActiveLabels1* or *ActiveLabels5*) to indicate which data set is being referenced. Each such set defined in the ActiveLabels*n* parameter is matched with the corresponding data value defined in the DataSet or equivalent parameter. If too many active labels are defined, the extra sets are ignored. If too few are defined, the remaining data values will use the default dwell label generated.

### All

### *Example:*

```
ActiveLabels2 = ("One Hundred", "Barchart9Mon.html", "InfoFrame"), 
                     ("One Hundred\nTwenty Five", "noinfo.html"), 
                     ("Two Hundred\nForty Five", "Barchart9Wed.html"), 
                     ("OUTLINE", "Barchart9Thu.html"), 
                     ("OUTLINE", "Barchart9Fri.html");
Attributes
Label URL Target
```
# **AddDataPoint**

AddDataPoint = ("*Name*", *X*, *Y*, *Z*, "*Label*", "*URL*", "*Target*"), ...;

AddDataPoint is used in bubble charts, but is *only used if you are plotting dynamically.* The attributes correspond with data points named in the BubbleSets parameter. AddDataPoint must be the only command sent that is followed by the Update command. Using AddDataPoint allows the bubble chart to be updated rapidly without refreshing the screen or reconfiguring the layout. The Label, URL, and Target attributes are optional, and if specified, are used to define an ActiveLabel for the given data point. If NULL is substituted for either or both of the  $(X, Y)$  pair values, the point will not be drawn.

### *Used in These Charts*

Bubble, X-Y

### *Example:*

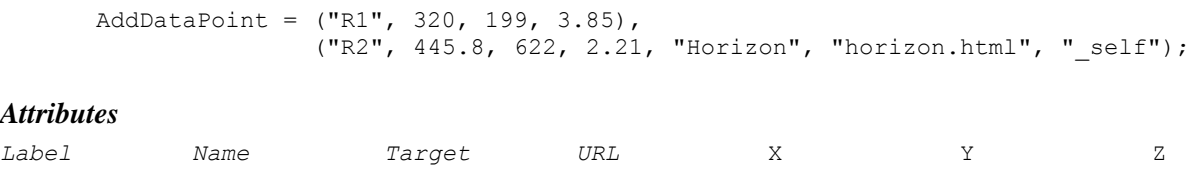

### *X, Y, and Z*

X, Y, and Z represent the dynamically updated coordinates of the Named data points vector, along the associated X, Y, and Z axes.

### *Example:*

AddDataPoint = ("R1", **320, 199, 3.85**);

### *Values*

Real numbers

### *Default*

None

# **AppendDataSet[n]**

AppendDataSet[1–50] = *y1, y2, y3*, ...;

AppendDataSet defines a list of Y values for each data set defined by the DataSets parameter. The data is appended onto the data queue for the specified  $\Delta z = L$  Data is extracted from the queue when an Update statement is passed. If the value "null" is substituted for a y value, the symbol is not drawn for that slot.

### *Used in These Charts*

Strip

### *Example:*

AppendDataSet1 = 35, 38, 42, 41, 40, 37.5, 36.125, 35, 38;

#### *Attributes*

Y

### *Y*

Y represent the dynamically updated Y-coordinates of the data points for the specific data set.

#### *Example:*

AppendDataSet1 = 35, 38, 42, 41, 40, 37.5, 36.125, 35, 38;

### *Values*

Real numbers

null The symbol is not drawn for that position

### *Default*

None

# **AppendPolyDataToActiveLabels**

AppendPolyDataToActiveLabels = ON | OFF;

If AppendPolyDataToActiveLabels is ON, then Diagram Polygon Active Labels will automatically contain both the polygon label and the current data value associated with the polygon. If the value is OFF, the Diagram Polygon Active Labels will only contain the polygon label. The default value is ON.

*Used in These Charts* Diagram

#### *Example:*

```
AppendPolyDataToActiveLabels = OFF;
```
#### *Attributes*

*Mode*

# **AntiAlias**

AntiAlias = *mode*;

NetCharts includes support for anti-aliased fonts and or graphics, which can be used to produce smooth text and lines in a chart. The CDL parameter,  $\text{Antialis} = \text{ON}|\text{ONDRAW}|\text{ONLEXT}|$  OFF, controls this behavior. ON will AntiAlias both text and lines. Starting with version 5.0, the default value is ON.

# *Used in These Charts*

All

### *Example:*

AntiAlias = ON;

#### *Attributes*

*Mode*

# **AutoscalePad**

AutoscalePad = *pad*;

AutoscalePad specifies a hint to the NetCharts logic that is used automatically determine an axis range. When no AxisScale parameters are specified for an axis, the axis automatically chooses a range based on the data values that are being plotted. Autoscalepad can be used to control these automatically chosen values.

AutoscalePad is specified as a percentage of the data range. For example, if a data series has a minimum value of 100 and a maximum value of 200, NetCharts will autoscale the axis to range from 100 to 200. If in addition AutoscalePad=10 is specified, NetCharts will autoscale the axis to start at 10% below 100 and end at 10% above 200. If a minimum of maximum value is the data series is 0, that value will not be modified by AutoscalePad.

### *Used in These Charts*

Bar, Box, Bubble, Combo, Line, Pareto, Stock, Strip, Time, X-Y

#### *Example:*

AutoscalePad = 10;

### **AxesGaps**

AxesGaps= *value, value*, ...;

The AxesGaps parameter is used to specify the percentage of available space that should be allocated for gaps between axes. This parameter is used in conjunction with AxesLayout. The values specified in AxesLayout and AxesGaps are summed and each axis and gap is drawn in a space relative to its contribution to that sum. For Example LeftAxisLayout=20,40,20 and LeftAxisGaps=10,10 would assign 20% of the axis space to Axis1, 10% to the gap between Axis1 and Axis2, 40% to Axis2, 10% to the gap between Axis2 and Axis 3 and 20% to Axis3.

### *Used in These Charts*

Bar, Box, Combo, Bubble, Line, Pareto, Stock, Strip, Time, X-Y

### *Example:*

AxesGaps =  $2;$ 

### *Attributes*

*Value*

## **AxesLayout**

AxesLayout = *value1, value2, value3*, ...;

AxesLayout is used to specify the percentage of available space that each axis will occupy.

### *Used in These Charts*

Bar, Box, Combo, Bubble, Line, Pareto, Stock, Strip, Time, X-Y *Example:* AxesLayout =  $85$ , 15;

### *Attributes*

*Value*

# **AxesLayoutDirection**

AxesLayoutDirection = *mode*, ...;

The AxesLayoutDirection parameter is used to specify the direction of the new axis, OUTWARD or NORMAL.

Bar, Box, Combo, Bubble, Line, Pareto, Stock, Strip, Time, X-Y

#### *Example:*

AxesLayoutDirection = NORMAL;

#### *Values*

NORMAL Draws a 2D bar OUTWARD

### *Attributes*

*Mode*

### **AxesSizes**

AxesSizes = *(bottomsize, topsize, leftsize, rightsize)*;

AxesSizes specifies the amount of space that will be allocated to draw top, bottom, left and right axes. Axessizes is typically used in conjunction with PlotArea to further control the layout of the PlotArea of a chart.

bottomsize – amount of vertical space in chart allocated to the bottom axes. If bottomsize is a number between 0 and 1, it is interpreted as a percentage of the total plot area height. If bottomsize  $>= 1$  it is interpreted as an absolute size in pixels.

topsize – amount of vertical space in chart allocated to the top axes. If topsize is a number between 0 and 1 it is interpreted as a percentage of the total plot area height. If topsize >= 1 it is interpreted as an absolute size in pixels.

leftsize – amount of horizontal space in chart allocated to the left axes If leftsize is a number between 0 and 1, it is interpreted as a percentage of the total plot area width. If leftsize >= 1 it is interpreted as an absolute size in pixels.

rightsize – amount of space in chart allocated to the right axes If rightsize is a number between 0 and 1 it is interpreted as a percentage of the total plot area width. If rightsize  $> = 1$  it is interpreted as an absolute size in pixels.

### *Used in These Charts*

Bar, Box, Bubble, Combo, Line, Pareto, Stock, Strip, Time, X-Y

#### *Example:*

AxesSizes =  $(1, 1, 1, 1)$ ;

#### *Attributes*

*bottomsize topsize leftsize rightsize*

### **AxisThickness**

```
AxisThickness = thickness;
```
The AxisThickness parameter defines the axis thickness. If thickness is greater than 1, then all axes will be displayed in 3D with the given thickness. This 3D look will only be active when one or more 3D grids have been specified. The default value is 0.

### *Used in These Charts*

Bar, Box, Combo, Bubble, Line, Pareto, Stock, Strip, Time, X-Y *Example:*

AxisThickness = 15;

### *Attributes*

*Thickness*

# **AxisTitle**

TopAxisTitle[N] = (*Label*, *Color*, *FontName*, *FontSize, Angle, interiorAlignment);*  BottomAxisTitle[N] = (*Label*, *Color*, *FontName*, *FontSize, Angle, interiorAlignment);*  LeftAxisTitle[N] = (*Label*, *Color*, *FontName*, *FontSize, Angle, interiorAlignment);*  RightAxisTitle[N] = (*Label*, *Color*, *FontName*, *FontSize, Angle, interiorAlignment);* 

The AxisTitle parameter specifies the label attributes for the axis title, which centered along the given axis, just above the grid. When the Header parameter, whether because of the use of a legend, or for some other reason, creates a title that seems visually unbalanced, you may find this parameter produces a more pleasing chart title.

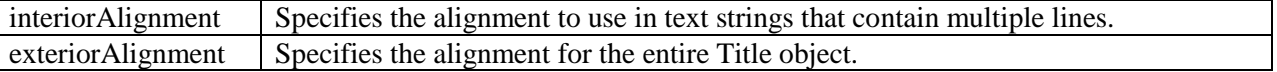

The legal values for interiorAlignment and exteriorAlignment are LEFT, RIGHT, or CENTER.

### *Used in These Charts*

Bar, Box, Combo, Bubble, Line, Pareto, Stock, Strip, Time, X-Y

#### *Example:*

```
TopAxisTitle = ("Ceres Prototype Project Schedule\n ", black, "Helvetica", 12, 
LEFT);
```
### *Attributes*

```
Label Color FontName FontSize Angle interiorAlignment
```
# **AxisTitleActiveLabel**

```
TopAxisTitleActiveLabel[N] = ("Label","URL","Target"), ...; 
BottomAxisTitleActiveLabel[N] = ("Label","URL","Target"), ...;
LeftAxisTitleActiveLabel[N] = ("Label","URL","Target"), ...;
RightAxisTitleActiveLabel[N] = ("Label","URL","Target"), ...;
```
The AxisTitleActiveLabel parameter specified a custom active label to be associated with the axis title. That is, these labels will be displayed whenever the mouse "dwells" over the axis title.

### *Used in These Charts*

Bar, Box, Combo, Bubble, Line, Pareto, Stock, Strip, Time, X-Y

#### *Example:*

AxisTitleActiveLabel = ("Label", "URL", "Target");

### *Attributes*

*Label Target URL*

### **AxisTitleBox**

TopAxisTitleBox[N] = (*Color*, *BorderType*, *BorderWidth*, "*ImageURL*", *ImageFormat*, *BorderColor*); BottomAxisTitleBox[N] = (*Color*, *BorderType*, *BorderWidth*, "*ImageURL*", *ImageFormat*, *BorderColor*); LeftAxisTitleBox[N] = (*Color*, *BorderType*, *BorderWidth*, "*ImageURL*", *ImageFormat*, *BorderColor*); RightAxisTitleBox[N] = (*Color*, *BorderType*, *BorderWidth*, "*ImageURL*", *ImageFormat*, *BorderColor*);

The AxisTitleBox parameter specifies the region attributes for the axis title centered along the axis. The image-related attributes need not be used unless you want to use an image texture on the box.

### *Used in These Charts*

Bar, Box, Combo, Bubble, Line, Pareto, Stock, Strip, Time, X-Y

### *Example:*

 $TopAxisTitleBox = (lightgray, SHADOW, 3, \text{0}, \text{gray})$ ;

### *Attributes*

*Color BorderType BorderWidth ImageURL ImageFormat BorderColor*

# **AxisZoom**

BottomZoom[N] = *ON | OFF*; LeftZoom[N] = *ON | OFF*; RightZoom[N] = *ON | OFF*; TopZoom[N] = *ON | OFF*;

 $Axiz2oom$  permits one to zoom into a portion of a chart. When  $Axiz2oom = ON$ , clicking and dragging a rectangle over a chart will zoom with respect to that axis on the chart. This zoom operation does not require the axis to be scrollable.

### *Example:*

 $LeftZoom = ON;$ 

### *Attributes*

*(Switch)*

## **Background**

Background = (*Color*, *BorderType*, *BorderWidth*, "*ImageURL*", *ImageFormat*, *BorderColor, TRCornerStyle, BRCornerStyle, BLCornerStyle, CornerColor*);

The Background parameter, which is universal to Visual Mining charting programs, provides a visual background for the chart. It can have a border with a width of your choice, or have an image arranged in a variety of ways. We recommend that you use Background to make the chart blend in with your HTML page.

### *Used in These Charts*

All

### *Example:*

```
Background = (darkPink, NONE, 0, "../classes/netcharts/demo/flock.gif",SQUARE, 
SNIP, SQUARE, SNIP, white);
```
### *Attributes*

*BorderColor BorderType BorderWidth Color*

# *BLCornerStyle CornerColor*

*ImageFormat ImageURL TRCornerStyle BRCornerStyle*

### *XXCornerStyle*

The drawing style for each of the four corners of the region. Styles are specified in a clockwise fashion starting in the upper left - Top Left, Top Right, Bottom Right, and Bottom Left. Legal values are SQUARE, SNIP and ROUND. The default is SQUARE.

# **BackgroundActiveLabel**

BackgroundActiveLabel = ("*Label*", "*URL*", "*Target*");

BackgroundActiveLabel defines a single active label content and destination for the background of a chart.

### All

### *Example:*

```
BackgroundActiveLabel = ("Overview chart, click for details", "detail.html", 
"_frame1");
```
#### *Attributes*

*Label URL Target*

# **BackgroundFillPattern**

BackgroundFillPattern = *(type, color1, color2, imageURL), ...;*

The BackgroundFillPattern parameter provides a visual pattern fill for the background of a chart.

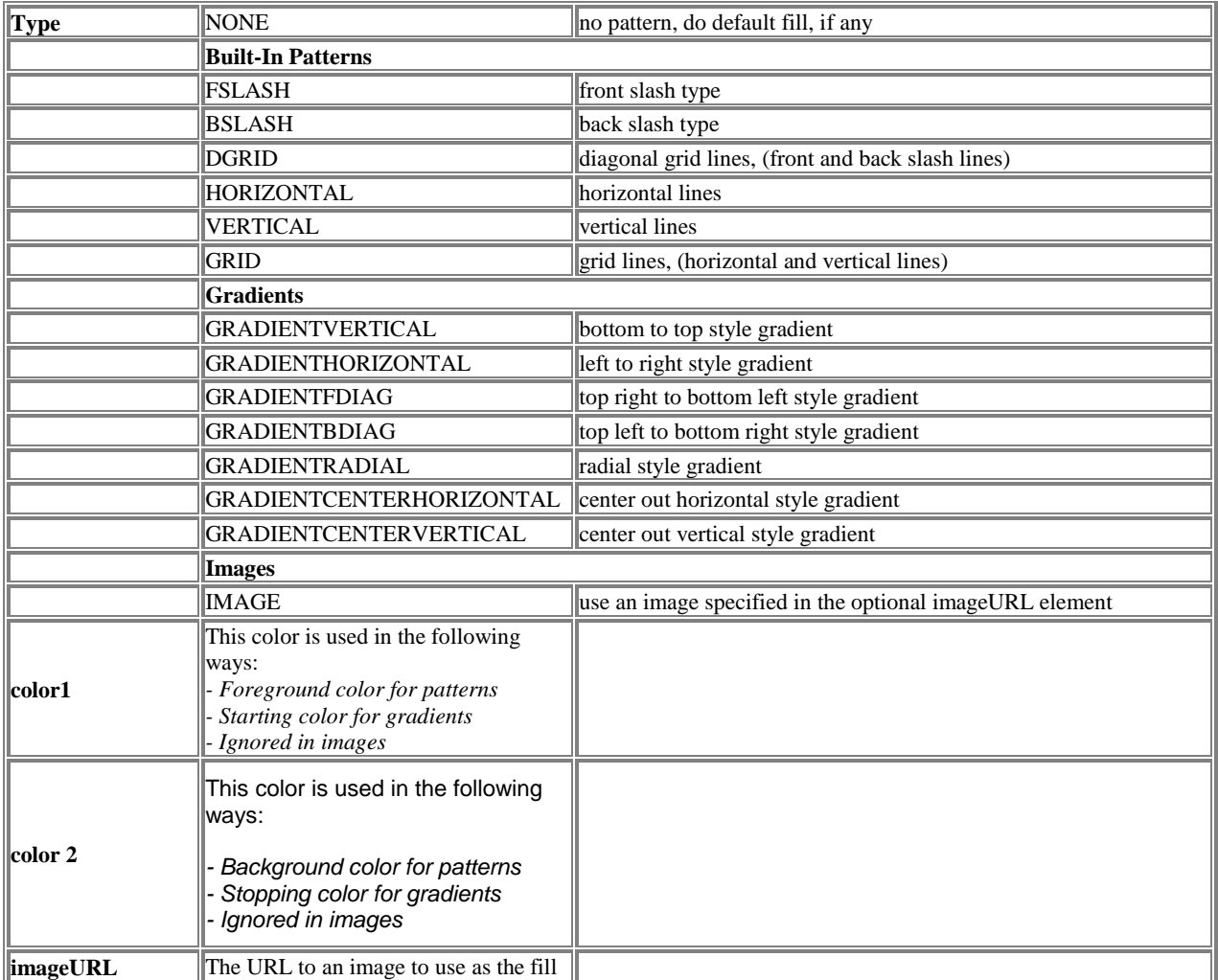

All

### *Example:*

```
BackgroundFillPattern = (GRADIENTVERTICAL, blue, white);
Attributes
Type Color1 Color2
ImageFormat ImageURL
```
# **Bar3DDepth**

Bar3DDepth = Number;

Bar3DDepth defines the depth of the bars in a bar chart.

### *Used in These Charts*

Bar, Combo, Pareto, Stock

### *Example:*

Bar3DDepth = 10;

### *Attributes*

*Number*

### *Number*

Apparent depth of a bar in a bar chart, in pixels.

#### *Example:*

Bar3DDepth = **5**;

### *Values*

```
0 Draws a 2D bar
1 or greater Whole number depth in pixels
```
### *Default*

10

# **BarActiveLabels**

BarActiveLabels = ("*Label*", "*URL*", "*Target*"), ...;

Specifies sets of active labels attached to bars in a bar chart. Each grouped set in parentheses, or "tuple," has a corresponding set within a DataSet parameter.

Bar, Combo, Pareto, Stock

### *Example:*

```
BarActiveLabels = ("OUTLINE", "Barchart8Mon.html", "InfoFrame"),
                      ("OUTLINE", "Barchart8Tue.html", InfoFrame),
                      ("No Log Info", "noinfo.html", InfoFrame);
Attributes
Label URL Target
```
# **BarAnimationStyle**

BarAnimationStyle = GROW | FADE | NONE

Specifies how the bars initially appear in a chart. This parameter is only valid in SVG or SVGWeb output formats.

### *Attributes*

Style

### *Style*

Style refers to the manner in which bars are first rendered in a bar chart.

### *Example:*

BarAnimationStyle = **GROW**;

### *Values*

GROW The bars grow from the origin of the axis to their actual values.

FADE The bars fade in.

NONE The bars are immediately visible.

### *Default*

NONE

## **BarBorder**

BarBorder[N] = (*LineType*, *LineWidth*, *Color*);

For graphs using bars, BarBorder specifies the line style to be used for the border of all bars. The default line color is black.

Bar, Combo, Pareto, Stock

### *Example:*

BarBorder = (DASHED, 2, DarkGray);

### *Attributes*

```
LineType LineWidth Color
```
### *LineType*

LineType specifies the style of the border to be drawn on a chart's bars.

### *Example:*

BarBorder = (**DASHED**, 2, DarkGray);

### *Values*

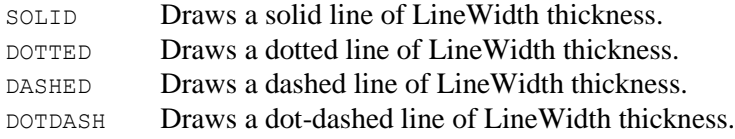

### *Default*

SOLID

### *LineWidth*

LineWidth specifies the width in pixels of the border to be drawn on a chart's bars.

### *Example:*

BarBorder = (DASHED, **2**, DarkGray);

### *Values*

1 or greater Whole number width in pixels

### *Default*

1

# **BarColorTable[n]**

BarColorTable[1-50] = *Color1*, *Color2*, *Color3*, *Color4*, *Color5*, ...;

BarColorTable defines a set of colors for dataset N that overrides all other color specifications for that set. The parameters used for specifying the color of bars in a chart are (in ascending order of precedence) ColorTable, DataSets, BarSymbol, BarFillPattern and BarColorTable. BarColorTable is used most frequently to color some specific bar.

For example

 $BarColorTable2 =$ , blue;

will change the third bar in the second series to blue, while all other bars in the chart continue to be colored by one of the other color related parameters.

The colors you can use are defined in the common  $\text{color}$  attribute (Chapter 4).

*Used in These Charts* Bar, Combo, Pareto, Stock

*Example:*

BarColorTable2 =  $,$   $,$  red;

*Attributes*

None

# **BarColorTable[n]P[m]**

BarColorTable[1-50]P[1-50] = *Color1*, *Color2*, *Color3*, *Color4*, *Color5*, ...;

BarColorTable [n] P[m] is used only for grouped stacked BarCharts (GraphType=GROUPSTACK). It defines a set of colors for datasetN that overrides all other color specifications for that set. The parameters used for specifying the color of bars in a chart are (in ascending order of precedence) ColorTable, DataSets, BarSymbol, BarFillPattern and BarColorTable[1-50]M[1-50]. BarColorTable is used most frequently to color some specific bar.

For example:

 $BarColorTable2P1 = blue, blue;$ 

will change the color the first bar of the second data series blue at the first tic location and at the second tic location.

# **BarCorners**

BarCorners = Number;

BarCorners specifies the corner style to be used for the 2D bars in a chart. The attributes correspond to specific corners of the bar beginning at the top left and advancing in clockwise sequence to the bottom left. The default corner style is SQUARE. Elements which can be selected for each corner are: SQUARE, SNIP and ROUND. SNIP trims the square corner from the bar obliquely. ROUND substitutes a smoothly rounded edge for the square corner. The amount to be snipped or rounded can be adjusted by adding an underscore modifier to the elements SNIP and ROUND followed by a value. A whole number value will set the number of pixels to be removed. A fractional value will set the percentage of the overall bar to be removed. To set the percentage, enter a fractional value between 0 and 1 and place it after the underscore (e.g. "SNIP\_0.09" will cause 9% of the corner to be removed; "ROUND\_0.50" will cause 50% of the

corner to be rounded). When using a fractional value, enclose the tuple element in double-quotes to "escape" the decimal point.

### *Used in These Charts*

Bar, Combo, Pareto, Stock

### *Example:*

BarCorners = ("SNIP\_0.09","SNIP\_0.09", SQUARE, SQUARE);

### *Attributes*

TopLeft TopRight *BottomRight* BottomLeft

### *TopLeft*

TopLeft specifies the style and size of the upper left corner to be drawn on a chart's bars.

### *Example:*

BarCorners = (SNIP, SQUARE, SQUARE, SQUARE) ;

### *Values*

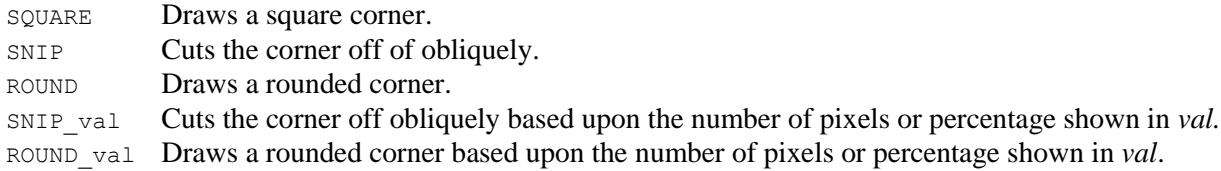

### *Default*

SQUARE

### *TopRight*

TopRight specifies the style and size of the upper right corner to be drawn on a chart's bars.

### *Example:*

```
BarCorners = (SQUARE, SNIP, SQUARE, SQUARE);
```
### *BottomRight*

BottomRight specifies the style and size of the lower right corner to be drawn on a chart's bars.

### *Example:*

BarCorners = (SQUARE,SQUARE**,SNIP,**SQUARE);

### *BottomLeft*

BottomLeft specifies the style and size of the lower left corner to be drawn on a chart's bars.

### *Example:*

BarCorners = (SQUARE,SQUARE**,**SNIP**,**SQUARE);

# **BarDropShadow**

BarDropShadow = (color, offsetx, offsety, size*)*;

BarDropShadow places a shadow on the background field of the bar chart. The color, orientation, and size of the shadow can be defined. The tuple element color sets the color of the shadow. That color value is interpolated to complete transparency as it reaches the end of the shadow's blur area.  $\sigma$ ffsetx and offsety define the center point of the shadow; offsetx sets the x-axis offset from the chart's centerpoint; offsety sets the y-axis offset. When an offset attribute is set to a whole number value, the position of the drop shadow is offset from the chart's center point by the number of pixels set by that whole number. When an offset is set to a fractional value (between 0 and 1), the value is interpreted as a percentage of the width of the object casting the shadow (the set of bars). The center of the drop shadow is repositioned based upon the values or percentages set for  $\sigma$ ffsetx and  $\sigma$ ffsety. Offset attribute values may be positive or negative. Size sets the size of the blur area, the region beyond the actual drop shadow shape where the shadow is extended and blurred into transparency. The size of this blurred region is controlled by the size attribute. The blurred region becomes larger and more diffuse as the value of size is increased. When size is set to a whole number value, the size of the blurred area is defined in pixels. When size is set to a fractional value (between 0 and 1), the value is interpreted as a percentage of the width of the object casting the shadow. When using a fractional value, enclose the value in doublequotes to "escape" the decimal point.

### *Used in These Charts*

Bar, Combo, Pareto

### *Example:*

BarDropShadow = (color, offsetx, offsety, size);

### *Attributes*

```
Color Offsetx offsety Size
```
### *Color*

Color specifies the base color of the shadow to be drawn behind a chart's bars.

### *Example:*

BarDropShadow = (**black,** "-.05"**,** "-0.05", 55);

### *Offsetx*

Offsetx specifies the x-coordinate offset from center.

### *Example:*

```
BarDropShadow = (black, 25 -10, 25);
```
### *Offsety*

Offsety specifies the y-coordinate offset from center.

### *Example:*

```
BarDropShadow = (black, 25 -10, 25);
```
### *Size*

Size specifies the width of the blurred area.

### *Example:*

BarDropShadow = (black, "-.05","-.05", **55**);

# **BarFillPattern**

BarFillPattern[N] = *(type, color1, color2, imageURL), ...;*

The BarFillPattern parameter provides a visual pattern fill for bars in a bar or combo chart.

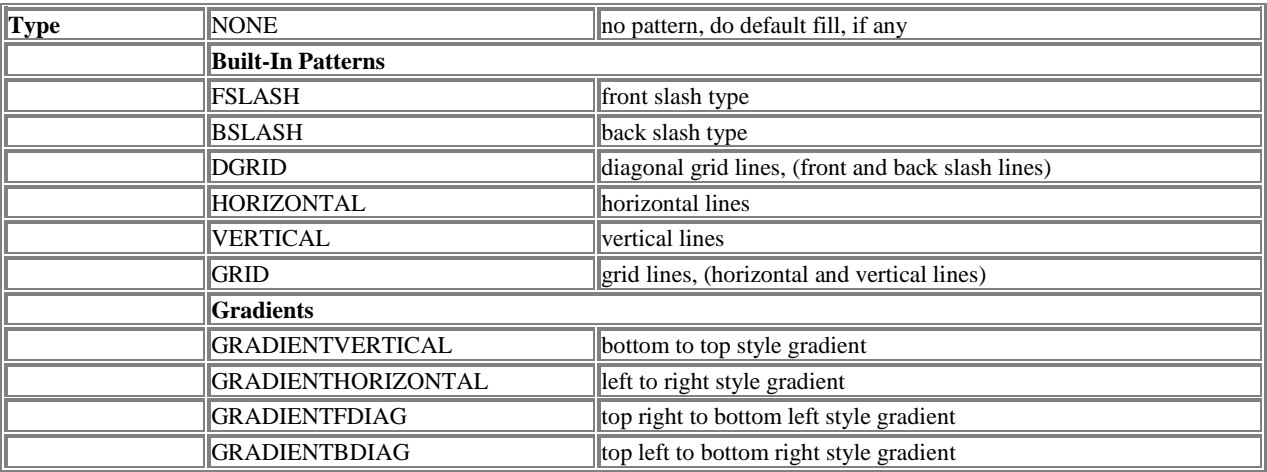

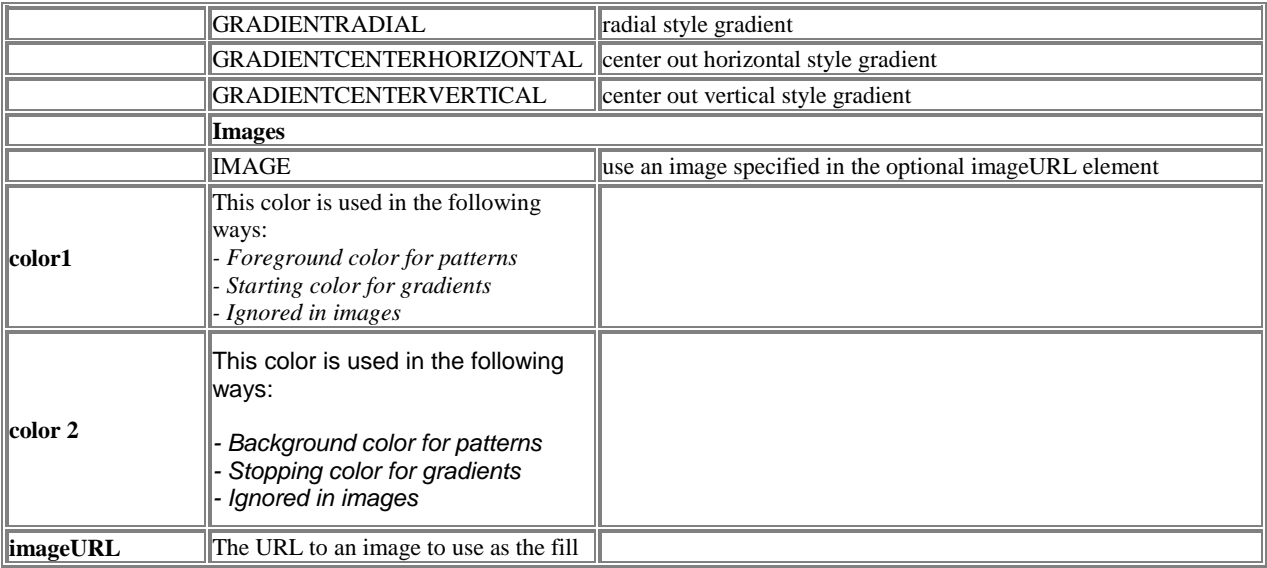

Bar, Combo, Pareto

### *Example:*

BarFillPattern = (GRADIENTVERTICAL, blue, white), ...;

### *Attributes*

*Type Color1 Color2 ImageFormat ImageURL* 

# **BarHighlights**

BarHighlights = *(type,start,stop,top,right, bottom,left,width,height,topLeft,topRight,bottomRight,bottomLeft), ...;*

The BarHighlights parameter provides a visual pattern fill in a bar or combo chart. It adds or overlays a fill pattern over one or more existing fill patterns to produce multiple effects. The *width* or *height* of the pattern can be modified. The gap between the sides of the bar and the fill pattern being applied can be modified. Gradient patterns can be set using the *type* attribute. Only gradient patterns may be used. A *type*  value of NONE suppresses the highlights. The element *start* sets the beginning color of the gradient; the element *stop* sets the end color of the gradient. Color values are interpolated between the two. The elements *top, right, bottom, and left* specify the size of the gaps between the edge of the highlight and the associated edge of the bar. When the values for *top, right, bottom, and left* are specified as whole numbers, they set the distance between the edge of the highlight and the edge of the bar in pixels. When set to a fractional number between 0 and 1, they set the gap to a percentage of the width of the bar. Percentage values are written using a decimal point (e.g. "0.05" and "0.50" represent 5% and 50%, respectively). When using a fractional value, enclose the tuple element in double-quotes to "escape" the decimal point. The element *width* controls the width of the highlight; the element *height* controls the height. When values for *width* and *height* are specified using whole numbers, they set the distance in pixels. If *width* or *height* is set to -1, BarHighlights fills all of the space available after taking into account any gaps specified in
previous attributes. If *width* or *height* is set to a fractional number between 0 and 1, BarHighlights sets the width or height of the highlight using the percentage of available width or height of the bar.

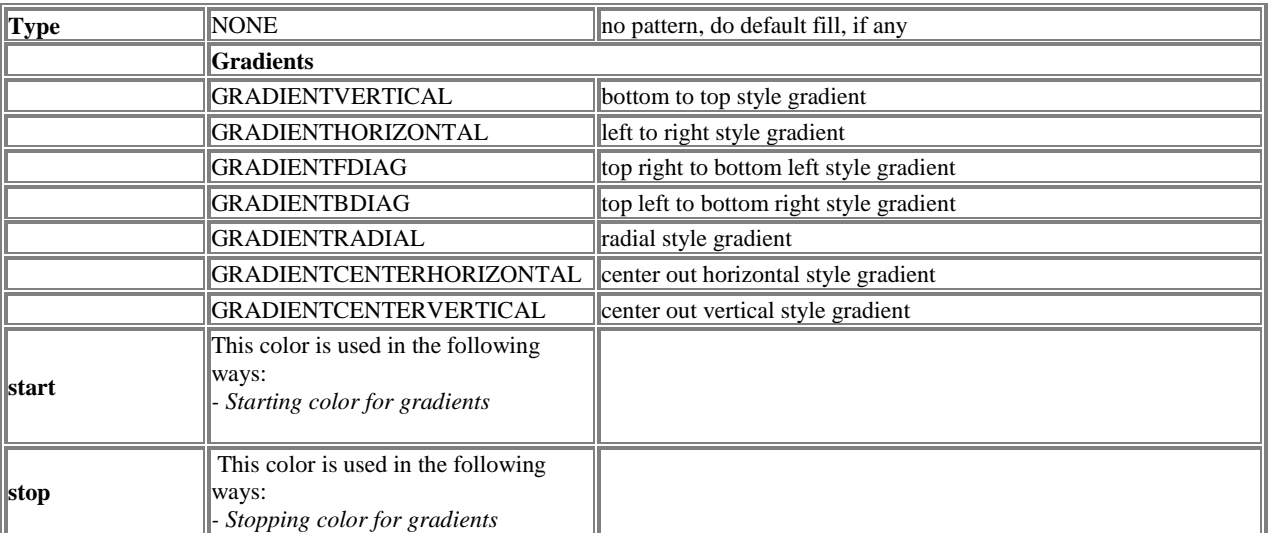

# *Used in These Charts*

Bar, Combo, Pareto, Stock

### *Example:*

BarHighlights = (GRADIENTRADIAL, yellow, white, 15, 15, 15, 15, -1, -1);

### *Attributes*

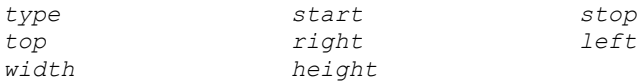

# **BarRightFillPattern**

BarRightFillPattern = *(type, color1, color2, imageURL), ...;*

The BarRightFillPattern parameter provides a visual pattern fill for the right surface of a bar in a 3D bar 3D combo or Pareto chart.

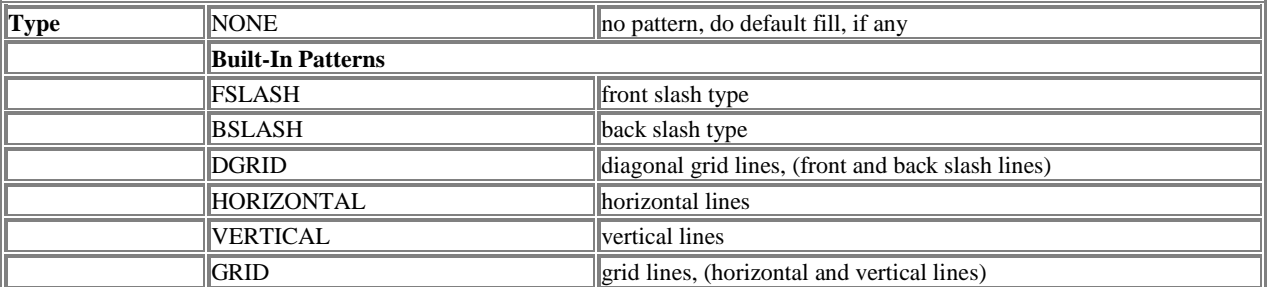

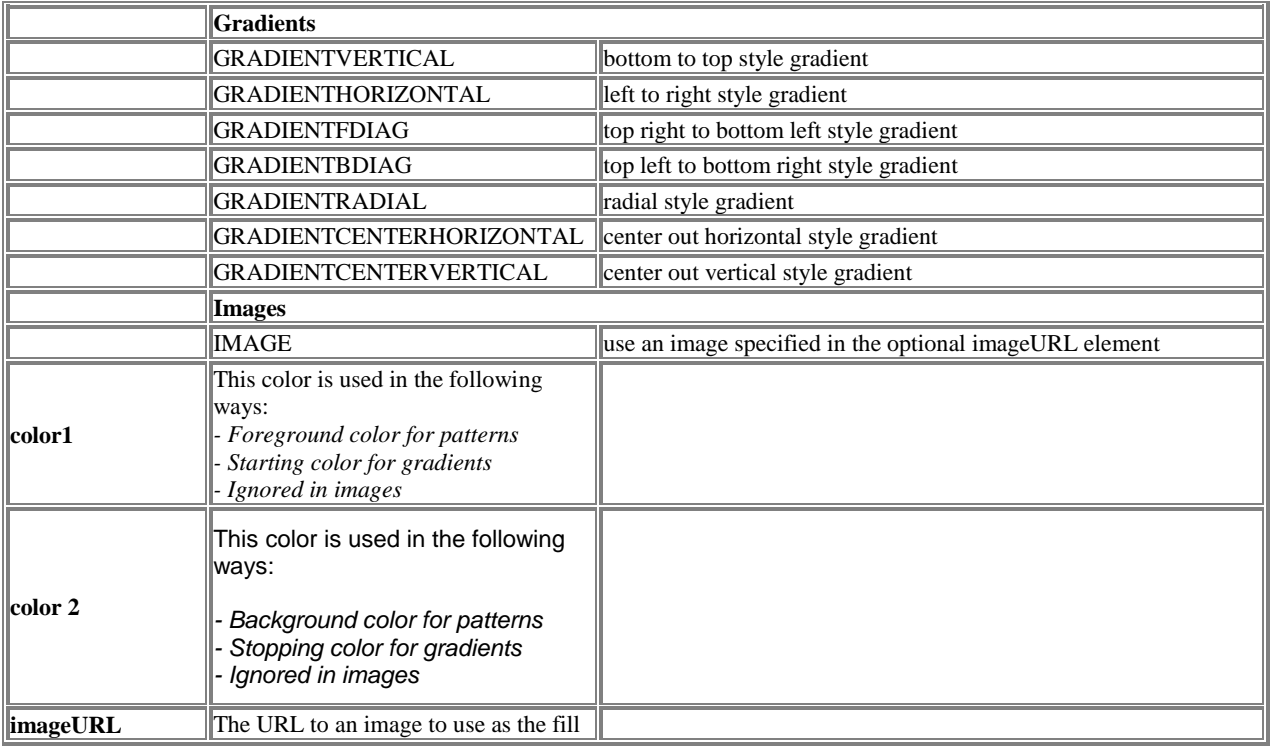

# *Used in These Charts*

Bar, Combo, Pareto, Stock

### *Example:*

```
BarRightFillPattern = (GRADIENTVERTICAL, blue, white), ...;
```
### *Attributes*

*Type Color1 Color2 ImageFormat ImageURL* 

# **BarRightFillPattern[n]P[m]**

BarRightFillPattern[1-50]P[1-50] = (type, color1, color2, imageURL), ...;

The BarRightFillPattern[n]P[m] parameter provides a visual pattern fill for the right surface of a bar in a 3D stacked bar 3D combo chart or Pareto chart. Used for bar series in grouped stacked BarCharts (GraphType=GROUPSTACK). In grouped stacked BarCharts, BarRightFillPattern[n]P[m] defines the right fill pattern applied to a 3D stack at a single tic location. See also: DataSet [n]P[m].

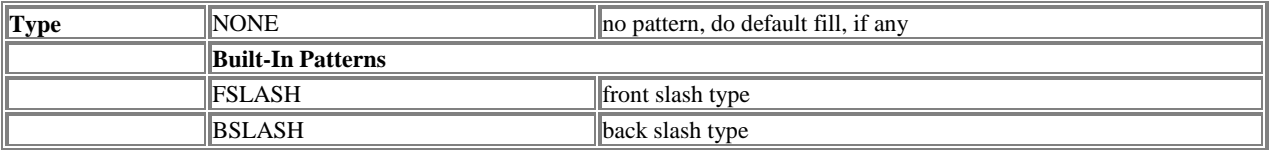

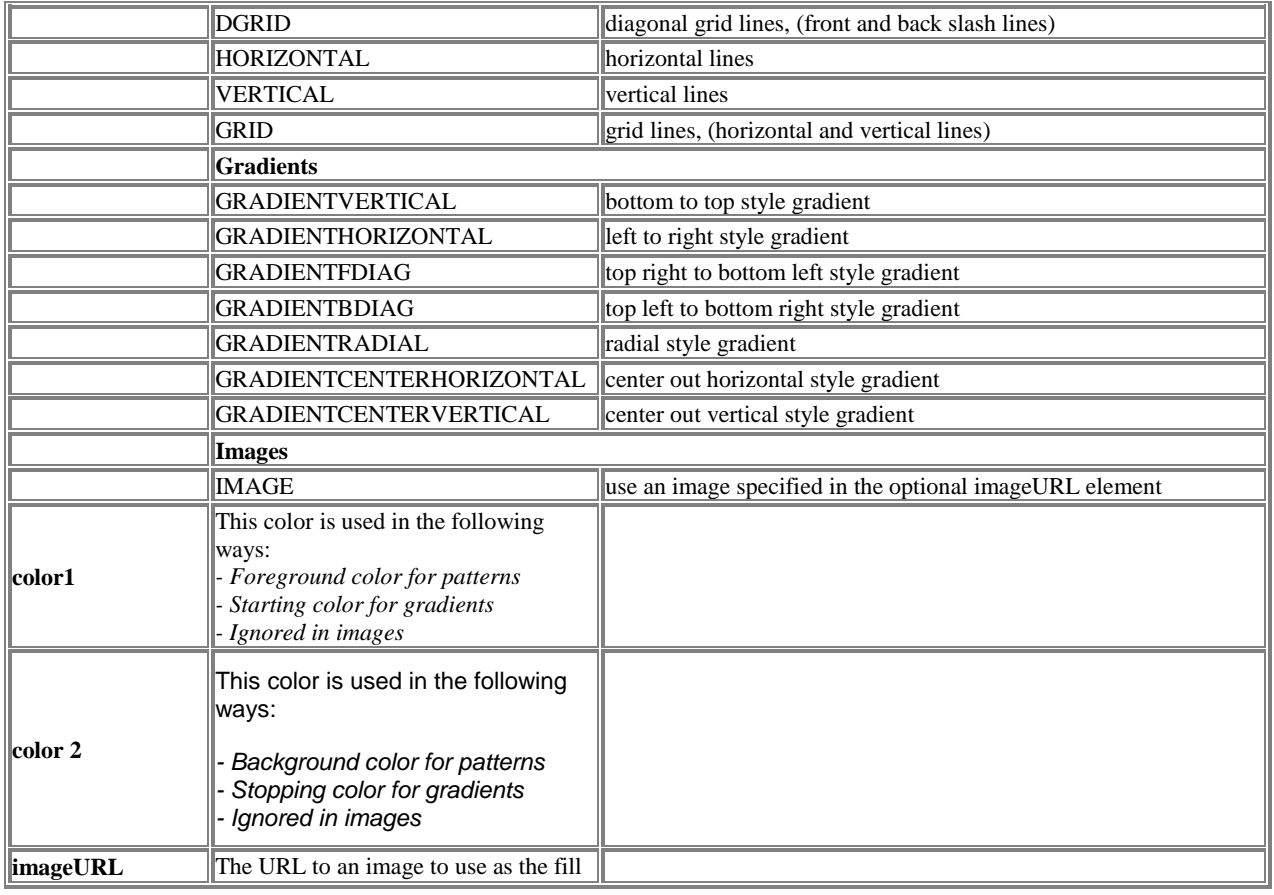

# *Used in These Charts*

StackedBar

# *Example:*

BarTopRightFillPattern1P2 = (GRADIENTVERTICAL,blue,white), ...;

### *Attributes*

*Type Color1 Color2 ImageFormat ImageURL* 

# **BarSpotlights**

BarSpotlights = *(start,stop,center,centeroffsetx,centeroffsety, focusoffsetx, focusoffsety,radius),...*;

Adds or overlays a color fill over one or more existing fill patterns to produce multiple layered color effects. The spotlight "illuminates" the bars of the bar or combo chart. The center of the spotlight and its focus can be adjusted independently by adjusting offsets from the bar chart center point. The elements *centeroffsetx* and *centeroffsety* set the x and y-coordinates of the center of the spotlight as an offset of the chart center point. When set to whole numbers, *centeroffsetx* and *centeroffsety* specify the number of pixels to offset from the chart center point. When set to fractional values (between 0 and 1), they are interpreted as percentages of the width of the bars. Percentage values are written using a decimal point (e.g. "0.05" and "0.50" represent 5% and 50%, respectively). When using a fractional value, enclose the tuple element in double-quotes to "escape" the decimal point. The element *focusoffsetx* is the offset from the chart center which defines the x-coordinate of the focus point of the spotlight. The element *focusoffsety* is the offset from the chart center which defines the y-coordinate of the focus point of the spotlight. When set to whole numbers, *focusoffsetx* and *focusoffsety* specify the offset from the center in pixels. When set to fractional values (between 0 and 1), they are interpreted as percentages of the width of the bars. The element *radius* sets the size of the spotlight, from its center to its edge. When set to a whole number, it sets the size of the *radius* in pixels; when set to a fractional value, it sets the radial diameter of the spotlight based upon that percentage of the minimum height and width of the bars on the chart.

# *Used in These Charts*

Bar, Combo, Pareto, Stock

### *Example:*

```
BarSpotlights = (purple_40,blue_155,RIGHT,50,-50,100,150,250);
```
### *Attributes*

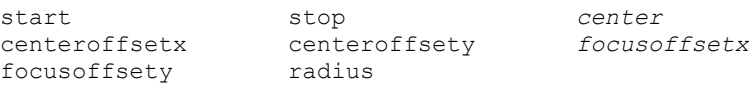

# *Start*

Start specifies the first of the two colors which will be interpolated to produce a gradient spotlight.

### *Example:*

```
BarSpotlights = (purple_40, blue_155, LEFT, 20,10,120,-120,250);
```
# *Stop*

Stop specifies the second of two colors which will be interpolated to produce a gradient spotlight.

### *Example:*

```
BarBorder = (DASHED, 2, DarkGray);
```
### *Center*

Center specifies the position around of the center of the chart where the spotlight center will be placed.

### *Example:*

BarSpotlights = (purple\_40,blue\_155,**LEFT**,20,10,120,-120,250);

### *Values*

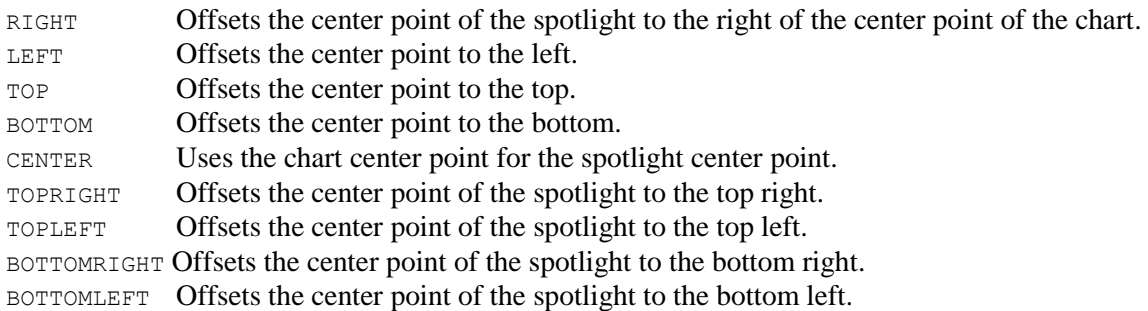

# *Default*

CENTER

# *Centeroffsetx*

Centeroffsetx specifies the x-coordinate offset for the spotlight center.

#### *Example:*

```
BarSpotlights = (purple_40,blue_155,LEFT,20,10,120,-120,250);
```
# *Centeroffsety*

Centeroffsety specifies the y-coordinate offset for the spotlight center.

#### *Example:*

```
BarSpotlights = (purple_40,blue_155,LEFT,20,10,120,-120,250);
```
# *Focusoffsetx*

Focusoffsetx specifies the x-coordinate offset for the center of the spotlight's focus.

# *Example:*

BarSpotlights = (purple\_40,blue\_155,LEFT,20,10,**120**,-120,250);

# *Focusoffsety*

Focusoffsety specifies the y-coordinate offset for the center of the spotlight's focus.

# *Example:*

BarSpotlights = (purple\_40,blue\_155,LEFT,20,10,120,**-120**,250);

#### *Radius*

Radius specifies the length of the radius of the spotlight from the center of the spotlight.

#### *Example:*

```
BarSpotlights = (purple_40,blue_155,LEFT,20,10,120,-120,250);
```
# **BarStyle**

BarStyle[N] = *(mode, color, font name, width)*; Remember to change these VALUES

Defines the label value to be displayed on each group of bars. This parameter overrides the BottomLabels parameter (for VERTICAL bars) and the LeftLabels parameter (for HORIZONTAL bars).

*Used in These Charts* Bar, Combo, Pareto

#### *Example:*

BarValueLabel = ("ON", black, "Helvetica", 18);

#### *Attributes*

Mode Color Font Name Width

# **BarSymbol**

BarSymbol = *(BarSymbolType, BarSymbolColor),…*;

Defines the style and color of the bars in a barest. Values specified in this parameter override values set in the DataSets parameter.

### *Used in These Charts*

Bar, Combo

#### *Example:*

BarSymbol = (CYLINDER, blue), (RECTANGLE, red);

*Attributes* BarSymbolType BarSymbolColor

# *BarSymbolType*

The visualization style for the bars in a barset. Legal values are BAR, TRIANGLEBAR, DIAMONDBAR, CYLINDER, PIEHORIZONTAL and PIEVERTICAL. The default value is BAR.

# **BarTopFillPattern**

BarTopFillPattern[N] = *(type, color1, color2, imageURL), ...;*

The BarTopFillPattern parameter provides a visual pattern fill for the top surface of a bar in a 3D bar 3D combo or Pareto chart.

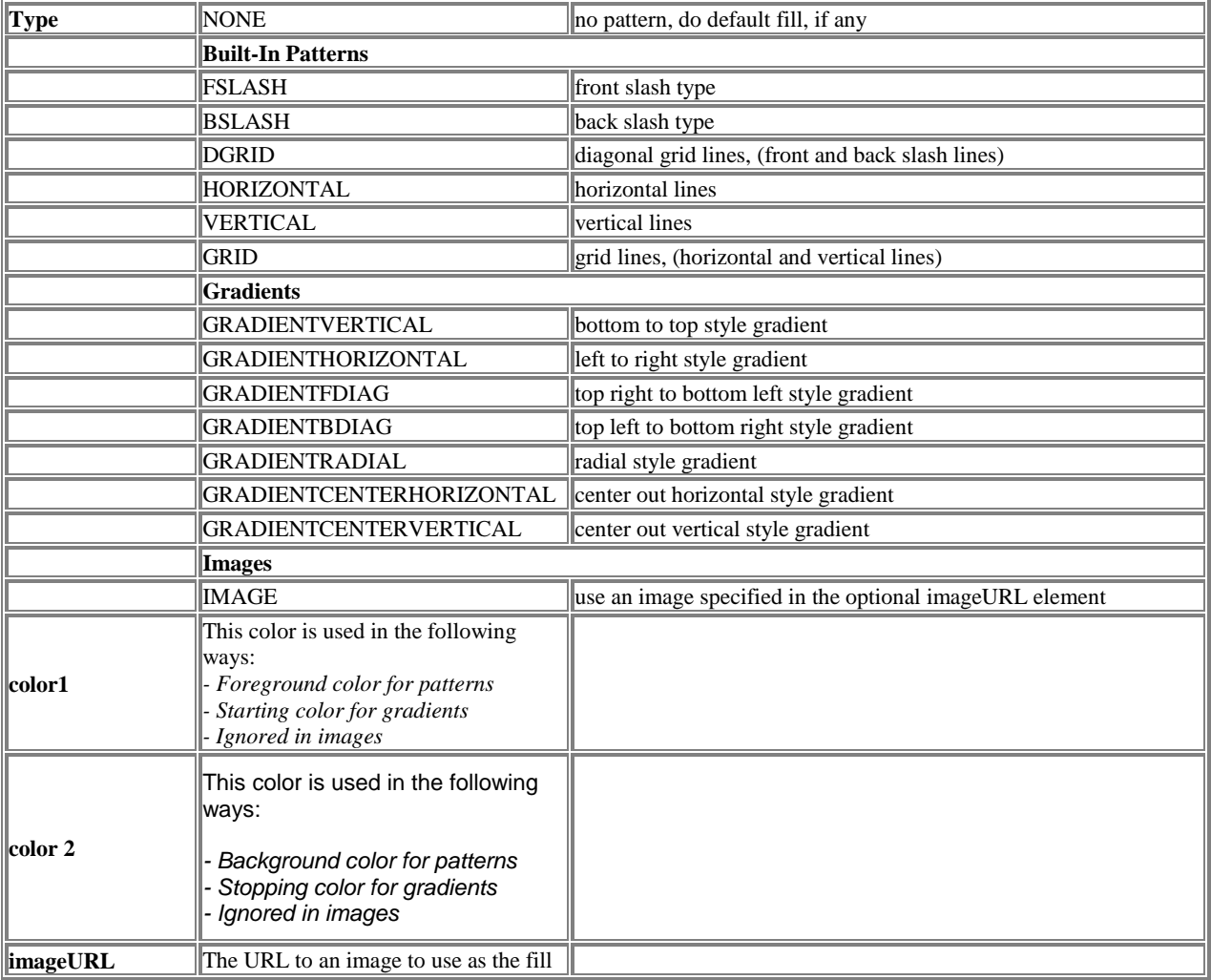

# *Used in These Charts*

Bar, Combo, Pareto, Stock

# *Example:*

```
BarTopFillPattern = (GRADIENTVERTICAL, blue, white), ...;
```
### *Attributes*

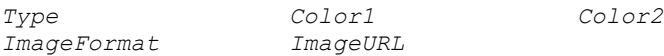

# **BarTopFillPattern[n]P[m]**

BarTopFillPattern[1-50]P[1-50] = *(type, color1, color2, imageURL), ...;* 

The BarTopFillPattern[n]P[m] parameter provides a visual pattern fill for the top surface of a bar in a 3D stacked bar 3D combo chart or Pareto chart. Used for bar series in grouped stacked BarCharts (GraphType=GROUPSTACK). In grouped stacked BarCharts, BarTopFillPattern[n]P[m] defines the top fill pattern applied to a 3D stack at a single tic location. See also:  $\text{DataSet}[n]P[m]$ .

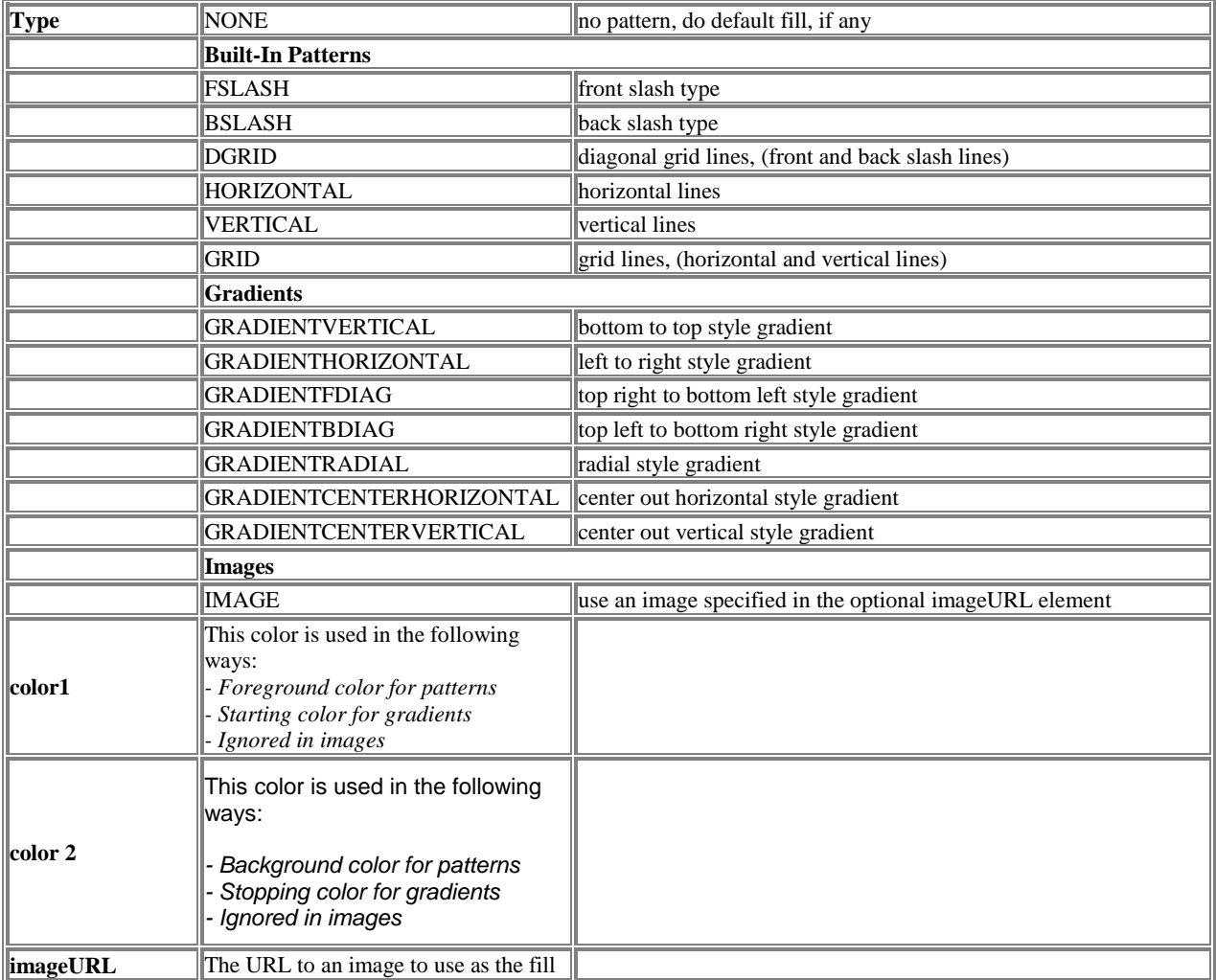

# *Used in These Charts*

**StackedBar** 

# *Example:*

```
BarTopTopFillPattern1P2 = (GRADIENTVERTICAL, blue, white), ...;
```
#### *Attributes*

*Type Color1 Color2 ImageFormat ImageURL* 

# **BarValueLabel**

BarValueLabel[N] = *(mode, color, font name, width)*;

Defines the label value to be displayed on each group of bars. This parameter overrides the BottomLabels parameter (for VERTICAL bars) and the LeftLabels parameter (for HORIZONTAL bars).

# *Used in These Charts*

Bar, Combo, Pareto

#### *Example:*

BarValueLabel = ("ON", black, "Helvetica", 18);

#### *Attributes*

Mode Color Font Name Width

# **BarValueLabelBox**

BarValueLabelBox = *(color, mode, depth)*;

Defines the label box to be displayed with each group of bars.

# *Used in These Charts*

Bar, Combo, Pareto

#### *Example:*

BarValueLabelBox = (grey, RAISED, 3);

### *Attributes*

Color Mode Depth

# **BarValueLabelStyle**

BarValueLabelStyle = *labelposition1, labelposition2, … labelpositionN*;

Defines where the BarValueLabel text will display for each dataset.

*Used in These Charts* Bar, Combo, Pareto

#### *Example:*

BarValueLabelStyle = MIDDLE, MIDDLE, MIDDLE;

#### *Attributes*

Label Position

# **BarWidth**

BarWidth = *Percent1,Percent2,… PercentN*;

Defines the relative width of the bars in a barset as a percentage of available space. Legal values are 1- 100. A smaller number results in more space between bars. WidthN defines the Width for DataSetN.

*Used in These Charts*

Bar, Combo, Histogram, Pareto, Stock

*Example:*

BarWidth =  $60,30$ ; <!- Barset1 bars fills  $60\%$  of the space available -->

*Attributes*

# **BestFit**

BestFit = *ON|OFF*

BestFit when turned ON attempts to auto fit each pie and its labels into a square.

*Used in These Charts* MultiPie

*Example:*

BestFit = *ON*

# **BottomActiveLabels**

BottomActiveLabels = ("*Label*", "*URL*", "*Target*"), ...;

The bottom axis labels become active labels when this parameter is used. Each set in parenthesis has a corresponding set within a DataSet parameter.

# *Used in These Charts*

Bar, Box, Bubble, Combo, Line, Pareto, Stock, Strip, Time, X-Y

#### *Example:*

```
BottomActiveLabels = ("", "../cgibin/LA01.cgi", "frame1"),
                        ("OUTLINE", "../cgibin/LA02.cgi", "frame1"),
                         ("", "../cgibin/LA03.cgi", "frame1");
Attributes
Label URL Target
```
# **BottomAxisTitleActiveLabel**

BottomAxisTitleActiveLabel = ("*Label*", "*URL*", "*Target*");

BottomAxisTitleActiveLabel defines a single active label destination for the BottomAxisTitle parameter. Using this element also requires use of the ActiveClicks parameter if you wish to navigate from this interaction.

*Used in These Charts* All *Example:*

```
BottomAxisTitleActiveLabel = ("Destination", "demo.html", "frame1");
```
### *Attributes*

*Label URL Target*

# **BottomAxisTitleBox**

BottomAxisTitleBox = (*Color*, *BorderType*, *BorderWidth*, "*ImageURL*", *ImageFormat*, *BorderColor*, *TRCornerStyle*, *BRCornerStyle*, *BLCornerStyle*, *CornerColor*);

The BottomAxisTitleBox parameter specifies the region attributes for the axis title centered along the axis. The image-related attributes need not be used unless you want to use an image texture on the box.

### *Used in These Charts*

Bar, Box, Combo, Bubble, Line, Pareto, Stock, Strip, Time, X-Y

### *Example:*

BottomAxisTitleBox = ("lightgray, SHADOW, 3,,,gray);

### *Attributes*

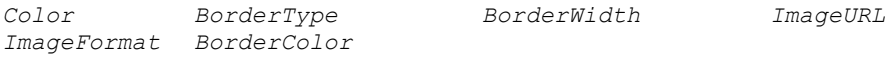

# **BottomColor**

BottomColor = *Color*;

BottomColor controls the color of the bottom axis and the tic marks, but not the tic mark labels. The default axis color is black. If the NULL color is specified, the axis color is not changed by this parameter.

### *Example:*

BottomColor = xB5D5F0;

#### *Attributes*

*Color*

# **BottomDrawMinorTics**

```
BottomDrawMinorTics = ON | OFF;
```
BottomDrawMinorTics controls whether or not bottom tics are drawn. The default value is ON.

#### *Example:*

```
BottomDrawMinorTics = OFF;
```
#### *Attributes*

*(Switch)*

# **BottomFormat**

BottomFormat = (*FormatType*, "*FormatExpr*", "*TimeBase*", "*TimeUnit*");

The BottomFormat parameter defines the format of an axis' numeric tic labels.

### *Used in These Charts*

Bar, Box, Combo, Bubble, Line, Pareto, Stock, Strip, Time, X-Y

#### *Example:*

```
BottomFormat = (INTEGER);
BottomFormat = (FLOAT, "$%, 9.2f", );
BottomFormat = (DATE, "%M/*y", "1/1/00 12:00", "1M");
BottomFormat = (INTER, "§%dK");
```
#### *Attributes*

FormatType FormatExpr TimeBase TimeUnit

# **BottomLabels**

BottomLabels = "*Label1*", "*Label2*", ...;

The BottomLabels parameter specifies a list of custom tic mark labels that will be used instead of the numeric labels automatically generated by the axis. The BottomLabels will be evenly placed along the axis, overriding any tic placement specified by the StepValue attribute.

In a Bar, Combo, Pareto, or Stock Chart, the BarLabels parameter overrides the BottomLabels (for vertical bars) parameters.

#### *Used in These Charts*

Bar, Box, Combo, Bubble, Line, Pareto, Stock, Strip, Time, X-Y

#### *Example:*

```
BottomLabels = "Laurie", "Amy", "K.C.", "Arnie", "Mike", "Kathy", "Julie", 
                   "Steve", "Paul";
```
#### *Attributes*

*Label*

# **BottomMargins**

BottomMargins = (*LeftSideMargin*, *RightSideMargin*);

The BottomMargins parameter specifies the gap, in pixels, at the beginning and end of the bottom axis. Most often used to prevent clipping of data points at the extreme ends of the scale.

#### *Example:*

BottomMargins =  $(20, 20);$ 

# **BottomScale**

BottomScale = (*MinValue*, *MaxValue*, *StepValue*);

The BottomScale parameter specifies the minimum and maximum data values which will be displayed along the bottom axis. If the BottomScale parameter is not defined, or the MinValue and MaxValue parameters are the same or one of them is not defined, then the tic mark locations will be automatically determined based on the actual data values being displayed. That is, the axis will be "autoscaled" using the current data values to determine "reasonable" values for MinValue, MaxValue and StepValue. If values are supplied for any of MinValue, MaxValue, or StepSize, those values will be used as part of the autoscaling.

In Bar charts, the BottomScale parameter automatically determined by the number of bars being displayed.

#### *Used in These Charts*

Bar, Box, Combo, Bubble, Line, Pareto, Stock, Time, X-Y

#### *Example:*

BottomScale = ("1 Apr 96", "1 Jun 96", "14d");

#### *Attributes*

```
MinValue MaxValue MaxValue StepValue
```
# *MinValue*

MinValue sets the absolute lower visible limit for the bottom axis scale.

#### *Example:*

BottomScale = (**"1 Apr 96"**, "1 Jun 96", "14d");

#### *Values*

Any real number, date, or time less than MaxValue

#### *Default*

None

# *MaxValue*

ScrollMax sets the absolute upper visible limit for the bottom axis scale.

#### *Example:*

BottomScale = (**"1 Apr 96"**, "1 Jun 96", "14d");

#### *Values*

Any real number, date, or time greater than MinValue

#### *Default*

None

### *StepValue*

StepValue is optional, and may be used to specify a given step between tic marks along the bottom axis, starting with the MinValue. If StepValue is not an even multiple of the difference between the MinValue and MaxValue, then no tic mark will be displayed at the MaxValue. If StepValue is not defined, tic marks will be placed at "reasonable" locations along the axis, depending on the range of values being displayed.

#### *Example:*

```
BottomScale = ("1 Apr 96", "1 Jun 96", "14d");
```
#### *Values*

Any real number, date, or time between MinValue and MaxValue

#### *Default*

1

# **BottomScroll**

```
BottomScroll = (ScrollMin, ScrollMax);
```
The BottomScroll parameter specifies a range of values through which the bottom axis can be scrolled. When the ScrollMin and ScrollMax attributes are defined for the axis, the axis will be displayed as a slider bar, using the axis color defined, with a white background. The relative size of the slider represents the percentage of the entire range currently being displayed. That is, it graphically depicts the size of the current axis range (MinValue and MaxValue attributes) relative to the scrollable region (ScrollMin and ScrollMax attributes). See the BottomScale parameter for MinValue and MaxValue definitions.

BottomScroll should only be used in conjunction the BottomScale parameter.

#### *Example:*

BottomScroll =  $(0, 98)$ ;

#### *Attributes*

ScrollMin ScrollMax

### *ScrollMin*

ScrollMin sets the lower visible limit for a scrollbar defined with BottomScroll

#### *Example:*

BottomScroll = (**0**, 98);

#### *Values*

<MinValue

#### *Default*

None

### *ScrollMax*

ScrollMax sets the upper visible limit for a scrollbar defined with BottomScroll

### *Example:*

BottomScroll = (0, **98**);

#### *Values*

```
> MaxValue
```
### *Default*

None

# **BottomTicLength**

BottomTicLength = Number*;* 

The BottomTicLength parameter defines the size of axis tic marks which are displayed along the bottom axis of a chart. The parameter will reset the automatically generated tic length. The value defines the number of pixels to use for the length of the tic mark. By default, the number of pixels used is the

width of the character zero (0) as found in the font applied to the label. Setting the BottomTicLength to the value -1 will cause the default size to be used.

#### *Attributes*

*Number*

### *Number*

Apparent length of a bottom axis tic mark in a chart, in pixels.

### *Used in These Charts*

Bar, Box, Combo, Bubble, Line, Pareto, Stock, Strip, Time, X-Y

#### *Example:*

BottomTicLength = **10**;

#### *Values*

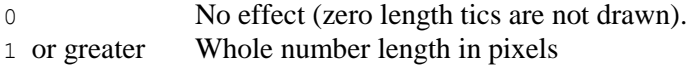

#### *Default*

-1

# **BottomTics**

BottomTics = ("*Mode*", *Color*, "*FontName*", *FontSize, Angle, interiorAlignment,backgroundColor,rotationPoint);* 

The BottomTics parameter specifies the label attributes for the tic marks displayed along the bottom axis. The tic labels are generated automatically based on the other parameter settings, and are displayed using the given label attributes in the BottomTics parameter. If any attribute is not defined, any previous value of that attribute will be used.

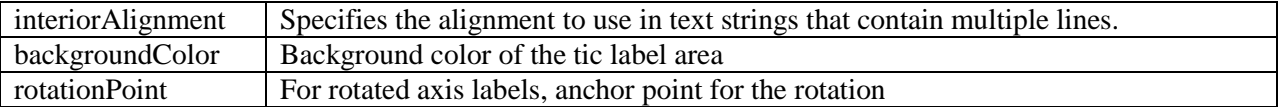

The legal values for interiorAlignment are LEFT, RIGHT, or CENTER.

The legal values for rotationPoint are LEFT, RIGHT.

#### *Used in These Charts*

Bar, Box, Combo, Bubble, Line, Pareto, Stock, Strip, Time, X-Y

#### *Example:*

BottomTics = ("ON", black, "Helvetica", 10, LEFT,null,RIGHT);

#### *Attributes*

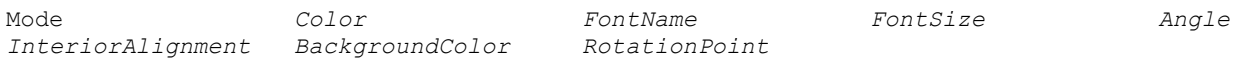

# *Mode*

Mode determines whether or not the tic labels are shown on that axis.

### *Example:*

BottomTics = ("**ON**", black, "Helvetica", 10, LEFT,null,RIGHT);

### *Values*

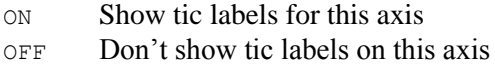

# *Default*

ON

# **BottomTitle**

BottomTitle = ("*Label*", *Color*, "*FontName*", *FontSize, Angle, interiorAlignment, exteriorAlignment);* 

BottomTitle describes an optional title, or label, that sits on the bottom of a chart, and uses standard attributes for string text, text color, font, font size, and label rotation. As with, BottomTitle is universally available in Visual Mining chart applications.

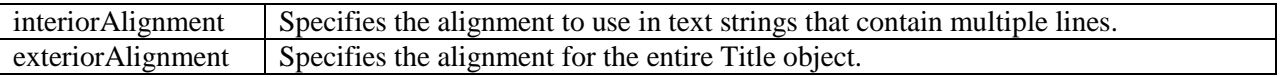

The legal values for interiorAlignment and exteriorAlignment are LEFT, RIGHT, or CENTER.

# *Used in These Charts*

All, but most useful in Pie, Diagram, and Dial, which do not have axes.

### *Example:*

```
BottomTitle = ("Financial Status", royalblue, Helvetica, 14, 0);
```
### *Attributes*

*Label Color FontName FontSize Angle interiorAlignment*

# **BottomTitleBox**

BottomTitleBox = (*Color*, *BorderType*, *BorderWidth*, "*ImageURL*", *ImageFormat*, *BorderColor*);

The BottomTitleBox specifies a background region just for the BottomTitle parameter.

# *Used in These Charts*

All

# *Attributes*

*BorderColor BorderType BorderWidth Color ImageFormat ImageURL*

# **BoxActiveLabels**

BoxActiveLabels = *("Label","URL","Target")*, ...;

The BoxActiveLabels parameter specified a custom active label to be associated with the BoxLabels on a box chart. That is, these labels will be displayed whenever the mouse "dwells" over the optional name of a box data series.

#### *Used in These Charts*

Box

#### *Example:*

```
BoxActiveLabels = ("Set1", "URL", "Target");
```
#### *Attributes*

*Label Target URL*

# **BoxFence**

BoxFence = *Mode*;

BoxFence specifies whether or not to draw fences at the ends of the Inter Quartile Range (the box).

# *Used in These Charts*

Box Chart

# *Example:*

```
BoxFence = ON;BoxFence = OFF;
```
#### *Attributes*

Type

*Type*

Type refers to the fences at the ends of the box.

# *Example:*

BoxFence = **ON**;

# *Values*

ON Draw fences at the ends of the Inter Quartile Range, (the box). OFF Do not draw fences.

# *Default*

ON

# **BoxFillPattern**

```
BoxFillPattern[N] = (type, color1, color2, imageURL), ...;
```
The BoxFillPattern parameter provides a visual pattern fill for a box displayed in a chart.

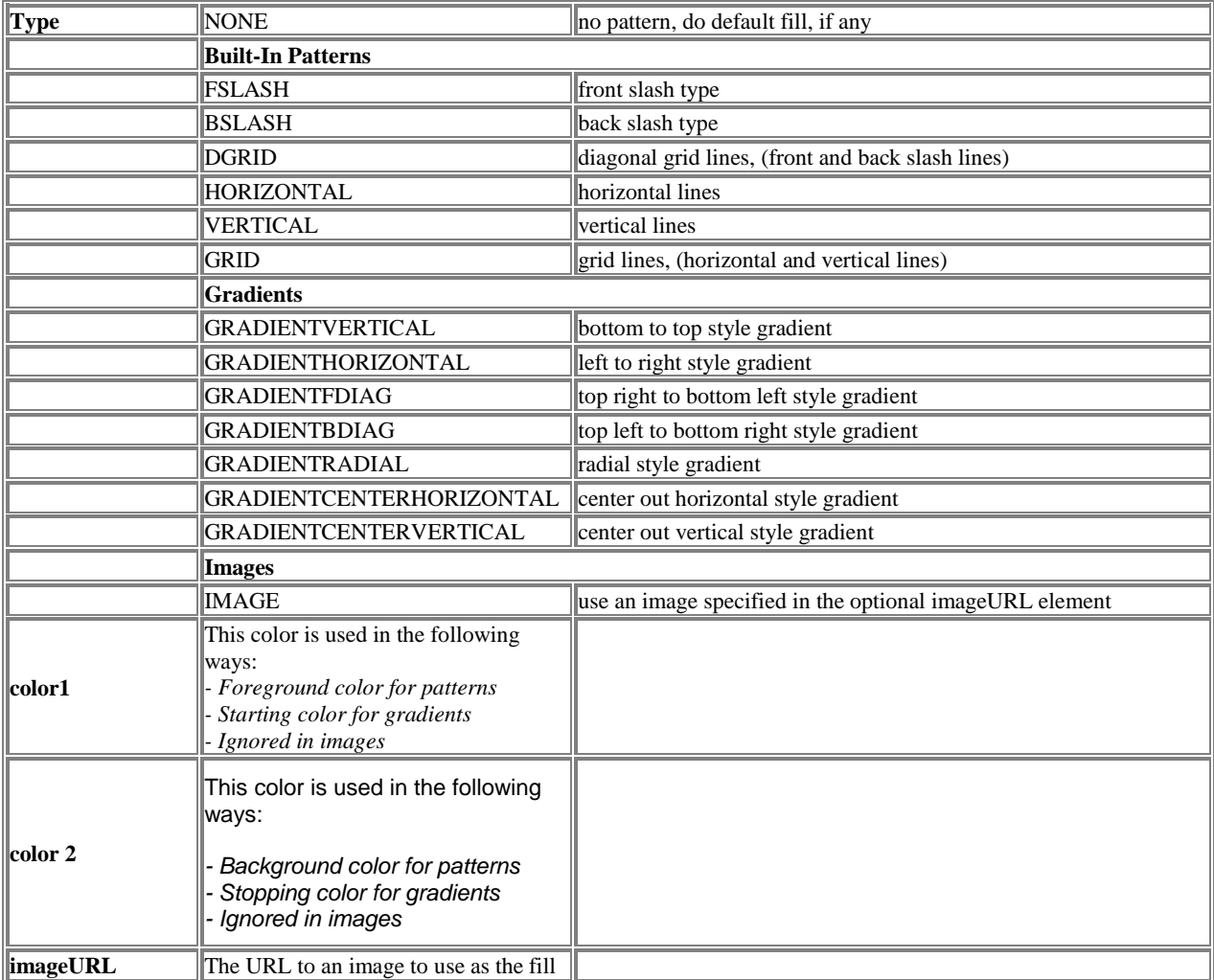

# *Used in These Charts*

Box

# *Example:*

BoxFillPattern = (GRADIENTVERTICAL, blue, white);

### *Attributes*

*Type Color1 Color2 ImageFormat ImageURL* 

# **BoxHeight**

BoxHeight[N] = *Height*;

BoxHeight describes the height (in pixels) for every box displayed.

# *Used in These Charts*

Box Chart

# *Example:*

Boxheight =  $5;$ 

# *Attributes*

*Height*

# *Height*

Height determines box height in whole pixels.

# *Example:*

Boxheight =  $5;$ 

# *Values*

- 
- 0 Default height will be selected based on the size of the display and the number of data sets being displayed

The default height will also be used if the specified height is taller than the amount of space that is physically available to a given box.

# *Default*

Calculated value

# **BoxLabels**

```
BoxLabels = "Label1","Label2", ...;
```
The BoxLabels parameter specifies optional label to be associated with the data series on a box chart. If the GraphLayout of the BoxChart is VERTICAL then BoxLabels will be displayed on the Bottom Axis. If the GraphLayout of the BoxChart is HORIZONTAL then BoxLabels will be displayed on the Left Axis.

# *Used in These Charts*

Box

# *Example:*

BoxLabels = "Set1", "Set2";

# **BoxLimitLines**

BoxLimitLines =  $(\text{limit}-1, \text{limit}-2, \text{...limit}-N)$ , ...  $(\text{limit}-1, \text{ limit}-2, \text{... limit}-N)$ ;

BoxLimitLines allows the user to specify the values for the limit lines for individual data series.

# *Used in These Charts*

Box Chart

*Example:*

BoxLimitLines =  $(2, 4, 6)$ ,  $(3, 6, 9)$ , ...;

# *Attributes*

*Limit*

# **BoxLimitLineStyle**

BoxLimitLineStyle = (type1,width1,color1),…(typeN,widthN,colorN);

BoxLimitLineStyles defines the look of the limit lines for each data series. All limit lines for a single data series must have the same style.

The legal values for type are SOLID, DASHED,DOTTED and DOTDASH.

### *Used in These Charts*

Box Chart

# *Example:*

BoxLimitLineStyle = (SOLID, 1, red), (SOLID, 1, green);

# *Attributes*

Type Width Color

# **BoxSymbolWidth**

BoxSymbolWidth = *percentage*;

BoxSymbolWidth controls the width of the box relative to the width of the fences. It is specified as a percent. A value of 100 would cause the box width and fence width to be equal.

# *Used in These Charts*

Box Chart

# *Example:*

BoxSymbolWidth = 95;

# *Attributes*

*Width*

# *Default*

95

# **BoxWidth**

BoxWidth = *percentage*;

BoxWidth controls the width of the box and fences relative to the space allotted to the data series. It is specified as a percent. If a dataset is allocated 100 pixels of space in the chart, setting the BoxWidth to 50 would cause the box and fences to use half of that space for their width.

# *Used in These Charts*

Box Chart

# *Example:*

BoxWidth =  $75;$ 

# *Attributes*

*Width*

# *Default*

75

# **BubbleSymbolAnimationStyle**

BubbleSymbolAnimationStyle = SCALE | FADE | NONE

Specifies how the bubbles initially appear in a bubble chart. This parameter is only valid in SVG or SVGWeb output formats.

### *Attributes*

Style

# *Style*

Style refers to the manner in which bubbles are first rendered in a bubble chart.

### *Example:*

BubbleSymbolAnimationStyle = **SCALE**;

# *Values*

SCALE The bubbles grow from a diameter of zero to their actual diameters.

FADE The bubbles fade in.

NONE The bubbles are immediately visible.

### *Default*

NONE

# **BubbleAxis**

BubbleAxis[N] = (*XAxis1*, *YAxis1*), (*XAxis2*, *YAxis2*), ...;

BubbleAxis indicates one or more axes for the bubble graph, which must correspond to matching data sets.

# *Used in These Charts*

Bubble

### *Example:*

BubbleAxis = (BOTTOM,LEFT),(BOTTOM,RIGHT);

# *Attributes*

*XAxis Yaxis*

# **BubbleColorTable**

BubbleColorTable[1-50] = *Color1*, *Color2*, *Color3*, *Color4*, *Color5*, ...;

BubbleColorTable defines a set of colors for dataset N that overrides all other color specifications for that set. The parameters used for specifying the color of bubbles in a chart are (in ascending order of precedence) ColorTable, DataSets, BubbleSymbol, BubbleFillPattern and BubbleColorTable. BarColorTable is used most frequently to color some specific bar.

For example

BubbleColorTable2 =  $,$ blue;

will change the third bubble in the second series to blue, while all other bubbles in the chart continue to be colored by one of the other color related parameters.

The colors you can use are defined in the common Color attribute (Chapter 4) .

*Used in These Charts* Bubble

*Example:*

BubbleColorTable2 = , , red;

*Attributes*

None

# **BubbleFillPattern**

BubbleFillPattern[N] = *(type, color1, color2, imageURL), ...;*

The BubbleFillPattern parameter provides a visual pattern fill inside the bubble area of a chart.

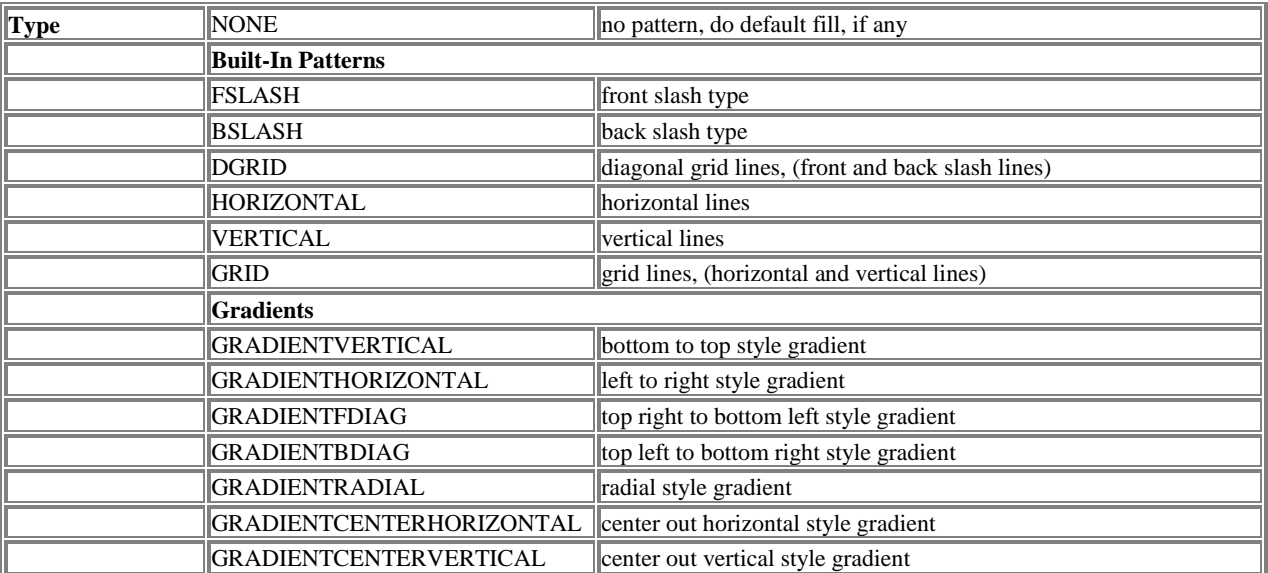

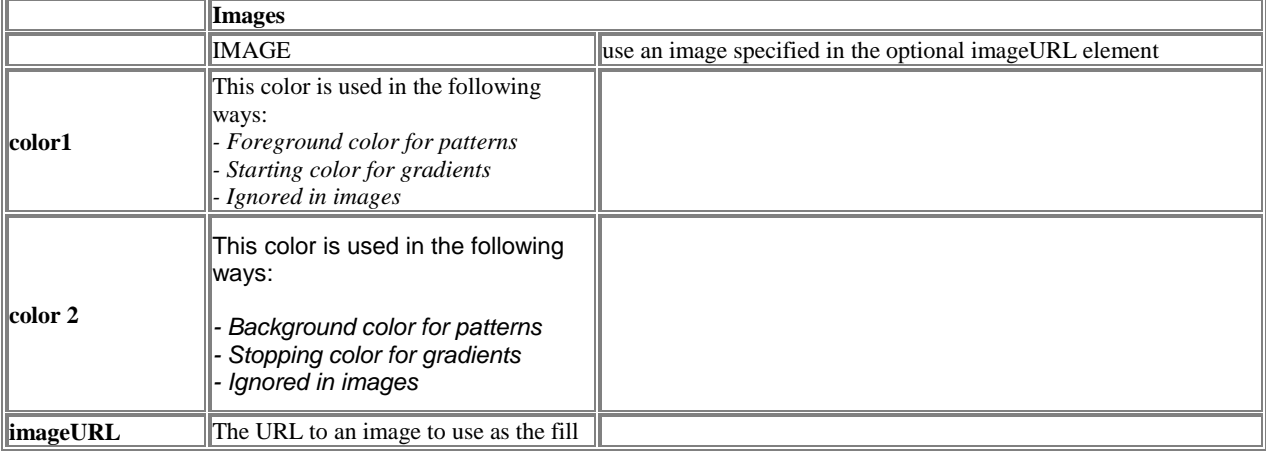

# *Used in These Charts* Bubble

#### *Example:*

```
BubbleFillPattern = (GRADIENTFDIAG, blue, white);
Attributes
Type Color1 Color2
ImageFormat ImageURL
```
# **BubbleScale**

BubbleScale[N] = (MinValue, MaxValue, AREA|DIAMETER, PointColor), ...;

BubbleScale controls the bubble scale to be displayed for the named bubble sets.

#### *Used in These Charts*

Bubble

#### *Example:*

BubbleScale = (10,100,DIAMETER,white),(100,500,AREA,green);

# *Attributes*

```
MinValue MaxValue AREA or DIAMETER PointColor
```
# *MinValue*

MinValue specifies the minimum Z value that will result in the display of a bubble. Data points with Z values smaller than minValue will not be drawn.

# *Example:*

BubbleScale = (**10**,100,DIAMETER,white),(**100**,500,AREA,green);

#### *Values*

Any real number  $\geq 0$ .

### *Default*

None

# *MaxValue*

MaxValue is the maximum value of z in the BubbleSet, which is displayed with a symbol the size of MaxSize. The sizes of bubbles with other Z values will be drawn proportionally.

#### *Example:*

BubbleScale = (10,**100**,DIAMETER,white),(100,**500**,AREA,green);

#### *Values*

Any real number  $\geq 0$ .

#### *Default*

None

# *Area or Diameter*

This switch specifies how the relative sizes of bubbles with a z value  $\lt$  maxValue are determined. For AREA, the area of the bubbles is proportional to the Z value defined. For DIAMETER, the diameter of the bubbles is proportional to the Z value defined.

#### *Example:*

BubbleScale =  $(10,100,$ DIAMETER, white),  $(100,500,$ AREA, green);

#### *Values*

One of AREA or DIAMETER

#### *Default*

None

# *PointColor*

If PointColor is specified, a dot is drawn in the center of the bubble in the color specified. Otherwise, this attribute behaves as does the common Color attribute.

#### *Example:*

BubbleScale = (10,100,DIAMETER,**white**),(100,500,AREA,**green**);

### *Values*

See the common Color attribute in **Chapter 4** for details.

### *Default*

blue

# **BubbleSets**

BubbleSets[N] = ("*Name1*", *Color1*), ("*Name2*", *Color2*),...;

BubbleSets defines the data sets for a bubble graph; these data sets are  $(X, Y, Z)$  that can be rendered as a series of bubbles— or other symbols, such as squares or diamond—connected by optional lines. The bubbles are graphed along defined X and Y axes, with a third coordinate, Z, that determines the relative size of the bubble.

#### *Used in These Charts*

Bubble

### *Example:*

```
BubbleSets = ("Server #1",x0572c6),("Server #2",xE32F41);
```
#### *Attributes*

Name *Color*

### *Name*

Name is the value assigned to a data point from the BubbleSets parameter, and represents an  $(X, Y, Z)$ numeric vector.

#### *Example:*

BubbleSets = (**"Server #1"**,x0572c6),(**"Server #2"**,xE32F41);

*Values*

Any string value

#### *Default*

None

# **BubbleSet[n]**

BubbleSetn = (*x,y,z*), (*x,y,z*), ...;

Defines a vector of  $(x,y,z)$  values for the named bubble set defined by the BubbleSets parameter. The z value defines the relative size of the bubble within the BubbleSet. If NULL is substituted for any part of the vector, the bubble will not be drawn. A value of z equal to zero results in having no bubble drawn, as well.

### *Used in These Charts*

Bubble

#### *Example:*

```
BubbleSet1 = (1,27,10),(5,50,20),(10,100,30),(23,125,40),(56,170,50), 
              (65,220,60), (68,280,70);
BubbleSet2 = (3, 27, 100),(5, 40, 200),(8, 125, 300),(26, 137, 400),(75, 260, 500);
```
### *Attributes*

None

# **BubbleSymbol**

```
BubbleSymbol[N] = (SymType, MaxSize, Style, BorderColor, BorderWidth,
SymbolColor,ShadowWidth), ...;
```
BubbleSymbol controls the display of the bubbles or symbols for the named bubble sets. You should specify as many groups, or "tuples," as there are bubble sets.

#### *Used in These Charts*

Bubble

#### *Example:*

BubbleSymbol = (CIRCLE, 80, FILLED, null, null), (SQUARE, 60, OUTLINED, xe3e3e3, 1);

#### *Attributes*

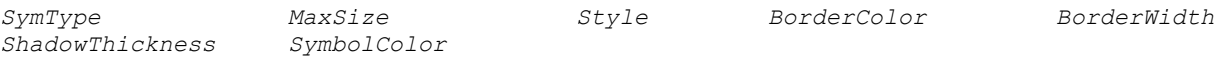

# *SymbolColor*

SymbolColor specifies for foreground color of the LineSymbol.

# *ShadowThickness*

ShadowThickness specifies for size of the shadow behind a BubbleSymbol. Any number other than 0 causes NetCharts to choose a shadow size based on the size of the symbol. Specifying a value of 0 suppresses the shadow.

### *SymType*

SymType indicates the type of symbol displayed for these bubbles.

#### *Example:*

BubbleSymbol =  $(CIRCLE, 80, FILLED, null, null)$ ,  $(SQUARE, 60, OUTLINED, xe3e3e3, 1);$ 

# *Values*

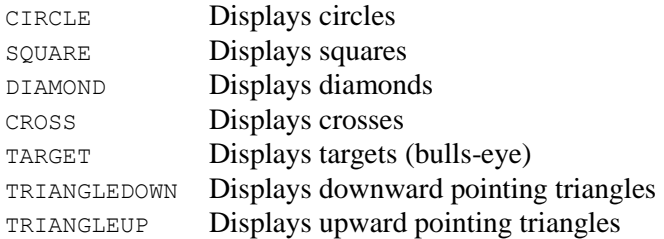

# *Default*

CIRCLE

# *MaxSize*

MaxSize indicates the maximum size of the bubble symbol, in pixels.

### *Example:*

BubbleSymbol =  $(CIRCLE, 80, FILLED, null, null)$ , (SQUARE, 60, OUTLINED, xe3e3e3, 1);

# *Values*

Any whole pixel value.

# *Default*

None

# *Style*

Style controls how the bubble symbol should be drawn.

# *Example:*

```
BubbleSymbol = (CIRCLE, 80, FILLED, null, null), (SQUARE, 60, OUTLINED, xe3e3e3, 1);
```
# *Values*

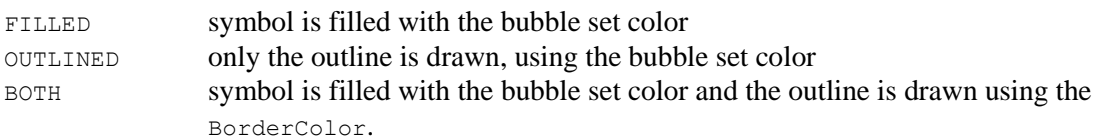

# *Default*

OUTLINED

# **BuildAnimationEnabled**

```
BuildAnimationEnabled = ON | OFF;
```
BuildAnimationEnabled enables or disables all animation on charts that are delivered in SVG format.

*Used in These Charts* ALL

# *Example:*

BuildAnimationEnabled = OFF;

# *Attributes*

*Mode*

# **CellTextAutoColorThreshold**

CellTextAutoColorThreshold = *range*

Color distance threshold (between the grid foreground and grid background colors) that determines whether a foreground text color swap is necessary for visibility.

*Used in These Charts* Heat Map *Example:* CellTextAutoColorThreshold = 20; *Attributes Range*

*Values 0-100 Percent*

# **CenterRadius**

CenterRadius[N] = (*radius*);

The CenterRadius parameter defines the diameter of the circle at the origin of the chart.

*Used in These Charts* Radar

*Example:* CenterRadius = 15;

# *Attributes*

*Radius*

# **ChartElementSpacing**

ChartElementSpacing = *spacing*;

ChartElementSpacing defines the space between the elements of a chart. Chart elements include Titles, Legends, Axes and the PlotArea

> spacing – the size in pixels of the horizontal and vertical space between chart elements.

### *Used in These Charts*

Bar, Box, Combo, Bubble, Line, Pareto, Stock, Strip, Time, X-Y

#### *Example:*

ChartElementSpacing = 3;

#### *Attributes*

*Spacing*

# **Charts**

Charts = (N*ame1*, T*ype1*, W*idth1*, *Height1*), (*Name2*, T*ype2*, W*idth2*, *Height2*),...;

The Charts parameter is the main support for the display of multiple charts within a Multi-chart. It defines the name and type for each chart to be displayed. For each chart defined in this parameter, the corresponding ChartURL and ChartScript parameters will be processed to define the chart itself.

If a chart name or type of BREAK is specified, then the subsequent charts will be displayed on a new row or column. In this way, multiple rows or columns with a different number of charts may be displayed. If the optional Width and Height attributes are defined, they are used to determine the percentage of space that should be allocated to each chart.

**IMPORTANT NOTE:** Because the Multi-chart allows the definition of multiple ChartScripts, the standard NFParamScript parameter is not supported. Consequently, all parameters must be defined using the standard <param> tag within the applet parameter, as shown in the examples below.

#### *Used in These Charts*

Multi-chart

#### *Example:*

```
<PARAM NAME=Charts VALUE='
      ("Piechart1",PIECHART),
       ("Piechart2",PIECHART),
       ("Piechart3",PIECHART);'>
```

```
<PARAM NAME=Charts VALUE='
             ("Bar1",BARCHART), 
             ("Bar2",BARCHART),
             (BREAK),
             ("Bar3",BARCHART), 
             ("Bar4",BARCHART)'>
      <PARAM NAME=Layout VALUE="(ROWS)"> <!-- charts laid out in rows -->
      <PARAM NAME=Charts VALUE='
             ("Sales",PIECHART), 
             ("Expense",BARCHART), 
             ("Bonus",XYCHART),
             (BREAK), 
             ("Growth",COMBOCHART),
             (BREAK),
             ("Budget",XYCHART), 
             ("Salary", PIECHART);
      'Attributes
Name Type Width Height
```
### *Type*

Type specifies the type of chart shown as one element of the multi-chart.

### *Example:*

```
<PARAM NAME=Charts VALUE='
       ("Piechart1",PIECHART),
       ("Linechart",LINECHART),
       ("Piechart2",PIECHART);'>
```
### *Values*

BARCHART BOXCHART COMBOCHART DIAGRAM DIALCHART LINECHART PARETOCHART PIECHART STOCKCHART STRIPCHART TIMECHART XYCHART

# *Default*

None. You must use one of the values above.

# *Width, Height*

The Width and Height attributes are optional, and specify the width and height of the component charts. The Width and Height attributes are interpreted as "relative" sizes, depending on the total number of charts in each row or column. If no Width or Height attributes are specified, then a default value of 1 is used. It is easiest to specify the width and height as percentages in the range 1 to 100, although that is not required.

Only the first chart in each row need have the width and height specified, since those values will be used as the defaults for the subsequent charts. To get uniform widths in each row, you can specify 1 for the width of each chart.

# *Example:*

```
<PARAM NAME=Layout VALUE="(ROWS)"> <!-- charts laid out in rows -->
<PARAM NAME=Charts VALUE='
        ("Sales", PIECHART, 1, 25), <!-- gets 25% of chart height -->
         ("Expense", BARCHART), 
        ("Bonus", XYCHART),
        (BREAK), 
         ("Growth", COMBOCHART, 1, 50), <!-- gets 50% of chart height -->
         (BREAK), 
         ("Budget", XYCHART, 1, 25), <!-- gets 25% of chart height -->
         ("Salary", PIECHART);
'>
```
# *Values*

1 to 100 Relative sizes, in percentages

# *Default*

1 Makes all widths and heights uniform

# **ChartHeight**

 $CharHeight = height;$ 

The ChartHeight parameter allows a chart writer to specify the height of a chart.

# *Used in These Charts* All

# *Example:*

ChartHeight =  $200$ ;

# *Attributes*

*Height*

# **ChartName**

 $ChartName = name;$ 

The ChartName parameter allows a chart writer to specify the name of a chart.

*Used in These Charts* All

#### *Example:*

```
ChartName = "Chart XYZ";
```
### *Attributes*

*Name*

# **ChartScript[n]**

ChartScript[1-20] = "*parameter definition script*";

The ChartScript parameter takes the place of the standard NFParamScript parameter for Multi-charts. It is similar, though, in that it allows a developer to specify any number of parameters for the chart.

In the Multi-chart, each ChartScript parameter defines the parameters for the chart types defined in the Charts parameter. Accordingly, care should be taken to ensure that the appropriate types of parameters are defined for a given chart type. Use the format in the example, below.

#### *Used in These Charts*

Multi-chart

### *Example:*

```
<PARAM NAME=Charts VALUE='("Bar1",BARCHART), ("Bar2",BARCHART),
             (BREAK),
             ("Bar3",BARCHART), ("Bar4",BARCHART)'>
<PARAM NAME=Layout VALUE="(ROWS)">
<PARAM NAME = ChartScript1 VALUE='
Background = (white, NONE);Header = ("1. Most Requested Pages", black, Helvetica, 12);
DwellLabel = ("", black", "Helvetica", 9);DwellBox = (xe3e3e3, SHADOW, 2);ColorTable = xB5D5F0, xBEA9AD, xDACE98, xEBF0F3, xAABAC5, xBFC1A0;
BottomTics = ("ON", black, "Helvetica", 9);
LeftTics = ("ON", black, "Helvetica", 9);
LeftTics -, ...,<br>LeftScale = (0, 2700);
LeftFormat = (INTER);BarLabels = "Home\nPage", "NetCharts", "Examples", "Products";
GraphType = GROUP;
DataSets = ("Server1", NULL);
DataSet1 = 2694, 780, 628, 513;Bar3DDepth = 3;'>
```
### *Attributes*

Insert the appropriate chart parameters within ChartScript.

# **ChartType**

ChartType = type;

The ChartType parameter allows a chart writer to specify the type of chart to be used.

# *Used in These Charts* All

### *Example:*

ChartType = barchart;

### *Attributes*

*Type*

# **ChartURL[n]**

ChartURL[1-20] = "*URL*";

ChartURL specifies the location of the chart definition file to be used to define the corresponding chart. The URL may use either the HTTP or FILE protocol, depending on the browser environment in which the applet is running. In all cases, if a relative URL is given, then the document base of the applet will be used to locate the relative file.

The ChartURL parameter may be used *in addition to* or *instead of* the ChartScript parameter. If both are specified, then the ChartURL parameter is processed first, allowing developers to specify default parameters using the URL file, which can be overridden by the parameters defined in the ChartScript parameter.

# *Used in These Charts* Multi-chart

# *Example:*

ChartURL1 = "chart1.cdl";

## *Attributes*

*URL*

# **ChartWidth**

 $ChartWidth = width;$ 

The ChartWidth parameter allows a chart writer to specify the width of a chart.

*Used in These Charts* All

# *Example:*

 $ChartWidth = 250$ ;

# *Attributes*

*Width*

# **Color**

TopColor[N] = *Color*;

```
BottomColor[N] = Color;
LeftColor[N] = Color;
RightColor[N] = Color;
```
The Color parameter controls the color of the given axis and the tic marks, but not the tic mark labels. The default axis color is black. If the NULL color is specified, the axis color is not changed by this parameter.

#### *Example:*

BottomColor = xB5D5F0;

### *Attributes*

*Color*

# **ColorTable**

ColorTable = *Color1*, *Color2*, *Color3*, *Color4*, *Color5*, ...;

ColorTable is a powerful way to control the appearance of charts and impose both uniformity and color harmony upon them. ColorTable supersedes whatever system color table is in use. The colors in a color table will repeat in sequence whenever the number of data sets exceeds the number of colors defined in the ColorTable parameter.

The colors you can use are defined in the common Color attribute (Chapter 4).

# *Used in These Charts*

All

#### *Example:*

ColorTable = xB5D5F0, xBEA9AD, xDACE98, xEBF0F3, xAABAC5, xBFC1A0, xF2E0D4;

### *Attributes*

None

# **CumulativeLineSetName**

CumulativeLinesetName = *name*;

Name assigned to the cumulative line set. Used in the legend if the Legend CDL parameter does not define a label for the cumulative line.

#### *Used in These Charts*

Pareto

#### *Example:*

CumulativeLineSetName = "Cumulative Percentage Line"
### **CumulativeLineStyle**

CumulativeLineStyle = (*Type*, Line*Width*, *Color*, *FillColor, LineType*);

This parameter specifies the line style to be displayed for the cumulative percentage line.

#### *Used in These Charts*

Pareto

#### *Example:*

CumulativeLineStyle = (SOLID, 3, blue, blue, NORMAL);

#### *Attributes*

*Color FillColor LineType LineWidth Type*

#### *FillColor*

If this attribute is not NULL, then the area under the cumulative line will be filled with the given color.

#### *Example:*

```
CumulativeLineStyle = (SOLID, 3, red, pink, NORMAL); 
                            <!-- red line with pink fill -->
```
#### *Values*

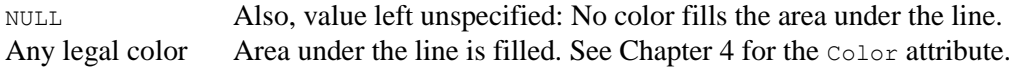

#### *Default*

None

#### *Type*

The style of line to draw

#### *Values*

NONE SOLID DOTTED DASHED DOTDASH

#### *Default*

SOLID

#### *LineType*

The type of line to use to connect the points in the line set.

NORMAL FIT BOTH

#### *Default*

NORMAL

### **CumulativeLineSymbol**

CumulativeLineSymbol = (*Type*, *Size*, *Style*, *BorderColor*, *BorderWidth*, *ImageURL, SymbolColor,ShadowWidth*);

CumulativeLineSymbol specifies the symbols to be displayed for the cumulative line.

#### *Used in These Charts*

Pareto

#### *Example:*

```
CumulativeLineSymbol = (CIRCLE, 6, BOTH, white, 1, grey, 0);
```
#### *Attributes*

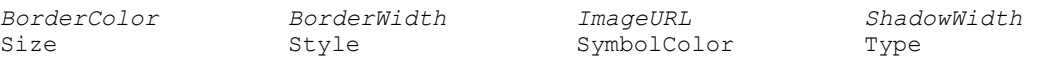

#### *Size*

Size specifies the size of the symbol in pixels. This attribute is ignored for IMAGE symbols.

#### *Example:*

```
CumulativeLineSymbol = (CIRCLE, 6, BOTH, white, 1);
```
#### *Values*

Any integer value in pixels

#### *Default*

None

#### *SymbolColor*

SymbolColor specifies for forground color of the CumulativeLineSymbol.

#### *ShadowThickness*

ShadowThickness specifies for size of the shadow behind a CumulativeLineSymbol. Any number other than 0 causes NetCharts to choose a shadow size based on the size of the symbol. Specifying a value of 0 suppresses the shadow.

#### *Style*

Style specifies how the LineSymbol should be drawn, including FILLED, OUTLINED, or BOTH. If FILLED is specified, the symbol is filled with the line set color. If OUTLINED is specified, only the outline is drawn, using the line set color. If BOTH is specified, then the symbol is filled with the line set color and the outline is drawn using the borderColor.

#### *Example:*

```
CumulativeLineSymbol = (CIRCLE, 6, BOTH, white, red);
```
#### *Values*

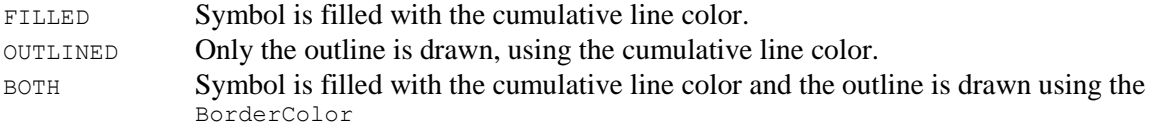

#### *Default*

None

#### *Type*

Type specifies the type of symbol to be displayed on the line set.

#### *Example:*

```
CumulativeLineSymbol = (SQUARE, 6, BOTH, cyan, 1);
```
#### *Values*

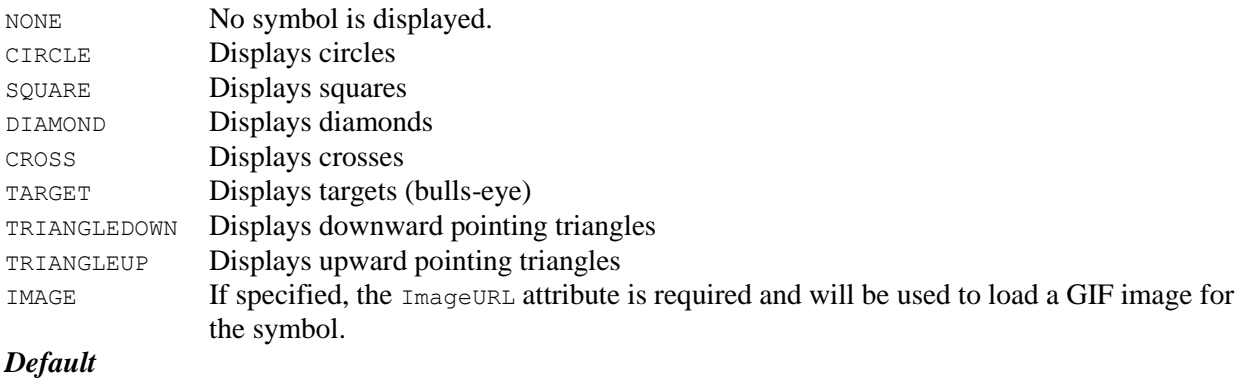

None

### **CumulativeLineValueLabel**

CumulativeLineValueLabel = *(mode, color, font name, width)*;

Defines the label value to be displayed for each point in the cumulative line.

#### *Used in These Charts*

Pareto

#### *Example:*

CumulativeLineValueLabel = ("ON", black, "Helvetica", 18);

#### *Attributes*

Mode Color Font Name Width

### **CumulativeLineValueLabelBox**

CumulativeLineValueLabelBox = *(color, mode, depth)*;

Defines the line label box to be displayed with each point in the cumulative line.

### *Used in These Charts*

Pareto

#### *Example:*

CumulativeLineValueLabelBox = (grey, RAISED, 3);

#### *Attributes*

Color Mode Depth

### **CumulativeLineValueLabelStyle**

CumulativeLineValueLabelStyle = *labelposition*;

Defines where the line value label text will display for each point in the cumulative line.

*Used in These Charts*

Pareto

*Example:*

CumulativeLineValueLabelStyle = TOP;

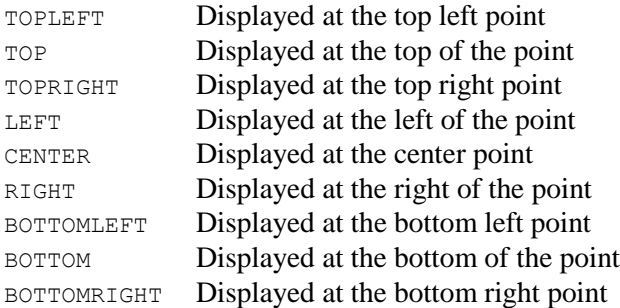

#### *Default*

TOP

#### *Attributes*

Label Position

### **DataAxis**

DataAxis[N] = (*XAxis1*, *YAxis1*), (*XAxis2*, *YAxis2*), ...;

DataAxis defines the X and Y axes for associated data sets in charts using bars.

#### *Used in These Charts*

Bar, Box, Combo, Pareto, Stock, Strip, Time

#### *Example:*

DataAxis = (BOTTOM, LEFT), (BOTTOM, RIGHT);

#### *Attributes*

*XAxis YAxis*

### **DataLegend**

DataLegend = ON|OFF;

DataLegend enables the display of a Data Legend on a Bar, Line or Combo chart. A Data Legend will present the chart data vales in a table that is combined with the Bottom or Left Axis tic labels. The position of the DataLegend depends on the GraphType Parameter. If GraphType=VERTICAL the Data Legend will appear below the bottom axis. If GraphType=HORIZONTAL the Data Legend will appear to the left of the left axis.

*Used in These Charts* Bar, Combo, Line

## **DataLegendGrid**

DataLegendGrid = (*LineColor*, *bgColor*, *borderColor*, *bgImage*, *ImageFormat*);

This parameter specifies the border and background colors for the Data Legend.

#### *Used in These Charts*

Bar, Combo, Line

#### *Example:*

DataLegendFridGrid = (green, white, black, null, CENTER);

#### *Attributes*

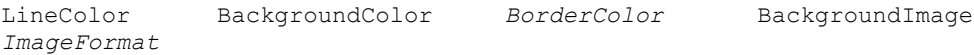

*LineColor*

LineColor specifies the color of the grid lines in the Data Legend. See the common Color attribute in **Chapter 4** for details.

#### *BackgroundColor*

BackgroundColor specifies the color for the Data Legend's background. See the common Color attribute for details.

#### *BackgroundImage*

BackgroundImage specifies an image file for the Data Legend's background. See the common Image attribute for details.

### **DataLegendGridLine**

```
DataLegendGridLine = (LineType, LineStyle, LineWidth);
```
Defines the line properties for the Data Legend defined in the DataLegendGrid parameter, above.

#### *Used in These Charts*

Bar, Combo, Line

#### *Example:*

DataLegendGridLine = (HORIZONTAL, DOTTED, 2);

#### *Attributes*

```
LineType LineStyle LineWidth
```
#### *LineType*

Tells where to draw the lines specified with a DateLegendGrid parameter.

#### *Values*

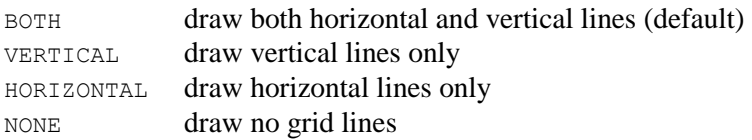

#### *Default*

BOTH

#### *LineStyle*

LineStyle tells how to draw the grid lines in a Data Legend as defined in a DataLegendGrid parameter.

#### *Values*

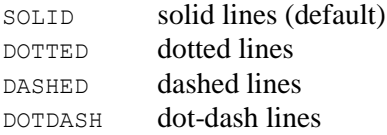

#### *Default*

SOLID

### **DataPointActiveLabels(n)**

DataPointActiveLabels(n) = *("Label1","URL1","Target1"),...*;

DataPointActiveLabels define the active labels associated with raw data points.

#### *Used in These Charts*

Box Chart

*Example:*

DataPointActiveLabels = (lightgray, SHADOW, 3,,,gray);

#### *Default*

ON

#### *Attributes*

*Color*

### **DataPointColor**

```
DataPointColor = Color;
```
DataPointColor allows users to specify the color to be used to display the raw data points. This value is used if no color is specified in the DataPointSymbol parameter.

*Used in These Charts* Box Chart

*Example:*

DataPointColor = red;

#### *Attributes*

*Color*

### **DataPointJitter**

DataPointJitter = *ON | OFF*;

DataPointJitter is used to increase the visibility of individual points when displaying raw data. The jitter option adds random horizontal jitter to the x values of each data point, allowing multiple points with the same Y value to be distinguishable.

#### *Used in These Charts*

Box Chart

*Example:*

```
DataPointJitter = ON;
DataPointJitter = OFF;
```
#### *Default*

ON

#### *Attributes*

*Mode*

# **DataPointSymbol**

DataPointSymbol = *(type1, size1, style1, bordercolor1, borderwidth1,image1,color1),...*;

DataPointSymbol is used to define the style in which to draw data points when displaying raw data.

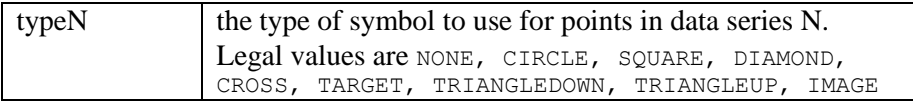

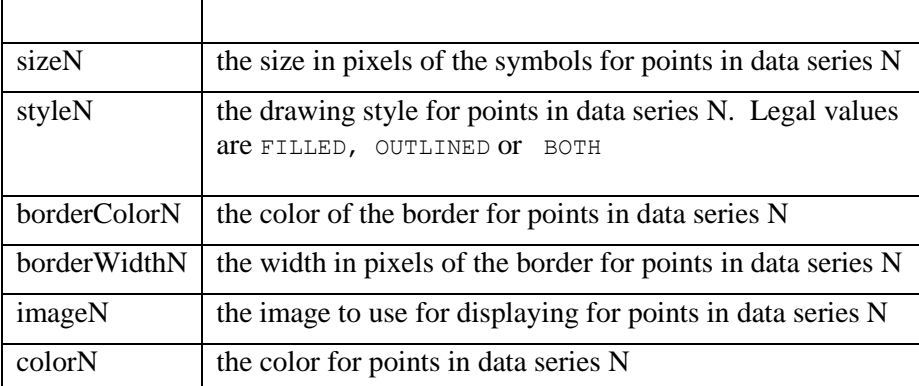

#### *Used in These Charts*

Box Chart

#### *Example:*

```
DataPointSymbol = (CIRCLE, 3, FILLED, red, 2, , green) ;
```
#### *Attributes*

*BorderColor, BorderWidth, Color, Image, Type, Size, Style*

### **DataSet[n]**

DataSet[1–50] = *a, b, c,* ...;

DataSet*n* defines a list of numeric data values for each data set defined by the DataSets parameter in a charts having bars, such as bar, box, combo, pareto, strip, and time charts. Each data set may contain a different number of values. If the value, NULL, is substituted for a number, nothing will be drawn in that bar position.

#### *Used in These Charts*

Bar, Box, Combo, Pareto, Stock, Strip, Time

#### *Example:*

```
DataSets = ("Hamburgers", x33ffcc), ("Donuts", x9999ff), ("Cheez Doodles", 
              xff6600), ("Exercise", xffcc33);
DataSet1 = 50, 12, 32, 52, 65, 40, 87;
DataSet2 = 40, 30, 77, 10, 25, 83, 9;
DataSet3 = 45, 50, 89, 33, 99, 44, 31;
DataSet4 = null, -4, -7, -12, -16, -23, -26;
```
#### *Attributes*

No attributes, as such, are used. Actual data appears in this parameter.

### **DataSet[n]P[m]**

DataSet $[1-50]P[1-50] = a, b, c, ...;$ 

DataSet*n* defines a list of numeric values for each dataset in a grouped, stacked BarChart (GraphType=GROUPSTACK). In a grouped stacked BarChart each tic location can display multiple data sets, and each data set can contain multiple data values.

Consider this example:

```
DataSets = ("Set1"), ("Set2");
Database1P1 = 0.6, 0.7;Database1P2 = 2.0, 1.1;DataSet1P3 = 1.5, 2.0;
Database2P1 = 0.7, 0.9;Database2P2 = 1.3, 2.1;Database2P3 = 2.1, 1.4;
```
This chart contains two data sets; each set has 3 values to display at each tic on the chart.

DataSet1P1 defines two values - the first value in the first set at each tic mark. DataSet2P3 defines two values - the third value of the second set at each tic.

### **DataSets**

DataSets[N] = *(DataSetName1, BorderType1, BorderWidth1, "ImageURL", ImageFormat1, BorderColor1), ...;*

DataSets defines a list of data sets with the given name color and type for charts with bars in them, such as bar, box, combo, pareto, strip, and time charts. The Name attributes will be used as items in the legend; and the  $\text{color}$  attribute will be used for each bar in the data set. The optional  $\text{Type}$  attribute indicates the shape of bar to use. DataSets must be paired with the corresponding DataSet*n* parameter(s); you may specify from 1 up to 50 data sets.

#### *Used in These Charts*

Bar, Box, Combo, Pareto, Stock, Strip, Time

#### *Example:*

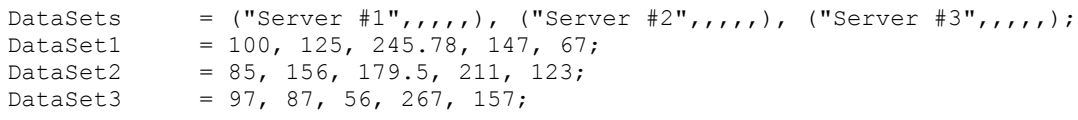

#### *Attributes*

*Label Color* Type

#### *Type*

 $Type$  indicates, in context of the DataSets parameter, the kind of bar that you see. Some  $Type$  values may produce unusual results if the GraphType is STACK or ROWS. If one of the pie types is selected, the alternate pie color will be extracted from the first element of a color table.

#### *Example:*

```
DataSets = ("Potatoes", xCC9933, DIAMONDBAR), ("Green Beans", darkgreen, 
BAR), ("Tomatoes", xCC0033, CYLINDER), ("Corn", wheat, TRIANGLEBAR);
```
#### *Values*

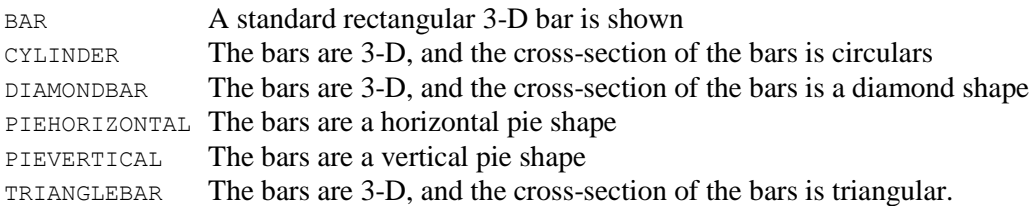

#### *Default*

BAR

### **DataType**

DataType[N] = *Type*;

DataSets defines the type of data in the box chart's data sets. This helps the chart to process the data.

#### *Used in These Charts*

Box

#### *Example:*

 $\text{DataType}$  = RAW;  $\text{DataType}$  = SUMMARY;

#### *Attributes*

Type

#### *Type*

Type indicates whether the data for the box chart has been statistically processed or not.

#### *Example:*

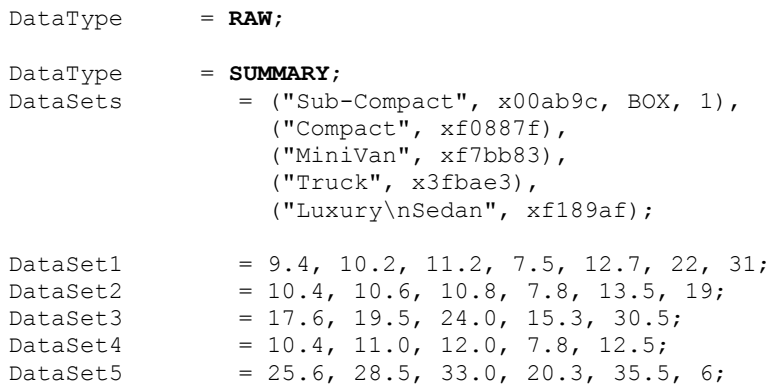

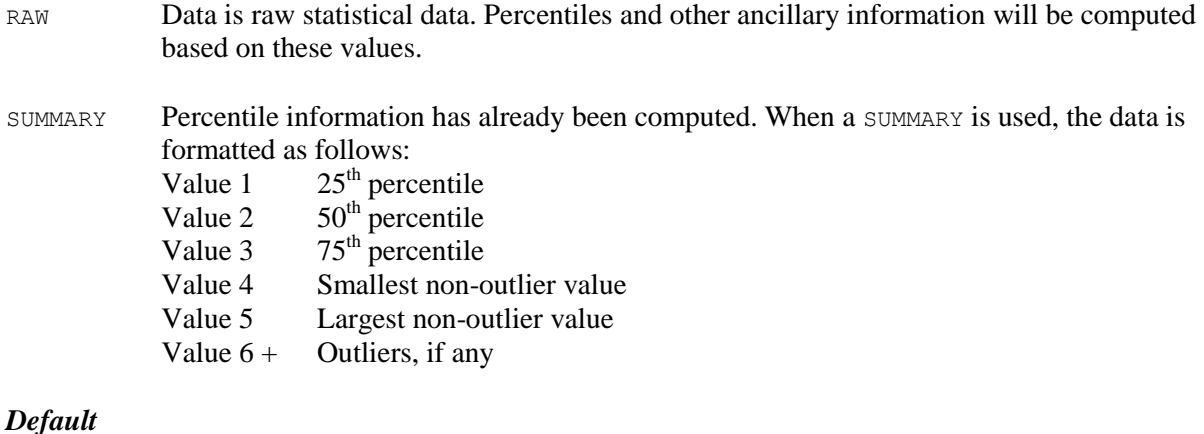

None

## **DebugClear**

```
DebugClear = debugFilter;
```
The DebugClear parameter clears the user selected debug information on the Java Console in applets mode.

# *Used in These Charts* All

#### *Example:*

```
DebugClear = ALL;
```
#### *Attributes*

*debugFilter*

### **DebugSet**

DebugSet = debugFilter;

The DebugSet parameter allows users to generate debug information on the Java Console in applets mode for the following operations.

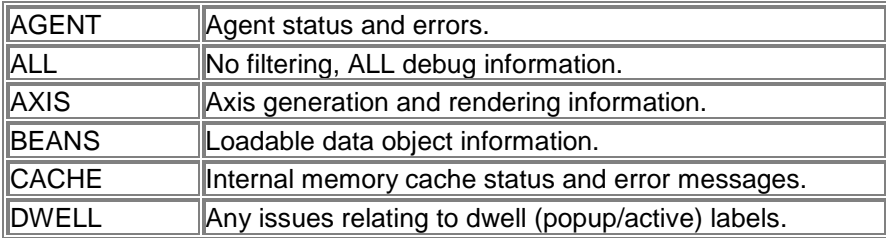

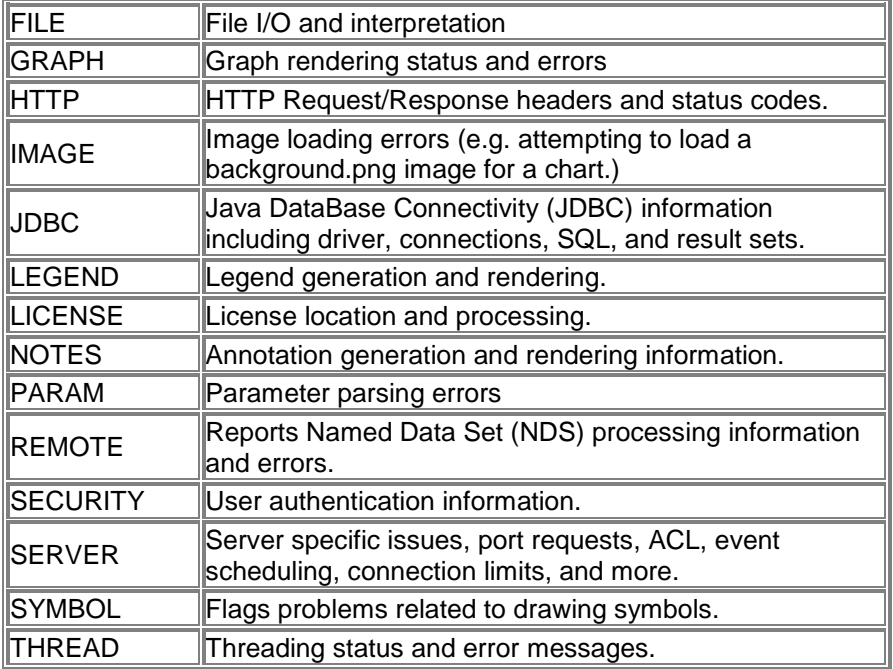

The example below shows how to generate debug information on the Java Console for FILE operations, using the following syntax:

```
DebugSet = FILE;DebugClear = FILE;
```
The DebugSet command enables the printing of debug messages for all subsequent FILE keywords, including the processing of all FileFormat Parameters. The debug messages will continue to be printed until the end of the Parameter script or the DebugClear directive is seen.

For example, the following script defines a simple piechart, enabling debug messages for all FILE statements:

```
DebugSet = FILE; 
FileFormat = ("", " |", " \n", null, null, " / ");Slices = FILE "pietest.dat";
```
Resulting in the following debug output on the Java Console:

```
NFFile: startDelim = <> 
NFFile: itemDelim = <|> 
NFFile: endDelim = <\n> 
NFFile: comments = </> 
NFFile: +++++++++++++++++++++++ 
NFFile: Parameter = Slices 
NFFile: Filename = <pietest.dat> 
NFFile: Opening http://mycompany.com/reports/pietest.dat 
NFFile: Item(1): 10|blue|Fred Smith NFFile: Item(2): 20|red|Sally Jane 
NFFile: Item(3): 30|green|Oscar Jones 
NFFile: Processed 3 Item(s) 
NFFile: -----------------------
```
#### *Used in These Charts*

All

#### *Example:*

DebugSet = FILE;

#### *Attributes*

*debugFilter*

## **DialActiveLabels**

DialActiveLabels[N] = (*Name*, *Label*, *URL*, *Target*), ...;

DialActiveLabels defines a list of active label destinations for a dial in a dial chart.

#### *Used in These Charts*

Dial

#### *Example:*

DialActiveLabels = ("Destination", "demo.html", "frame1");

#### *Attributes*

*Label URL Target*

## **DialBorders**

DialBorders[N] = (*Name, Type, Thickness, Color, NONE|CENTER|ENDTOEND*), ...;

DialBorders controls the decorative line border around a dial in a dial chart. Its attributes are standard line attributes, except for the switch.

#### *Used in These Charts*

Dial

#### *Example:*

```
DialBorders = ("Hour Dial", SOLID, 2, lightgray, CENTER);
```
#### *Attributes*

```
Name LineType LineWidth Color (Switch)
```
#### *Switch*

This switch controls the dial border's polygon behavior.

### *Example:*

DialBorders = ("Hour Dial", SOLID, 2, lightgray, **CENTER**);

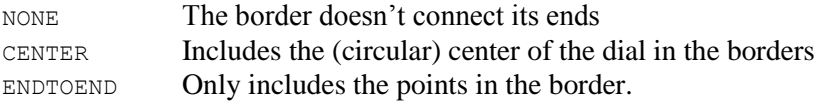

#### *Default*

No defaults

## **DialClip**

DialClip = clipType;

DialClip specifies quadrant(s) of the Dial Chart to be displayed using the entire graph space. For instance, specifying TOP will cause the dial to use the entire graph space to display the top-half of the dial. Specifying BOTTOMRIGHT will cause the dial to use the entire graph space to display only the bottom-right quadrant of the dial. The default is NONE which causes the entire dial to be displayed.

#### *Used in These Charts*

Dial

#### *Example:*

DialClip = TOP;

DialClip values can be:

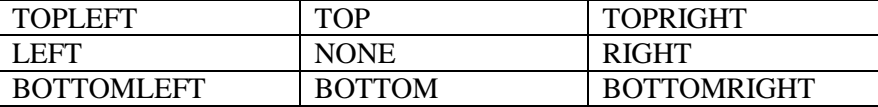

### **DialClipPad**

DialClipPad = N;

DialClipPad specifies the margin to be used in conjunction with DialClip.

#### *Used in These Charts*

Dial

#### *Example:*

DialClipPad = 10;

### **DialDelete**

DialDelete = (*Name| ALL*), ...;

DialDelete is used to delete a specific dial, or all dials, in a dial chart.

#### *Used in These Charts*

Dial

#### *Example:*

```
DialDelete = ("Hour Dial"), ("Minute Dial");
DialDelete = ALL;
```
#### *Attributes*

(Switch)

#### *Switch*

This switch allows you to either name the dials that are to be deleted, or to delete all at once.

#### *Example:*

```
DialDelete = ("Hour Dial"), ("Minute Dial");
DialDelete = ALL;
```
*Values*

Name A string that names a dial ALL All the dials

#### *Default*

No defaults

### **DialFillPattern**

DialFillPattern = *(name, type, color1, color2, imageURL), ...;*

The DialFillPattern parameter provides a visual pattern fill inside the dial of a dial chart.

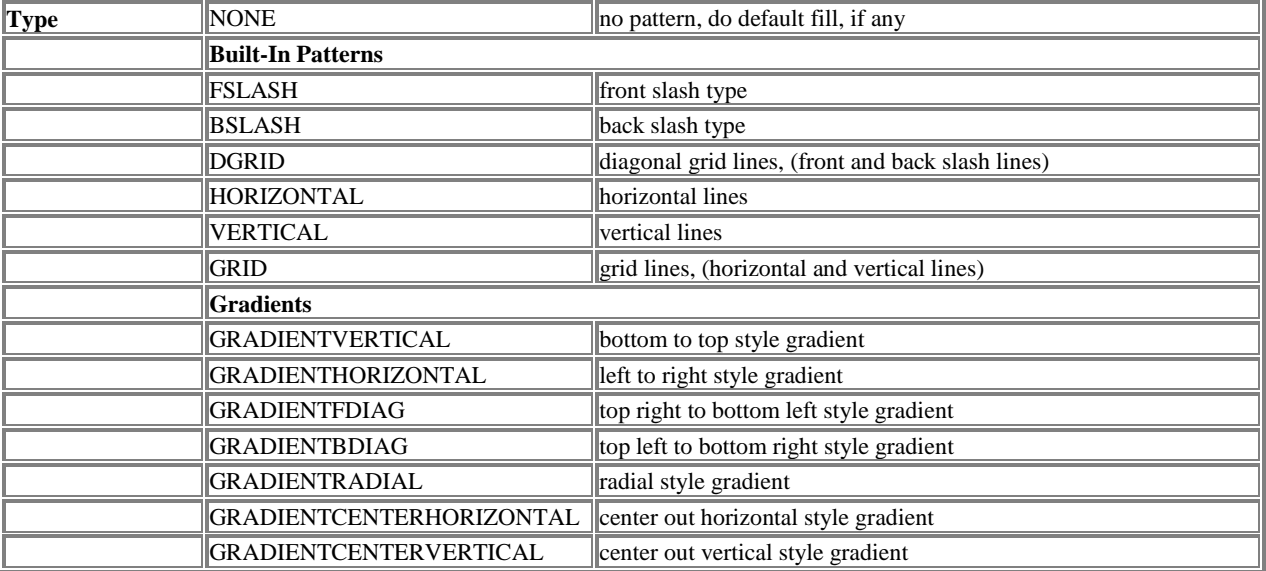

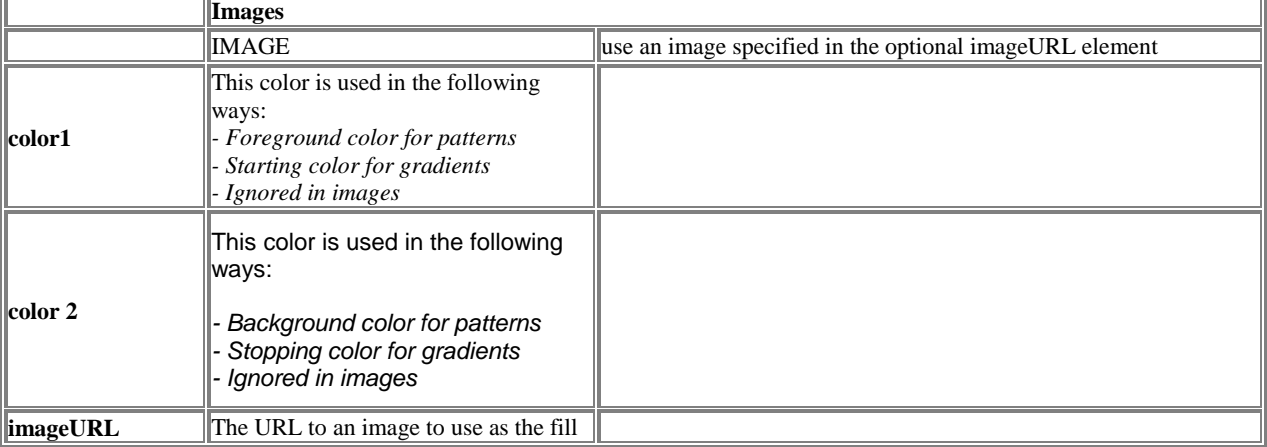

### *Used in These Charts* Dial

#### *Example:*

```
DialFillPattern = ("Name", GRADIENTHORIZONTAL, blue, white);
Attributes
Name Type Color1 Color2
ImageFormat ImageURL
```
### **DialFills**

DialFills = (*Name, Color, NONE|CENTER|ENDTOEND*), ...;

DialFills controls the decorative fill inside a dial in a dial chart. Its attributes are standard area attributes, except for the switch.

#### *Used in These Charts*

Dial

#### *Example:*

DialFills = ("Hour Dial", xebf0f3, CENTER);

#### *Attributes*

*Name Color* (Switch)

### *Switch*

This switch controls the dial border's polygon behavior.

#### *Example:*

DialFills = ("Hour Dial",xebf0f3,**CENTER**);

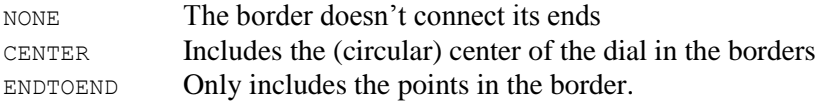

#### *Default*

No defaults

### **DialFormats**

DialFormats = (*Name, FLOAT|INTEGER|DECIMAL, formatExpression*), ...;

DialFormats allow for the formatting of dial labels.

#### *Used in These Charts*

Dial

#### *Example:*

DialFormats = ("Hour Dial",FLOAT,%.2f);

#### *Attributes*

*Name* (Switch) *formatExpression*

#### *Switch*

This switch controls the dial format type. If the format type is INTEGER or FLOAT, the input data value is expected to be of type integer or float and will be parsed as such (if string conversion is necessary). The format itself is a C-language style sprintf format. Some examples:

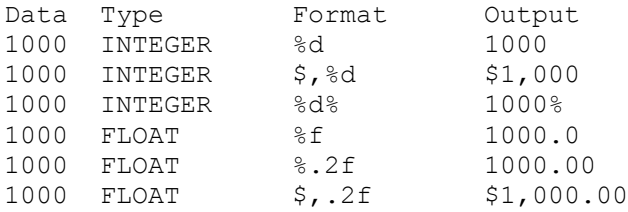

If the format type is DECIMAL, the format syntax is consistent with those defined in the Java DecimalFormat spec.

#### *Default*

FLOAT

### **DialHandAnimationStyle**

DialHandAnimationStyle = GROW | FADE | NONE

Specifies how the dial hands initially appear in a dial chart. This parameter is only valid in SVG or SVGWeb output formats.

#### *Attributes*

Style

#### *Style*

Style refers to the manner in which dial hands are first rendered in a dial chart.

#### *Example:*

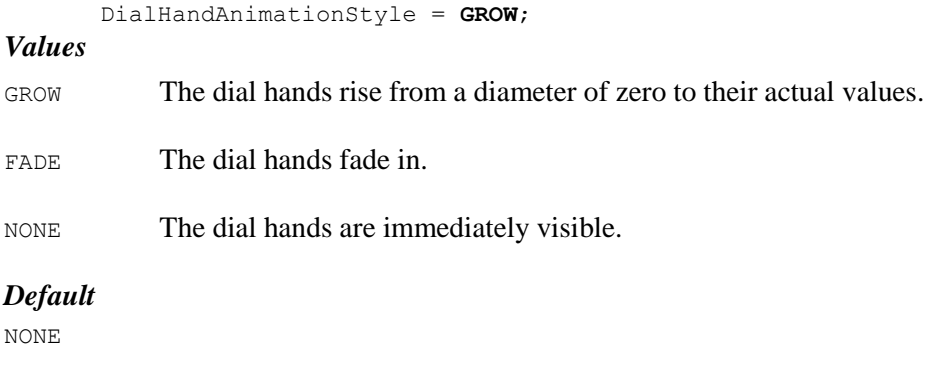

### **Dials**

Dials = (*Name, StartAngle, StopAngle,RadiusPercentage, NONE|INSIDE|OUTSIDE*), ...;

The Dials parameter, essential to dial charts, arranges the appearance for a set of uniquely named dials within a dial chart. There may be more than one dial in a dial chart, and they may overlap. For example, an analog clock can be considered to have three overlapping dials: hour, minute, and second. Dials may also be arranged next to each other in concentric circles. Dials are layers one atop the other, the first one defined being on the bottom and subsequent dials above it, overlapping.

#### *Used in These Charts*

Dial

#### *Example:*

```
Dials = ("Hour Dial",0,360,100,INSIDE),
              ("Minute Dial",0,360,100,INSIDE),
              ("Second Dial",0,360,100,NONE);
      Dials = ("Internal Pressure", -135,135,100, INSIDE),
              ("Atmospheric Pressure",-135,135,60,INSIDE),
              ("Pressure Change",-135,135,30,INSIDE);
Attributes
Name StartAngle StopAngle RadiusPercentage (Switch)
```
#### *StartAngle*

StartAngle indicates the angle from which the dial starts, going counter-clockwise from the vertical. This parameter, along with  $\text{stopAngle}$ , allows you to create dials that occupy less than a full circle.

#### *Example:*

```
Dials = ("Hour Dial",0,360,100,INSIDE),
        ("Minute Dial",0,360,100,INSIDE),
        ("Second Dial",0,360,100,NONE);
Dials = ("Internal Pressure",-135,135,100,INSIDE),
        ("Atmospheric Pressure",-135,135,60,INSIDE),
        ("Pressure Change",-135,135,30,INSIDE);
Dials = ("Dial",-180,180,100,INSIDE);
```
#### *Values*

Numerical degrees from  $0$  to  $+$  or  $-360$ 

#### *Default*

No defaults

#### *StopAngle*

StopAngle indicates the angle at which the dial stops, going counter-clockwise from the vertical. This parameter, along with StartAngle, allows you to create dials that occupy less than a full circle.

#### *Example:*

```
Dials = ("Hour Dial",0,360,100,INSIDE),
        ("Minute Dial",0,360,100,INSIDE),
        ("Second Dial",0,360,100,NONE);
Dials = ("Internal Pressure",-135,135,100,INSIDE),
        ("Atmospheric Pressure",-135,135,60,INSIDE),
        ("Pressure Change",-135,135,30,INSIDE);
Dials = ("Dial",-180,180,100,INSIDE);
```
#### *Values*

Numerical degrees from  $0$  to  $+$  or  $-360$ 

#### *Default*

No defaults

#### *RadiusPercentage*

RadiusPercentage controls the width of the dial, in the radial direction, that the dial occupies in the chart. This parameter allows you to create concentric dials.

#### *Example:*

```
Dials = ("Hour Dial",0,360,100,INSIDE),
        ("Minute Dial",0,360,100,INSIDE),
        ("Second Dial",0,360,100,NONE);
Dials = ("Internal Pressure",-135,135,100,INSIDE),
        ("Atmospheric Pressure",-135,135,60,INSIDE),
        ("Pressure Change",-135,135,30,INSIDE);
Dials = ("Dial",-180,180,100,INSIDE);
```
#### *Values*

Numerical percentage from 0 to 100

#### *Default*

No defaults

#### *Switch*

This switch controls where the tics fall on the dial's face.

#### *Example:*

```
Dials = ("Hour Dial",0,360,100,INSIDE),
        ("Minute Dial",0,360,100,INSIDE),
        ("Second Dial",0,360,100,NONE);
Dials = ("Internal Pressure",-135,135,100,INSIDE),
        ("Atmospheric Pressure",-135,135,60,INSIDE),
        ("Pressure Change",-135,135,30,INSIDE);
Dials = ("Dial",-180,180,100,INSIDE);
```
#### *Values*

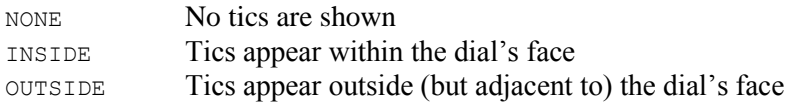

#### *Default*

No defaults

### **DialScale**

DialScale = (*Name*, *MinValue*, *MaxValue*, *StepValue*);

The DialScale parameter specifies the minimum and maximum data values that will be displayed for the named dials in a dial chart. If the DialScale parameter is not defined, or the MinValue and MaxValue parameters are the same or one of them is not defined, then the tic mark locations will be automatically determined based on the actual data values being displayed. That is, the dial will be "autoscaled" using the current data values to determine "reasonable" values for MinValue, MaxValue and StepValue. If values are supplied for any of MinValue, MaxValue, or StepSize, those values will be used as part of the autoscaling.

#### *Used in These Charts*

Dial

#### *Example:*

```
DialScale = ("Hour Dial", 0, 12, 1), ("Minute Dial", 0, 60, 1), ("Second Dial", 0, 60, 1);
```
#### *Attributes*

```
Name MinValue MaxValue StepValue
MinValue
```
MinValue sets the absolute lower visible limit for the dial scale.

#### *Example:*

```
DialScale = ("Hour Dial",0,12,1),("Minute Dial",0,60,1),("Second Dial",0,60,1);
DialScale = ("Internal Pressure",0,10000,1000),("Atmospheric 
            Pressure",10,100,1),("Pressure Change",0,1000,100);
```
#### *Values*

Any real number less than MaxValue

#### *Default*

None

#### *MaxValue*

MaxValue sets the absolute upper visible limit for the dial scale.

#### *Example:*

```
DialScale = ("Hour Dial",0,12,1),("Minute Dial",0,60,1),("Second Dial",0,60,1);
DialScale = ("Internal Pressure",0,10000,1000),("Atmospheric 
            Pressure",10,100,1),("Pressure Change",0,1000,100);
```
#### *Values*

Any real number greater than MinValue

#### *Default*

None

#### *StepValue*

StepValue is optional, and may be used to specify a given step between tic marks along the bottom axis, starting with the MinValue. If StepValue is not an even multiple of the difference between the MinValue and MaxValue, then no tic mark will be displayed at the MaxValue. If StepValue is not defined, tic marks will be placed at "reasonable" locations along the axis, depending on the range of values being displayed.

#### *Example:*

DialScale = ("Internal Pressure",0,10000,**1000**),("Atmospheric Pressure",10,100,**1**),("Pressure Change",0,1000,**100**);

Any real number between MinValue and MaxValue

#### *Default*

1

### **DialSectorAnimationStyle**

DialSectorAnimationStyle = GROW | FADE | NONE

Specifies how the dial sectors initially appear in a dial chart. This parameter is only valid in SVG or SVGWeb output formats.

#### *Attributes*

Style

#### *Style*

Style refers to the manner in which dial sectors are first rendered in a dial chart.

#### *Example:*

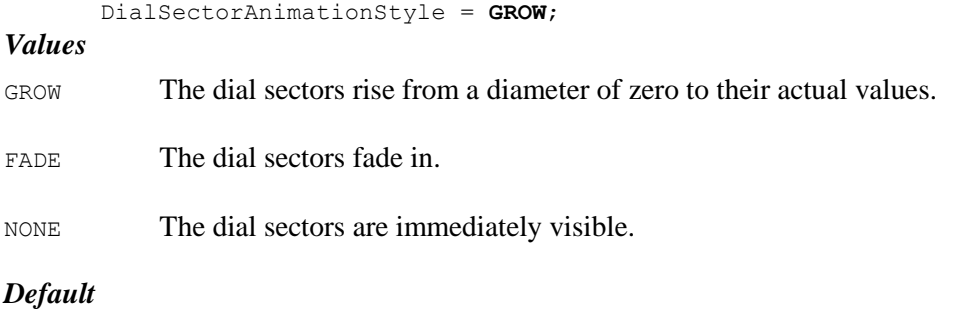

NONE

### **DialSize**

DialSize = (*minWidth, minHeight, maxWidth, maxHeight*);

The DialSize parameter can be used to set minimum and maximum sizes for the actual dial in a dial chart. This allows programmers to guarantee that the dial will always be the same size regardless of the length of the strings in the legend or tic labels. DialSize has the following interaction with DialSquare; if the minimum or maximum dimensions specified are not square, and DialSquare is ON, then the dial will be inscribed in a square with a dimension that ranges from the smallest of the minimum values to the smallest of the maximum values.

*Used in These Charts*

Dial

#### *Example:*

```
DialSize = (100,100,200,200);
```
#### *Attributes*

*minWidth, minHeight, maxWidth, maxHeight*

### **DialSquare**

```
DialSquare = mode;
```
The DialSquare parameter tells the dial chart that the appearance of the dial should be kept as high as it is wide.

*Used in These Charts* Dial *Example:* DialSquare = ON|OFF;

#### *Attributes*

*Mode*

### **DialTicLabels**

DialTicLabels = (*Name, Label1, Label2 ..., LabelN*), ...;

DialTicLabels allows you to label the tic marks for a named dial in a dial chart.

### *Used in These Charts*

Dial

#### *Example:*

```
DialTicLabels = ("Hour Dial", "12", "1", "2", "3", "4", "5", "6", "7", "8", 
                 "9", "10", "11");
      DialTicLabels = ("Internal Pressure", "0", "1000", "2000", "3000", "4000", 
                "5000", "6000", "7000", "8000", "9000", "10,000");
Attributes
Name Label
```
### *Label*

Label can be one of several strings that identify the tic marks around a dial in a dial chart. This is equivalent to putting numbers around the face of a clock.

#### *Example:*

```
DialTicLabels = ("Hour Dial", "12", "1", "2", "3", "4", "5", "6", "7", "8", 
           "9", "10", "11");
DialTicLabels = ("Internal Pressure", "0", "1000", "2000", "3000", "4000", 
          "5000", "6000", "7000", "8000", "9000", "10,000");
```
#### *Values*

Use any string. If there are more labels than tics, only the labels that correspond to tic marks will be shown. If there are fewer labels than tic marks, all labels will be shown.

#### *Default*

None

### **DialTicLabelStyles**

DialTicLabelStyles = (*Name, ON|OFF, LabelPos, Color, FontName, FontSize, Angle, interiorAlignment*), ...;

DialTicLabelStyles controls the appearance of the tic mark labels defined with the DialTicLabels parameter.

interiorAlignment Specifies the alignment to use in text strings that contain multiple lines.

The legal values for interiorAlignment are LEFT, RIGHT, or CENTER.

#### *Used in These Charts*

Dial

#### *Example:*

```
DialTicLabelStyles = ("Hour Dial","ON",1.1,black,"Helvetica",14,0),
                            ("Minute Dial","ON",1.1,black,"Helvetica",14,0); 
Attributes
```
#### *Name* (Switch) LabelPos *Color FontName FontSize Angle interiorAlignment*

#### *Switch*

This switch turns the tic labels' visibility on and off.

#### *Example:*

```
DialTicLabelStyles = ("Hour Dial","ON",1.1,black,"Helvetica",14,0),
                     ("Minute Dial","ON",1.1,black,"Helvetica",14,0);
```
#### *Values*

ON Show the tic labels

OFF Hide the tic labels

#### *Default*

None

#### *LabelPos*

The LabelPos attribute in the dial chart works the same way the LabelPos parameter does for the pie chart: it defines the position of the tic mark labels relative to the width of the dial. A value of 1.1 will place each label just outside the dial face, while a value of 0.6 will place each label inside of the dial face. For instance, clocks are often made with their tic mark labels on the outside of the dial face, but gauges tend to have them just on the inside of the dial face along with the tic marks.

#### *Example:*

```
DialTicLabelStyles = ("Hour Dial","ON",1.1,black,"Helvetica",14,0),
                     ("Minute Dial","ON",1.1,black,"Helvetica",14,0);
```
#### *Values*

Positive real numbers, generally between 0 and 2.

#### *Default*

None

### **DialTics**

```
DialTics = (Name, Color, LineWidth, PercentofRadius), ...;
```
DialTics controls the appearance of the tic marks (short lines) around a dial in a dial chart.

#### *Used in These Charts*

Dial

#### *Example:*

```
DialTics = ("Hour Dial",gray,1,10),("Minute Dial",gray,1,5);
      DialTics = ("Internal Pressure",black,2,5), 
                ("Internal Pressure",green,2,5), 
                ("Pressure Change",red,1,4);
Attributes
Name Color LineWidth PercentofRadius
```
### *PercentofRadius*

PercentofRadius controls the length of the tics as a percentage of the dial's radius.

#### *Example:*

```
DialTics = ("Hour Dial",gray,1,10),("Minute Dial",gray,1,5);
DialTics = ("Internal Pressure",black,2,5), 
           ("Internal Pressure",green,2,5), 
           ("Pressure Change",red,1,4);
```
#### *Values*

Percentages from 0 to 100

#### *Default*

No defaults

### **DrawFences**

DrawFences = ON | OFF;

The DrawFences parameter specifies whether or not to draw fences on the chart. The default is ON.

### *Used in These Charts*

Box

#### *Example:*

DrawFences = OFF;

#### *Attributes*

*Mode*

### **DrawOrder**

DrawOrder[N] = (SYMBOL,…);

The DrawOrder parameter defines the order in which Bar, Line, LineFill and Stock options will be drawn.

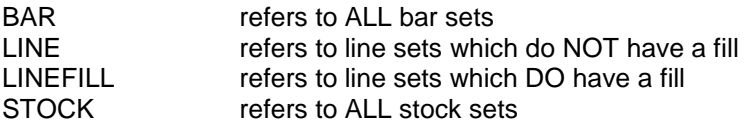

*Used in These Charts*

Combo, Pareto, Stock

#### *Example:*

DrawOrder = (BAR);

#### *Attributes*

*Symbol*

### **DwellAnimationHighlightBorderStyle**

DwellAnimationHighlightBorderStyle = (*lineType*,*LineWidth*,*lineColor);* 

Defines the border style to be applied to a datapoint when DwellAnimationStyle = HIGHLIGHT.

#### *Used in These Charts*

#### All

#### *Example:*

```
DwellAnimationHighlightBorderStyle = (DASHED,1,BLACK);
```
#### *Attributes*

*LineType LineWidth LineColor*

### *LineType*

#### *Values*

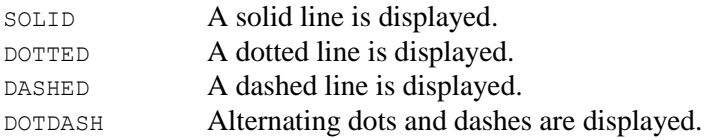

### *Default*

SOLID

### **DwellAnimationHighlightFill**

```
DwellAnimationHighlightFill = Color;
```
Defines the color used to fill a datapoint when DwellAnimationStyle = HIGHLIGHT.

#### *Used in These Charts*

All

*Example:*

DwellAnimationHighlightFill = BLUE) ;

#### *Attributes*

*Color*

*Default*

NONE

### **DwellAnimationStyle**

DwellAnimationStyle = HIGHLIGHT | NONE

Defines how the chart behaves when the mouse dwells over a data point. DwellAnimation parameters are only valid for image output types (i.e. DwellAnimation does not use the applet supported SVG and SVGweb output formats).

#### *Example:*

DwellAnimationStyle = **HIGHLIGHT**;

#### *Values*

HIGHLIGHT The data point is highlighted using the values specified in DwellAnimationHighlightFill and DwellAnimationHighlightBorderStyle.

NONE No highlight is applied to the data point.

#### *Default*

NONE

### **DwellBox**

DwellBox[N] = (*Color*, *BorderType*, *BorderWidth*, "*ImageURL*", *ImageFormat*, *BorderColor, TRCornerStyle, BRCornerStyle, BLCornerStyle, CornerColor*);

The DwellBox parameter is optional. If specified, it defines a box to be displayed as a background for each dwell label specified by a DwellLabel parameter. The box will be automatically scaled to fit each dwell label.

#### *Used in These Charts*

All

#### *Example:*

```
DwellBox = (yellow, RAISED, 3);
```
#### *Attributes*

*Color BorderType BorderWidth ImageURL BLCornerStyle CornerColor*

*ImageFormat BorderColor TRCornerStyle BRCornerStyle*

#### *XXCornerStyle*

The drawing style for each of the four corners of the region. Styles are specified in a clockwise fashion starting in the upper left - Top Left, Top Right, Bottom Right, and Bottom Left. Legal values are SQUARE, SNIP and ROUND. The default is SQUARE.

### **DwellLabel**

DwellLabel[N] = ("*Label*", *Color*, "*FontName*", *FontSize, Angle, interiorAlignment);* 

If the DwellLabel parameter is defined, then a label will automatically be displayed whenever the mouse cursor dwells over a given data value. The attributes defined for the DwellLabel parameter specify the format of each label, not its text value.

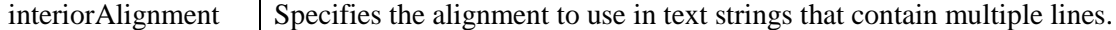

The legal values for interiorAlignment are LEFT, RIGHT, or CENTER.

#### *Used in These Charts*

All

#### *Example:*

DwellLabel = ("", black, "Courier", 12, LEFT);

#### *Attributes*

*Label Color FontName FontSize Angle*

### **DwellOffset**

DwellOffset = *size*;

The DwellOffset specifies the length of the sides and define the square area around a "hotspot" associated with an active label. When the mouse moves into this hotspot, an active label, if defined, will be displayed. When the mouse is clicked within this hotspot, the target URL, if defined, will be "drilled" to. By default, *DwellOffset = 20*, which means the hotspot for a datapoint will be a 20 by 20 pixel square centered over the data point. Set DwellOffset to something smaller to prevent overlap between the hotspots of tightly packed datapoints.

If you are using a symbol then the symbol size is added on to the dwell hotspot size to compute the dwell offset area.

#### *Used in These Charts*

Line, XY

#### *Example:*

DwellOffset = 5;

#### *Attributes*

*size*

### **Edges**

Edges[N] = (*NodeStart*, *NodeEnd*, *Color*, *Direction*, *LineStyle*, *LineWidth*, *ArrowStyle*, *ArrowLength*, *ArrowWidth*), ...;

Within a diagram chart, the Edges parameter lists and defines the appearance of the lines to be drawn between named nodes.

#### *Used in These Charts*

Diagram

#### *Example:*

```
Edges = ("node1","node2",black,NONE,SOLID,3,BLOCK,15,8);
      Edges = ("server", "client", black, FROMTO, SOLID, 1, BLOCK, 9, 4);
      Edges = ("CEO", "coo-node", dimgray, NONE, SOLID, 1),
              ("coo-node", "sales-node", dimgray, NONE, SOLID, 1)
              ("coo-node", "marketing-node", dimgray, NONE, SOLID, 1),
              ("sales-node", "VP Sales", dimgray, NONE, SOLID, 1),
              ("coo-node", "COO", dimgray, NONE, SOLID, 1),
              ("marketing-node", "VP Marketing", dimgray, NONE, SOLID, 1),
              ("VP Marketing", "Webmaster", dimgray, NONE, SOLID, 1);
Attributes
NodeStart NodeEnd Color Direction LineStyle
LineWidth ArrowStyle ArrowLength ArrowWidth
```
#### *NodeStart*

NodeStart names the node where the edge begins.

#### *Example:*

```
Edges = ("node1", "node2", black, NONE, SOLID, 3, BLOCK, 15, 8);
Edges = ("server", "client", black, FROMTO, SOLID, 1, BLOCK, 9, 4);
Edges = ("CEO", "coo-node", dimgray, NONE, SOLID, 1),
         ("coo-node", "sales-node", dimgray, NONE, SOLID, 1)
         ("coo-node", "marketing-node", dimgray, NONE, SOLID, 1),
         ("sales-node", "VP Sales", dimgray, NONE, SOLID, 1),
         ("coo-node", "COO", dimgray, NONE, SOLID, 1),
         ("marketing-node", "VP Marketing", dimgray, NONE, SOLID, 1),
         ("VP Marketing", "Webmaster", dimgray, NONE, SOLID, 1);
```
#### *Values*

The identifying string, in double-quotes, of a node named with the Nodes parameter.

*Default*

No defaults

#### *NodeEnd*

NodeEnd names the node where the edge ends.

#### *Example:*

```
Edges = ("node1","node2",black,NONE,SOLID,3,BLOCK,15,8);
Edges = ("server","client",black,FROMTO,SOLID,1,BLOCK,9,4);
Edges = ("CEO", "coo-node", dimgray, NONE, SOLID, 1),
        ("coo-node", "sales-node", dimgray, NONE, SOLID, 1)
        ("coo-node", "marketing-node", dimgray, NONE, SOLID, 1),
        ("sales-node", "VP Sales", dimgray, NONE, SOLID, 1),
        ("coo-node", "COO", dimgray, NONE, SOLID, 1),
        ("marketing-node", "VP Marketing", dimgray, NONE, SOLID, 1),
        ("VP Marketing", "Webmaster", dimgray, NONE, SOLID, 1);
```
#### *Values*

The identifying string, in double-quotes, of a node named with the Nodes parameter.

#### *Default*

No defaults

#### *Direction*

Direction the direction of the arrow head(s), if any, for the edge.

#### *Example:*

```
Edges = ("server","client",black,FROMTO,SOLID,1,BLOCK,9,4);
Edges = ("CEO", "coo-node", dimgray, NONE, SOLID, 1),
        ("coo-node", "sales-node", dimgray, NONE, SOLID, 1)
        ("coo-node", "marketing-node", dimgray, NONE, SOLID, 1),
        ("sales-node", "VP Sales", dimgray, NONE, SOLID, 1),
        ("coo-node", "COO", dimgray, NONE, SOLID, 1),
        ("marketing-node", "VP Marketing", dimgray, NONE, SOLID, 1),
        ("VP Marketing", "Webmaster", dimgray, NONE, SOLID, 1);
```
#### *Values*

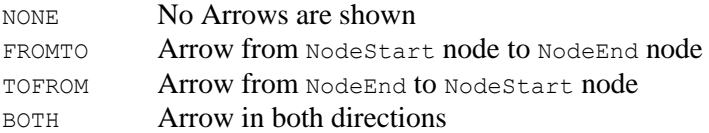

#### *Default*

FROMTO

#### *ArrowStyle*

ArrowStyle, if used, determines the style of the arrowhead(s) on the edge. This attribute is optional.

#### *Example:*

```
Edges = ("node1","node2",black,NONE,SOLID,3,BLOCK,15,8);
```
#### Edges = ("server","client",black,FROMTO,SOLID,1,**BLOCK**,9,4);

#### *Values*

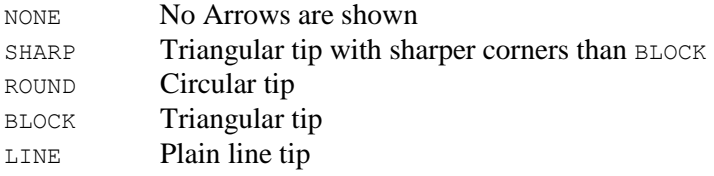

#### *Default*

BLOCK

#### *ArrowLength*

ArrowLength determines the length, in pixels, from the start to the tip of the arrow(s) on an edge. This attribute is optional.

#### *Example:*

Edges = ("node1","node2",black,NONE,SOLID,3,BLOCK,**15**,8);

Edges = ("server","client",black,FROMTO,SOLID,1,BLOCK,**9**,4);

#### *Values*

Whole pixel numbers

*Default* No defaults

#### *ArrowWidth*

ArrowWidth determines the width, in pixels, of the arrow(s) on an edge. This attribute is optional.

#### *Example:*

Edges = ("node1","node2",black,NONE,SOLID,3,BLOCK,15,**8**);

Edges = ("server","client",black,FROMTO,SOLID,1,BLOCK,9,**4**);

#### *Values*

Whole pixel numbers

*Default*

No defaults

### **EightyLineSetName**

EightyLineSetName = *name*;

Name assigned to the 80% line. Used in the legend if the Legend CDL parameter does not define a label for the 80% line.

#### *Used in These Charts*

Pareto

#### *Example:*

```
EightyLineSetName = "80% Line"
```
### **EightyTwentyLineStyle**

EightyTwentyLineStyle = (*Type*, Line*Width*, *Color*, *FillColor, LineType*);

This parameter specifies the line style to be displayed for the 80/20 lines.

#### *Used in These Charts*

Pareto

#### *Example:*

EightyTwentyLineStyle = (SOLID, 3, blue, blue, NORMAL);

#### *Attributes*

*Color FillColor LineType LineWidth Type*

#### *FillColor*

If this attribute is not NULL, then the area under the 80/20 lines be filled with the given color.

#### *Example:*

EightyTwentyLineStyle = (SOLID, 3, red, **pink, NORMAL**); <!-- red line with pink fill -->

#### *Values*

NULL Also, value left unspecified: No color fills the area under the line. Any legal color Area under the line is filled. See Chapter 4 for the Color attribute.

#### *Default*

None

#### *Type*

The style of line to draw

NONE SOLID DOTTED DASHED DOTDASH

#### *Default*

SOLID

#### *LineType*

The type of line to use to connect the points in the line set.

#### *Values*

NORMAL FIT BOTH

#### *Default*

NORMAL

### **EightyTwentyLineSymbol**

EightyTwentyLineSymbol = (*Type*, *Size*, *Style*, *BorderColor*, *BorderWidth*, *ImageURL, SymbolColor,ShadowWidth*);

EightyTwentyLineSymbol specifies the symbols to be displayed for the 80/20 lines.

#### *Used in These Charts*

Pareto

#### *Example:*

EightyTwentyLineSymbol = (CIRCLE, 6, BOTH, white, 1, grey, 0);

#### *Attributes*

*BorderColor BorderWidth ImageURL ShadowWidth* Style SymbolColor Type

#### *Size*

Size specifies the size of the symbol in pixels. This attribute is ignored for IMAGE symbols.

#### *Example:*

EightyTwentyLineSymbol = (CIRCLE, **6**, BOTH, white, 1);

Any integer value in pixels

#### *Default*

None

#### *SymbolColor*

SymbolColor specifies for forground color of the EightyTwentyLineSymbol.

#### *ShadowThickness*

ShadowThickness specifies for size of the shadow behind a EightyTwentyLineSymbol. Any number other than 0 causes NetCharts to choose a shadow size based on the size of the symbol. Specifying a value of 0 suppresses the shadow.

#### *Style*

Style specifies how the EightyTwentyLineSymbol should be drawn, including FILLED, OUTLINED, or BOTH. If FILLED is specified, the symbol is filled with the line set color. If OUTLINED is specified, only the outline is drawn, using the line set color. If BOTH is specified, then the symbol is filled with the line set color and the outline is drawn using the borderColor.

#### *Example:*

```
EightyTwentyLineSymbol = (CIRCLE, 6, BOTH, white, red);
```
#### *Values*

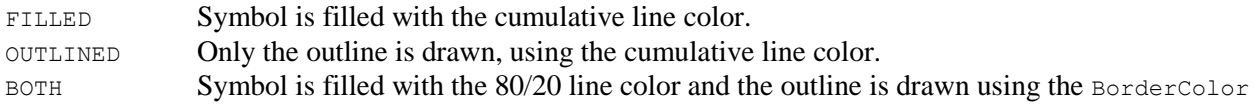

### *Default*

None

#### *Type*

Type specifies the type of symbol to be displayed on the line set.

#### *Example:*

```
EightyTwentyLineSymbol = (SQUARE, 6, BOTH, cyan, 1);
```
### *Values*

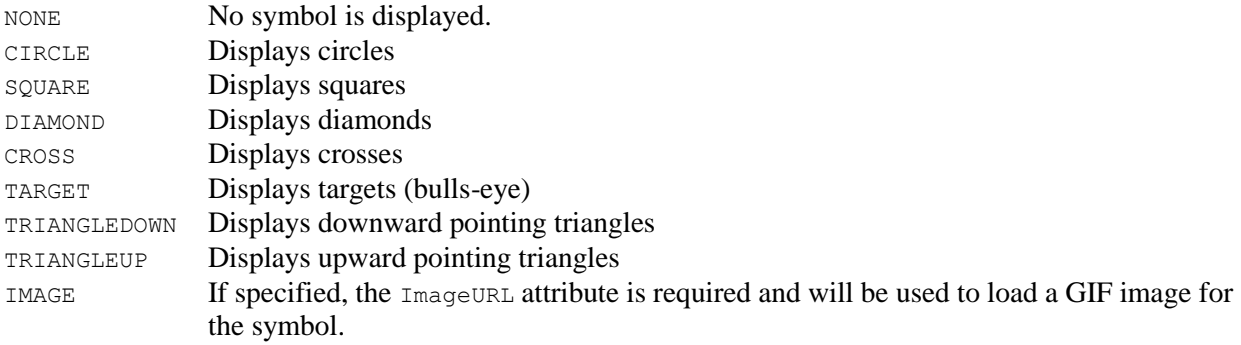

## *Default*

None

# **FenceActiveLabels**

FenceActiveLabelsN = ("Label1", "URL1", "Target1"), ...;

FenceActiveLabelsN define the active labels associated with fences in data set N.

## *Used in These Charts*

Box Chart

### *Example:*

FenceActiveLabels = ("LabelText",,);

### *Attributes*

*Label, Target, URL*

## **FencePosition**

FencePosition = *Type*;

FencePosition specifies whether to draw the fences that are within the Inter Quartile Range, (the box), over or under the box.

## *Used in These Charts*

Box Chart

### *Example:*

```
FencePosition = UNDER;
FencePosition = OVER;
```
## *Attributes*

Type

## *Type*

Type refers to the fences that are within the Inter Quartile Range, (the box).

## *Values*

UNDER **Draw fences under the box** OVER Draw fences over the box

## *Default*

OVER

# **FontEncoding**

The FontEncoding parameter refers to the "codepage" that should be used when mapping fonts. Some examples of FontEncodings are UTF-8, cp1252, cp850, iso 8859. This rarely needs to be changed, even when non-ASCII fonts are being used.

## **Footer**

Footer = ("*Label*", *Color*, "*FontName*", *FontSize, Angle, interiorAlignment, exteriorAlignment);* 

Footer, which is universal to NetCharts applets, describes an optional title, or label, that sits at the bottom of a chart, or at its "foot," and uses standard attributes for string text, text color, font, font size, and label rotation.

### *Used in These Charts*

All

## *Example:*

```
Footer = ("This Is A\nMulti-Line\nFooter", darkred);
```
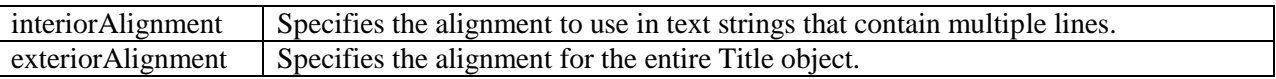

The legal values for interiorAlignment and exteriorAlignment are LEFT, RIGHT, or CENTER.

### *Attributes*

*Label Color FontName FontSize Angle interiorAlignment exteriorAlignment* 

# **FooterActiveLabel**

FooterActiveLabel = ("*Label*", "*URL*", "*Target*");

FooterActiveLabel defines a single active label destination for the footer title.

## *Used in These Charts*

All

## *Example:*

FooterActiveLabel = ("Where To Go", "demo.html", "frame1"),

### *Attributes*

Label *URL Target*

# **FooterBox**

FooterBox = (*Color*, *BorderType*, *BorderWidth*, "*ImageURL*", *ImageFormat*, *BorderColor, TRCornerStyle, BRCornerStyle, BLCornerStyle, CornerColor*);

The FooterBox specifies a background region just for the chart footer title.

## *Used in These Charts*

All

## *Attributes*

*BorderColor BorderType BorderWidth Color ImageFormat ImageURL TRCornerStyle BRCornerStyle BLCornerStyle CornerColor*

## *XXCornerStyle*

The drawing style for each of the four corners of the region. Styles are specified in a clockwise fashion starting in the upper left - Top Left, Top Right, Bottom Right, and Bottom Left. Legal values are SQUARE, SNIP and ROUND. The default is SQUARE.

## **Format**

TopFormat[N] = (*FormatType*, "*FormatExpr*", "*TimeBase*", "*TimeUnit*"); BottomFormat[N] = (*FormatType*, "*FormatExpr*", "*TimeBase*", "*TimeUnit*"); LeftFormat[N] = (*FormatType*, "*FormatExpr*", "*TimeBase*", "*TimeUnit*"); RightFormat[N] = (*FormatType*, "*FormatExpr*", "*TimeBase*", "*TimeUnit*");

Format adjusts the numeric labels that are automatically generated for the given axis, should one be defined.

### *Used in These Charts*

Bar, Box, Combo, Bubble, Line, Pareto, Stock, Strip, Time, X-Y

## *Example:*

```
TopFormat = (DATE, "%w\n%M%D", "1 Jan 2000", "1h");TopFormat = (DATE, "%M/%D", "1 Apr 96", "1d");
TopFormat = (INTER);
TopFormat = (FLOAT, "$%, 9.2f",, );
```
#### *Attributes*

```
FormatType FormatExpr TimeBase TimeUnit
```
## *FormatType*

FormatType specifies the type of number being displayed on the given axis.

### *Example:*

LeftFormat = (**INTEGER**,"\$%f",,);

## *Values*

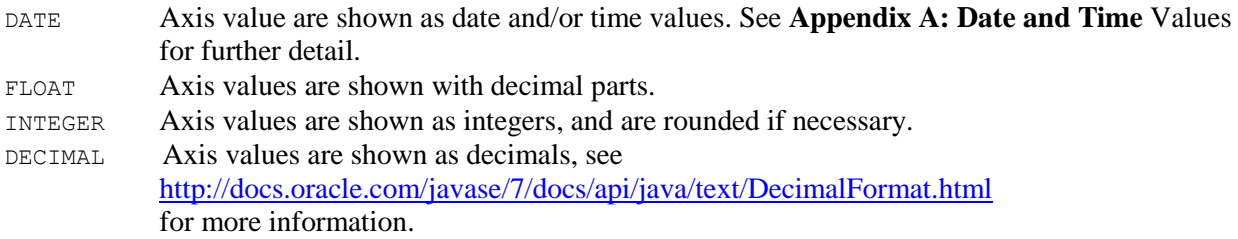

The characters listed here are used in non-localized patterns. Localized patterns use the corresponding characters taken from this formatter's DecimalFormatSymbols object instead, and these characters lose their special status. Two exceptions are the currency sign and quote, which are not localized.

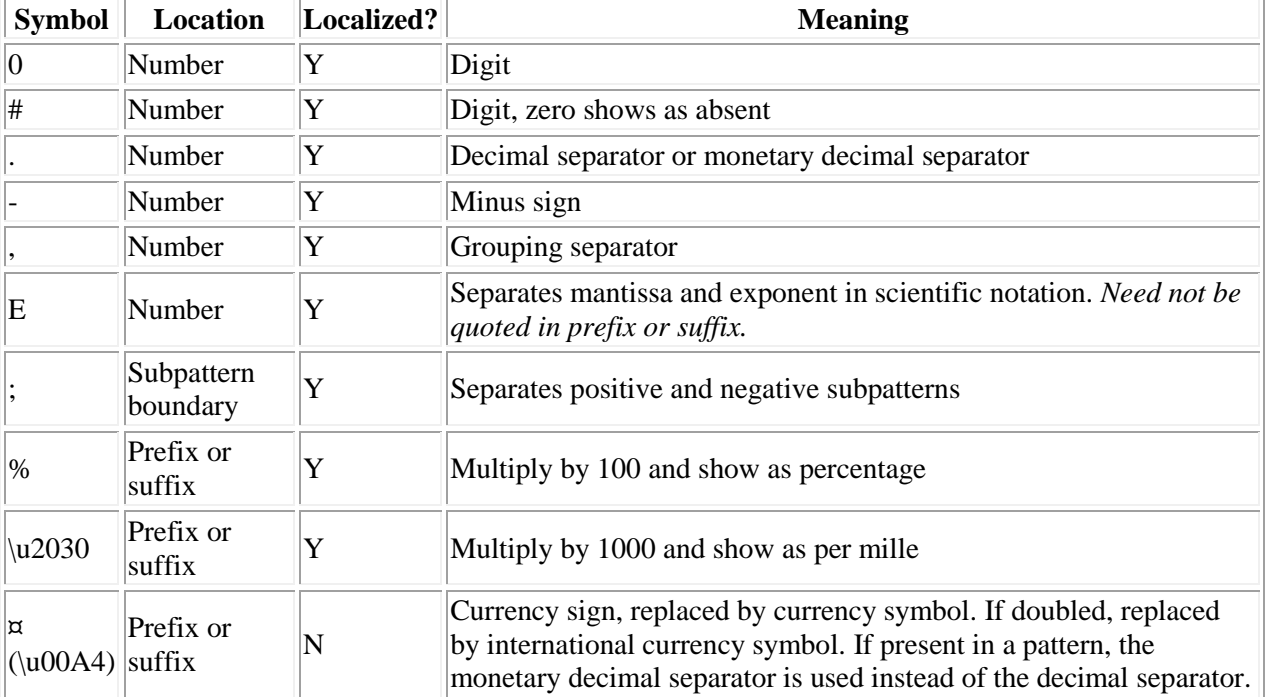

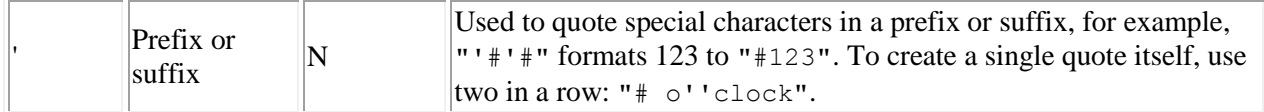

## *Default*

INTEGER

## *TimeBase*

The TimeBase attribute specifies the base date to be used when determining the actual date or time value when using a time unit or numeric value. See **[Appendix A: Date and Time](#page-322-0)** Values for further detail.

#### *Example:*

LeftFormat = (INTEGER,"\$%f","**10**",);

#### *Values*

String values representing dates or times

#### *Default*

None

## *TimeUnit*

The TimeUnit attribute controls the time multiplier to be used when determining the actual data/time value when using a numeric value. See **[Appendix A: Date and Time](#page-322-0)** Values for further detail.

#### *Example:*

```
TopFormat = (DATE, "%w\n%M/%D", "1 Jan 2000", "1h"); 
TopFormat = (DATE, "%M/%D", "1 Apr 96", "1d");
```
#### *Values*

String values representing dates or times

### *Default*

None

## **GraphLayout**

GraphLayout = *Type*;

GraphLayout defines the bar orientation in a chart.

## *Used in These Charts*

Bar, Box, Combo, Line, Stock,

#### *Example:*

GraphLayout = HORIZONTAL; GraphLayout = VERTICAL;

## *Attributes*

Type

## *Type*

Type refers to the direction the bars lie in the graph.

#### *Example:*

GraphLayout = **HORIZONTAL**; GraphLayout = **VERTICAL**;

#### *Values*

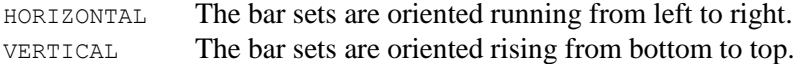

## *Default*

VERTICAL

## **GraphType**

GraphType = *Type*;

GraphType defines the type of multiple-line graph to be displayed, and mostly affects how the stacking is achieved.

## *Used in These Charts*

Bar, Combo, Line, Stock,

## *Type*

Type refers to the manner in which lines or bars are stacked in a chart.

### *Example:*

GraphType = **STACK**;

## GROUPSTACK For bar series only, sets are collected together in groups at each tic, and at each tic a group member has a stack of values. ROWS The bar or line sets are displayed separately. If 3DDepth is nonzero, then they will be displayed in separate rows, from front to back. STACK The bar or line sets are stacked on top of each other. That is, as each data set is drawn, its values are added to previous values displayed. Negative and NULL values are treated as zero. PERCENT The bar or line sets are stacked on top of each other, normalized to 100 percent. That is, as each data set is drawn, its values are added to previous values displayed and displayed as a percentage of the total of all values. Negative and NULL values are treated as zero. *Default* STACK

## **Grid**

Grid = (*LineColor1*, *bgColor1*, *borderColor1*, *bgImage1*, *ImageFormat1*),...;

All Visual Mining charts, except for the Dial chart, Diagram chart, and Pie chart support the display of one or more grids behind the data. The grid layouts and styles can be independently specified, and can be associated with any of the axes being displayed. The Grid parameter allows you to specify up to three grid sets.

Since all of the Grid parameters are defined as vectors, you can specify more than one grid for the same chart. This allows arbitrary combinations of styles and spacing to achieve a wide array of chart grids.

A NULL background color can be assigned to second and subsequent grids so that it will not overwrite the first grid. However, looking at the second example below, if one didn't specify a NULL background color, then white would have been used as the default and the second grid would completely overwrite the first.

## *Used in These Charts*

Bar, Box, Bubble, Combo, Line, Pareto, Radar, Stock, Strip, Time, X-Y

### *Example:*

```
Grid = (green, white, black, "../images/mychartbg.gif", CENTER);
<!-- The following produces a striped grid -->
Grid = (green, white), (black, null); 
GridLine = (VERTICAL, BAR), (HORIZONTAL, DOTTED, 2);
```
### *Attributes*

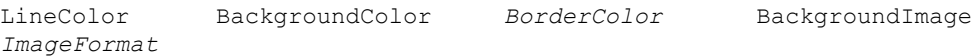

## *LineColor*

LineColor specifies the color of the grid lines. See the common Color attribute in **Chapter 4** for details.

### *Values*

## *BackgroundColor*

BackgroundColor specifies the color for the grid's background. See the common Color attribute for details.

## *BackgroundImage*

BackgroundImage specifies an image file for the grid's background. See the common Image attribute for details.

## **Grid3DDepth**

Grid3DDepth = *depth*;

In any chart that can display bar data sets, the Bar3DDepth parameter defines the depth of each bar in pixels, as well as the depth of the underlying grids.

In all cases, the grids defined in the Grid parameters automatically adjust to the current depth setting.

#### *Used in These Charts*

Bar, Box, Bubble, Combo, Line, Pareto, Stock, Strip, Time, X-Y

#### *Example:*

```
Grid3DDepth = 13; <!-- displays a 3-D grid 13 pixels deep -->
Attributes
```
Depth

### *Depth*

If the Depth parameter is set to 0, then 2D bars and grids are displayed. If that parameter is not defined, then a default depth will be chosen.

#### *Example:*

```
Grid3DDepth = 10; <!-- displays a 3-D grid 10 pixels deep -->
Grid3DDepth = 0; <!-- displays a 2-D grid -->
```
#### *Values*

Depth in pixels

## *Default*

For charts with 3-D bars, a depth commensurate with the bar depth is chosen automatically.

## **GridAnimationStyle**

```
GridAnimationStyle = FADE | NONE
```
Defines how grid backgrounds initially appear in a chart. This parameter is only valid in SVG or SVGweb output formats.

## *Example:*

GridAnimationStyle = **FADE**;

## *Values*

FADE The grids fade in.

NONE The grids are immediately visible.

## *Default*

NONE

# **GridAxis**

GridAxis = (*XAxis1*, *YAxis1*),…;

GridAxis specifies pairs of X and Y axes for each grid set in the chart, matching the sets in the Grid parameter. By default, grids use the bottom and left axes to determine the spacing of the grid lines. The GridAxis parameter allows you to specify arbitrary combinations of axes for each grid being displayed. This allows you to easily display grids with different types of lines spaced at various intervals. GridAxis is commonly used in conjunction with the Grid and GridLine parameters.

## *Used in These Charts*

Bar, Box, Bubble, Combo, Line, Pareto, Stock, Strip, Time, X-Y

### *Example:*

```
Grid = (green, white), (black, null); 
GridLine = (HORIZONTAL, SOLID, 2), (HORIZONTAL, DOTTED, 1); 
GridAxis = (BOTTOM, LEFT), (BOTTOM, RIGHT);
```
### *Attributes*

```
XAxis YAxis
```
## **GridBlockActiveLabels**

GridBlockActiveLabels = ("Label1", "URL1", "Target1"),...;

GridBlockActiveLabels The GridBlockActiveLabels parameter specifies a list of custom active labels to be associated with each grid block. The labels will be displayed whenever the mouse "dwells" over a given grid block being displayed.

*Used in These Charts* Heat Map

*Label URL Target*

# **GridBlockBackgroundColor**

GridBlockBackgroundColor = *color.*..;

GridBlockBackgroundColor specifies the default grid block background color.

*Used in These Charts* Heat Map

*Attributes Color*

*Default*  White

## **GridBlockCellColorType**

### GridBlockCellColorType = type;

GridBlockCellColorType determines the cell color type.

## *Used in These Charts*

Heat Map

### *Attributes*

*Type*

*Example:*

GridBlockCellColorType=COLORTABLE;

### *Values*

COLORTABLE EXPRESSIONS SPECTRUM

## **GridBlockColors**

GridBlockColors = (*color1, color2,....colorN);.*

If too few colors are specified for the grid blocks the color pattern repeats.

*Used in These Charts* Heat Map

*Attributes Color*

# **GridBlockColorSpectrum**

GridBlockColorSpectrum = *(color1,color2,min,max,gradientstep);*

GridBlockColorSpectrum defines attributes for a color spectrum. A color spectrum is generated from two colors which are the starting and ending colors and from the number of steps which is the number of color buckets. The minimum and maximum values represent the data range for the entire spectrum. Each color bucket in the spectrum represents a certain data range. If a data value of a grid block falls within that range, it will be shown with its associated color. The spectrum colors start at color1, go to white or almost white, depending on the number of steps, and then end at color2. The number of steps determines the amount each color bucket is changed by and the data values each color represents.

## *Used in These Charts*

Heat Map

## *Attributes*

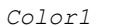

*Color1 Color2 Min Max gradientstep*

## *Example*

 $GridBlockColorSpectrum = (black, grey, 2, 45, 20);$ 

## **GridBlockExpressions**

GridBlockExpressions = *("operator",value1,value2,color),…;*

Each color expression has an operator, value(s) to compare against, and a color to use if the expression is true. The BETWEEN operator is the only operator that is used to compare 2 values.

## *Used in These Charts*

Heat Map

### *Attributes*

*Operator value1 value2 color*

## *Operator*

Specifies the operator used *Values* ">", "<", ">=", "<=", "==", "!=", BETWEEN

#### *Example*

GridBlockExpressions = ("**BETWEEN**",2,9,yellow),(**"=="**,1,,aqua)…;

## **GridBlockLabel**

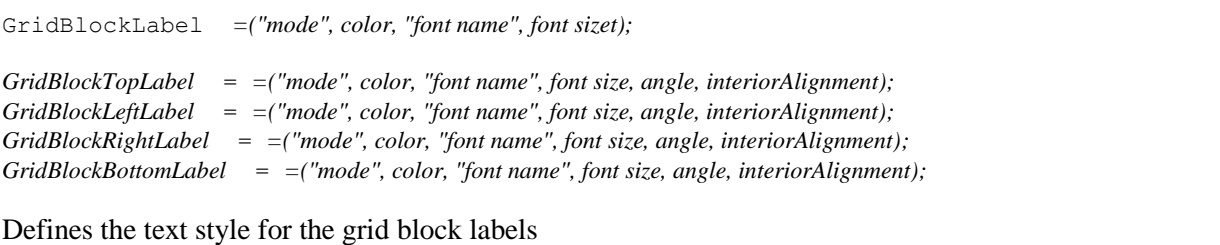

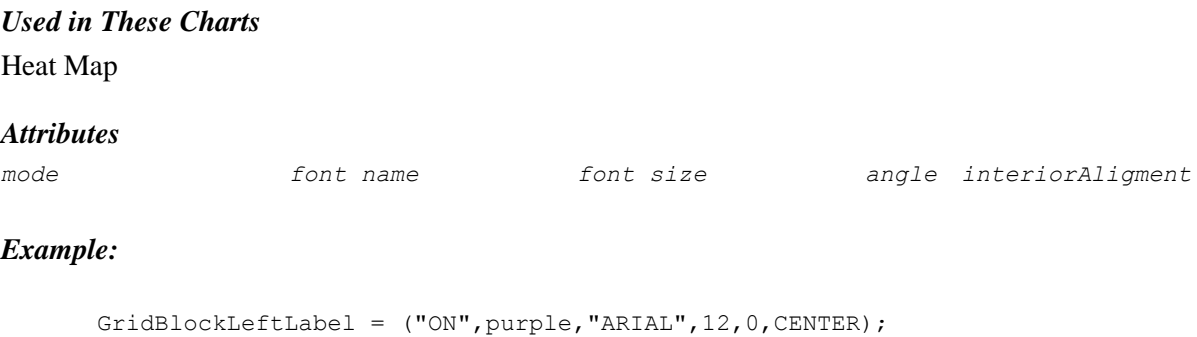

## *Default*

*ON*

# **GridBlockLabels**

GridBlockLabels = *label1,label2,...labelN;*

```
GridBlockTopLabels = label1,label2,...labelN;
GridBlockBottomLabels = label1,label2,...labelN;
GridBlockLeftLabels = label1,label2,...labelN;
GridBlockRightLabels = label1,label2,...labelN;
```
Defines the list of labels to center over the grid blocks

*Used in These Charts* Heat Map

### *Attributes*

*Label*

### *Example*

GridBlockLabels = "Derek","Joe","Reggie"*;*

## **GridBlockLayout**

GridBlockLayout = *=(Height,Width);*

Defines the size of grid. If not defined the grid attempts to layout in a square. The maximum grid size is 50 x 50

*Used in These Charts* Heat Map

*Attributes*

*Height Width*

## *Example*

```
GridBlockLayout=(2,7);
```
# **GridBlockLine**

GridBlockLine =("LineStyle", width, color); Defines the line style to be displayed in the grid. *Used in These Charts* Heat Map *Attributes Style Width Color*

*LineStyle*

LineStyle tells how to draw the grid line.

## *Example:*

```
GridBlockLine=("Solid", 1, pink);
```
## *Values*

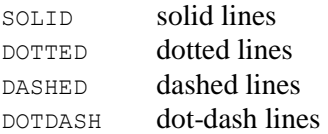

# **GridBlockSort**

GridBlockSort ==(SortType, SortOrder);

Determines the sort order for the grid values.

## *Used in These Charts*

Heat Map

## *Attributes*

*SortType SortOrder*

## *SortType*

The item that the grid block will be sorted on.

#### *Example:*

GridBlockSort=(**Label**, ASCENDING);

#### *Values*

NONE LABEL VALUE

## *SortOrder*

*Values* ASCENDING DESCENDING

# **GridBlockValues**

GridBlockValues = *Value1,Value2,Value3 ...;*

Defines a list values for the heat map dataset

*Used in These Charts*

Heat Map

*Attributes*

*Value*

# **GridBlockValueFormat**

GridBlockValueFormat = (FormatType, "FormatExpr")

The GridBlockValueFormat parameter defines the format for the grid block values in the heat map

### *Used in These Charts*

Heat Map

#### *Example:*

GridBlockValueFormat = (DECIMAL, "%2");

#### *Attributes*

*FormatType FormatString*

## *FormatType*

The type of number to use when formatting the values

#### *Values*

FLOAT INTEGER DECIMAL

## **GridBlockValueStyle**

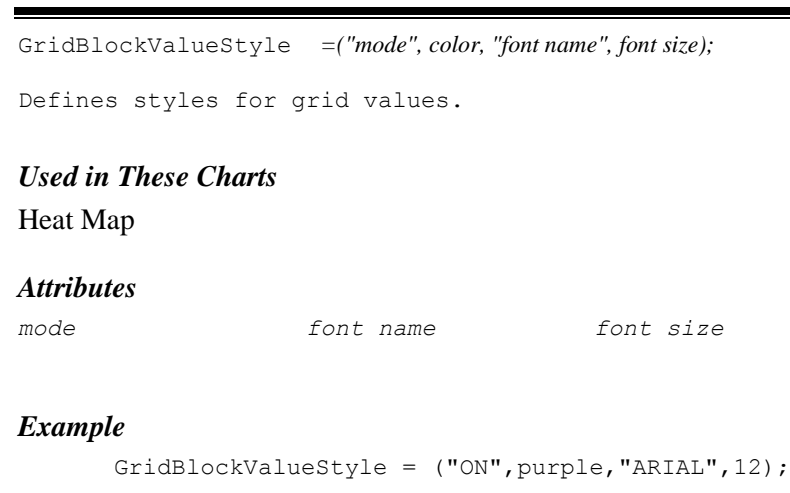

## *Default*

ON

## **GridLine**

```
GridLine = (LineType, LineStyle, LineWidth),... ;
```
One or more grid line styles can be specified using the GridLine parameter. Each set of parameters defines the line properties for the corresponding grid defined in the Grid parameter, above.

## *Used in These Charts*

Bar, Box, Bubble, Combo, Line, Pareto, Stock, Strip, Time, X-Y

#### *Example:*

GridLine = (VERTICAL, BAR), (HORIZONTAL, DOTTED, 2);

#### *Attributes*

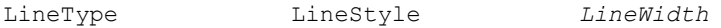

## *LineType*

Tells where to draw the lines, is specified with a GridLine parameter, and refers to a Grid parameter.

### *Example:*

```
GridLine = (VERTICAL, BAR), (HORIZONTAL, DOTTED, 2);
```
#### *Values*

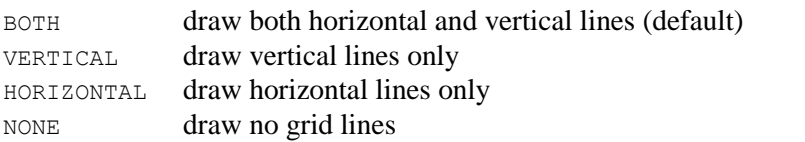

### *Default*

BOTH

## *LineStyle*

LineStyle tells how to draw the grid lines, is specified with a GridLine parameter, and refers to a Grid parameter.

### *Example:*

GridLine = (VERTICAL, **BAR**), (HORIZONTAL, **DOTTED**, 2);

## *Values*

```
SOLID solid lines (default)
DOTTED dotted lines
DASHED dashed lines
DOTDASH dot-dash lines
BAR alternating bars instead of lines
```
## *Default*

SOLID

## **GroupStackLabels**

```
GroupStackLabels = Label, Label, ...;
```
This parameter is used only for grouped stacked BarCharts (GraphType=GROUPSTACK). It defines labels for each stack of data points in a group. If this value is unspecified and ShowGroupStackLabels=ON; the set names defined in the DataSets parameter will be used as the stack labels.

# **GroupStackSegmentLabels**

```
GroupStackSegmentLabels = Label, Label, ...;
```
This parameter is used only for grouped stacked BarCharts (GraphType=GROUPSTACK). It defines labels for each value in a stack of data points at a single tic location. These labels will be displayed in the legend of the chart. GroupStackSegmentLabels may be overridden by the LegendItems parameter.

# **HandActiveLabels**

HandActiveLabels[N] = (*Name*, *Label*, *URL*, *Target*), ...;

Specifies sets of active labels attached to the hands in a dial chart. Each grouped set in parenthesis, or "tuple," has a corresponding set within a DataSet parameter.

## *Used in These Charts* Dial *Example:* HandActiveLabels = ("Minute", "Minute", "DialChartMin.html", "InfoFrame"), ("Hour", "Hour", "DialChartHr.html", InfoFrame), ("Second", "Second", "DialChartSec.html", InfoFrame); *Attributes Label URL Target*

## **HandBorders**

HandBorders = *(Name, LineType*, *LineWidth*, *Color*);

HandBorders specifies the line style to apply to the borders of dial hands. The default line color is black.

## *Used in These Charts*

Dial

```
HandBorders = ("Hand1", DASHED, 2, DarkGray), ("Hand2", DASHED, 2, DarkGray);
```

```
HandName LineType LineWidth Color
```
## *LineType*

LineType specifies the style of the border to be drawn on a chart's hands.

## *Values*

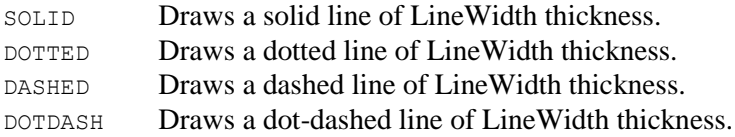

## *Default*

SOLID

## *LineWidth*

LineWidth specifies the width in pixels of the border to be drawn on a chart's hands.

### *Values*

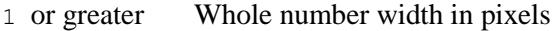

## *Default*

1

## *Color*

Color specifies the color of the hand border.

## **HandButtonBorder**

```
HandButtonBorder = (LineType, LineWidth, Color);
```
HandButtonBorder specifies the line style to apply to the center button of a dial. The default line color is black.

### *Used in These Charts*

Dial

```
HandButtonBorder = (SOLID, 2, DarkGray);
```

```
LineType LineWidth Color
```
## *LineType*

LineType specifies the style of the border to be drawn on a chart's hands.

## *Values*

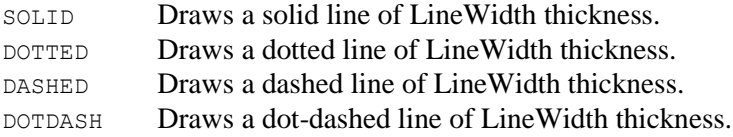

## *Default*

SOLID

## *LineWidth*

LineWidth specifies the width in pixels of the border to be drawn on a chart's hands.

### *Values*

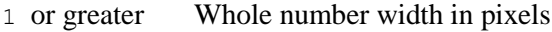

## *Default*

1

## *Color*

Color specifies the color of the hand border.

## **HandData**

HandData[N] = (Name, Value, Length), ...;

HandData identifies and describes hands in dial charts.

*Used in These Charts* Dial

```
HandData = ("Hour Hand",3.5,68),("Minute Hand",30,85),("Second Hand",53,95);
```
*Name* **Value Length** 

#### *Value*

Value gives the value of the hand relative to the dial's range.

#### *Example:*

HandData = ("Hour Hand",**3.5**,68),("Minute Hand",**30**,85),("Second Hand",**53**,95);

# *Values*

Real numbers

## *Default*

None

## *Length*

Length gives the length of the hand as a percentage of the dial's radius.

## *Example:*

```
HandData = ("Hour Hand",3.5,68),("Minute Hand",30,85),("Second Hand",53,95);
```
## *Values*

Real numbers

### *Default*

None

## **HandDelete**

HandDelete[N] = (*Name|ALL*), ...;

HandDelete is used to delete a specific hand, or all hands, in a dial chart.

## *Used in These Charts*

Dial

### *Example:*

HandDelete = ("Hour"), ("Minute"); HandDelete = ALL;

#### *Attributes*

(Switch)

## *Switch*

This switch allows you to either name the hands that are to be deleted, or to delete all at once.

### *Example:*

```
HandDelete = ("Pressure"), ("PressureChange");
HandDelete = ALL;
```
#### *Values*

Name A string that names a hand ALL All the hands

## *Default*

No defaults

## **HandDrag**

```
HandDrag[N] = "ON"|"OFF";
```
The HandDrag switch is used to allow or stop the user from dragging the hands of the dial chart with the mouse.

## *Used in These Charts*

Dial

### *Example:*

```
HandDrag = "ON";
HandDrag = "OFF";
```
### *Attributes*

(Switch)

## *Switch*

This switch sets the on/off state.

### *Example:*

```
HandDrag = "ON";
HandDrag = "OFF";
```
### *Values*

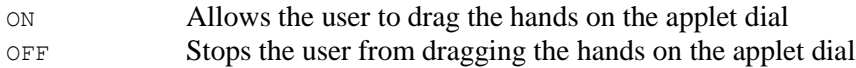

### *Default*

OFF

## **HandDropShadow**

HandDropShadow = (color, offsetx, offsety, size*)*;

HandDropShadow places a shadow on the background of a hand in a dial chart. The color, orientation, and size of the shadow can be defined. The tuple element color sets the color of the shadow. That color value is interpolated to complete transparency as it reaches the end of the shadow's blur area. Offsetx and offsety define the center point of the shadow; offsetx sets the x-axis offset from the chart's centerpoint; offsety sets the y-axis offset. When an offset attribute is set to a whole number value, the position of the drop shadow is offset from the chart's center point by the number of pixels set by that whole number. When an offset is set to a fractional value (between 0 and 1), the value is interpreted as a percentage of the width of the object casting the shadow (the set of bars). The center of the drop shadow is repositioned based upon the values or percentages set for  $\sigma$ ffsetx and  $\sigma$ ffsety. Offset attribute values may be positive or negative. Size sets the size of the blur area, the region beyond the actual drop shadow shape where the shadow is extended and blurred into transparency. The size of this blurred region is controlled by the size attribute. The blurred region becomes larger and more diffuse as the value of size is increased. When size is set to a whole number value, the size of the blurred area is defined in pixels. When size is set to a fractional value (between 0 and 1), the value is interpreted as a percentage of the width of the object casting the shadow. When using a fractional value, enclose the value in doublequotes to "escape" the decimal point.

Offsetx offsety Size

## *Used in These Charts*

## Dial

## *Example:*

HandDropShadow = (color, offsetx, offsety, size);

## *Attributes*

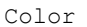

## *Color*

Color specifies the base color of the shadow to be drawn behind a chart's bars.

## *Offsetx*

Offsetx specifies the x-coordinate offset from center.

## *Offsety*

Offsety specifies the y-coordinate offset from center.

## *Size*

Size specifies the width of the blurred area.

# **HandButtonEdgeHighlights**

HandButtonEdgeHighlights = *(start,stop,gap,size), ...;*

The HandButtonEdgeHighlights parameter provides a visual pattern fill in a Dial chart which accents the center button. It overlays a ring (annulus) fill pattern over the existing fill patterns in a specified zone along the interior edge of the center button. The gap between the sides of the center button and the fill pattern being applied can be modified. The element *start* sets the beginning color of the gradient, associated with the outside edge; the element *stop* sets the end color of the gradient, associated with the interior of the center button where the color blends to transparency. Color values are interpolated between the two. The element *size* specifies the width of the highlight. The element *gap* specifies the size of the gap between the edge of the highlight and the edge of the center button. When the value for *gap* is specified as a whole number, it sets the distance between the edge of the highlight and the edge of the center button in pixels. When set to a fractional number between 0 and 1, it sets the gap to a percentage of the radius of the pie. Percentage values are written using a decimal point (e.g. "0.05" and "0.50" represent 5% and 50%, respectively). When using a fractional value, enclose the tuple element in double-quotes to "escape" the decimal point.

## *Used in These Charts*

Dial

## *Example:*

```
HandButtonEdgeHighlights = (blue 25, white 75, 1, 25), ...;
```
### *Attributes*

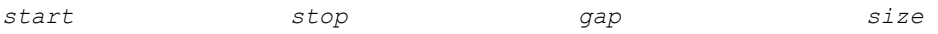

## **Hands**

```
Hands[N] = (Name, TipColor, ShaftColor, DialName,HandLabel), ...;
```
The Hands parameter names the hands of a dial chart, colors them, and links them to a dial.

### *Used in These Charts*

Dial

## *Example:*

```
Hands = ("Hour Hand",black,black,"Hour Dial","Hours"),
        ("Minute Hand",black,black,"Minute Dial"),
        ("Second Hand",xAC0000,xAC0000,"Second Dial");
```
### *Attributes*

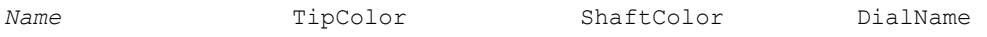

## *TipColor*

TipColor controls the color of the hand's tip.

#### *Example:*

```
Hands = ("Hour Hand",black,black,"Hour Dial"),
        ("Minute Hand",black,black,"Minute Dial"),
        ("Second Hand",xAC0000,xAC0000,"Second Dial");
```
## *Values*

Use values for the regular Color attribute as described in Chapter 8.

### *Default*

black

## *ShaftColor*

ShaftColor controls the color of the hand's shaft.

#### *Example:*

```
Hands = ("Hour Hand",black,black,"Hour Dial"),
        ("Minute Hand",black,black,"Minute Dial"),
        ("Second Hand",xAC0000,xAC0000,"Second Dial");
```
### *Values*

Use values for the regular Color attribute as described in Chapter 8.

### *Default*

black

## *DialName*

DialName specifies which dial within the DialChart to which the hand is associated. (There can be more than one dial, and they can overlap physically.)

### *Example:*

```
Hands = ("Hour Hand",black,black,"Hour Dial"),
        ("Minute Hand",black,black,"Minute Dial"),
        ("Second Hand",xAC0000,xAC0000,"Second Dial");
```
## *Values*

Use values for the regular Name attribute as described in Chapter 8.

### *Default*

None given

## *HandLabel*

HandLabel specifies an optional text label to display along with the hand. The label's appearance is controlled by the HandLabels parameter.

## **HandLabels**

HandLabels = ("*Name*", ON|OFF, labelpos, *Color*, "*FontName*", *FontSize, Angle, interiorAlignment);* 

HandLabels controls the appearance of text labels on the hands of a DialChart.

## *Used in These Charts*

Dial

## *Example:*

```
HandLabels = ("Goal", ON, 1.1, red, "Helvetica", 12, 0),
               ("Actual",ON,1.1,black,"Helvetica",12,0);
```
#### *Attributes*

*Name* (Switch) LabelPos *Color FontName FontSize Angle interiorAlignment*

### *Switch*

This switch turns the hand labels' visibility on and off.

#### *Values*

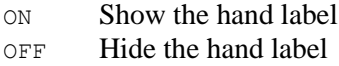

### *Default*

None

### *InteriorAlignment*

The LabelPos attribute specifies the alignment to use in hand labels that contain multiple lines. The legal values for interiorAlignment are LEFT, RIGHT, or CENTER.

## *LabelPos*

The LabelPos attribute in the dial chart works the same way the LabelPos parameter does for the pie chart: it defines the position of the tic mark labels relative to the width of the dial. A value of 1.1 will place each label just outside the dial face, while a value of 0.6 will place each label inside of the dial face. For instance, clocks are often made with their tic mark labels on the outside of the dial face, but gauges tend to have them just on the inside of the dial face along with the tic marks.

### *Values*

Positive real numbers, generally between 0 and 2.

### *Default*

None

## **HandStyles**

HandStyles[N] = (*Name, NEEDLELINE|NEEDLEFILL|NEEDLEBUTTON|SHARP|ROUND|BLOCK|LINE|NONE, TipWidth, ShaftWidth*), ...;

The HandStyles parameter describes the appearance of the hands in a dial chart.

#### *Used in These Charts*

Dial

### *Example:*

```
HandStyles = ("Hour Hand", BLOCK, 8, 4), ("Minute Hand", BLOCK, 6, 3),
              ("Second Hand",NONE,4,2);
```
#### *Attributes*

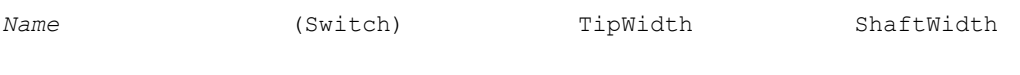

*Switch*

This switch identifies the style of the tip of a hand in a dial chart.

### *Example:*

HandStyles =  $($ "Hour Hand", BLOCK, 8, 4),  $($ "Minute Hand", BLOCK, 6, 3), ("Second Hand",NONE,4,2);

#### *Values*

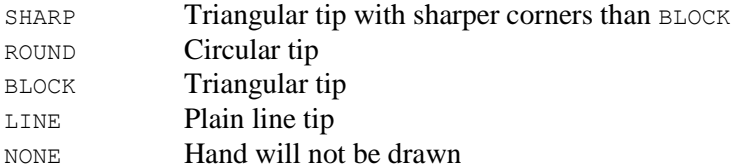

### *Default*

SHARP

## **Header**

Header = ("*Label*", *Color*, "*FontName*", *FontSize*, *Angle, interiorAlignment, exteriorAlignment, extend*);

Header, which is universally available in Visual Mining chart applications, describes an optional title, or label, that sits at the visual top of a chart, or its "head," and uses standard attributes for string text, text color, font, font size, and label rotation. Note that the Header is displayed as centered across the entire applet or graphic space, not across the grid of the chart. As this can sometimes look awkward, we recommend using the  $TopaxisTitle$  parameter instead if you want a header centered across the chart instead.

Header uses a standard CDL label grouping, or "tuple," to describe the typography of this label.

## *Used in These Charts*

All

## *Example:*

Header = ("Jets Per Minute", crimson, Helvetica, 12, 0, LEFT, CENTER, OFF);

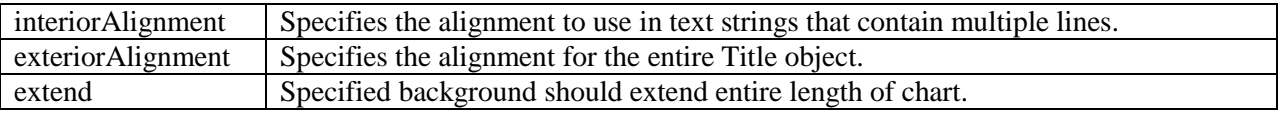

The legal values for interiorAlignment and exteriorAlignment are LEFT, RIGHT, or CENTER. The legal values for extend are ON and OFF.

## *Attributes*

```
Label Color FontName FontSize Angle interiorAlignment exteriorAlignment
```
## **HeaderActiveLabel**

HeaderActiveLabel = ("*Label*", "*URL*", "*Target*");

HeaderActiveLabel defines a single active label destination for the header title.

## *Used in These Charts*

All

### *Example:*

HeaderActiveLabels = ("Destination", "demo.html", "frame1");

### *Attributes*

*Label URL Target*

## **HeaderBox**

HeaderBox = (*Color*, *BorderType*, *BorderWidth*, "*ImageURL*", *ImageFormat*, *BorderColor*, *TRCornerStyle*, *BRCornerStyle*, *BLCornerStyle*, *CornerColor*);

The HeaderBox specifies a background region just for the Header title.

### *Used in These Charts*

All

## *Attributes*

*ImageFormat ImageURL*

*BorderColor BorderType BorderWidth Color*

## **HistogramBin**

```
HistogramBin = (HistogramBinType,HistogramBinSize);
```
HistogramBin describes the type and number of bins in a histogram.

*Used in These Charts*

Histogram

## *Example:*

```
HistoramBin = (BYNUMBER, 3);
```
## *Attributes*

*HistogramBinType* HistogramBinSize

## *HistogramBinType*

String content describing the distribution type. Legal values are AUTO, BYNUMBER, BYWIDTH. The default value is AUTO.

AUTO allows the histogram to automatically define the bins.

BYNUMBER allows users to specify the number of bins.

BYWIDTH allows the user to specify the width of a bin.

## *HistogramBinSize*

Integer specifying the histogram bin size. If HistogramBinType is AUTO, this field is ignored. If HistogramBinType is BYNUMBER, this field specifies the number of bins. If HistogramBinType is BYWIDTH this field specifies the width of each bin.

## **HistogramScale**

HistogramScale = (*HistograMinValue,HistogramMaxValue*);

HistogramScale defines the upper and lower limits of the data range of a histogram.

*Used in These Charts*

Histogram

## *Example:*

HistogramScale =  $(0,1000)$ ;

### *Attributes*

*HistogramMinValue* HistogramMaxValue

## *HistogramMinValue*

Number specifying the lower value for the data range of the histogram. Data points below the minimum will be placed in the first bin.

#### *HistogramMaxValue*

Number specifying the upper value for the data range of the histogram. Data points above the maximum will be placed in the last bin.

## **HistogramType**

```
HistogramType = HistogramType;
```
HistogramType describes the type of data distribution in a histogram.

### *Used in These Charts*

Histogram

#### *Example:*

HistogramType = BYNUMBER;

#### *Attributes*

*HistogramType*

## *HistogramType*

String content describing the distribution type. Legal values are BYNUMBER, PERCENTAGE, and PROBABILITY. The default is BYNUMBER.

BYNUMBER specifies that a bin will hold a count of the number of data points in the bin's range.

PERCENTAGE specifies that a bin will hold the percentage of the total data points that are in the bin's range.

PROBABILITY specifies that a bin will hold the probability that any given point is in the bin's range.

## **LabelAnimationStyle**

LabelAnimationStyle = FADE | NONE

Defines how axis and data labels initially appear in a chart. This parameter is only valid in SVG and SVGweb output formats.

#### *Example:*

LabelAnimationStyle = **FADE**;

#### *Values*

FADE The labels fade in.

NONE The labels are immediately visible.

## *Default*

NONE

## **Labels**

```
TopLabels[N] = "Label1", "Label2", ...;
BottomLabels[N] = "Label1", "Label2", ...;
LeftLabels[N] = "Label1", "Label2", ...;
RightLabels[N] = "Label1", "Label2", ...;
```
The Labels parameter specifies a list of custom tic mark labels that will be used instead of the numeric labels automatically generated by the axis. The Labels will be evenly placed along the axis, overriding any tic placement specified by the StepValue attribute. If a corresponding TicLocations parameter is specified, then the labels will be drawn in order at the locations specified in TicLocations[N].

In a Bar, Combo, Pareto or Stock Chart, the BarLabels parameter overrides the LeftLabels (for horizontal bars) parameters.

### *Used in These Charts*

Bar, Box, Combo, Bubble, Line, Pareto, Stock, Strip, Time, X-Y

### *Example:*

LeftLabels = "Laurie", "Amy", "K.C.", "Arnie", "Mike", "Kathy", "Julie", "Steve", "Paul";

#### *Attributes*

*Label*

## **LabelPos**

LabelPos = *Float*;

Defines the position of a pie slice label relative to the width of the pie. A value of 1.1 will place each label just outside the pie, while a value of 0.6 will place each label inside of each pie slice.

*Used in These Charts* Pie

*Example:*

 $LabelPos = 1.1;$ 

### *Attributes*

Float

## *Float*

Float is a number indicating slice label placement, where 1.0 is on the outside edge of the pie.

#### *Example:*

LabelPos = **1.1**; LabelPos = **0.6**;

#### *Values*

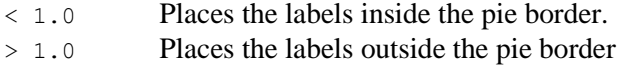

## *Default*

None

## **Layout**

Layout = (*LayoutType*);

The Layout parameter is used to specify the layout format for all of the charts defined in the Charts parameter. The examples below show Layout used in context.

### *Used in These Charts*

Multi-chart

```
Layout = ROWS; \langle!-- charts laid out in rows -->
Charts = ("Sales", PIECHART),
      ("Expense",BARCHART), 
      ("Bonus",XYCHART),
      (BREAK), 
      ("Growth",COMBOCHART),
      (BREAK),
      ("Budget",XYCHART), 
      ("Salary",PIECHART);
<PARAM NAME=Layout VALUE="(ROWS)">
<PARAM NAME = ChartScript1 VALUE='
Background = (white, NONE);Header = ("1. Most Requested Pages", black, Helvetica, 12);
DwellLabel = ("", black, "Helvetica", 9);
DwellBox = (xe3e3e3, SHADOW, 2);ColorTable = xB5D5F0, xBEA9AD, xDACE98, xEBF0F3, xAABAC5, xBFC1A0;
BottomTics = ("ON", black, "Helvetica", 9);
LeftTics = ("ON", black, "Helvetica", 9);
LeftScale = (0, 2700);
LeftFormat = (INTEGR);
BarLabels = "Home\nPage", "NetCharts", "Examples", "Products";
GraphType = GROUP;DataSets = ("Server1", NULL);
```

```
DataSet1 = 2694, 780, 628, 513;Bar3DDepth = 3;'>
```
LayoutType

## *LayoutType*

LayoutType can be either ROWS or COLS, specifying that the charts should be arranged in rows or columns, respectively. The default layout is COLS.

#### *Example:*

```
Layout = ROWS; \langle!-- charts laid out in rows -->
Charts = ("Sales",PIECHART), 
      ("Expense",BARCHART), 
      ("Bonus",XYCHART),
      (BREAK), 
      ("Growth",COMBOCHART),
       (BREAK),
       ("Budget",XYCHART), 
       ("Salary",PIECHART);
<PARAM NAME=Layout VALUE="(ROWS)">
<PARAM NAME = ChartScript1 VALUE='
Background = (white, NONE);
Header = ("1. Most Requested Pages", black, Helvetica, 12);
DwellLabel = ("", black", "Helvetica", 9);DwellBox = (xe3e3e3, SHADOW, 2);ColorTable = xB5D5F0, xBEA9AD, xDACE98, xEBF0F3, xAABAC5, xBFC1A0;
BottomTics = ("ON", black, "Helvetica", 9);
LeftTics = ("ON", black, "Helvetica", 9);
LeftScale = (0, 2700);
LeftFormat = (INTER);BarLabels = "Home\nPage", "NetCharts", "Examples", "Products";
GraphType = GROUP;<br>DataSets = ("Serv
           = ("Server1", NULL);
DataSet1 = 2694, 780, 628, 513;Bar3DDepth = 3;'>
```
#### *Values*

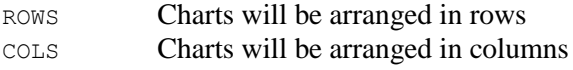

## *Default* COLS **LeftActiveLabels**

LeftActiveLabels = ("*Label*", "*URL*", "*Target*"),...;

The left axis labels become active labels when LeftActiveLabels is used. Each set in parenthesis has a corresponding set within a DataSet parameter.

## *Used in These Charts*

All

### *Attributes*

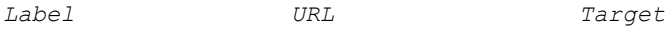

## **LeftAxis**

LeftAxis = (*Label*, *Color*, *FontName*, *FontSize, Angle, interiorAlignment);* 

If LeftAxis is defined for a Combo chart, then the top axis will be used to map the  $X$  data values for all line sets, unless otherwise specified using the LineAxis parameter. The group sets the typographic characteristics for the data values.

interiorAlignment Specifies the alignment to use in text strings that contain multiple lines.

The legal values for interiorAlignment are LEFT, RIGHT, or CENTER.

### *Used in These Charts*

Combo

#### *Example:*

LeftAxis = ("", black, "TimesRoman", 16, 0);

#### *Attributes*

*Label Color FontName FontSize Angle interiorAlignment*

## **LeftAxisTitle**

LeftAxisTitle = (*Label*, *Color*, *FontName*, *FontSize, Angle, interiorAlignment, exteriorAlignment);* 

The LeftAxisTitle parameter specifies the label attributes for the axis title, which centered along the top axis, just above the grid. When the Header parameter, whether because of the use of a legend, or for some other reason, creates a title that seems visually unbalanced, you may find this parameter produces a more pleasing chart title.

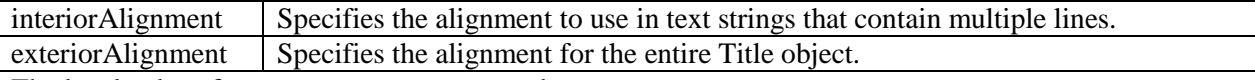

The legal values for interiorAlignment and exteriorAlignment are LEFT, RIGHT, or CENTER.

### *Used in These Charts*

Bar, Box, Combo, Bubble, Line, Pareto, Stock, Strip, Time, X-Y

#### *Example:*

```
LeftAxisTitle = ("Ceres Prototype Project Schedule\n ", black, "Helvetica", 
12);
```
#### *Attributes*

```
Label Color FontName FontSize Angle interiorAlignment exteriorAlignment
```
## **LeftAxisTitleActiveLabel**

LeftAxisTitleActiveLabel = ("*Label*", "*URL*", "*Target*");

LeftAxisTitleActiveLabel defines a single active label destination for the LeftAxisTitle parameter.

*Used in These Charts* All

#### *Example:*

```
LeftAxisTitleActiveLabel = ("Destination", "demo.html", "frame1");
```
#### *Attributes*

*Label URL Target*

## **LeftAxisTitleBox**

LeftAxisTitleBox = (*Color*, *BorderType*, *BorderWidth*, "*ImageURL*", *ImageFormat*, *BorderColor, TRCornerStyle, BRCornerStyle, BLCornerStyle, CornerColor*);

The LeftAxisTitleBox parameter specifies the region attributes for the axis title centered along the axis. The image-related attributes need not be used unless you want to use an image texture on the box.

#### *Used in These Charts*

Bar, Box, Combo, Bubble, Line, Pareto, Stock, Strip, Time, X-Y

#### *Example:*

LeftAxisTitleBox = (lightgray, SHADOW, 3,,,gray);

#### *Attributes*

*Color BorderType BorderWidth ImageURL ImageFormat BorderColor TRCornerStyle BRCornerStyle BLCornerStyle CornerColor*

### *XXCornerStyle*

The drawing style for each of the four corners of the region. Styles are specified in a clockwise fashion starting in the upper left - Top Left, Top Right, Bottom Right, and Bottom Left. Legal values are SQUARE, SNIP and ROUND. The default is SQUARE.

## **LeftColor**

```
LeftColor = Color;
```
LeftColor controls the color of the top axis and the tic marks, but not the tic mark labels. The default axis color is black. If the NULL color is specified, the axis color is not changed by this parameter.

## *Example:*

LeftAxisColor = xB5D5F0;

### *Attributes*

*Color*

## **LeftDrawMinorTics**

```
LeftDrawMinorTics = ON |OFF;
```
LeftDrawMinorTics controls whether or not left tics are drawn. The default value is ON.

### *Example:*

```
LeftDrawMinorTics = OFF;
```
# *Attributes*

*(Switch)*

## **LeftFormat**

```
LeftFormat = (FormatType, "FormatExpr", "TimeBase", "TimeUnit");
```
LeftFormat adjusts the numeric labels that are automatically generated for the top axis, should one be defined.

## *Used in These Charts*

Bar, Box, Combo, Bubble, Line, Pareto, Stock, Strip, Time, X-Y

### *Example:*

```
LeftFormat = (DATE, "%w\n%M/%D", "1 Jan 2000", "1h");
LeftFormat = (DATE, "%M%D", "1 Apr 96", "1d");
LeftFormat = (INTEGER);
LeftFormat = (FLOAT, "$%, 9.2f',, );
```
### *Attributes*

```
FormatType FormatExpr TimeBase TimeUnit
```
## *FormatType*

FormatType specifies the type of number being displayed on the top axis.

#### *Example:*

```
LeftFormat = (DATE, "%w\n%M/%D", "1 Jan 2000", "1h"); 
LeftFormat = (DATE, "%M/%D", "1 Apr 96", "1d");
LeftFormat = (INTEGER);
LeftFormat = (FLOAT,"$%,9.2f",,);
```
## *Values*

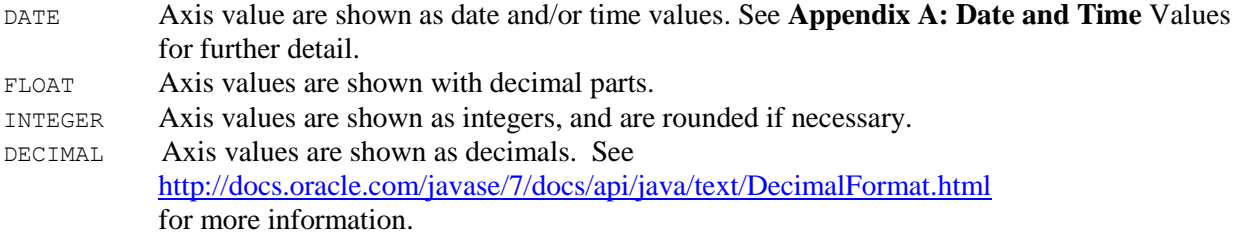

The characters listed here are used in non-localized patterns. Localized patterns use the corresponding characters taken from this formatter's DecimalFormatSymbols object instead, and these characters lose their special status. Two exceptions are the currency sign and quote, which are not localized.

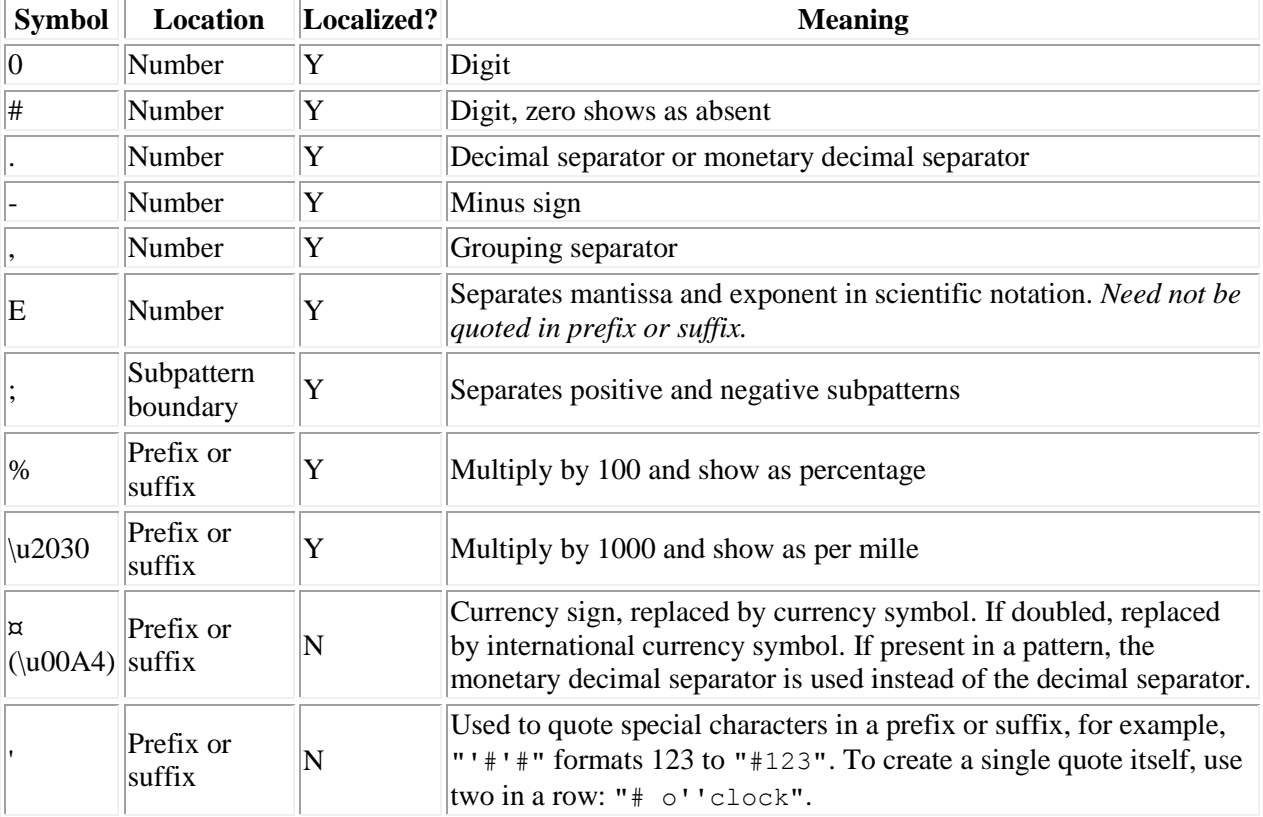

*Default* INTEGER
# *TimeBase*

The TimeBase attribute specifies the base date to be used when determining the actual date or time value when using a time unit or numeric value. See **[Appendix A: Date and Time](#page-322-0)** Values for further detail.

### *Example:*

```
LeftFormat = (DATE, "%w\n%M/%D", "1 Jan 2000", "1h"); 
LeftFormat = (DATE, "%M/%D", "1 Apr 96", "1d");
```
### *Values*

String values representing dates or times

### *Default*

None

### *TimeUnit*

The TimeUnit attribute controls the time multiplier to be used when determining the actual date/time value when using a numeric value. See **[Appendix A: Date and Time](#page-322-0)** Values for further detail.

#### *Example:*

```
LeftFormat = (DATE, "%w\n%M/%D", "1 Jan 2000", "1h"); 
LeftFormat = (DATE, "%M/%D", "1 Apr 96", "1d");
```
#### *Values*

String values representing dates or times

#### *Default*

None

# **LeftLabels**

LeftLabels = "*Label1*", "*Label2*", ...;

The LeftLabels parameter specifies a list of custom tic mark labels that will be used instead of the numeric labels automatically generated by the axis. The LeftLabels will be evenly placed along the axis, overriding any tic placement specified by the StepValue attribute.

In a Bar, Combo, Pareto, or Stock Chart, the BarLabels parameter overrides the LeftLabels (for horizontal bars) parameters.

### *Used in These Charts*

Bar, Box, Combo, Bubble, Line, Pareto, Stock, Strip, Time, X-Y

#### *Example:*

```
LeftLabels = "Laurie", "Amy", "K.C.", "Arnie", "Mike", "Kathy", "Julie", 
             "Steve", "Paul";
```
#### *Attributes*

*Label*

# **LeftMargins**

LeftMargins = (*BottomSideMargin*, *TopSideMargin*);

The LeftMargins parameter specifies the gap, in pixels, at the beginning and end of the left axis. Most often used to prevent clipping of data points at the extreme ends of the scale.

### *Example:*

LeftMargins  $=(20, 20);$ 

# **LeftScroll**

LeftScroll = (*ScrollMin*, *ScrollMax*);

The LeftScroll parameter specifies a range of values through which the bottom axis can be scrolled. When the ScrollMin and ScrollMax attributes are defined for the axis, the axis will be displayed as a slider bar, using the axis color defined, with a white background. The relative size of the slider represents the percentage of the entire range currently being displayed. That is, it graphically depicts the size of the current axis range (MinValue and MaxValue attributes) relative to the scrollable region (ScrollMin and ScrollMax attributes). See the LeftScale parameter for MinValue and MaxValue definitions.

LeftScroll should only be used in conjunction the LeftScale parameter.

### *Example:*

LeftScroll =  $(0, 98)$ ;

### *Attributes*

ScrollMin ScrollMax

### *ScrollMin*

ScrollMin sets the lower visible limit for a scrollbar defined with LeftScroll

#### *Example:*

TopScroll = (**0**, 98);

#### *Values*

<MinValue

### *Default*

None

# *ScrollMax*

ScrollMax sets the upper visible limit for a scrollbar defined with BottomScroll

#### *Example:*

LeftScroll = (0, **98**);

#### *Values*

> MaxValue

### *Default*

None

# **LeftTicLength**

LeftTicLength = Number*;* 

The LeftTicLength parameter defines the size of axis tic marks which are displayed along the left axis of a chart. The parameter will reset the automatically generated tic length. The value defines the number of pixels to use for the length of the tic mark. By default, the number of pixels used is the width of the character zero (0) as found in the font applied to the label. Setting the LeftTicLength to the value -1 will cause the default size to be used.

### *Attributes*

*Number*

#### *Number*

Apparent length of a left axis tic mark in a chart, in pixels.

### *Used in These Charts*

Bar, Box, Combo, Bubble, Line, Pareto, Stock, Strip, Time, X-Y

### *Example:*

LeftTicLength = **10**;

### *Values*

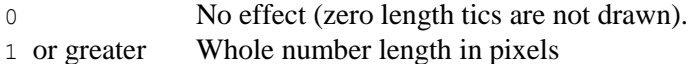

#### *Default*

-1

# **LeftTitle**

LeftTitle = ("*Label*", *Color*, "*FontName*", *FontSize*, *Angle, interiorAlignment, exteriorAlignment*);

LeftTitle describes an optional title, or label, that sits on the left side of a chart, and uses standard attributes for string text, text color, font, font size, and label rotation. As with Header, LeftTitle is universally available in Visual Mining chart applications.

### *Used in These Charts*

All, but most useful in Pie, Diagram, and Dial, which do not have axes.

### *Example:*

```
LeftTitle = ("Financial Status", royalblue, Helvetica, 14, 0, LEFT);
```
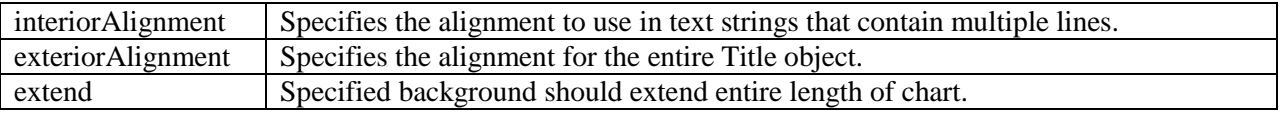

The legal values for interiorAlignment and exteriorAlignment are LEFT, RIGHT, or CENTER. The legal values for extend are ON and OFF.

### *Attributes*

*Label Color FontName FontSize Angle interiorAlignment exteriorAlignment*

# **LeftTitleActiveLabel**

LeftTitleActiveLabel = ("*Label*", "*URL*", "*Target*");

LeftTitleActiveLabel defines a single active label destination for the LeftTitle parameter.

# *Used in These Charts*

All

### *Example:*

LeftActiveLabel = ("Destination", "demo.html", "frame1");

### *Attributes*

*Label URL Target*

# **LeftTitleBox**

LeftTitleBox = (*Color*, *BorderType*, *BorderWidth*, "*ImageURL*", *ImageFormat*, *BorderColor, TRCornerStyle, BRCornerStyle, BLCornerStyle, CornerColor*);

The LeftTitleBox specifies a background region just for the LeftTitle parameter.

### *Used in These Charts*

All

### *Attributes*

```
BLCornerStyle CornerColor
```
*BorderColor BorderType BorderWidth Color ImageFormat ImageURL TRCornerStyle BRCornerStyle*

# *XXCornerStyle*

The drawing style for each of the four corners of the region. Styles are specified in a clockwise fashion starting in the upper left - Top Left, Top Right, Bottom Right, and Bottom Left. Legal values are SQUARE, SNIP and ROUND. The default is SQUARE.

# **LeftTics**

LeftTics = ("*Mode*", *Color*, "*FontName*", *FontSize, Angle, interiorAlignment);* 

The LeftTics parameter specifies the label attributes for the tic marks displayed along the left axis. The tic labels are generated automatically based on the other parameter settings, and are displayed using the given label attributes in the LeftTics parameter. If any attribute is not defined, any previous value of that attribute will be used.

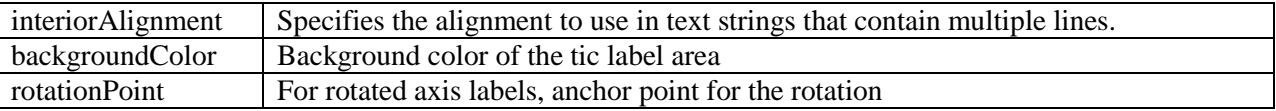

The legal values for interiorAlignment are LEFT, RIGHT, or CENTER.

The legal values for rotationPoint are LEFT, RIGHT.

### *Used in These Charts*

Bar, Box, Combo, Bubble, Line, Pareto, Stock, Strip, Time, X-Y

#### *Example:*

LeftTics = ("OFF", black, "Helvetica", 10,LEFT,,RIGHT);

### *Attributes*

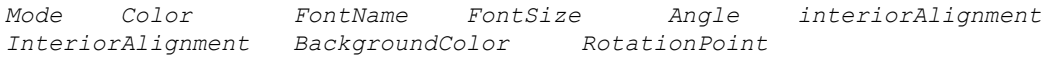

#### *Mode*

Mode determines whether or not the tic labels are shown on that axis.

### *Example:*

LeftTics = ("**OFF**", black, "Helvetica", 10,LEFT,,RIGHT);

### *Values*

ON Show tic labels for this axis OFF Don't show tic labels on this axis

### *Default*

ON

# **Legend**

Legend = ("*Label*", *Color*, "*FontName*", *FontSize, Angle, interiorAlignment);* 

All Visual Mining charts, except for the Diagram chart and Multi-Chart, support the display of a legend anywhere on the chart. Legends offer a key to the data sets. The entries for the Legend parameter can be fully specified, or can be loaded automatically using the names and colors assigned to all data sets being displayed.

interiorAlignment Specifies the alignment to use in text strings that contain multiple lines.

The legal values for interiorAlignment are LEFT, RIGHT, or CENTER.

# *Used in These Charts*

Box, Bar, Bubble, Combo, Dial, Line, Pareto, Pie, Radar, Stock, Strip, Time, X-Y

### *Example:*

Legend = ("Last Quarter", blue, Helvetica, 12, 270);

### *Attributes*

*Label Color FontName FontSize Angle interiorAlignment*

# **LegendActiveLabels**

LegendActiveLabels = ("*Labe1*", "*URL*", "*Target*"), ...;

LegendActiveLabels define sets of active label destinations for the Legend parameter.

# *Used in These Charts*

All

# *Example:*

```
LegendActiveLabels = ("Set 1", "demo1.html", "frame1"),
                     ("Set 2", "demo2.html", "frame1"), 
                     ("Set 3", "demo3.html", "frame1");
```
### *Attributes*

*Label URL Target*

# **LegendAnimationStyle**

LegendAnimationStyle = FADE | NONE

Defines how the legend initially appears in a chart. This parameter is only valid in SVG or SVGWeb output formats.

### *Example:*

LegendAnimationStyle = **FADE**;

#### *Values*

FADE The legend fades in. NONE The legend is immediately visible.

### *Default*

NONE

# **LegendAxis**

LegendAxis = (*XAxis*, *Yaxis*);

The LegendAxis parameter is optional and is only used if the LegendLayout location parameter is CENTER or the LegendBoxSize parameter is used. This parameter defines the types of coordinates used for the X and Y attributes in the LegendLayout parameter and for the MaxWidth and MaxHeight attributes in the LegendBoxSize parameter.

### *Used in These Charts*

All

#### *Example:*

LegendAxis = (Bottom, Right);

#### *Attributes*

XAxis Yaxis

### *XAxis*

Specifies which side of a Legend becomes the X axis.

### *Example:*

LegendAxis = (Bottom, Right);

### *Values*

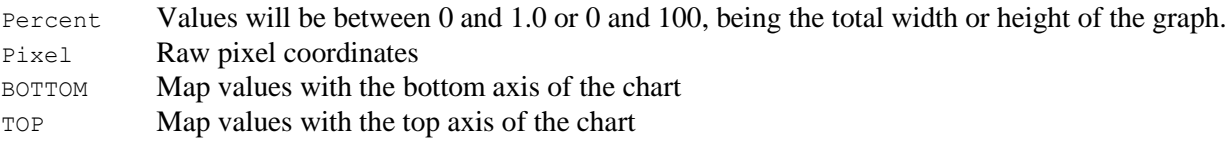

### *Default*

PERCENT

# *YAxis*

Specifies which side of a Legend becomes the Y axis.

### *Example:*

LegendAxis = (Bottom, Right);

#### *Values*

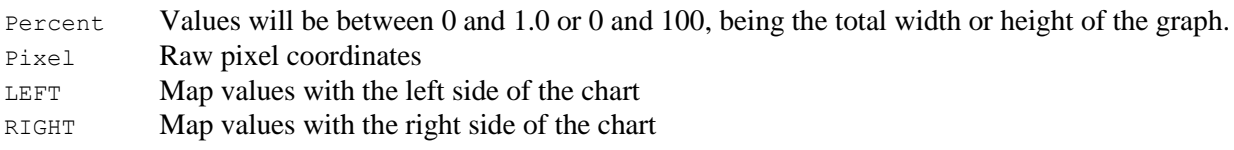

### *Default*

PERCENT

# **LegendBox**

LegendBox = (*Color*, *BorderType*, *BorderWidth*, "*ImageURL*", *ImageFormat*, *BorderColor*, *TRCornerStyle*, *BRCornerStyle*, *BLCornerStyle*, *CornerColor*);

The LegendBox specifies a background region just for the Legend parameter, and is optional, but may only appear with the Legend parameter. If specified, it defines a box to be displayed as a background for the Legend. The box will be automatically scaled to fit all the legend items, unless otherwise restricted by the LegendBoxSize parameter.

### *Used in These Charts*

All

### *Example:*

```
LegendBox = (yellow, SHADOW, 5);
```
### *Attributes*

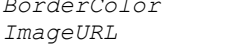

*BorderColor BorderType BorderWidth Color ImageFormat* 

# **LegendBoxSize**

```
LegendBoxSize = (MaxWidth, MaxHeight);
```
The LegendBoxSize parameter is optional, but may only appear with the Legend parameter. LegendBoxSize is used to specify maximum size values for the legend. This is useful in cases where the legend text must be automatically clipped.

# *Used in These Charts*

All

# *Example:*

```
LegendBoxSize = (100, 150);
```
### *Attributes*

MaxHeight MaxWidth

# *MaxHeight*

MaxHeight only limits the height of the legend if it grows too large; it does not explicitly set the height of the legend. If specified, this attribute is also used when automatically determining the number of columns for the legend.

# *Example:*

LegendBoxSize = (100, **150**);

### *Values*

Maximum allowable legend box height in pixels

### *Default*

0

# *MaxWidth*

MaxWidth only limits the width of the legend if it grows too large; it does not explicitly set the width of the legend. If specified, this attribute is also used when automatically determining the number of columns for the legend.

# *Example:*

LegendBoxSize = (**100**, 150);

### *Values*

Maximum allowable legend box width in pixels

# *Default*

0

# **LegendDwellAnimationHighlightBorderStyle**

LegendDwellAnimationHighlightBorderStyle = (*lineType*,*LineWidth*,*lineColor);* 

Defines the border style to be applied to data points in a series when LegendDwellAnimationStyle = HIGHLIGHT.

### *Used in These Charts*

All (except 3D, Heatmap, and Diagram)

### *Example:*

```
LegendDwellAnimationHighlightBorderStyle = (SOLID,1,BLACK);
```
### *Attributes*

*LineType LineWidth LineColor*

# *LineType*

### *Values*

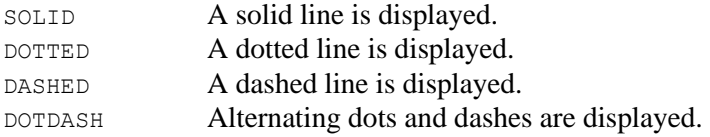

# *Default*

SOLID

# *LineWidth*

# *Values*

Width of the line in pixels

### *Default*

1

# *LineColor*

### *Default*

Black

# **LegendDwellAnimationHighlightFill**

LegendDwellAnimationHighlightFill = *Color;* 

Defines the color used to fill data points in a series when LegendDwellAnimationStyle = HIGHLIGHT.

# *Used in These Charts*

All (except 3D, Heatmap, and Diagram)

### *Example:*

 $LegendDwellAnimationHighlightFill = BLUE);$ 

#### *Attributes*

*Color*

### *Default*

NONE

# **LegendDwellAnimationStyle**

LegendDwellAnimationStyle = HIGHLIGHT | NONE

Defines how the chart behaves when the mouse dwells over a legend entry.

### *Example:*

LegendDwellAnimationStyle = **HIGHLIGHT**;

### *Values*

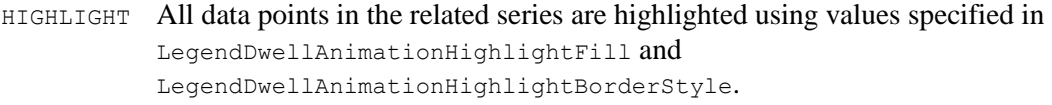

NONE No highlight is applied to the data points.

# *Default*

NONE

# **LegendItems**

LegendItems = ("*Labe1l*", *Color1*, *SymType1*, *SymSize1, SymStyle1, LineType1*, *LineWidth1*, *LineColor1, PatternFill, color1, color2, imageURL, shadowwidth),* ...;

The LegendItems parameter is optional, but may only appear with the Legend parameter. If specified, it defines one or more items to be included in the Legend, each with its own attributes within the parenthesized set.

*Used in These Charts* All

#### *Example:*

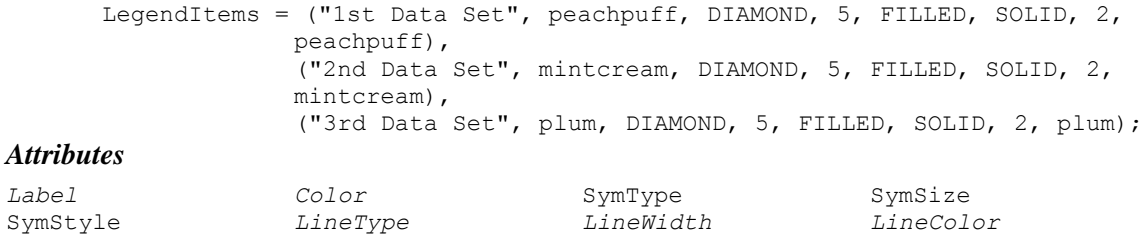

# *SymSize*

SymSize indicates the size, in pixels, of the iconic symbol to use for this legend item.

#### *Example:*

```
LegendItems = ("1st Data Set", peachpuff, DIAMOND, 5, FILLED, SOLID, 2, 
                peachpuff),
```
### *Values*

Integer values of pixels

### *Default*

0

### *SymStyle*

SymStyle indicates the style, either filled or outlined, of the iconic symbol to use for this legend item.

#### *Example:*

LegendItems = ("1st Data Set", peachpuff, DIAMOND, 5, **FILLED**, SOLID, 2, peachpuff),

#### *Values*

FILLED OUTLINED

### *Default*

FILLED

### *SymType*

SymType indicates the kind of iconic symbol to use for this legend item.

### *Example:*

```
LegendItems = ("1st Data Set", peachpuff, DIAMOND, 5, FILLED, SOLID, 2, 
                peachpuff),
```
# *Values*

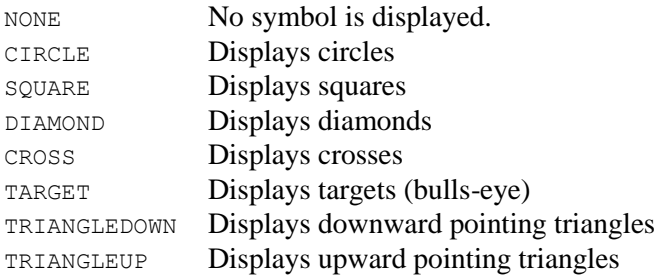

# *Default*

SQUARE

# *PatternFill*

The PatternFill attribute provides a visual pattern fill for a legend item. The Color1 and Color2 attributes provide colors to use in creating the pattern fill.

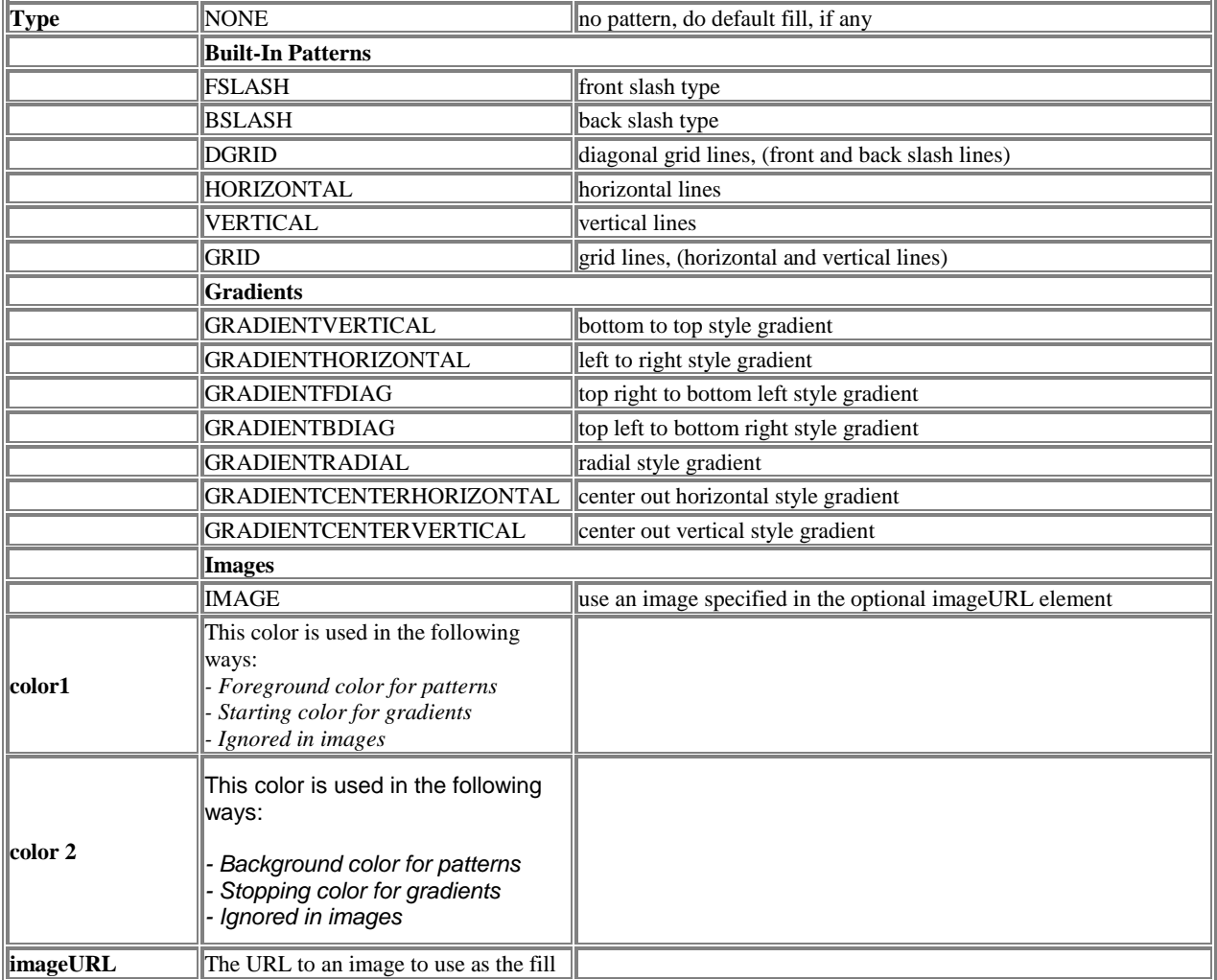

# **LegendLayout**

LegendLayout = (*Type*, *Location*, *X*, *Y*, *Justify*, *Columns*);

The LegendLayout parameter is optional, but may only appear with the Legend parameter. If specified, it defines the placement of the legend within the chart.

*Used in These Charts*

All

### *Example:*

```
LegendLayout = (HORIZONTAL, BOTTOM, 0, 0, LEFT, 2);
```
### *Attributes*

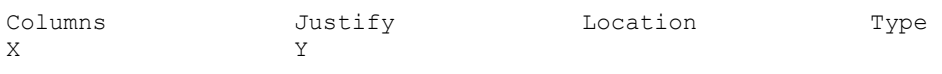

# *Columns*

The Type and Columns attributes specify the way legend items are displayed within the legend box. In general, the Columns attribute specifies the desired number of text columns.

### *Example:*

```
LegendLayout = (HORIZONTAL, BOTTOM, 0, 0, LEFT, 2);
```
# *Values*

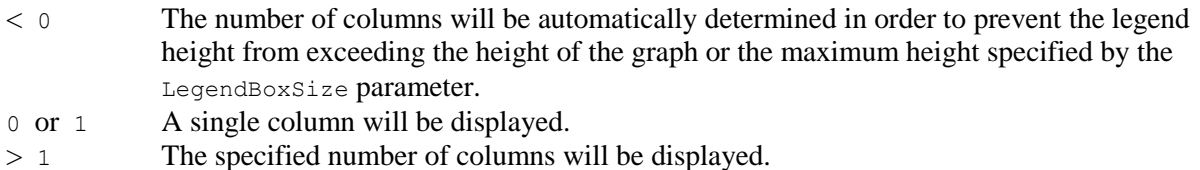

# *Default*

-1

# *Justify*

When using a Location value of CENTER, the Justify attribute determines where the legend box is located relative to the legend control point specified by x and x, as shown below:

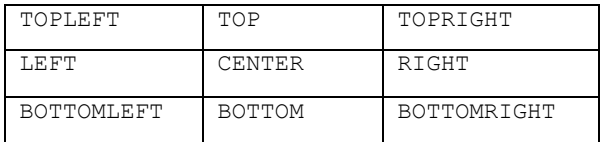

For example, if Justify is set to TOP, then the legend will be displayed *below* the control point. That is, the top of the legend will be positioned at the control point. If, on the other hand, BOTTOMRIGHT is chosen, then the bottom right corner of the legend will be positioned at the control point.

### *Example:*

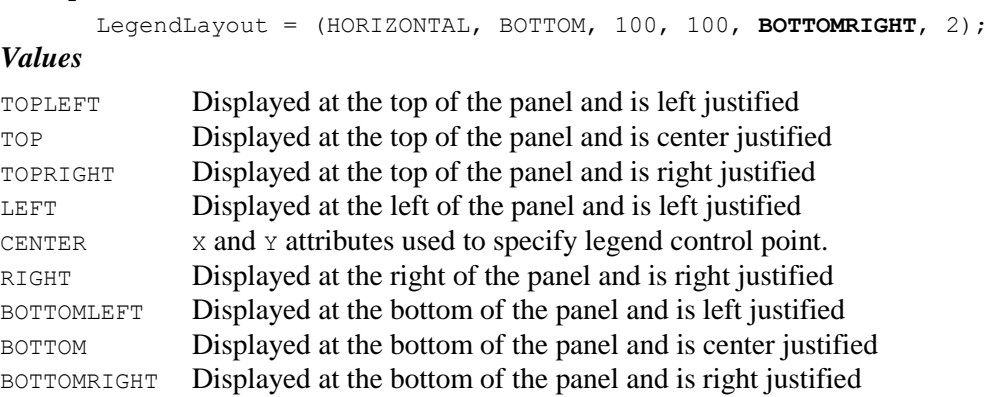

### *Default*

CENTER

### *Location*

The Location attribute defines the location of the legend relative to the graph. All of the location values, except for CENTER, specify fixed areas outside of the graph, and the size of the legend will affect the size of the graph. In those cases, the exact placement of the legend is completely controlled by the chart, with appropriate justification. For example, a  $\tau$ op chart legend is displayed at the top of the panel and is center justified, while a BOTTOMRIGHT legend is displayed below the graph and is right justified.

If the Location is set to CENTER, then the  $X$ ,  $Y$  attributes are used to specify the location of the legend *control point*. The control point can be specified using a number of different coordinate types (see LegendAxis parameter for details) but in all cases, it represents an anchor position *within* the confines of the chart itself. That is, the control point is a location that lies inside of the axes. As such, any legend displayed using the CENTER location will be clipped to the borders of the chart.

When using the CENTER location, the Justify attribute determines where the legend box is located relative to the legend control point specified by x and  $\gamma$ .

### *Example:*

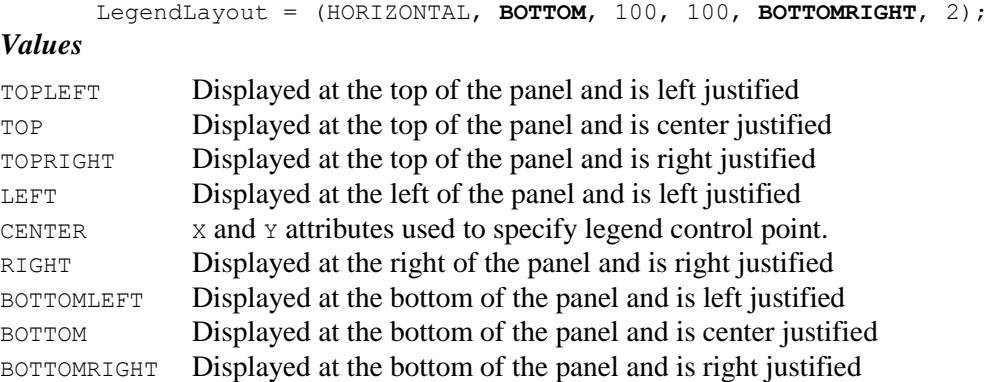

# *Default*

RIGHT

# *Type*

The Type and Columns attributes specify the way legend items are displayed within the legend box. In general, the Type attribute specifies the desired orientation and the Columns attribute specifies the desired number of columns.

### *Example:*

LegendLayout = (**HORIZONTAL**, BOTTOM, 100, 100, BOTTOMRIGHT, 2);

### *Values*

HORIZONTAL The number of columns will be automatically determined in order to prevent the legend width from exceeding the width of the graph or the maximum width specified by the LegendBoxSize parameter.

If Columns is 0 or 1, a single column will be displayed.

VERTICAL The number of columns will be automatically determined in order to prevent the legend height from exceeding the height of the graph or the maximum height specified by the LegendBoxSize parameter.

If columns is 0 or 1, a single row will be displayed.

### *Default*

VERTICAL

# *X*

Specifies the X position of the control point of the Legend.

# *Example:*

```
LegendLayout = (HORIZONTAL, BOTTOM, 100, 100, BOTTOMRIGHT, 2);
```
### *Values*

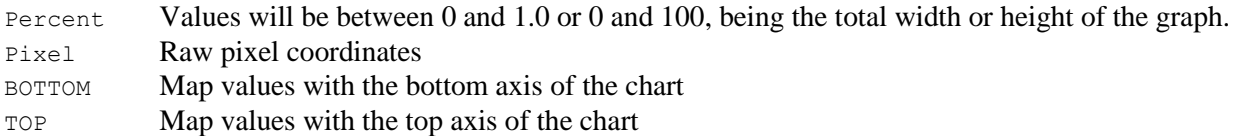

# *Default*

50

# *Y*

Specifies the Y position of the control point of the Legend

### *Example:*

```
LegendLayout = (HORIZONTAL, BOTTOM, 100, 100, BOTTOMRIGHT, 2);
```
#### *Values*

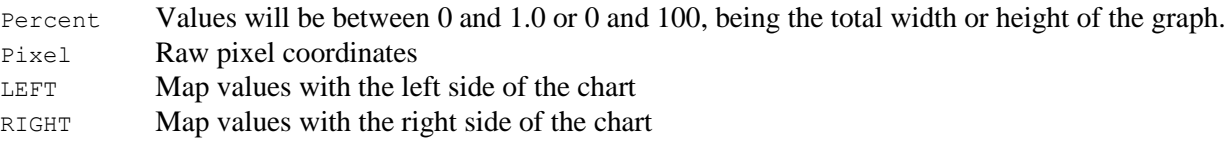

# *Default*

50

# **Line3Ddepth**

```
Line3Ddepth[N] = depth;
```
If Line3DDepth is specified, then the lines drawn on the chart can be "3D." This parameter can be used with the LineWidth parameter to achieve visible separation between 3D line sets.

### *Used in These Charts*

Combo, Line, Pareto, Stock, X-Y

### *Example:*

Line3DDepth = 17;

### *Attributes*

Depth

# *Depth*

Depth indicates the width of the line along a Z-axis.

### *Example:*

Line3DDepth = **17**;

### *Values*

>1 If depth is greater than 1, then all line sets will be displayed as 3D lines. The max amount of space allocated to each line in the Z dimension will be "depth" pixels. 1 Lines will not be seen as 3D

### *Default*

1

# **LineAnimationStyle**

LineAnimationStyle = BEND | FADE | NONE

Specifies how lines initially appear in a line chart. This parameter is only valid in SVG or SVGWeb output formats.

### *Attributes*

Style

### *Style*

Style refers to the manner in which lines are first rendered in a line chart.

### *Example:*

LineAnimationStyle = **BEND**;

### *Values*

BEND The lines start as a straight line at zero and each point bends to its actual value.

FADE The lines fade in.

NONE The lines are immediately visible.

### *Default*

NONE

# **LineAxis**

LineAxis[N] = (*XAxis1*, *YAxis1*), (*XAxis2*, *YAxis2*), ...;

The LineAxis parameter defines a set of one or more axes for a line chart, and must correspond to a DataSet. The attributes define the specific axis to be used when mapping the X and Y values respectively for each data set defined. The XAxis attribute may be set to BOTTOM or TOP, while the YAxis may be set to LEFT or RIGHT.

# *Used in These Charts*

Combo, Line, Stock, X-Y

### *Example:*

LineAxis = (BOTTOM, LEFT), (BOTTOM, LEFT);

### *Attributes*

*XAxis YAxis* 

# **LineColorTable**

LineColorTable[1-50] = *Color1*, *Color2*, *Color3*, *Color4*, *Color5*, ...;

LineColorTable defines a set of colors for dataset N that overrides all other color specifications for that set. The parameters used for specifying the color of data points in a chart are (in ascending order of precedence) ColorTable, LinesSets, LineSymbol, and LineColorTable. LineColorTable is used most frequently to color some specific data point.

For example

LineColorTable2 =  $,$ blue;

will change the third data point in the second series to blue, while all other datapoints in the chart continue to be colored by one of the other color related parameters.

The colors you can use are defined in the common  $\text{color}$  attribute (Chapter 4).

### *Used in These Charts*

Combo, Line, Stock, XY

### *Example:*

BarColorTable2 =  $,$   $,$  red;

### *Attributes*

None

# **LineDropShadow**

LineDropShadow = (color, offsetx, offsety, size*)*;

LineDropShadow places a shadow on the background field of the Combo, Line, Stock or XY chart. The color, orientation, and size of the shadow can be defined. The tuple element color sets the color of the shadow. That color value is interpolated to complete transparency as it reaches the end of the shadow's blur area. Offsetx and offsety define the center point of the shadow; offsetx sets the x-axis offset from the chart's center-point; offsety sets the y-axis offset. When an offset attribute is set to a whole number value, the position of the drop shadow is offset from the chart's center point by the number of pixels set by that whole number. When an offset is set to a fractional value (between 0 and 1), the value is interpreted as a percentage of the width of the object casting the shadow. The center of the drop shadow is repositioned based upon the values or percentages set for offsetx and offsety. Offset attribute values may be positive or negative. Size sets the size of the blur area, the region beyond the actual drop shadow shape where the shadow is extended and blurred into transparency. The size of this blurred region is controlled by the size attribute. The blurred region becomes larger and more diffuse as the value of  $size$  is increased. When  $size$  is set to a whole number value, the size of the blurred area is defined in pixels. When size is set to a fractional value (between 0 and 1), the value is interpreted as a percentage of the width of the object casting the shadow. When using a fractional value, enclose the value in doublequotes to "escape" the decimal point.

### *Used in These Charts*

Bubble, Combo, Line, Stock, X-Y

#### *Example:*

LineDropShadow =  $(Black, 5, 5, "0.05")$ ;

### *Attributes*

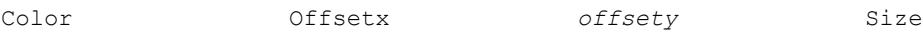

# *Color*

Color specifies the base color of the shadow to be drawn behind the chart.

### *Example:*

```
LineDropShadow = (black, "-.05", "-0.05", 55);
```
# *Offsetx*

Offsetx specifies the x-coordinate offset from center.

#### *Example:*

LineDropShadow = (black**, 25** -10, 25);

# *Offsety*

Offsety specifies the y-coordinate offset from center.

#### *Example:*

```
LineDropShadow = (black, 25 -10, 25);
```
### *Size*

Size specifies the width of the blurred area.

### *Example:*

```
LineDropShadow = (black, "-.05","-.05", 55);
```
# **LineFillPattern**

LineFillPattern[N] = *(type, color1, color2, imageURL), ...;*

The LineFillPattern parameter provides a visual pattern fill for the line area of a chart.

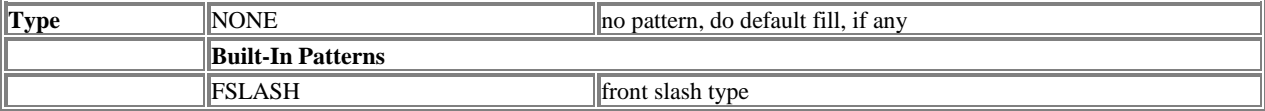

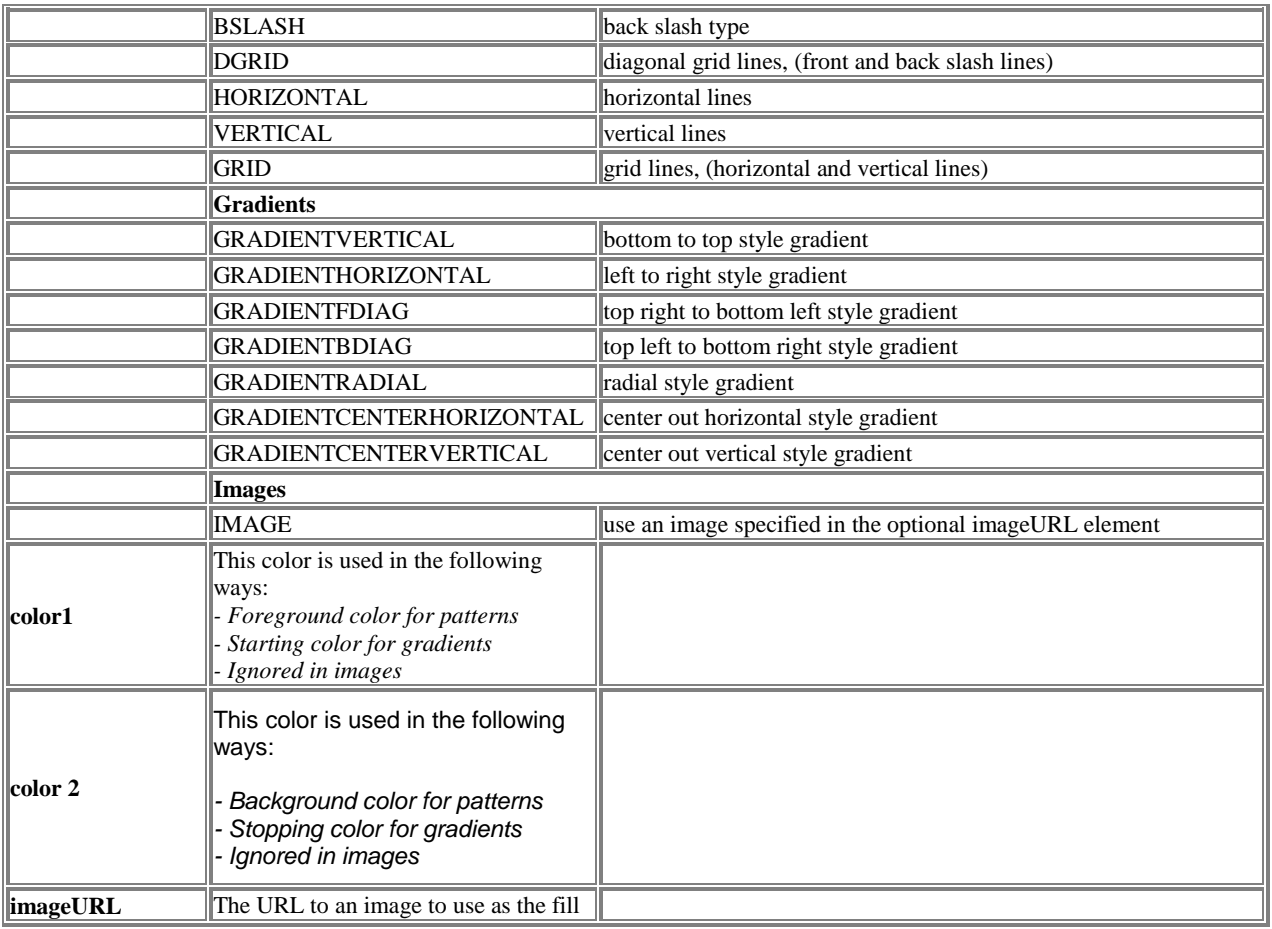

# *Used in These Charts*

Line

# *Example:*

```
LineFillPattern = (VERTICAL, blue, white);
Attributes
Type Color1 Color2
```
# **LineLabels[n]**

 $ImageFormat$ 

LineLabels[1-50] = ("*Label*", "*URL*", "*Target*"),...;

LineLabels defines sets of sets of active label destinations for the lines in a line graph, and maps to LineSets, which must also be specified.

# *Used in These Charts*

Combo, Stock

#### *Example:*

```
LineLabels1 = ("OUTLINE", "fr71h.html", "frame1"), ("OUTLINE", "fr72h.html",
"frame1"), ("OUTLINE", "fr73h.html", " frame1");
```
#### *Attributes*

*Label URL Target* 

# **LineSet[n]**

LineSet[1-50] = *y1*, *y2*, *y3*,...;

Defines a list of from 1 up to 50 Y values for each line set in a line chart, and corresponds to the LineSets parameter, with which it must be used. X values are not specified because the line chart style assumes automatic uniform spacing along the X Axis of the graph.

### *Used in These Charts*

Combo, Line, Radar, Stock, X-Y

### *Example:*

```
LineSets = ("Hammers", black), ("Clamps", black), Wrenches", black), 
           ("Pliers", black);
LineSet1 = 40, -100, 80, 50, 40;LineSet2 = 60, 50, 10, 40, 30;
LineSet3 = -50, 20, 49, 10, 89;
LineSet4 = 40, 50, 150, 150, 200;
```
#### *Attributes*

Y

# *Y*

A real value, corresponding to a set within the LineSet parameter. Null values, which consist of no space between delimiting commas, may be assigned and are displayed differently depending on the GraphType.

#### *Example:*

```
LineSet1 = 10, 20, 30, 40;
LineSet2 = 60,,10,40,30;
```
# *Values*

 $>= 0$ 

#### *Default*

None

# **LineSets**

```
LineSets[N] = (Name1, SymColor1), (Name2, SymColor2),...;
```
By default, the Name and SymColor assigned to each data set will be used in the chart legend. At most 50 line sets may be displayed.

# *Used in These Charts*

Combo, Line, Radar, Stock, X-Y

# *Example:*

```
LineSets =("Sprocket", black),
      ("Actuator", black),
      ("Do-Hicky", black),
       ("Thingy", black);
```
### *Attributes*

Name SymColor

### *Name*

The Name of a LineSet is an identifier, which will only appear in the chart if a legend is used in the chart.

### *Example:*

LineSets = ("**Sprocket**", black), ("**Actuator**", black), ("**Do-Hicky**", black), ("**Thingy**", black);

# *Value*

Any legal string value

### *Default*

None

# *SymColor*

If a SymColor is not specified in the vector, then the previously specified color will be used. If the color is specified as NULL, then a default color will be chosen from the color table. Symcolor is used in the definitions of a legend, and may be overridden by the specification of a color in the LineStyle parameter.

### *Example:*

```
LineSets = ("Sprocket", black),
            ("Actuator", purple),
            ("Do-Hicky", red),
            ("Thingy", orange);
```
# *Value*

Any legal color value (see Color attribute in Chapter 4).

black

# **LineStyle**

LineStyle = (*Type*, Line*Width*, *Color*, *FillColor, LineType, LineType, FillType*),... ;

This parameter specifies the line style to be displayed for one or more line sets.

### *Used in These Charts*

Bubble, Combo, Line, Radar, Stock, Strip, X-Y

### *Example:*

```
LineStyle =(SOLID, 3, blue, blue, NORMAL, OFF),
          (SOLID, 2, red, red, FIT, COLOR);
```
### *Attributes*

*Color FillColor LineType LineWidth Type*

# *FillColor*

If this attribute is not NULL, then the area under the line set will be filled with the given color.

### *Example:*

```
LineStyle =(SOLID, 3, skyblue, lightskyblue), 
                                                        (SOLID, 3, red, pink), <!-- red line with pink fill -->
             (SOLID, 3, green, lightgreen),
             (SOLID, 3, orange, peachpuff);
```
### *Values*

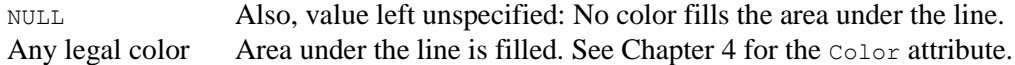

### *Default*

None

### *Type*

The style of line to draw

### *Values*

NONE SOLID DOTTED DASHED DOTDASH

# *Default*

SOLID

# *LineType*

The type of line to use to connect the points in the series

### *Values*

NORMAL FIT BOTH

### *Default*

NORMAL

# *FillType*

The type of fill to use for the series. ON will force a fill, using a color from the Color Table if a fill color is not defined. OFF will not fill, even if a fill color is specified, COLOR will fill only if a fill color is specified.

### *Values*

ON OFF COLOR

# *Default*

COLOR

# **LineSymbol**

LineSymbol[N] = (*Type*, *Size*, *Style*, *BorderColor*, *BorderWidth*, *ImageURL, SymbolColor,ShadowWidth*),...;

LineSymbol specifies the symbols to be displayed for one or more line sets. That is, the first parenthesized group defines the symbol for the first line set, and so on.

### *Used in These Charts*

Combo, Line, Radar, Stock, Strip, X-Y

### *Example:*

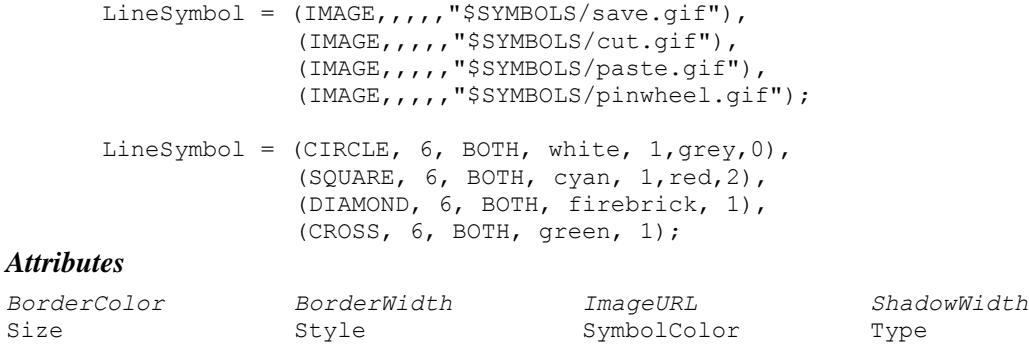

### *Size*

Size specifies the size of the symbol in pixels. This attribute is ignored for IMAGE symbols.

### *Example:*

LineSymbol = (CIRCLE, **6**, BOTH, white, 1), (SQUARE, **7**, BOTH, cyan, 1), (DIAMOND, **9**, BOTH, firebrick, 1), (CROSS, **8**, BOTH, green, 1);

### *Values*

Any integer value in pixels

### *Default*

None

# *SymbolColor*

SymbolColor specifies for forground color of the LineSymbol.

# *ShadowThickness*

ShadowThickness specifies for size of the shadow behind a LineSymbol. Any number other than  $0$ causes NetCharts to choose a shadow size based on the size of the symbol. Specifying a value of 0 suppresses the shadow.

### *Style*

Style specifies how the LineSymbol should be drawn, including FILLED, OUTLINED, or BOTH. If FILLED is specified, the symbol is filled with the line set color. If OUTLINED is specified, only the outline is drawn, using the line set color. If BOTH is specified, then the symbol is filled with the line set color and the outline is drawn using the borderColor.

### *Example:*

LineSymbol = (CIRCLE, 6, **BOTH**, white, red), (SQUARE, 6, **OUTLINE**, orchid), (DIAMOND, 6, **FILLED**), (CROSS, 6, **BOTH**, white, darkcyan);

### *Values*

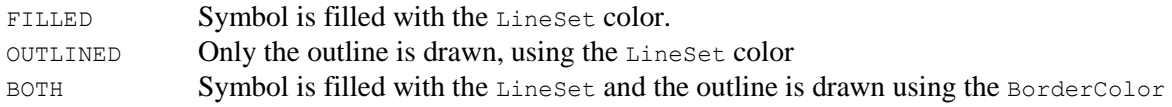

### *Default*

None

*Type*

Type specifies the type of symbol to be displayed on the line set.

### *Example:*

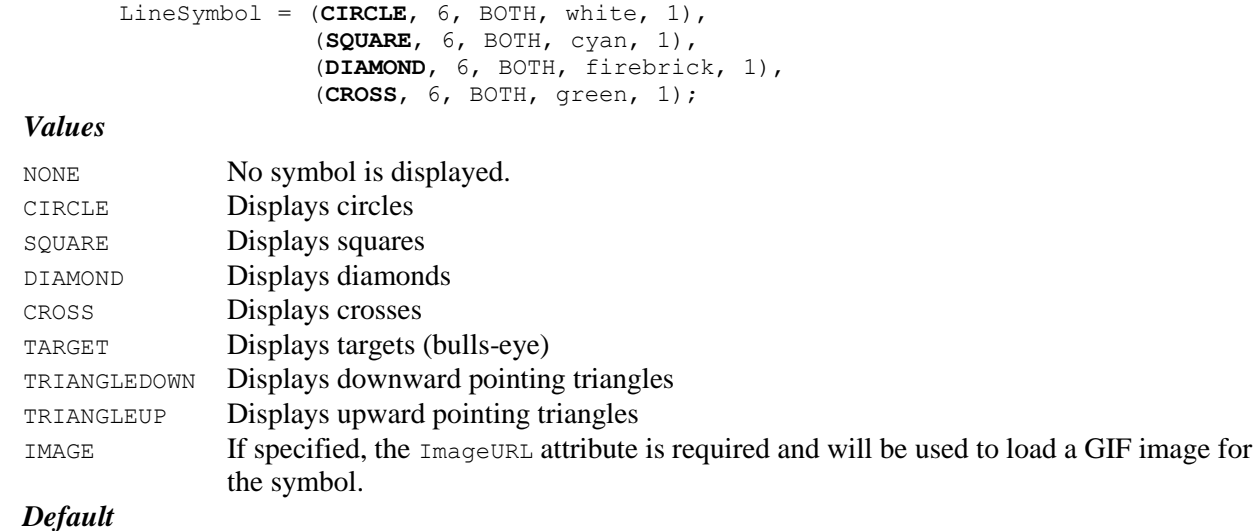

None

# **LineSymbolSpotlights**

LineSymbolSpotlights = *(start,stop,center,centeroffsetx,centeroffsety, focusoffsetx, focusoffsety,radius),...*;

Adds or overlays a color fill over one or more existing fill patterns to produce multiple layered color effects. The spotlight "illuminates" the line symbols. The center of the spotlight and its focus can be adjusted independently by adjusting offsets from the symbol center point. The elements *centeroffsetx* and *centeroffsety* set the x and y-coordinates of the center of the spotlight as an offset of the chart center point. When set to whole numbers, *centeroffsetx* and *centeroffsety* specify the number of pixels to offset from the chart center point. When set to fractional values (between 0 and 1), they are interpreted as percentages of the width of the symbols. Percentage values are written using a decimal point (e.g. "0.05" and "0.50" represent 5% and 50%, respectively). When using a fractional value, enclose the tuple element in doublequotes to "escape" the decimal point. The element *focusoffsetx* is the offset from the chart center which defines the x-coordinate of the focus point of the spotlight. The element *focusoffsety* is the offset from the chart center which defines the y-coordinate of the focus point of the spotlight. When set to whole numbers, *focusoffsetx* and *focusoffsety* specify the offset from the center in pixels. When set to fractional values (between 0 and 1), they are interpreted as percentages of the width of the bars. The element *radius* sets the size of the spotlight, from its center to its edge. When set to a whole number, it sets the size of the *radius* in pixels; when set to a fractional value, it sets the radial diameter of the spotlight based upon that percentage of the minimum height and width of the symbols on the chart.

### *Used in These Charts*

Bar, Bubble, Line, Combo, Pareto, Stock, XY

### *Example:*

LineSymbolSpotlights = (purple  $40$ , blue  $155$ , RIGHT,  $50$ ,  $-50$ ,  $100$ ,  $150$ ,  $250$ );

#### *Attributes*

start stop *center* focusoffsety radius

centeroffsetx centeroffsety *focusoffsetx*

### *Start*

Start specifies the first of the two colors which will be interpolated to produce a gradient spotlight.

### *Example:*

```
LineSymbolSpotlights = (purple_40, blue_155, LEFT, 20,10,120,-120,250);
```
# *Stop*

Stop specifies the second of two colors which will be interpolated to produce a gradient spotlight.

# *Center*

Center specifies the position around of the center of the chart where the spotlight center will be placed.

### *Values*

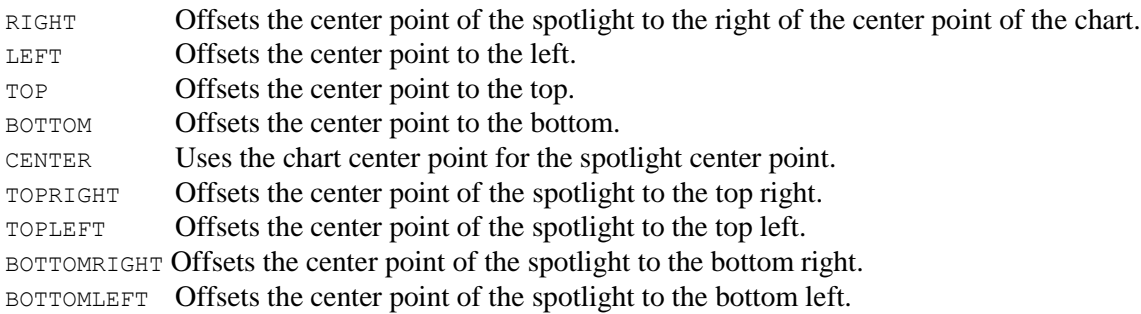

### *Default*

CENTER

# *Centeroffsetx*

Centeroffsetx specifies the x-coordinate offset for the spotlight center.

# *Centeroffsety*

Centeroffsety specifies the y-coordinate offset for the spotlight center.

### *Focusoffsetx*

Focusoffsetx specifies the x-coordinate offset for the center of the spotlight's focus.

# *Focusoffsety*

Focusoffsety specifies the y-coordinate offset for the center of the spotlight's focus.

### *Radius*

Radius specifies the length of the radius of the spotlight from the center of the spotlight.

# **LineValueLabel**

LineValueLabel[N] = *(mode, color, font name, width)*;

Defines the label value to be displayed for each point in a lineset.

*Used in These Charts* Bar, Combo, Line, Radar, Stock, Strip, X-Y

*Example:*

LineValueLabel = ("ON", black, "Helvetica", 18);

*Attributes*

Mode Color Font Name Width

# **LineValueLabelBox**

```
LineValueLabelBox[N] = (color, mode, depth);
```
Defines the line label box to be displayed with each point on a lineset.

### *Used in These Charts*

Bar, Combo, Line, Radar, Stock, Strip, X-Y

#### *Example:*

LineValueLabelBox = (grey, RAISED, 3);

### *Attributes*

Color Mode Depth

# **LineValueLabelStyle**

LineValueLabelStyle[N] = *labelposition1, labelposition2, … labelpositionN*;

Defines where the LineValueLabel text will display for each point of the lineset.

### *Used in These Charts*

Bar, Combo, Line, Radar, Stock, Strip, X-Y

### *Example:*

LineValueLabelStyle = TOP;

### *Values*

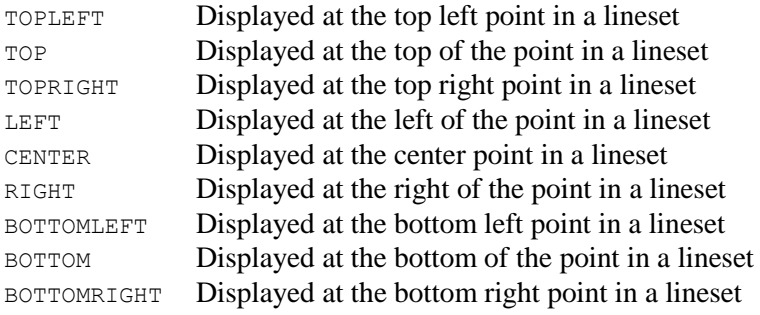

### *Default*

TOP

### *Attributes*

Label Position

# **LineWidth**

LineWidth[N] = *PercentDepth*;

LineWidth determines the width of a 3D line in a line chart, with reference to the amount of space specified by the z-dimension in the Line3DDepth parameter.

### *Used in These Charts*

Combo, Line, Pareto, Stock, X-Y

# *Example:*

LineWidth =  $60;$ 

### *Attributes*

PercentDepth

### *PercentDepth*

This percentage value, 0-100 or 0.0-1.0, determines the amount of space actually used to display 3D lines when Line3DDepth is greater than 1.

### *Example:*

LineWidth = **0.6**;

### *Values*

0 to 100 or 0.0 to 1.0 If 100 percent is specified, then each line will completely fill the amount of space specified by Line3DDepth in the Z dimension. If 50 percent is specified, then each line will occupy only 50 percent of that space, which will result in a visible separation between each line set.

### *Default*

100

# **Locale**

Locale = "language\_country\_variant";

The Locale parameter can be used to specify the locale from which to derive the decimal symbol and group symbol used when formatting numeric values, and month and day names and abbreviations used when formatting date values. Specifying this parameter causes the decimal symbol and group symbol from the NumberFormat parameter to be ignored.

*Used in These Charts* All

### *Examples:*

```
Locale = "fr";Locale = "en US";Locale = "no"NO'NY";
Locale = "esES"
```
# **MeanActiveLabels**

MeanActiveLabels = ("Label1", "URL1", "Target1"),...;

MeanActiveLabels define the active labels associated with mean values.

#### *Used in These Charts*

Box Chart

### *Example:*

MeanActiveLabels = (lightgray, SHADOW, 3,,,gray);

### *Attributes*

*Label, Target, URL*

# **MeanColor**

MeanColor = *Color*;

MeanColor allows users to specify the color to be used to display the mean value. This value is used if no color is specified in the MeanSymbol parameter. The default value is the value of the MedianColor

### *Used in These Charts*

Box Chart

*Example:*

MeanColor = red;

### *Attributes*

*Color*

# **MeanLine**

MeanLine = *(type, width, color)*;

MeanLine allows the users to draw a line that connects the mean of each data series in a Box Chart.

### *Used in These Charts*

Box Chart

#### *Example:*

```
MeanLine = (DASHED, 3, green);
```
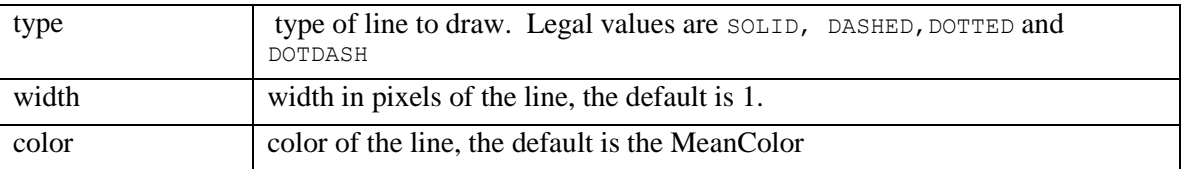

### *Attributes*

*Color, Type, Width*

# **MeanSymbol**

MeanSymbol = *(type1, size1, style1, bordercolor1,borderwidth1,image1,color1),...*;

MeanSymbol is used to define the style in which to draw the mean value.

### *Used in These Charts*

Box Chart

### *Example:*

MeanSymbol =  $(CIRCLE, 6, BOTH, white, 1);$ 

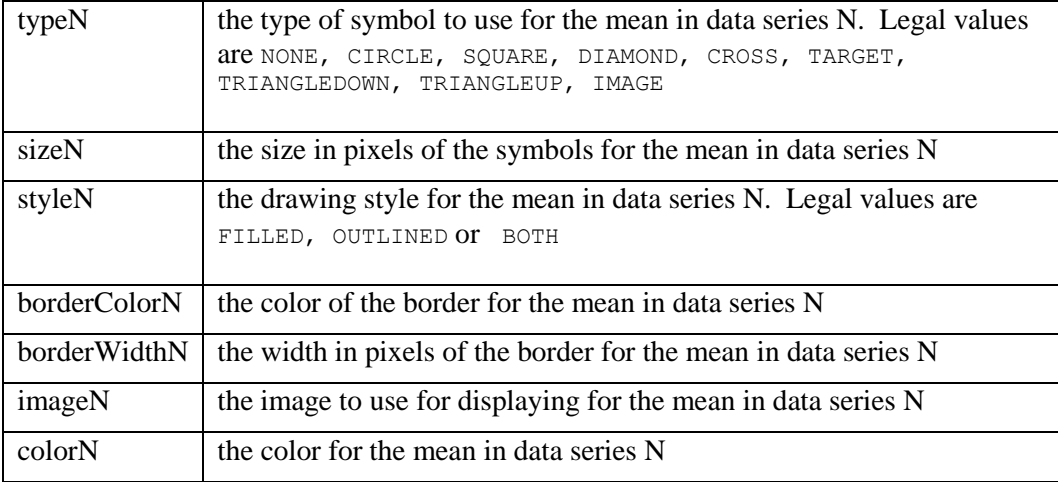

### *Attributes*

```
Type, Size, Style, borderColor, borderWidth, Image, Color
```
# **MedianColor**

MedianColor[N] = *Color*;

MedianColor determines the color to be used when drawing the median. If MedianColor is not defined, the default color is white.

### *Used in These Charts*

Box

#### *Example:*

MedianColor = xE3E3E3; MedianColor = silver;

#### *Attributes*

*Color*

# **MetaData**

MetaData = ("name", "value"), ("name", "value"),...;

The MetaData parameter allows a chart writer to embed useful information about the chart within its definition.

*Used in These Charts*

ALL

*Example:*

The parameter allows the setting of any number of name/value pairs. For example,

```
 MetaData=("Author", "John Doe"), 
 ("Creation Date", "January 21, 2001"),
 ("Department", "Sales");
```
This information, once embedded in the chart through the MetaData parameter, can be searched via a NetCharts Server. For example, let's say you want to search your server for all charts created for the sales department. A possible solution would be to institute a company-wide policy mandating that all charts have a MetaData parameter containing the department for which the chart was developed. Searching for the word Department and Sales in all charts would give the desired results.

### *Attributes*

*Name Value*

# **MinimumDataPoints**

MinimumDataPoints = *int\_val*;

MinimumDataPoints defines the number of data points the must be present in a series in order for the chart to draw in summary mode. IF ShowDataPoints is OFF, and the minimum number of data points necessary to calculate a summary display are not present, the raw data will be displayed.

*Used in These Charts*

Box Chart

*Example:*

MinimumDataPoints = 12;

*Attributes*

*Value*

# **NaturalDisplayOrder**

NaturalDisplayOrder = *ON | OFF*;

The new Box Chart provides control over the left to right order of data set displays. The default behavior for a BoxChart in VERTICAL mode is to display the series from right to left. Most charts make more sense when they are laid out left to right. The NaturalDisplayOrder parameter provides control over this behavior.

### *Used in These Charts*

Box Chart

### *Example:*

```
NaturalDisplayOrder = ON;
NaturalDisplayOrder = OFF;
```
### *Default*

ON

### *Attributes*

*Mode*

# **NodeBox**

NodeBox[N] = (*Color*, *BorderType*, *BorderWidth*, *ImageURL*, *ImageFormat*, *BorderColor, TRCornerStyle, BRCornerStyle, BLCornerStyle, CornerColor*), ...;

The NodeBox parameter controls the appearance of the box that forms the nodes in diagram charts. If only one 'tuple is used, all the boxes will appear the same. Otherwise, the order of the 'tuples maps to the order in which the nodes were defined in the Nodes parameter.

Notice that in the example, a one-pixel transparent GIF image is used to invisibly anchor two edges so that the edges may look as though they turn a corner. This is done because the  $Edge$  parameter only allows one single straight line per edge.

### *Used in These Charts*

Diagram

### *Example:*

```
NodeBox =
       (white, BOX, 1, "../../images/blonde-woman.gif",,gray)
       (white, BOX, 1, "../../images/susan.gif",,gray),
       (white, BOX, 1, "../../images/glasses-girl.gif",,gray),
       (white, BOX, 1, "../../images/tie-guy.gif",,gray),
       (white, BOX, 1, "../../images/coffeeshopguy.gif",,gray),
       (white, NONE, 0, "../../images/pixel-clear.gif"),
       (white, NONE, 0, "../../images/pixel-clear.gif"),
       (white, NONE, 0, "../../images/pixel-clear.gif");
```
#### *Attributes*

*Color BorderType BorderWidth ImageURL ImageFormat BorderColor TRCornerStyle BRCornerStyle BLCornerStyle CornerColor*

### *XXCornerStyle*

The drawing style for each of the four corners of the region. Styles are specified in a clockwise fashion starting in the upper left - Top Left, Top Right, Bottom Right, and Bottom Left. Legal values are SQUARE, SNIP and ROUND. The default is SQUARE.

# **NodeDrag**

NodeDrag[N] = "*ON"|"OFF*";

The NodeDrag switch is used to allow or stop the user from dragging the nodes of the diagram chart with the mouse.

### *Used in These Charts*

Diagram

#### *Example:*

```
NodeDiag = "ON";NodeDrag = "OFF";
```
#### *Attributes*

(Switch)

### *Switch*

This switch sets the on/off state.

#### *Example:*

```
NodeDrag = "ON";
NodeDrag = "OFF";
```
#### *Values*

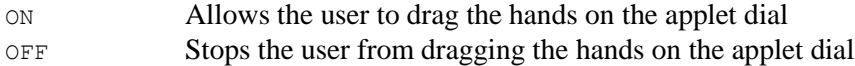

### *Default*

ON

# **NodeLabel**

NodeLabel[N] = (*Color*, *FontName*, *FontSize*, *Angle*), ...;
NodeLabel is an optional parameter that controls the specific appearance and style of the labels for named nodes defined with the Nodes parameter. The order of the node labels maps to the order in which the nodes were defined. If any attribute is not specified in the vector, then the previously specified attribute will be used.

Note that if any attribute is not specified in the 'tuple, then the previously specified attribute will be used. If a color is specified as NULL or omitted, then a color will be chosen from a ColorTable parameter.

#### *Used in These Charts*

Diagram

#### *Example:*

```
NodeLabel = (black, "Helvetica", 8);
      NodeLabel = (yellow,"TimesRoman",8,0),(yellow,"TimesRoman",8,0);
Attributes
```
*Label Color FontName FontSize Angle interiorAlignment*

# **Nodes**

Nodes[N] = (*Name, Label, X, Y*), ...;

```
Nodes defines all the nodes in a diagram chart, by 
naming, labeling, and positioning them. The example 
below was used in the diagram chart on the right.
                                                                           \cosGenevieve Budreau
Used in These Charts
  Diagram
Example:
       Nodes =
              ("CEO", "",200, 31),
              ("VP Sales","", 31, 150),
              ("COO", "", 200, 150),
              ("VP Marketing", "",350, 150),
              ("Webmaster", "", 350, 240)
              ("sales-node", "", 31, 100), <!-- Invisible node to turn a corner \rightarrow("coo-node", "", 200, 100), <!-- Invisible node to turn a corner -->
              ("marketing-node","",350, 100); <!-- Invisible node to turn a corner -->
Attributes
Name Label X Y
X
```
The x value maps the location of the center of a node along the chart's X-axis, and is given in pixels.

#### *Example:*

```
Nodes =
       ("CEO", "",200, 31),
```
("VP Sales","", **31**, 150), ("COO", "", **200**, 150), ("VP Marketing", "",**350**, 150), ("Webmaster", "", **350**, 240) ("sales-node","",**31**, 100), <!-- Invisible node to turn a corner --> ("coo-node", "", **200**, 100), <!-- Invisible node to turn a corner --> ("marketing-node","",**350**, 100); <!-- Invisible node to turn a corner -->

#### *Values*

Positive numbers greater than or equal to 0.

#### *Default*

No defaults

*Y*

The *y* value maps the location of the center of a node along the chart's Y-axis, and is given in pixels.

#### *Example:*

```
Nodes =
       ("CEO", "",200, 31),
       ("VP Sales","", 31, 150),
       ("COO", "", 200, 150),
       ("VP Marketing", "",350, 150),
       ("Webmaster", "", 350, 240)
       ("sales-node","",31, 100), <!-- Invisible node to turn a corner -->
       ("coo-node", "", 200, 100), <!-- Invisible node to turn a corner -->
       ("marketing-node","",350, 100); <!-- Invisible node to turn a corner -->
```
#### *Values*

Positive numbers greater than or equal to 0.

#### *Default*

No defaults

# **NoteActiveLabels[n]**

NoteActiveLabels[1-20] = ("*Label*", "*URL*", "*Target*"), ...;

NoteActiveLabels[n] defines a list of custom active labels to be associated with each note in a particular NoteSet. That is, these labels will be displayed whenever the mouse "dwells" over a given note. This can be used to provide the user with additional information about that particular note or to "drilldown" to another document. See ActiveLabels for a detailed explanation of active label capabilities.

# *Used in These Charts*

All

#### *Example:*

```
NoteActiveLabels1 = ("$13,422", "../daily/stats.html", "statwin"), ("$27,002"), 
("$33,812"), ("$12,799");
```
#### *Attributes*

*Label URL Target*

# **NoteArrow**

NoteArrow[N] = (*LineType1*, *LineWidth1*, *LineColor1*, *ArrowType1*, *ArrowStyle1*), (*LineType2*, *LineWidth2*, *LineColor2*, *ArrowType2*, *ArrowStyle2*),...;

NoteArrow defines a list of list of line and arrow definitions, with the first in the list referring to NoteSet1, the second in the list to NoteSet2, and so on.

### *Used in These Charts*

All

# *Example:*

NoteArrow = (SOLID, 2, red, TOFROM, BLOCK);

#### *Attributes*

*LineType LineWidth* LineColor ArrowType ArrowStyle

# *LineColor*

LineColor controls the color of the line in the NoteArrow. This parameter operates in all respects as the typical *Color* parameter. See Chapter 4 for specifics.

### *ArrowType*

ArrowType controls the direction of the arrowhead terminating the NoteArrow.

#### *Example:*

NoteArrow = (SOLID, 2, red, **TOFROM**, BLOCK);

#### *Values*

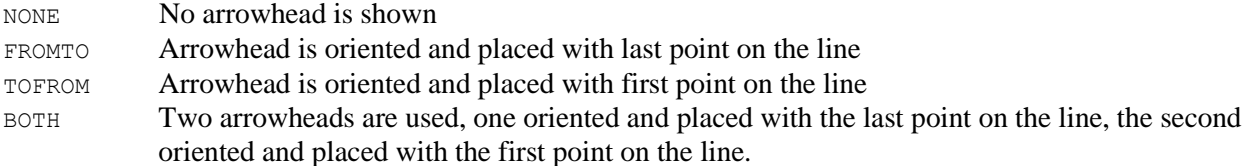

# *Default*

NONE

### *ArrowStyle*

ArrowStyle controls the shape of the arrowhead terminating the NoteArrow.

### *Example:*

NoteArrow = (SOLID, 2, red, TOFROM, **BLOCK**);

# *Values*

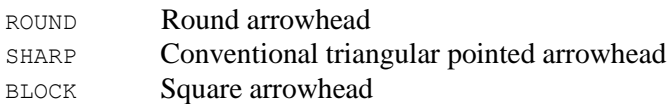

# *Default*

SHARP

# **NoteAxis**

NoteAxis[N] = (*XAxis1*, *YAxis1*), (*XAxis2*, *YAxis2*),...;

NoteAxis defines a list of axis mapping pairs, with the first in the list referring to NoteSet1, the second in the list to NoteSet2, and so on.

When an X and Y value must be mapped to screen pixels, the axis mapping pair for that  $\text{Notes}$  is used to determine the mapping strategy.

The XAxis and YAxis parameters may be of different types.

### *Used in These Charts*

All

### *Example:*

NoteAxis = (PERCENT, LEFT), (BOTTOM, LEFT), (BOTTOM, LEFT);

### *Attributes*

XAxis YAxis

# *XAxis*

XAxis controls to which location the Notes' X values are relative.

### *Example:*

NoteAxis = (**PERCENT**, PERCENT), (**BOTTOM**, LEFT), (**PIXEL**, LEFT);

### *Values*

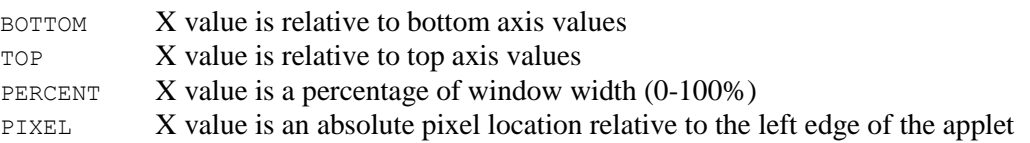

# *Default*

BOTTOM

### *YAxis*

YAxis controls to which location the Notes' Y values are relative.

#### *Example:*

NoteAxis = (PERCENT, **PERCENT**), (BOTTOM, **LEFT**), (PIXEL, **PIXEL**);

#### *Values*

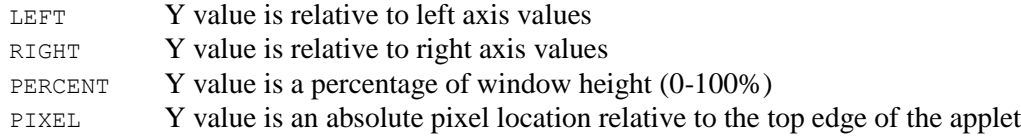

#### *Default*

LEFT

# **NoteBox**

NoteBox[N] = (*Color1*, *BorderType1*, *BorderWidth1*, *ImageURL1*, *ImageFormat1, TRCornerStyle, BRCornerStyle, BLCornerStyle, CornerColor*), ...;

The  $NoteBox$  parameter is a list of region definitions, with the first in the list referring to  $NoteSet 1$ , the second in the list to NoteSet2, and so on. The NoteBox, if defined, is drawn underneath the note label and can be used to highlight the note.

#### *Used in These Charts*

All

### *Example:*

NoteBox = (white, NONE), (white, RAISED); *Attributes Color BorderType BorderWidth ImageURL ImageFormat TRCornerStyle BRCornerStyle BLCornerStyle CornerColor*

### *XXCornerStyle*

The drawing style for each of the four corners of the region. Styles are specified in a clockwise fashion starting in the upper left - Top Left, Top Right, Bottom Right, and Bottom Left. Legal values are SQUARE, SNIP and ROUND. The default is SQUARE.

# **NoteDrag**

NoteDrag[N] = *ON | OFF*;

The NoteDrag feature allows NoteSets to be individually configured to allow, or dis-allow dragging.

#### *Used in These Charts*

Diagram

#### *Example:*

 $NoteDiag = "ON";$ 

#### *Attributes*

Mode

### *Values*

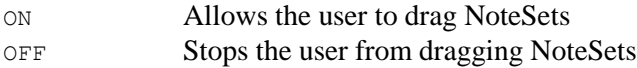

#### *Default*

ON

# **NoteLabel**

NoteLabel[N] = ("*Label1*", *Color1*, "*FontName1*", *FontSize1*, *Angle1*), ...;

The NoteLabel parameter contains a list of label definitions, with the first parenthesized group in the list referring to  $\text{Noteset1},$  the second parenthesized group defining  $\text{Noteset2},$  and so on.

If Mode is OFF, then the note text for that NoteSet will not be shown. In any other case, the NoteSet text will be drawn using the given label attributes in the NoteLabel parameter.

interiorAlignment Specifies the alignment to use in text strings that contain multiple lines.

The legal values for interiorAlignment are LEFT, RIGHT, or CENTER.

### *Used in These Charts*

All

#### *Example:*

```
NoteLabel = ("ON",black, Helvetica, 10), ("ON",black, Helvetica, 10), 
                   ("ON",black, Helvetica, 10);
       NoteLabel = ("", black, "Dialog", 12), ("", x5E8109, "Helvetica", 12), ("", 
                    x1A4C8F, "Helvetica", 12, 270);
Attributes
```
#### *Label Color FontName FontSize Angle interiorAlignment*

# **NoteSet[n]**

NoteSet1 = ("*Text1*", *X*, *Y*, *X1*, *Y1*, *X2*, *Y2*, *X3*, *Y3*), ...;

For each defined NoteSet defined in the NoteSets parameter, there should be a corresponding NoteSet[n] where [n] refers to the appropriate NoteSet number.

Each NoteSet may have an unlimited number of notes, each with its own text string, X-Y position vector, and optional point vectors to draw an arrow segment. While the X-Y vector must be defined, the X1-Y1, X2-Y2, and X3-Y3 vectors are optional and are used to draw a line segment, if desired.

### *Used in These Charts*

All

# *Example:*

```
NoteSet1 = ("x", 95, 35, 5, 35), ("y", 50, 90, 50, 25);NoteSet2 = (T_L", 48, 65), (T_a", 65, 33), (T_0", 47, 29), (T_f(x) = L", 65, 25),
               (''lim\nx -> a'', 38, 25);Attributes
Text X Y X1 Y1 X2 Y2 X3 Y3
```
### *Text*

Text displays the text of the NoteSet. The text may contain multiple lines, delimited by the  $\ln$  (new line) symbol.

# *Example:*

NoteSet1 = ("The Amplifier clearly led\nall components in overall\nsales. Bob McIness and \nstaff did a great job.",82,35,68,70);

### *Values*

Any alphanumeric text. The text may contain multiple lines, delimited by the  $\ln$  (new line) symbol. Text may also be a null, or empty string, "".

### *Default*

None

# *X, Y*

X and Y are required. These first two attributes control the note's relative position. This location vector is also used as the first point for the arrow line if X1-Y1 are defined.

# *Example:*

```
NoteSet1 = ("The Amplifier clearly led\nall components in overall\nsales. Bob 
          McIness and \nstaff did a great job.",82,35,68,70);
```
# *Values*

Any real numbers. What you use also depends on what you defined with the  $\text{NoteAxi}$  parameter.

### *Default*

None

# *X1, Y1*

X1 and Y1 are optional, and define either a corner or an endpoint for an arrow line for their note.

#### *Example:*

NoteSet1 = ("The Amplifier clearly led\nall components in overall\nsales. Bob McIness and \nstaff did a great job.",82,35,**68,70**);

### *Values*

Any real numbers. What you use also depends on what you defined with the NoteAxis parameter.

# *Default*

None

# *X2, Y2*

X2 and Y2 are optional, and define either a corner or an endpoint for an arrow line for their note.

#### *Example:*

NoteSet4 = ("Sudden Gains",.5,45,0,55,**10,55**,10,65);

# *Values*

Any real numbers. What you use also depends on what you defined with the NoteAxis parameter.

### *Default*

None

# *X3, Y3*

X3 and Y3 are optional, and define the endpoint for an arrow line for their note.

#### *Example:*

NoteSet4 = ("Sudden Gains",.5,45,0,55,10,55,**10,65**);

### *Values*

Any real numbers. What you use also depends on what you defined with the  $\text{NoteAxi}$  parameter.

### *Default*

None

# **NoteSets**

NoteSets[N] = ("*Name1*", *Justify1*), ("*Name2*", *Justify2*),...;

The NoteSets parameter is a required parameter for displaying notes, and contains a collection of NoteSet names and justification types. The number of defined NoteSets[n] is based on the number of parenthesized groups, or tuples, defined herein.

# *Used in These Charts*

All

# *Example:*

```
NoteSets = ("note1"), ("note2");
```

```
NoteSets = ("Axes", BOTTOM), ("TextOnly", CENTER), ("Text2Only", TOP);
```
### *Attributes*

Name Justify

# *Name*

Name is the identifying name for the NoteSet.

### *Example:*

```
NoteSets = ("Axes", BOTTOM), ("TextOnly", CENTER), ("Text2Only", TOP);
```
### *Values*

Simple alphanumeric text, which will not be seen by the user.

### *Default*

None. Must have a name.

# *Justify*

Justify defines where each note is placed relative to the note's X-Y location, which is defined in the NoteSet[n] parameter.

### *Example:*

NoteSets = ("Axes", **BOTTOM**), ("TextOnly", **CENTER**), ("Text2Only", **TOP**);

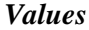

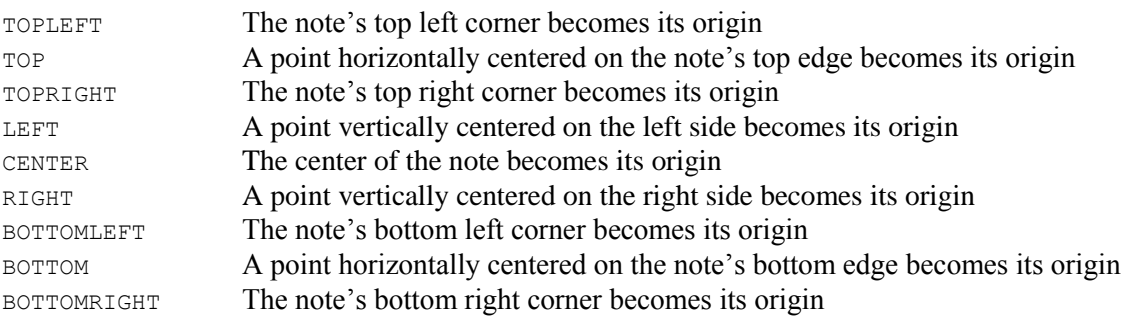

*Default*

CENTER

# **NotesDrawnBeforeData**

### NotesDrawnBeforeData=ON|OFF;

The NotesDrawnBeforeData parameter supports the values ON (draw Notes first, behind the data points) and OFF (draw Notes last, over top of the data points, the default value).

*Used in These Charts* All

*Example:*

NotesDrawnBeforeData=ON;

Would draw Notes first, behind the data points.

# **NumberFormat**

NumberFormat = ("decimalSymbol", "groupSymbol", groupSize);

The NumberFormat parameter can be used to specify the symbols and group size used when formatting numeric values. The default decimalSymbol is ".", the default groupSymbol is "," and the default groupSize is 3.

*Used in These Charts*

All

# *Example:*

NumberFormat =  $(","", "."$ 

would generate the following results for the given format for the decimal value 1234.456:

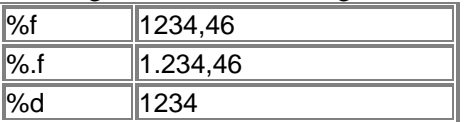

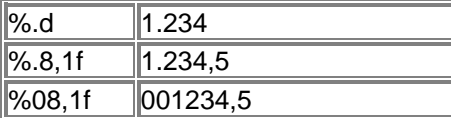

#### *Attributes*

*decimalSymbol groupSize groupSymbol*

# **OutlierActiveLabels**

OutlierActiveLabels = *("Label1", "URL1", "Target1"),...*;

OutlierActiveLabels define the active labels associated with mean values.

#### *Used in These Charts*

Box Chart

*Example:*

OutlierActiveLabels = ("Exception condition","javascript:doException()");

*Default*

### *Attributes*

*Label, URL, Target*

# **OutlierColor**

OutlierColor[N] = *Color*;

OutlierColor controls the color to be used when drawing outliers in a box chart. This value is used if no color is specified in the OutlierSymbol parameter. The default value is the value of MedianColor.

*Used in These Charts*

Box

### *Example:*

OutlierColor = xE3E3E3; OutlierColor = silver;

### *Attributes*

*Color*

# **OutlierSymbol**

OutlierSymbol = *(type1, size1, style1, bordercolor1, borderwidth1, image1, color1),...*;

OutlierSymbol is used to define the style in which to draw the mean value.

### *Used in These Charts*

Box Chart

# *Example:*

OutlierSymbol = *(NONE, 3, FILLED, green,2, , blue)*;

# *Default*

ON

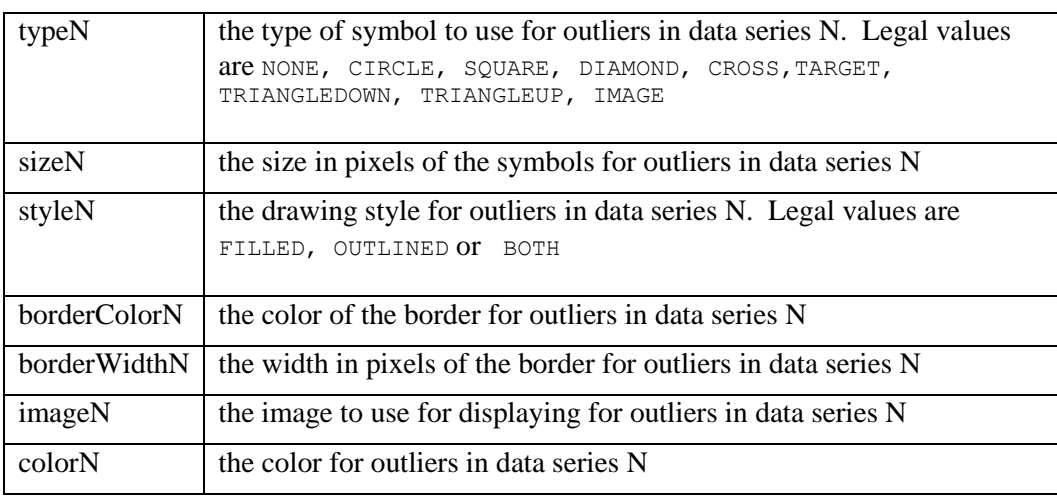

### *Attributes*

```
Type, Size, Style, BorderColor, BorderWidth, Image, Color
```
# **PercentileN**

PercentileN = *Integer*;

PercentileN defines the value of N when PlotType=PERCENTN. N specifies that for a given data series the chart will show the Nth percentile, median and 100-Nth percentile as a box, and draws whiskers to the minimum and maximum data points.

*Used in These Charts*

Box

# *Example:*

PercentileN = 5;

# **PieAngle**

PieAngle[N] = *Integer*;

PieAngle specifies the starting angle for the first pie slice. The angle is measured in degrees from 0 to 360, in a counterclockwise direction, with 0 degrees pointing to the right (i.e., the 3 o'clock position).

# *Used in These Charts*

Pie

# *Example:*

PieAngle = 180;

### *Attributes*

None

# **PieAngles**

PieAngles = *Value1, Value2,…;*

PieAngles specifies the starting angle for each pie. The angle is measured in degrees from 0 to 360, in a counterclockwise direction, with 0 degrees pointing to the right (i.e., the 3 o'clock position)

*Used in These Charts* MultiPie

# *Example:*

PieAngles 15,0,10,10....;

# *Attributes*

None

# **PieBackgrounds**

PieBackgrounds = (*Color*, *BorderType*, *BorderWidth*, "*ImageURL*", *ImageFormat*, *BorderColor*),…;

**PieBackground** specifies the background for each pie.

# *Used in These Charts* MultiPie

*Example:* PieBackgrounds =  $(\text{pink}, \text{RAISED}, 10, \ldots)$ , (lightgray, BOX, 1,,,);

# *Attributes*

*Color BorderType BorderWidth ImageURL ImageFormat BorderColor*

PieDropShadow = (color, offsetx, offsety, size*)*;

PieDropShadow places a shadow on the background field of the pie chart. The color, orientation, and size of the shadow can be defined. The tuple element color sets the color of the shadow. That color value is interpolated to complete transparency as it reaches the end of the shadow's blur area.  $\sigma$ ffsetx and offsety define the center point of the shadow; offsetx sets the x-axis offset from the chart's centerpoint; offsety sets the y-axis offset. When an offset attribute is set to a whole number value, the position of the drop shadow is offset from the chart's center point by the number of pixels set by that whole number. When an offset is set to a fractional value (between 0 and 1), the value is interpreted as a percentage of the width of the object casting the shadow (the pie). The center of the drop shadow is repositioned based upon the values or percentages set for offsetx and offsety. Offset attribute values may be positive or negative. Size sets the size of the blur area, the region beyond the actual drop shadow shape where the shadow is extended and blurred into transparency. The size of this blurred region is controlled by the size attribute. The blurred region becomes larger and more diffuse as the value of size is increased. When size is set to a whole number value, the size of the blurred area is defined in pixels. When size is set to a fractional value (between 0 and 1), the value is interpreted as a percentage of the width of the object casting the shadow. When using a fractional value, enclose the value in doublequotes to "escape" the decimal point.

# *Used in These Charts*

Pie, Multipie

### *Example:*

PieDropShadow =  $(Black 100,5,5,'0.05")$ ;

### *Attributes*

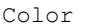

### *Color*

Color specifies the base color of the shadow to be drawn behind a chart's bars.

Offsetx offsety Size

### *Example:*

PieDropShadow = (**black\_100,** "-.05"**,** "-0.05", 55);

# *Offsetx*

Offsetx specifies the x-coordinate offset from center.

#### *Example:*

```
PieDropShadow = (black_100, 25 -10, 25);
```
# *Offsety*

Offsety specifies the y-coordinate offset from center.

#### *Example:*

```
PieDropShadow = (black_100, 25 -10, 25);
```
#### *Size*

Size specifies the width of the blurred area.

#### *Example:*

PieDropShadow = (black, "-.05","-.05", **55**);

# **PieEdgeHighlights**

PieEdgeHighlights = *(start,stop,gap,size), ...;*

The PieEdgeHighlights parameter provides a visual pattern fill in a Pie or MultiPie chart which accents the inner pie border. It overlays a ring (annulus) fill pattern over the existing fill patterns in a specified zone along the interior edge of the pie. The gap between the sides of the pie and the fill pattern being applied can be modified. The element *start* sets the beginning color of the gradient, associated with the outside edge; the element *stop* sets the end color of the gradient, associated with the interior of the pie where the color blends to transparency. Color values are interpolated between the two. The element *size* specifies the width of the highlight. The element *gap* specifies the size of the gap between the edge of the highlight and the edge of the pie. When the value for *gap* is specified as a whole number, it sets the distance between the edge of the highlight and the edge of the pie in pixels. When set to a fractional number between 0 and 1, it sets the gap to a percentage of the radius of the pie. Percentage values are written using a decimal point (e.g. "0.05" and "0.50" represent 5% and 50%, respectively). When using a fractional value, enclose the tuple element in double-quotes to "escape" the decimal point.

#### *Used in These Charts*

Pie, Multipie

#### *Example:*

PieEdgeHighlights =  $(blue_25, white_75,1,25)$ , ...;

#### *Attributes*

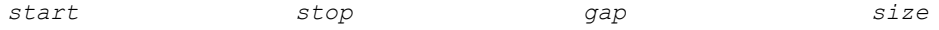

# **PieHighlights**

PieHighlights = *(type,start,stop,angle,gap,extent), ...;*

The PieHighlights parameter provides a visual pattern fill in a Pie or MultiPie chart. It adds or overlays a fill pattern over one or more existing fill patterns to produce multiple color effects. The *angle* of origin of the gradient pattern can be modified. The gap between the sides of the pie and the fill pattern being applied can be modified. Gradient patterns can be set using the *type* attribute. Only gradient patterns may be used. A *type* value of NONE suppresses the highlights. The element *start* sets the beginning color of the gradient; the element *stop* sets the end color of the gradient. Color values are interpolated between the two. The element *angle* specifies the number of degrees from zero from which the initial gradient color begins at the edge of the pie. The element *angle* can be set to values greater than 360 degrees. The element *gap* specifies the size of the gap between the edge of the highlight and the associated edge of the pie. When the value for *gap* is specified as a whole number, it sets the distance between the edge of the highlight and the edge of the pie in pixels. When set to a fractional number between 0 and 1, it sets the gap to a percentage of the diameter of the pie. Percentage values are written using a decimal point (e.g. "0.05" and "0.50" represent 5% and 50%, respectively). When using a fractional value, enclose the tuple element in double-quotes to "escape" the decimal point. The element *extent* controls the width of the highlight. When the value for *extent* is specified using a whole number, it sets the diameter of the highlight in pixels. If *extent* is set to -1, PieHighlights fills the diameter available after taking into account the value of the *gap* attribute specified previously. If *extent* is set to a fractional number between 0 and 1, PieHighlights sets the extent of the highlight to that percentage of the diameter of the pie available.

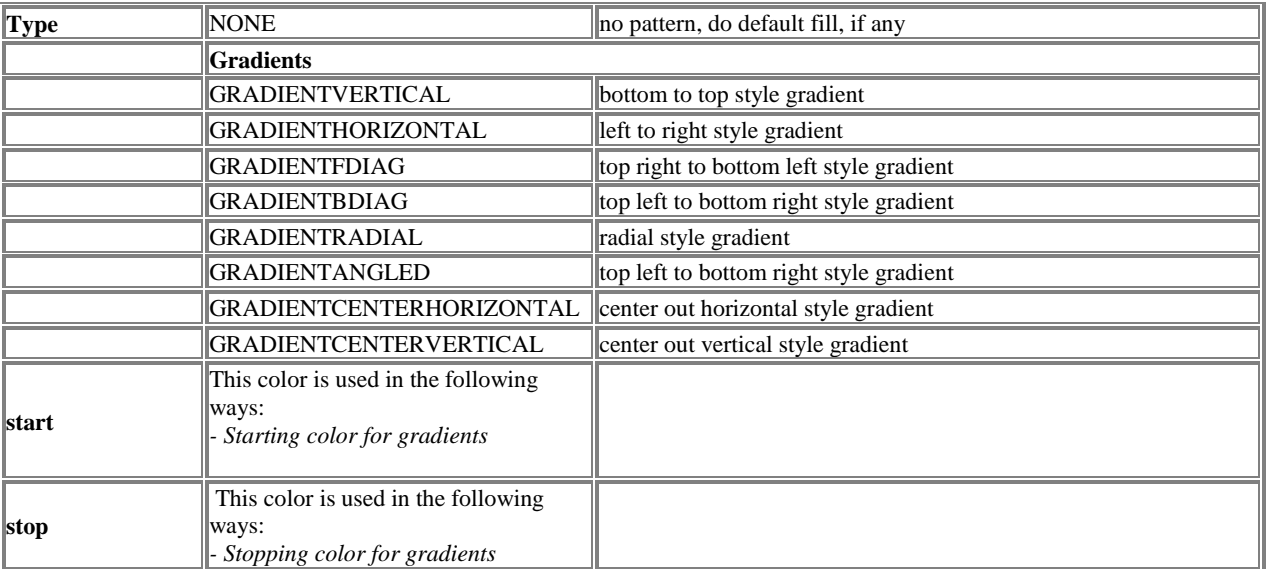

# *Used in These Charts*

Pie, Multipie

# *Example:*

```
PieHighlights = (GRADIENTRADIAL, yellow, white, 270, 15, -1);
```
#### *Attributes*

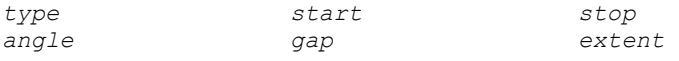

# **PieLabel**

PieLabel = *(State, Color, FontName, FontSize, Angle, InteriorAlignment ),…;*

PieLabel controls the appearance of the text in the pie labels.

*Used in These Charts* MultiPie

#### *Example:*

PieLabel = ("ON", teal, "Sansserif Bold", 12, 0, null), ...;

#### *Attributes*

*State Color FontName FontSize Angle InteriorAlignment*

# **PieLabelBox**

PieLabelBox = (*Color*, *BorderType*, *BorderWidth*, "*ImageURL*", *ImageFormat*, *BorderColor*),…;

PieLabelBox controls the appearance of the optional box surrounding each pie label.

# *Used in These Charts*

MultiPie

#### *Example:*

PieLabelBox = ( teal, "SOLID", 1);

#### *Attributes*

*Color BorderType BorderWidth ImageURL ImageFormat BorderColor*

# **PieLayout**

PieLayout = *(Orientation,Row,Columns);*

PieLayout defines the layout for the pie series. Orientation is either horizontal or vertical.

*Used in These Charts* MultiPie

#### *Example:*

PieLabelLayout = (VERTICAL, 3, 1);

# *Default* HORIZONTAL

*Attributes*

*Orientation Number of Rows Number Of Columns*

# **PieLabelLocation**

PieLabelLocation = *Location;*

PieLabelLocation defines the location of the pie labels

Location can be set to TOP, BOTTOM, LEFT or RIGHT.

*Used in These Charts* MultiPie

### *Example:*

PieLabelLocation = LEFT

*Default* TOP

*Attributes*

*Location*

# **PieLabels**

PieLabels = *Label1, Label2, Label3, ... LabelN;*

Specifies the text for the labels associated with each pie

*Used in These Charts* MultiPie

*Example:*

PieLabels = "North", "South"...;

*Default*

*Attributes*

*Label*

# **PieMargin**

PieMargin = *Integer;*

PieMargin defines the margin between pies in the pie layout.

Used in These Charts MultiPie

### *Example:*

PieMargin = 1

### *Attributes*

**NONE** 

# **PieSize**

PieSize = (*minWidth, minHeight, maxWidth, maxHeight*);

The PieSize parameter can be used to set minimum and maximum sizes for the actual pie in a pie chart. This allows programmers to guarantee that the pie portion will always be the same size regardless of the length of the strings in the legend or slice labels. PieSize has the following interaction with PieSquare; if the minimum or maximum dimensions specified are not square, and PieSquare is ON, then the pie will be inscribed in a square with a dimension that ranges from the smallest of the minimum values to the smallest of the maximum values.

*Used in These Charts* Pie

# *Example:*

PieSize =  $(5, 25)$ ;

# *Attributes*

*minWidth, minHeight, maxWidth, maxHeight*

# **PieSpotlights**

PieSpotlights = (start,stop,center,centeroffsetx,centeroffsety, focusoffsetx, focusoffsety,radius),...;

Adds or overlays a color fill over one or more existing fill patterns to produce multiple layered color effects. The spotlight "illuminates" the pie in the Pie or MultiPie chart. The center of the spotlight and its focus can be adjusted independently by adjusting offsets from the pie chart center point. The elements *centeroffsetx* and *centeroffsety* set the x and y-coordinates of the center of the spotlight as an offset of the pie chart center point. When set to whole numbers, *centeroffsetx* and *centeroffsety* specify the number of pixels to offset from the chart center point. When set to fractional values (between 0 and 1), they are interpreted as percentages of the diameter of the pie. Percentage values are written using a decimal point (e.g. "0.05" and "0.50" represent 5% and 50%, respectively). When using a fractional value, enclose the tuple element in double-quotes to "escape" the decimal point. The element *focusoffsetx* is the offset from the pie chart

center which defines the x-coordinate of the focus point of the spotlight. The element *focusoffsety* is the offset from the pie chart center which defines the y-coordinate of the focus point of the spotlight. When set to whole numbers, *focusoffsetx* and *focusoffsety* specify the offset from the center in pixels. When set to fractional values (between 0 and 1), they are interpreted as percentages of the diameter of the pie. The element *radius* sets the size of the spotlight, from its center to its edge. When set to a whole number, it sets the size of the *radius* in pixels; when set to a fractional value, it sets the radial diameter of the spotlight based upon that percentage of the diameter of the pie.

# *Used in These Charts*

Pie, MultiPie

### *Example:*

```
PieSpotlights = (blue_0,blue_105,RIGHT,1,1,120,-120,440);
```
### *Attributes*

focusoffsety radius

start stop *center* centeroffsetx centeroffsety *focusoffsetx*

# *Start*

Start specifies the first of the two colors which will be interpolated to produce a gradient spotlight.

### *Example:*

```
PieSpotlights = (purple_40,blue_155,LEFT,20,10,120,-120,250);
```
# *Stop*

Stop specifies the second of two colors which will be interpolated to produce a gradient spotlight.

# *Example:*

```
PieSpotlights = (purple_40,blue_155,LEFT,20,10,120,-120,250);
```
# *Center*

Center specifies the position around of the center of the chart where the spotlight center will be placed.

# *Example:*

```
PieSpotlights = (purple_40,blue_155,LEFT,20,10,120,-120,250);
```
#### *Values*

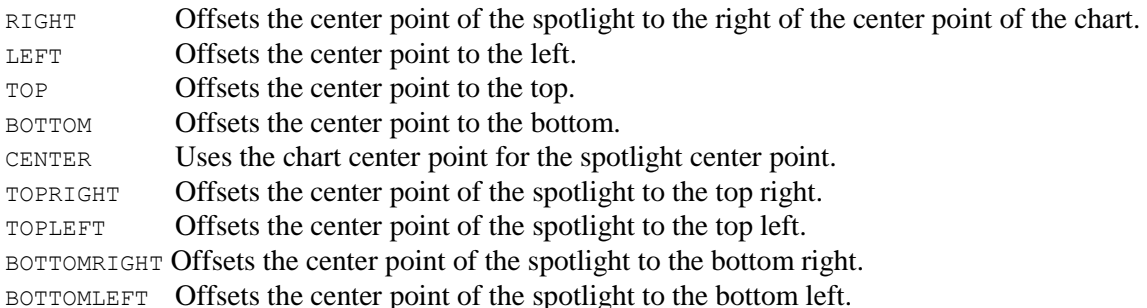

# *Default*

CENTER

# *Centeroffsetx*

Centeroffsetx specifies the x-coordinate offset for the spotlight center.

### *Example:*

PieSpotlights = (purple\_40,blue\_155,LEFT,**20**,10,120,-120,250);

# *Centeroffsety*

Centeroffsety specifies the y-coordinate offset for the spotlight center.

#### *Example:*

```
PieSpotlights = (purple_40,blue_155,LEFT,20,10,120,-120,250);
```
# *Focusoffsetx*

Focusoffsetx specifies the x-coordinate offset for the center of the spotlight's focus.

### *Example:*

PieSpotlights = (purple\_40,blue\_155,LEFT,20,10,**120**,-120,250);

# *Focusoffsety*

Focusoffsety specifies the y-coordinate offset for the center of the spotlight's focus.

# *Example:*

PieSpotlights = (purple\_40,blue\_155,LEFT,20,10,120,**-120**,250);

### *Radius*

Radius specifies the length of the radius of the spotlight from the center of the spotlight.

#### *Example:*

```
PieSpotlights = (purple_40,blue_155,LEFT,20,10,120,-120,250);
```
# **PieSquare**

PieSquare = *Switch*;

PieSquare, when turned on, tells the pie chart that the appearance of the pie chart should be kept as high as it is wide. This prevents the pie shape from becoming too wide or too narrow because of titles, labels, legends, or other chart features.

#### *Used in These Charts*

Pie, MultiPie

#### *Example:*

PieSquare = ON; PieSquare = OFF;

#### *Attributes*

None

# **Pie3Ddepth**

Pie3Ddepth[N] = *Pixels*;

Pie3DDepth specifies the apparent 3D depth of the pie in pixels (whole number).

*Used in These Charts* Pie MulitPie

### *Example:*

Pie3DDepth =  $12;$ 

#### *Attributes*

None

# **PlotArea**

PlotArea = (xlocation, ylocation, width, height);

PlotArea allows chart designers to define and bound the position of the plot area within the chart. The plot area is defined as the area where the data points and axes are displayed. By default, NetCharts charts are laid out with respect to the text elements to the left, right, top, and bottom of the chart while assigning the remaining real estate to the PlotArea. Specifying PlotArea changes this behavior and causes the chart to be laid out with respect to the PlotArea while assigning the remaining real estate to text elements in the top, bottom, left and right of the chart.

If PlotArea is defined in absolute terms (in pixels), the plot area will remain a fixed size, and will be clipped it if it does not fit within the chart. If the chart size should change, the extra or eliminated space will affect only the space to the top, bottom, left and right of the plot area. Text in the top, bottom, left or right will be clipped if it does not fit in the space.

If PlotArea is defined in relative terms (as a percentage of the chart size) the PlotArea will grow and shrink proportionally with changes to the chart size. Text in the top, bottom, left or right will be clipped if it does not fit in the space outside the plot area.

xlocation – x coordinate of the upper left corner of the plot area within the chart. If xlocation is a number between 0 and 1, it is interpreted as a percentage of the total available chart width. If xlocation is  $>= 1$ , it is interpreted as an absolute location in pixels.

ylocation – y coordinate of the upper left corner of plot area within the chart. If ylocation is a number between 0 and 1, it is interpreted as a percentage of the total available chart height. If ylocation >= 1 it is interpreted as an absolute location in pixels.

width – width of plot area. If width is a number between 0 and 1, it is interpreted as a percentage of the total available chart area. If width  $>= 1$ it is interpreted as an absolute size in pixels.

height - width of plot area. If height is a number between 0 and 1, it is interpreted as a percentage of the total available chart height. If height  $>=$ 1 it is interpreted as an absolute size in pixels.

# *Used in These Charts*

Bar, Box, Bubble, Combo, Line, Pareto, Stock, Strip, Time, X-Y

### *Example:*

PlotArea =  $(1, 1, 1, 1)$ ;

### *Attributes*

*xlocation ylocation width height*

# **PlotType**

PlotType = *Type*;

PlotType defines the type of plot to be displayed for a BoxChart.

# *Used in These Charts*

Box

# *Example:*

```
PlotType = STANDARD | EDA | GAUSSIAN | PERCENTN |TENNINETY;
```
*Attributes*

Type

# *Type*

Type refers to the manner in which lines are stacked in a line chart, allowing the creation of area graph.

# *Example:*

PlotType = **STANDARD**;

# *Values*

STANDARD In the Standard type of box plot, the box represents the IQR. The Inter-Quartile Range is the difference between the upper hinge (the  $75<sup>th</sup>$  percentile) and the lower hinge (the  $25<sup>th</sup>$ percentile).

EDA The Exploratory Data Analysis (EDA) box chart is similar to the Standard box chart in that the box is based on the IQR, and the median is plotted as a line through the box. (The lower part of the box is also referred to as the *lower quartile*, and the upper part of the box is then referred to as the *upper quartile*.) However, this type of plot features additional elements called fences. The fences are defined as follows: *Lower Outer Fence* = lower quartile - 3 \* IQR *Lower Inner Fence* = lower quartile - 1.5 \* IQR

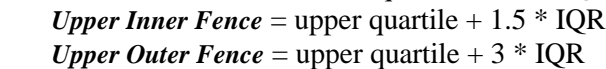

- GAUSSIAN The Gaussian box chart is different from the other options in terms of which statistics is represents. The lower portion of the box is the minimum value, and the upper portion of the box is the maximum value. The mean value is shown as a line through the box. The lower whisker is equal to the mean value minus three standard deviations, and the upper whisker is equal to the mean value plus three standard deviations.
- PERCENTN This represents the minimum,  $N^{th}$  percentile, median, 100- $N^{th}$  percentile, and the maximum. In this plot, there are no outside values, fences, adjacent values, etc. The minimum value is the end of one whisker, and the maximum value is the end of the other whisker. When  $N=10$  this mode is identical to TENNINETY.
- TENNINETY This represents the minimum,  $10<sup>th</sup>$  percentile, median,  $90<sup>th</sup>$  percentile, and the maximum. In this plot, there are no outside values, fences, adjacent values, etc. The minimum value is the end of one whisker, and the maximum value is the end of the other whisker.

# *Default*

STANDARD

# *Used in These Charts*

Box

# **PolarLabel**

PolarLabel = (*mode*, *Color*, *FontName*, *FontSize, Angle, interiorAlignment);* 

PolarLabel defines the presentation format for optional numeric labels for the exterior of a polar chart.

# *Used in These Charts*

Polar

# *Example:*

PolarAxis = (ON, black, "TimesRoman", 16, 0, LEFT);

# *Attributes*

*Mode Color FontName FontSize Angle interiorAlignment*

# *Mode*

Mode determines whether or not the labels are shown.

### *Values*

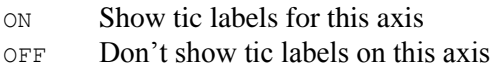

### *Default*

ON

# *interiorAlignment*

interiorAlignment dictates the alignment of text lines in multi-line labels.

### *Values*

LEFT RIGHT CENTER

# *Default*

CENTER

# **PolarLabelFormat**

PolarLabelFormat = (dataType,formatString*);*

The PolarLabelFormat parameter defines the format for displaying exterior labels on the polar chart

# *Used in These Charts*

Polar

#### *Example:*

PolarLabelFormat = (INTEGER, "%3d\u00B0");

#### *Attributes*

*DataType FormatString*

# *DataType*

The type of number to use when formatting the labels

#### *Values*

FLOAT INTEGER DECIMAL

# **PolarLabelStep**

```
PolarLabelStep = stepsize;
```
PolarLabelStep defines the step size for the exterior polar chart labels. For example, a value of 90 would cause labels to be drawn at 0, 90, 180 and 270 degrees around the exterior of the polar chart.

#### *Used in These Charts*

Polar

### *Example:*

PolarLabelStep = 90;

# **PolarScale**

PolarScale = (*minValue, maxValue, stepSize*)…;

The PolarScale parameter defines the scales for each of the axes in the PolarChart. All axes in a polar chart have the same scale. If PolarScale is not specified, or only certain attributes are specified, the axes will automatically choose values for the unspecified attributes.

*Used in These Charts* Polar

#### *Example:*

```
PolarScale = (0, 10, 1);
```
#### *Attributes*

*MaxValue MinValue StepSize*

# **PolarSquare**

PolarSquare = ON|OFF;

The PolarSquare parameter tells the polar chart that the data area of the chart should be kept as high as it is wide.

# *Used in These Charts*

Polar

# *Example:*

RadarSquare = ON;

# **PolarSize**

```
PolarSize = (minWidth, minHeight, maxWidth, maxHeight);
```
The PolarSize parameter can be used to set minimum and maximum sizes for the axes area in a polar chart. This allows programmers to guarantee that the axes area will always be the same size regardless of the length of the strings in the legend or tic labels. PolarSize has the following interaction with PolarSquare; if the minimum or maximum dimensions specified are not square, and RadarSquare is ON, then the axes area will be inscribed in a square with a dimension that ranges from the smallest of the minimum values to the smallest of the maximum values.

# *Used in These Charts*

Polar

```
Example:
```
PolarSize = (100,100,200,200);

*Attributes minWidth, minHeight, maxWidth, maxHeight*

# **PolyActiveLabels**

PolyActiveLabels = *("Label1", "URL1", "Target1"),...*;

PolyActiveLabels define the active labels associated with defined polygons.

### *Used in These Charts*

Diagram Chart

### *Example:*

```
PolyActiveLabels = ("west region","javascript:doSelection()");
```
# *Default*

Use tag name as label

# *Attributes*

*Label, URL, Target*

# **PolyColor**

PolyColor = *("Tag", "Color"),...*;

PolyColor associates a color with the named polygon, causing that polygon to be filled with the given color.

# *Used in These Charts*

Diagram Chart

# *Example:*

```
PolyColor = ("MD","green_130"),("TX","green_200");
```
# *Default*

None

# *Attributes*

*TagName, Color*

# **PolySet**

PolySet = *("Tag", x1,y1,x2,y2,…),...*;

PolySet defines a polygon with a "tag" name and a series of X/Y points.

# *Used in These Charts*

Diagram Chart

### *Example:*

```
PolySet = ("A",120,120,180,120,180,160,120,160,120,120), 
("B",220,220,280,220,280,260,220,260,220,220);
```
# *Default*

None

# *Attributes*

*TagName, X/Y Pairs*

# **RadarSize**

RadarSize = (*minWidth, minHeight, maxWidth, maxHeight*);

The RadarSize parameter can be used to set minimum and maximum sizes for the axes area in a radar chart. This allows programmers to guarantee that the axes area will always be the same size regardless of the length of the strings in the legend or tic labels. RadarSize has the following interaction with RadarSquare; if the minimum or maximum dimensions specified are not square, and RadarSquare is ON, then the axes area will be inscribed in a square with a dimension that ranges from the smallest of the minimum values to the smallest of the maximum values.

# *Used in These Charts*

Radar

### *Example:*

RadarSize = (100,100,200,200);

#### *Attributes*

*minWidth, minHeight, maxWidth, maxHeight*

# **RadarSquare**

```
RadarSquare = ON|OFF;
```
The RadarSquare parameter tells the radar chart that the appearance of the CenterRadius should be kept as high as it is wide.

### *Used in These Charts*

Radar

### *Example:*

RadarSquare = ON;

# **RadialAxes**

RadialAxes = (*"axisTitle", minValue, maxValue, stepSize*)…;

The RadialAxes parameter defines each of the axes in the chart.

### *Used in These Charts*

Radar

# *Example:*

```
RadialAxes = RadialAxes = ("Method", 0, 100, 25, black),
      ("Metric2",50,100,25,black),("Metric3",0,200,50,black),
```
("Metric4",60,90,10,black),("Metric5"0,95,15,black);

#### *Attributes*

```
AxisTitle MaxValue MinValue StepSize
```
# **RadialAxesAngles**

RadialAxesAngles = angle1, angle2 …;

The RadialAxesColors parameter controls the drawing angle of the axes on a Polar chart. An angle of 0 degrees draws an axis straight up from the center of the chart.

*Used in These Charts* Polar *Example:* RadialAxesAngles = 0,90,180,270;

# **RadialAxesColors**

RadialAxes = color1, color2 …;

The RadialAxesColors parameter defines the colors for each of the axes in the chart.

# *Used in These Charts* Radar, Polar

#### *Example:*

RadialAxes = black, black, red, black;

# **RadialAxesFormat**

```
RadialAxesFormat = (dataType,formatString),…;
```
The RadialAxesFormat parameter defines the format for displaying radial axis tic labels.

*Used in These Charts* Radar,Polar

#### *Example:*

RadialAxesFormat = (INTEGER, "%3d"),(FLOAT,"%f"),(INTEGER,"%3d");

#### *Attributes*

*DataType FormatString*

# *DataType*

Value that specifies the type of numeric format to use to label the axes tics. Legal values include INTEGER, FLOAT and DECIMAL.

# *FormatString*

If the dataType attribute is INTEGER or FLOAT, the input data value is expected to be of type integer or float and will be parsed as such (if string conversion is necessary). The format itself is a C-language style sprintf format. Some examples:

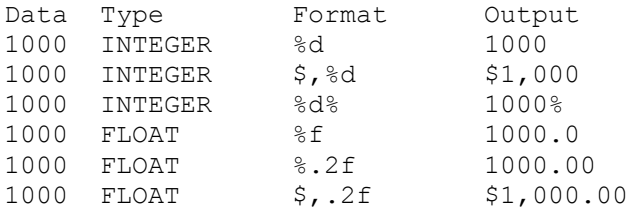

If the format type is DECIMAL, the format syntax is consistent with those defined in the Java DecimalFormat spec.

# **RadialAxesLabel**

RadialAxesLabel = *("Mode", Color, Font, Label)*, ...;

RadialAxesLabel controls the appearance of all radial axes labels in the chart. One radial axis label may be displayed per axis. The label is drawn at the end of the axis.

*Used in These Charts*

Radar

*Example:*

```
RadialAxesLabel = ("ON", black, "sansserif", 10, 0), ("ON", red, "sansserif", 12, 0);
```
*Attributes*

*Font Color Label Mode*

# **RadialAxesLabels**

RadialAxesLabels = *("Axis1Label1",Axis1Label2…), (Axis2Label1,Axis2Label2…)*...;

RadialAxesLabels specifies the text to use as axis tic labels for each axis.

# *Used in These Charts*

Radar

#### *Example:*

```
RadialAxesLabels = ("Jan","Feb","Mar"),("inbound","outbound","returned");
```
# **RadialAxesScales**

RadialAxesScales = (*minValue, maxValue, stepSize*)…;

The RadialAxesScales parameter defines the scales for each of the axes in the chart. This parameter was introduced in NetCharts 4.6

*Used in These Charts* Radar *Example:* RadialAxesScales =  $(25, 40, 5)$ ,  $(0, 100, 10)$ ;

*Attributes*

*MaxValue MinValue StepSize*

# **RadialAxesTics**

RadialAxesTics = ("*axisTicLabelMode"*, *axisTicLabelColor, "axisTicLabelFont", axisTicLabelFontAngle),…;*

The RadialAxesTics parameter specifies the label attributes for the tic marks displayed along the defined axis. The tic labels are generated automatically based on the other parameter settings, and are displayed using the given label attributes in the RadialAxesTics parameter. If any attribute is not defined, any previous value of the attribute will be used.

*Used in These Charts*

Radar,Polar

#### *Example:*

```
RadialAxesTics = ("ON",black,"sansserif", 9, 0), ("ON", red,"sansserif", 12, 0);
```
### *Attributes*

*Font FontAngle Color Mode*

# **RadialAxesTitles**

```
RadialAxesTitles = "Title1","Title2","Title3"…;
```
The RadialAxesTitles parameter defines the title for each of the axes in the chart. This parameter was introduced in NetCharts 4.6

*Used in These Charts* Radar *Example:*

RadialAxesTitles = "Inbound","Outbound","Undelivered";

# **RadialAxesTitleActiveLabels**

RadialAxisTitleActiveLabels = *("Label","URL","Target")*, ...;

The RadialAxesTitleActiveLabels parameter specifies a custom active label to be associated with the radial axis title. That is, these labels will be displayed whenever the mouse "dwells" over the specified radial axis title.

# *Used in These Charts*

Radar

#### *Example:*

RadialAxesTitleActiveLabels = ("Metric 1",,);

#### *Attributes*

*Label Target URL*

# **RadialGrids**

```
RadialGrids = (gridRadius, gridLineType, gridLineWidth, gridLineColor, gridAreaColor),…;
```
The RadialGrids parameter supports the display of one or more circular grids behind the data.

# *Used in These Charts*

Radar, Polar

### *Example:*

RadialGrids =  $(25, \text{SOLID}, 1, \text{black}, \text{white})$ ,  $(50, \text{SOLID}, 1, \text{black}, \text{white})$ ;

#### *Attributes*

*GridRadius, GridLineType, GridLineWidth, GridLineColor, GridAreaColor*

# **RelativeBoxSymbolWidth**

RelativeBoxSymbolWidth = *OFF | LINEAR | SQRT*;

RelativeBoxSymbolWidth instructs the Box Chart to assign widths to the boxes in the chart based on a function of the relative number of points in each data series. For example, if a value of LINEAR is used, a data series with 100 data points will have a box width twice that of a box representing a data series with only 50 data points. If a value of SQRT is used, the relative box sizes will be calculated as a function of the square root of the number of points in each series.

### *Used in These Charts*

Box Chart

#### *Example:*

RelativeBoxSymbolWidth = SQRT;

#### *Default*

OFF

#### *Attributes*

*Mode*

# **RightActiveLabels**

RightActiveLabels[N] = ("*Label*", "*URL*", "*Target*"),...;

The right axis labels become active labels when RightActiveLabels parameter is used. Each set in parenthesis has a corresponding set within a DataSet parameter.

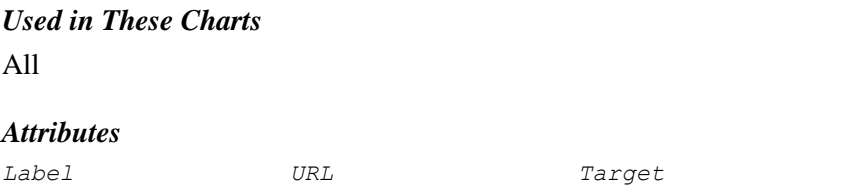

# **RightAxis**

RightAxis[N] = (*Label*, *Color*, *FontName*, *FontSize, Angle, interiorAlignment);* 

If TopAxis is defined for a Combo chart, then the right axis will be used to map the Y data values for all line sets, unless otherwise specified using the LineAxis parameter.

interiorAlignment Specifies the alignment to use in text strings that contain multiple lines.

The legal values for interiorAlignment are LEFT, RIGHT, or CENTER.

### *Used in These Charts*

Combo

#### *Example:*

RightAxis = ("Milliseconds", black, "TimesRoman", 16, 0);

#### *Attributes*

*Label Color FontName FontSize Angle interiorAlignment*

# **RightAxisTitle**

RightAxisTitle[N] = (*Label*, *Color*, *FontName*, *FontSize, Angle, interiorAlignment, exteriorAlignment);* 

The RightAxisTitle parameter specifies the label attributes for the axis title, which centered along the top axis, just above the grid. When the Header parameter, whether because of the use of a legend, or for some other reason, creates a title that seems visually unbalanced, you may find this parameter produces a more pleasing chart title.

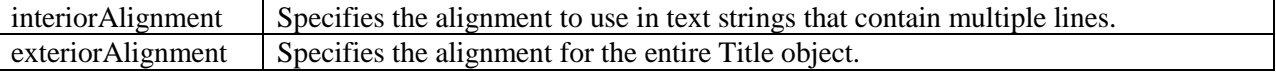

The legal values for interiorAlignment and exteriorAlignment are LEFT, RIGHT, or CENTER.

#### *Used in These Charts*

Bar, Box, Combo, Bubble, Line, Pareto, Stock, Strip, Time, X-Y

#### *Example:*

```
RightAxisTitle = ("Ceres Prototype Project Schedule\n ", black, "Helvetica", 
12);
```
#### *Attributes*

*Label Color FontName FontSize Angle interiorAlignment exteriorAlignment*

# **RightAxisTitleActiveLabel**

RightAxisTitleActiveLabel = ("*Label*", "*URL*", "*Target*");

RightAxisTitleActiveLabel defines a single active label destination for the RightAxisTitle parameter.

*Used in These Charts*

All

#### *Example:*

```
RightAxisTitleActiveLabel = ("Destination", "demo.html", "frame1");
```
#### *Attributes*

*Label URL Target*

# **RightAxisTitleBox**

RightAxisTitleBox = (*Color*, *BorderType*, *BorderWidth*, "*ImageURL*", *ImageFormat*, *BorderColor, TRCornerStyle, BRCornerStyle, BLCornerStyle, CornerColor*);

The RightAxisTitleBox parameter specifies the region attributes for the axis title centered along the axis. The image-related attributes need not be used unless you want to use an image texture on the box.

#### *Used in These Charts*

Bar, Box, Combo, Bubble, Line, Pareto, Stock, Strip, Time, X-Y

#### *Example:*

RightAxisTitleBox = (lightgray, SHADOW, 3,,,gray);

#### *Attributes*

*Color BorderType BorderWidth ImageURL ImageFormat BorderColor TRCornerStyle BRCornerStyle BLCornerStyle CornerColor*

#### *XXCornerStyle*

The drawing style for each of the four corners of the region. Styles are specified in a clockwise fashion starting in the upper left - Top Left, Top Right, Bottom Right, and Bottom Left. Legal values are SQUARE, SNIP and ROUND. The default is SQUARE.

# **RightColor**

RightColor = *Color*;

RightColor controls the color of the top axis and the tic marks, but not the tic mark labels. The default axis color is black. If the NULL color is specified, the axis color is not changed by this parameter.

#### *Example:*

 $RightColor = xB5D5F0;$ 

#### *Attributes*

*Color*

# **RightDrawMinorTics**

```
RightDrawMinorTics = ON |OFF;
```
RightDrawMinorTics controls whether or not right tics are drawn. The default value is ON.
#### *Example:*

RightDrawMinorTics = OFF;

### *Attributes*

*(Switch)*

# **RightFormat**

RightFormat = (*FormatType*, "*FormatExpr*", "*TimeBase*", "*TimeUnit*");

RightFormat adjusts the numeric labels that are automatically generated for the top axis, should one be defined.

### *Used in These Charts*

Bar, Box, Combo, Bubble, Line, Pareto, Stock, Strip, Time, X-Y

#### *Example:*

```
RightFormat = (DATE, "%w\n%M/%D", "1 Jan 2000", "1h");
RightFormat = (DATE, "%M%D", "1 Apr 96", "1d");
RightFormat = (INTEGER);
RightFormat = (FLOAT, "$%, 9.2f", ))
```
#### *Attributes*

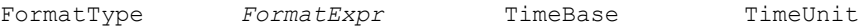

# *FormatType*

FormatType specifies the type of number being displayed on the top axis.

#### *Example:*

```
RightFormat = (DATE, "%w\n%M/%D", "1 Jan 2000", "1h"); 
RightFormat = (DATE, "%M/%D", "1 Apr 96", "1d");
RightFormat = (INTEGER);
RightFormat = (FLOAT,"$%,9.2f",,);
```
#### *Values*

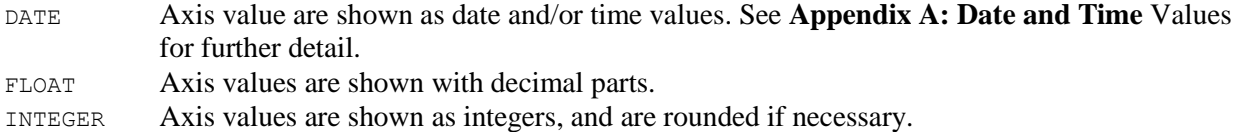

#### *Default*

INTEGER

#### *TimeBase*

The TimeBase attribute specifies the base date to be used when determining the actual date or time value when using a time unit or numeric value. See **[Appendix A: Date and Time](#page-322-0)** Values for further detail.

#### *Example:*

```
RightFormat = (DATE, "%w\n%M/%D", "1 Jan 2000", "1h"); 
RightFormat = (DATE, "%M/%D", "1 Apr 96", "1d");
```
#### *Values*

String values representing dates or times

#### *Default*

None

# *TimeUnit*

The TimeUnit attribute controls the time multiplier to be used when determining the actual data/time value when using a numeric value. See **[Appendix A: Date and Time](#page-322-0)** Values for further detail.

#### *Example:*

```
RightFormat = (DATE, "%w\n%M/%D", "1 Jan 2000", "1h"); 
RightFormat = (DATE, "%M/%D", "1 Apr 96", "1d");
```
#### *Values*

String values representing dates or times

*Default*

None

# **RightLabels**

RightLabels = "*Label1*", "*Label2*", ...;

The RightLabels parameter specifies a list of custom tic mark labels that will be used instead of the numeric labels automatically generated by the axis. The RightLabels will be evenly placed along the axis, overriding any tic placement specified by the StepValue attribute.

#### *Used in These Charts*

Bar, Box, Combo, Bubble, Line, Pareto, Stock, Strip, Time, X-Y

#### *Example:*

```
RightLabels = "Laurie", "Amy", "K.C.", "Arnie", "Mike", "Kathy", "Julie", 
           "Steve", "Paul";
```
#### *Attributes*

*Label*

# **RightMargins**

RightMargins = (*BottomSideMargin*, *TopSideMargin*);

The RightMargins parameter specifies the gap, in pixels, at the beginning and end of the right axis. Most often used to prevent clipping of data points at the extreme ends of the scale.

#### *Example:*

RightMargins  $=(20, 20);$ 

# **RightScroll**

RightScroll = (*ScrollMin*, *ScrollMax*);

The RightScroll parameter specifies a range of values through which an axis can be scrolled. When the ScrollMin and ScrollMax attributes are defined for the axis, the axis will be displayed as a slider bar, using the axis color defined, with a white background. The relative size of the slider represents the percentage of the entire range currently being displayed. That is, it graphically depicts the size of the current axis range (MinValue and MaxValue attributes) relative to the scrollable region (ScrollMin and ScrollMax attributes). See the RightScale parameter for MinValue and MaxValue definitions.

RightScroll should only be used in conjunction with the RightScale parameter.

#### *Example:*

RightScroll =  $(0, 98)$ ;

#### *Attributes*

ScrollMin ScrollMax

#### *ScrollMin*

ScrollMin sets the lower visible limit for a scrollbar defined with RightScroll

#### *Example:*

RightScroll = (**0**, 98);

### *Values*

<MinValue

#### *Default*

None

#### *ScrollMax*

ScrollMax sets the upper visible limit for a scrollbar defined with RightScroll

#### *Example:*

RightScroll = (0, **98**);

*Values* >MaxValue

*Default*

None

# **RightTicLength**

RightTicLength = Number*;* 

The RightTicLength parameter defines the size of axis tic marks which are displayed along the right axis of a chart. The parameter will reset the automatically generated tic length. The value defines the number of pixels to use for the length of the tic mark. By default, the number of pixels used is the width of the character zero (0) as found in the font applied to the label. Setting the RightTicLength to the value -1 will cause the default size to be used.

#### *Attributes*

*Number*

# *Number*

Apparent length of a right axis tic mark in a chart, in pixels.

### *Used in These Charts*

Bar, Box, Combo, Bubble, Line, Pareto, Stock, Strip, Time, X-Y

#### *Example:*

RightTicLength = **10**;

#### *Values*

0 No effect (zero length tics are not drawn). 1 or greater Whole number length in pixels

#### *Default*

-1

# **RightTics**

RightTics = ("*Mode*", *Color*, "*FontName*", *FontSize, Angle, interiorAlignment);* 

The RightTics parameter specifies the label attributes for the tic marks displayed along the right axis. The tic labels are generated automatically based on the other parameter settings, and are displayed using the given label attributes in the RightTics parameter. If any attribute is not defined, any previous value of that attribute will be used.

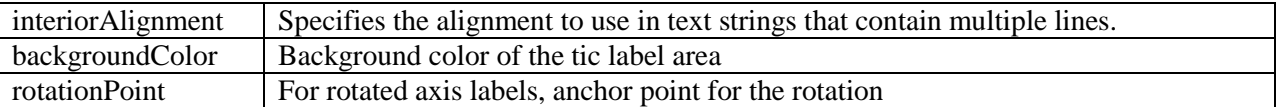

The legal values for interiorAlignment are LEFT, RIGHT, or CENTER.

The legal values for rotationPoint are LEFT, RIGHT.

#### *Used in These Charts*

Bar, Box, Combo, Bubble, Line, Pareto, Stock, Strip, Time, X-Y

#### *Example:*

RightTics = ("OFF", black, "Helvetica", 10);

#### *Attributes*

*Mode Color FontName FontSize Angle interiorAlignment InteriorAlignment BackgroundColor RotationPoint*

### *Mode*

Mode determines whether or not the tic labels are shown on that axis.

#### *Example:*

RightTics = ("**OFF**", black, "Helvetica", 10);

#### *Values*

ON Show tic labels for this axis OFF Don't show tic labels on this axis

# *Default*

ON

# **RightTitle**

RightTitle = ("*Label*", *Color*, "*FontName*", *FontSize*, *Angle, interiorAlignment, exteriorAlignment*);

RightTitle describes an optional title, or label, that sits on the left side of a chart, and uses standard attributes for string text, text color, font, font size, and label rotation. As with Header, RightTitle is universally available in Visual Mining chart applications.

#### *Used in These Charts*

All, but most useful in Pie, Diagram, and Dial, which do not have axes.

#### *Example:*

RightTitle = ("Financial Status", royalblue, Helvetica, 14, 0, LEFT);

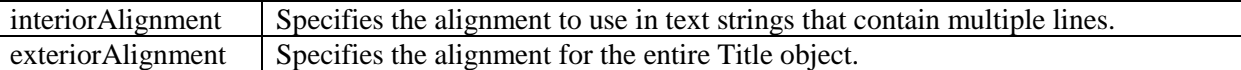

The legal values for interiorAlignment and exteriorAlignment are LEFT, RIGHT, or CENTER.

#### *Attributes*

*Label Color FontName FontSize Angle interiorAlignment exteriorAlignment*

# **RightTitleActiveLabel**

RightTitleActiveLabel = ("*Label*", "*URL*", "*Target*");

RightTitleActiveLabel defines a single active label destination for the RightTitle parameter.

### *Used in These Charts*

All

### *Example:*

RightActiveLabel = ("Destination", "demo.html", "frame1");

#### *Attributes*

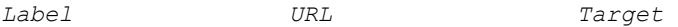

# **RightTitleBox**

RightTitleBox = (*Color*, *BorderType*, *BorderWidth*, "*ImageURL*", *ImageFormat*, *BorderColor, TRCornerStyle, BRCornerStyle, BLCornerStyle, CornerColor*);

The RightTitleBox specifies a background region just for the RightTitle parameter.

#### *Used in These Charts*

All

#### *Attributes*

*BorderColor BorderType BorderWidth Color BLCornerStyle CornerColor*

*ImageFormat ImageURL TRCornerStyle BRCornerStyle*

# *XXCornerStyle*

The drawing style for each of the four corners of the region. Styles are specified in a clockwise fashion starting in the upper left - Top Left, Top Right, Bottom Right, and Bottom Left. Legal values are SQUARE, SNIP and ROUND. The default is SQUARE.

# **RubberbandBorderStyle**

RubberbandBorderStyle = (*linetype*,*linewidth*,*linecolor);* 

Defines the borderstyle to apply to the rubberbanded box created by clicking and dragging to create zoom rectangle.

#### *Used in These Charts*

All

### *Example:*

RubberbandBorderStyle = (SOLID,1,YELLOW);

### *Attributes*

*LineType LineWidth LineColor*

# *LineType*

#### *Values*

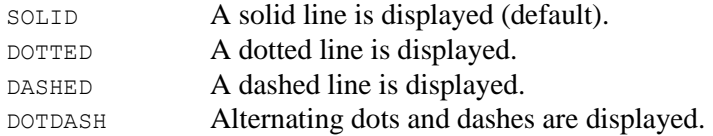

# *Default*

SOLID

# *LineWidth*

The width of the line defaults to 1 pixel.

# *LineColor*

The LineColor defaults to black.

# **RubberbandFill**

RubberbandFill = *Color;* 

Defines the color of the rubberbanded box created by clicking and dragging a zoom rectangle.

*Used in These Charts* All

#### *Example:*

```
RubberBandFill = YELLOW_100);
```
#### *Attributes*

*Color*

# *Default*

NONE

# **Sash**

```
Sash[N] = (Color, Width, SashMode);
```
By default, all charts within a multi-chart are allocated a fixed area within the applet based on the Charts and Layout parameters, with no dividing "sashes." The Sash parameter allows the specification of the color and width of a dividing line between pair of charts similar to that seen in HTML frames.

# *Used in These Charts*

Multi-chart

### *Example:*

```
<PARAM NAME=Sash VALUE="(xe3e3e3, 4, DYNAMIC)">
```
### *Attributes*

*Color Width* SashMode

# *SashMode*

In some situations, it may be desired to allow users to change the relative size of each chart interactively. SashMode switches the ability to move the sashes in Multi-charts.

# *Example:*

<PARAM NAME=Sash VALUE="(xe3e3e3, 4, **DYNAMIC**)">

#### *Values*

```
DYNAMIC Viewer will be allowed to move each sash line in order to change the amount of space 
            allocated to each row/column or chart
STATIC Viewer will not be able to move the sash lines
```
# *Default*

STATIC

# **Scale**

```
TopScale[N] = mode, ...; 
BottomScale[N] = mode, ...;
LeftScale[N] = mode, ...;
```
RightScale[N] = *mode*, ...;

The Scale parameter specifies the minimum and maximum data values which will be displayed along the axis. If the Scale parameter is not defined then the tic mark locations will be automatically determined based on the actual data values being displayed. That is, the axis will be "autoscaled" using the current data values to determine "reasonable" values for MinValue, MaxValue and StepValue.

 Any combination of MinValue, MaxValue and StepValue may be defined. Those attributes that are not defined will have "reasonable" values chosen for them.

If the StepValue is defined but not as an even multiple of the difference between the MinValue and MaxValue, then no tic mark will be displayed at the Max Value.

# **ScaleFactor**

ScaleFactor = Number;

The number can be -1 or any value, including fractional values, greater than or equal to 0.

Specify a scale factor of -1 to have the chart autoscale. Autoscaling causes the chart's text, line widths, borders, and images to grow in proportion to the size of the chart. For instance, if you increased the size of the chart by 2, then the font sizes would all increase by 2.

The NetCharts Designer product refers to the ScaleFactor parameter as ChartScaleFactor.

A scale factor of 0 indicates that the chart should disable scaling. All other positive values indicate the percentage of their original size to which the components of the chart (text, line width, borders, etc.) should be scaled. That is, a value of 1.2 indicates that the components of the chart should be 120% their normal size, whereas a value of .3 means that the components should assume a size 30% that of their normal size.

If no ScaleFactor parameter is set in the CDL definition, the chart defaults to scaling disabled  $(ScaleFactor = 0$ ;).

#### *Attributes*

*Number*

# **ScaleMode**

```
TopScaleMode[N] = (mode,logBase), (mode,logBase)...; 
BottomScaleMode[N] = (mode, logBase), (mode,logBase),...;
LeftScaleMode[N] = (mode, logBase), (mode, logBase),...;
RightScaleMode[N] = (mode,logBase), (mode, logBase),...;
```
The scaleMode parameter is used to specify which scale mode should be used on a given axis. The default value for the ScaleMode parameter is LINEAR.

#### *Example:*

TopScaleMode = (LOG,16);

#### *Values*

```
LINEAR Linear (no logBase is used)
LOG Logarithmic (Use a Logarithmic scale mode with log base = logBase)
```
#### *Attributes*

*Mode logBase*

# **ScaleSet**

```
TopScaleSet[N] = (Min, Max, Step, Percentage), ...; 
BottomScaleSet[N] = (Min, Max, Step, Percentage), ...; 
LeftScaleSet[N] = (Min, Max, Step, Percentage), ...; 
RightScaleSet[N] = (Min, Max, Step, Percentage), ...;
```
The scaleset defines the minimum and maximum values of a scale and percentage of total space allocated to the axis.

#### *Example:*

ScaleSet = (Min, Max, Step, Percentage);

#### *Attributes*

# **Scroll**

```
TopScroll[N] = (ScrollMin, ScrollMax);
BottomScroll[N] = (ScrollMin, ScrollMax);
LeftScroll[N] = (ScrollMin, ScrollMax);
RightScroll[N] = (ScrollMin, ScrollMax);
```
The Scroll parameter specifies a range of values through which an axis can be scrolled. When the ScrollMin and ScrollMax attributes are defined for the axis, the axis will be displayed as a slider bar, using the axis color defined, with a white background. The relative size of the slider represents the percentage of the entire range currently being displayed. That is, it graphically depicts the size of the current axis range (MinValue and MaxValue attributes) relative to the scrollable region (ScrollMin and ScrollMax attributes). See the Scale parameter for MinValue and MaxValue definitions.

Scroll should only be used in conjunction with the Scale parameter.

#### *Example:*

TopScroll =  $(0, 98);$ 

#### *Attributes*

ScrollMin ScrollMax

#### *ScrollMin*

ScrollMin sets the lower visible limit for a scrollbar defined with TopScroll

#### *Example:*

TopScroll = (**0**, 98);

#### *Values*

<MinValue

# *Default*

None

# *ScrollMax*

ScrollMax sets the upper visible limit for a scrollbar defined with TopScroll

#### *Example:*

TopScroll = (0, **98**);

# *Values*

>MaxValue

### *Default*

None

# **SectorActiveLabels[n]**

SectorActiveLabels[N] = (*Name, Label, URL, Target*), ...;

SectorActiveLabels defines a list of up to 50 active label destinations for named sectors within a dial, in a dial chart. These labels map to the named sectors that were defined using the Sectors parameter.

#### *Used in These Charts*

Dial

### *Example:*

```
SectorActiveLabels = ("Danger", "", "dailysales.html", "infoframe"),
                      ("Warning", "", "dailysales.html", "infoframe"),
                      ("On Track", "", "dailysales.html", "infoframe");
```
### *Attributes*

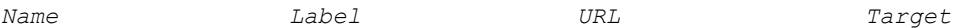

# **SectorBorders**

```
SectorBorders = (Name, Type, LineWidth, Color), ...;
```
SectorBorders controls the appearance of the borders around a named sector within a dial. Note that the fill color for the sector is designated in the Sectors parameter.

#### *Used in These Charts*

Dial

### *Example:*

```
SectorBorders = ("Danger\nZone", NONE, 0, null);
```
#### *Attributes*

*Name Type LineWidth Color*

# **SectorColors**

```
SectorColors = (Name, Color), ...;
```
SectorColors controls the background color of a sector.

# *Used in These Charts*

Dial

#### *Example:*

SectorColors = ("Sector1", green), ("Sector2", yellow);

# **SectorData**

```
SectorData = (Name, StartValue, StopValue), ...;
```
SectorData controls the point at which named sectors in a dial start and stop, *relative to the measurements on the dial.*

#### *Used in These Charts*

Dial

#### *Example:*

```
SectorData = ("Danger", 0, 5),
                     ("Warning",5,8),
                     ("On Track",8,10),
                     ("Low",0,3.25),
                     ("Medium",3.25,6.75),
                     ("High",6.75,10);
Attributes
```
*Name* StartValue StopValue

# *StartValue*

StartValue shows the angular place where the sector begins.

#### *Example:*

```
SectorData = ("Danger",0,5),
             ("Warning",5,8),
              ("On Track",8,10),
              ("Low",0,3.25),
              ("Medium",3.25,6.75),
              ("High",6.75,10);
```
### *Values*

Numeric, but depends on how the dial setting are set in the DialScale parameter.

# *Default*

None

# *StopValue*

StopValue shows the angular place where the sector ends.

#### *Example:*

```
SectorData = ("Danger",0,5),
              ("Warning",5,8),
              ("On Track",8,10),
              ("Low",0,3.25),
              ("Medium",3.25,6.75),
              ("High",6.75,10);
```
### *Values*

Numeric, but depends on how the dial setting are set in the DialScale parameter.

#### *Default*

None

# **SectorDelete**

SectorDelete = (*Name|ALL*), ...;

SectorDelete is used to delete a specific sector, or all sector, in a dial.

#### *Used in These Charts*

Dial

#### *Example:*

```
SectorDelete = ("Low"), ("Medium");
SectorDelete = ALL;
```
### *Attributes*

(Switch)

# *Switch*

This switch allows you to either name the sectors that are to be deleted, or to delete all at once.

### *Example:*

```
SectorDelete = ("Low"), ("Medium");
SectorDelete = ALL;
```
### *Values*

Name A string that names a hand ALL All the hands

# *Default*

No defaults

# **SectorDrag**

```
SectorDrag = "ON"|"OFF";
```
The SectorDrag switch is used to allow or stop the user from dragging the sectors of a dial with the mouse.

# *Used in These Charts*

Dial

# *Example:*

```
SectorDrag = "ON";
SectorDrag = "OFF";
```
#### *Attributes*

(Switch)

# *Switch*

This switch sets the on/off state.

#### *Example:*

```
SectorDrag = "ON";
SectorDrag = "OFF";
```
#### *Values*

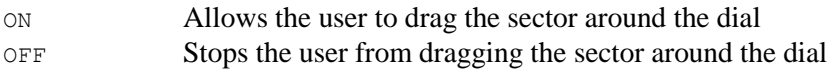

*Default*

OFF

# **SectorEdgeHighlights**

```
SectorEdgeHighlights = (start,stop,gap,size), ...;
```
The SectorEdgeHighlights parameter provides a visual pattern fill in a Dial chart which accents the dial sectors. It overlays a ring (annulus) fill pattern over the existing fill patterns in a specified zone along the interior edge of the sectors. The gap between the sides of the center button and the fill pattern being applied can be modified. The element *start* sets the beginning color of the gradient, associated with the outside edge; the element *stop* sets the end color of the gradient, associated with the interior of the sectors where the color blends to transparency. Color values are interpolated between the two. The element *size* specifies the width of the highlight. The element *gap* specifies the size of the gap between the edge of the highlight and the edge of the sectors. When the value for *gap* is specified as a whole number, it sets the distance between the edge of the highlight and the edge of the center button in pixels. When set to a fractional number between 0 and 1, it sets the gap to a percentage of the radius of the pie. Percentage values are written using a decimal point (e.g. "0.05" and "0.50" represent 5% and 50%, respectively). When using a fractional value, enclose the tuple element in double-quotes to "escape" the decimal point.

### *Used in These Charts*

Dial

*Example:*

```
SectorEdgeHighlights = (blue 25, white 75, 1, 25), ...;
Attributes
start stop gap size
```
# **SectorFillPattern**

SectorFillPattern = *(type, color1, color2, imageURL), ...;*

The SectorFillPattern parameter provides a visual pattern fill for the sector area of a dial chart.

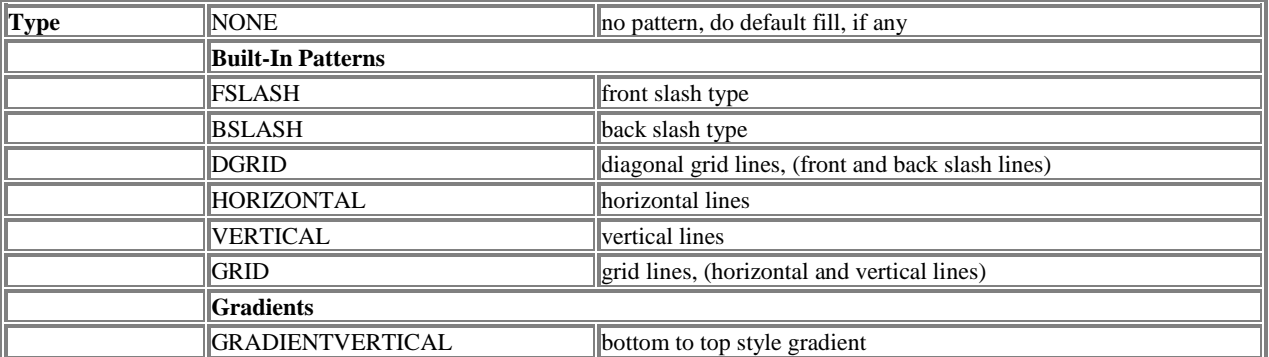

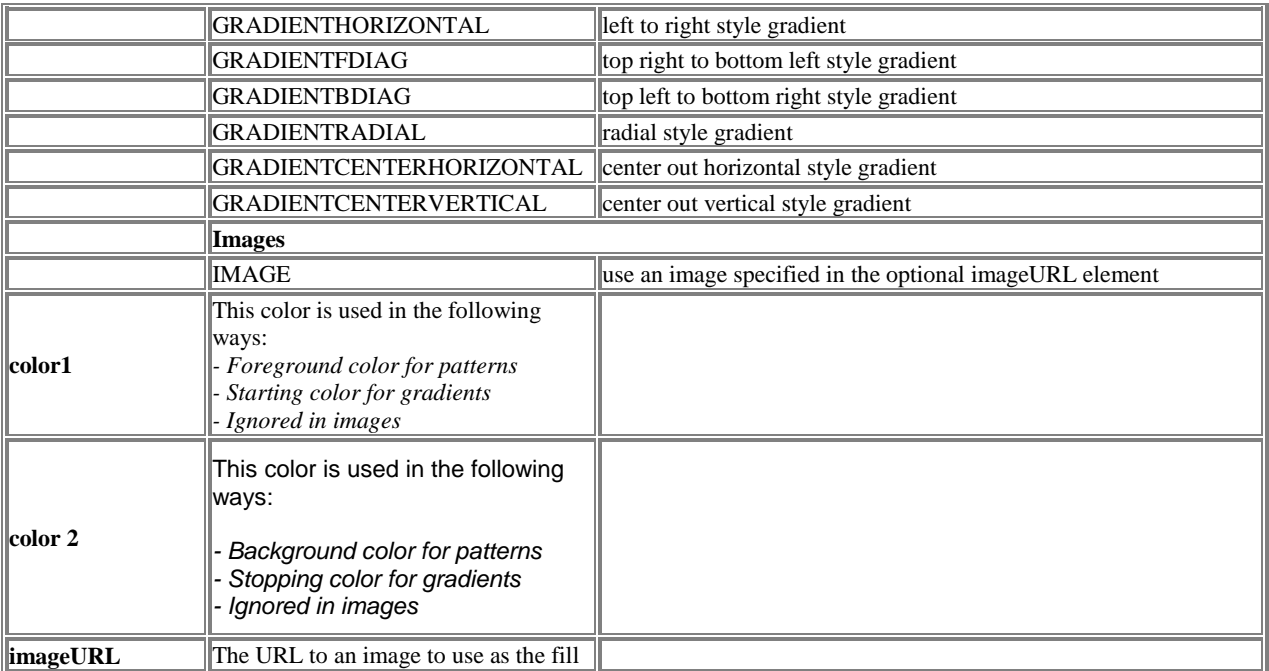

# *Used in These Charts*

Dial

### *Example:*

```
SectorFillPattern = (GRADIENTVERTICAL, blue, white);
```
# *Attributes*

*Type Color1 Color2 ImageFormat ImageURL* 

# **SectorLabels**

SectorLabels = (*Name, ON|OFF, LabelPos, Color, FontName, FontSize, Angle,interiorAlignment*), ...;

SectorLabels works identically to the DialTicLabelStyles parameter, and controls the specific appearance and style of the labels for named sectors defined with the Sectors parameter.

# interiorAlignment Specifies the alignment to use in text strings that contain multiple lines.

The legal values for interiorAlignment are LEFT, RIGHT, or CENTER.

*Used in These Charts* Dial

#### *Example:*

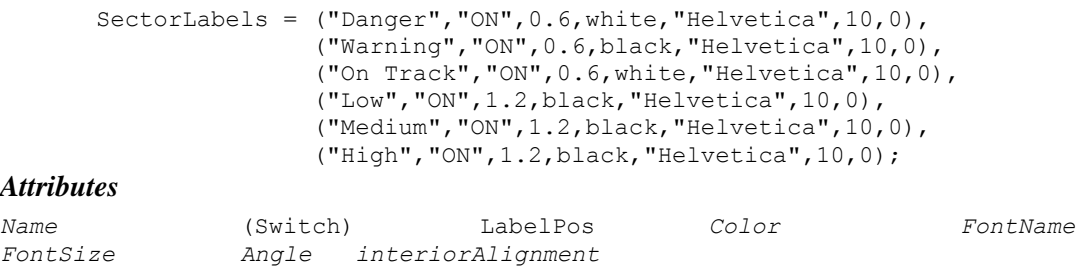

### *Switch*

This switch turns the tic labels' visibility on and off.

### *Example:*

```
DialTicLabelStyles = ("Hour Dial","ON",1.1,black,"Helvetica",14,0),
                     ("Minute Dial","ON",1.1,black,"Helvetica",14,0);
```
### *Values*

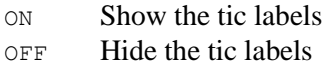

### *Default*

None

# *LabelPos*

The LabelPos attribute in the dial chart works the same way the LabelPos parameter does for the pie chart: it defines the position of the tic mark labels relative to the width of the dial. A value of 1.1 will place each label just outside the dial face, while a value of 0.6 will place each label inside of the dial face. For instance, clocks are often made with their tic mark labels on the outside of the dial face, but gauges tend to have them just on the inside of the dial face along with the tic marks.

#### *Example:*

```
DialTicLabelStyles = ("Hour Dial","ON",1.1,black,"Helvetica",14,0),
                     ("Minute Dial","ON",1.1,black,"Helvetica",14,0);
```
### *Values*

Positive real numbers, generally between 0 and 2.

# *Default*

None

# **Sectors**

Sectors = (*Name, Color, DialName, OuterRadius, InnerRadius, SectorLabel*), ...;

Dial charts can not only have multiple dials, but these dials can be divided up into sectors. We are used to sectors in gauges, where one typically finds green-yellow-red sectors indicating danger or quality levels. The performance scorecard dial chart (see figure below) incorporates them in several ways.

The Sectors parameter identifies and colors the sector within a named dial, and places the sector radially in that dial.

#### *Used in These Charts*

# Dial *Example:*

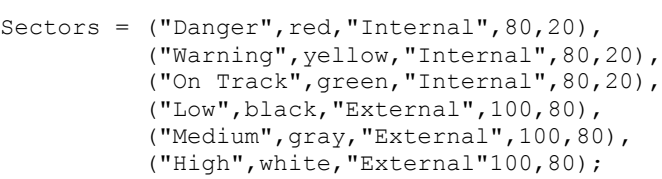

#### *Attributes*

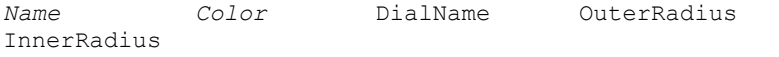

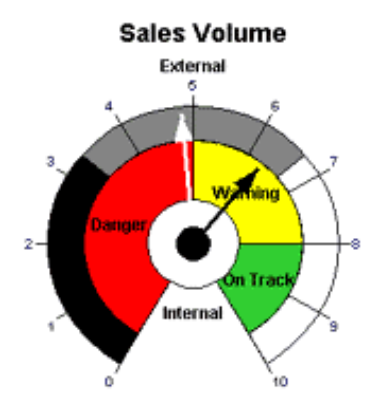

# *DialName*

DialName is the name of the dial in which the sector resides.

#### *Example:*

```
Sectors = ("Danger", red, "Internal", 80, 20),
          ("Warning",yellow,"Internal",80,20),
          ("On Track",green,"Internal",80,20),
          ("Low",black,"External",100,80),
          ("Medium",gray,"External",100,80),
          ("High",white,"External",100,80);
```
#### *Values*

Any string value

#### *Default*

None

# *OuterRadius*

OuterRadius controls the outer limit of the sector as a percentage of the dial's radius.

#### *Example:*

```
Sectors = ("Danger", red, "Internal", 80, 20),
          ("Warning",yellow,"Internal",80,20),
          ("On Track",green,"Internal",80,20),
          ("Low",black,"External",100,80),
          ("Medium",gray,"External",100,80),
          ("High",white,"External",100,80);
```
#### *Values*

Numerical value from 0 to 100

#### *Default*

None

### *InnerRadius*

InnerRadius controls the inner limit of the sector as a percentage of the dial's radius.

#### *Example:*

```
Sectors = ("Danger", red, "Internal", 80, 20),
          ("Warning",yellow,"Internal",80,20),
          ("On Track",green,"Internal",80,20),
          ("Low",black,"External",100,80),
          ("Medium",gray,"External",100,80),
          ("High",white,"External",100,80);
```
*Values*

Numerical value from 0 to 100

#### *Default*

None

### *SectorLabel*

SectorLabel specifies an optional text label to display along with the sector. The label's appearance is controlled by the SectorLabels parameter.

# **ShowEightyTwentyLines**

ShowEightyTwentyLines = *ON | OFF*;

This parameter defines whether 80/20 lines will be drawn on the Pareto chart. The default value is OFF.

*Used in These Charts*

Pareto

*Example:*

```
ShowEightyTwentyLines = ON
```
# **ShowGroupStackLabels**

ShowGroupStackLabels = *ON | OFF*;

This parameter is used only for grouped stacked BarCharts (GraphType=GROUPSTACK). It defines whether stack labels will be drawn at each tic. The default value is OFF.

# **ShowDataPoints**

```
ShowDataPoints = ON | OFF;
```
ShowDataPoints is used to display the raw data in addition to the summary data for each series. The default is OFF

### *Used in These Charts*

Box Chart

### *Example:*

```
ShowDataPoints = ON;
ShowDataPoints = OFF;
```
# *Default*

OFF

# *Attributes*

*Mode*

# **SliceAnimationStyle**

SliceAnimationStyle = GROW | FADE | NONE

Specifies how slices initially appear in a pie chart. This parameter is only valid in SVG or SVGWeb output formats.

# *Attributes*

Style

# *Style*

Style refers to the manner in which lines are first rendered in a line chart.

# *Example:*

```
LineAnimationStyle = BEND;
```
### *Values*

```
GROW The slices grow and spin their actual value.
```
FADE The slices fade in.

NONE The slices are immediately visible.

# *Default*

NONE

# **SliceBorder**

```
SliceBorder[N] = (LineType, Width, Color);
```
In pie charts, this parameter specifies the line style to be used for the border of all pie slices.

#### *Used in These Charts*

Pie MulitPie

#### *Example:*

SliceBorder = (DOTTED, 2, blue);

#### *Attributes*

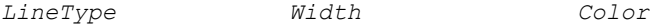

# **SliceColors**

SliceColors[N] = *Value1, Value2, Value3, Value4, …, Valuen*;

In pie charts, this parameter specifies the line style to be used for the border of all pie slices.

# *Used in These Charts*

Pie

#### *Example:*

SliceColor = red, white, blue;

# *Attributes*

*Color*

# **SliceData**

SliceData[N] = *Value1*, *Value2*, *Value3*, *Value4*, ..., *Valuen*;

SliceData provides a method for specifying pie chart slice data without using the Slices parameter, and consists of a vector of data which may represent either percentages or data values.

#### *Used in These Charts*

Pie

#### *Example:*

SliceData = 15, 33, 44, 102, 19.45, 88, 47.9;

### *Attributes*

None

# **SliceFillPattern**

SliceFillPattern = *(type, color1, color2, imageURL), ...;*

The SliceFillPattern parameter provides a visual pattern fill for pie slices in a chart.

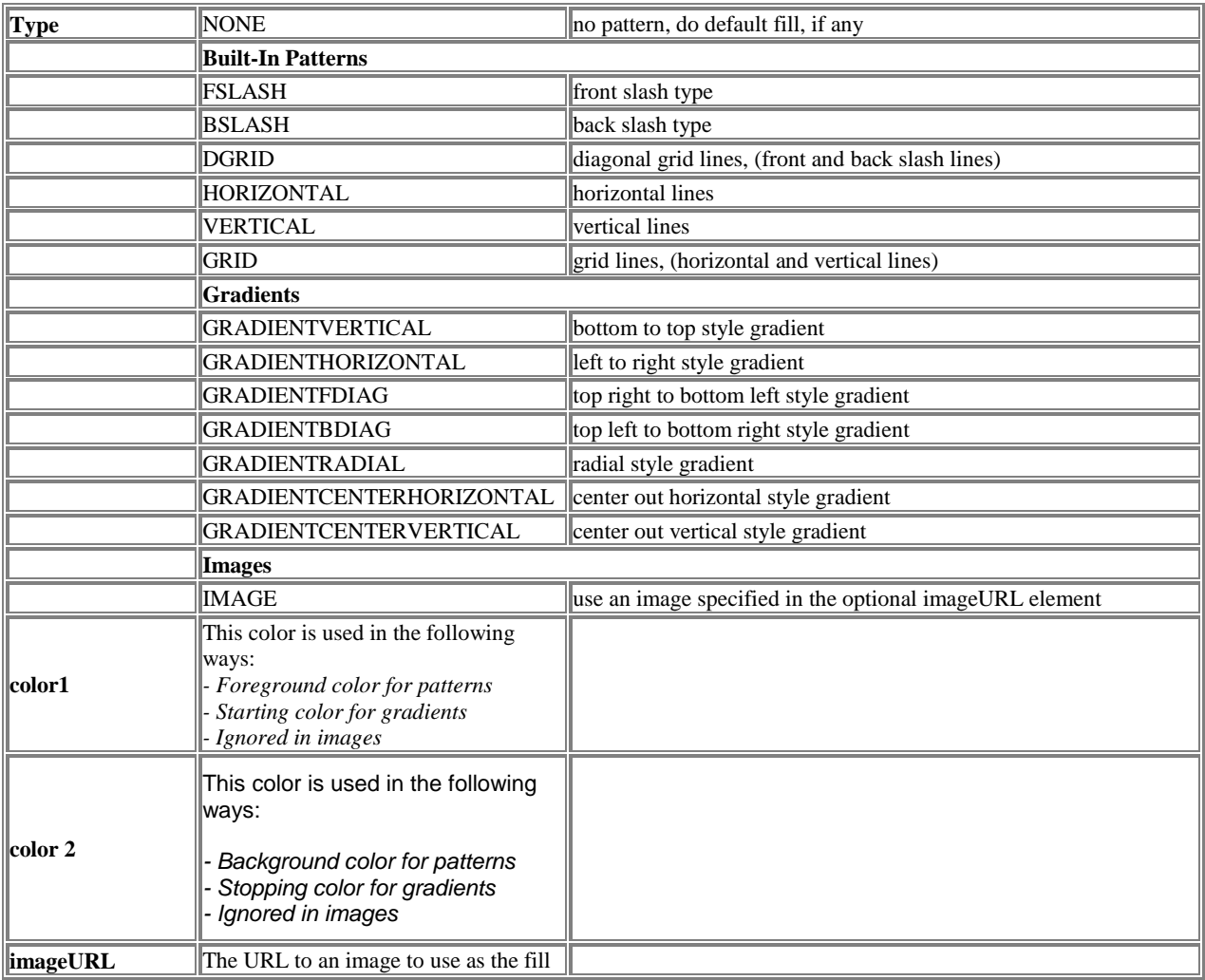

#### *Used in These Charts*

Pie MulitPie

### *Example:*

SliceFillPattern = (GRADIENTVERTICAL, blue, white);

#### *Attributes*

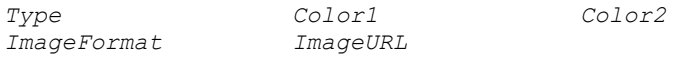

# **SliceFormat**

```
SliceFormat = (FormatType, "FormatExpr");
```
In pie charts, SliceFormat affects the numeric labels that are automatically generated for each slice.

# *Used in These Charts*

Pie MulitPie

# *Example:*

```
SliceFormat = (FLOAT, "$, 9.2f");
Attributes
FormatType FormatExpr
```
# *FormatType*

The FormatType attribute specifies the type of number being displayed by that axis

### *Example:*

SliceFormat = (**FLOAT**,"\$%,9.2f");

### *Values*

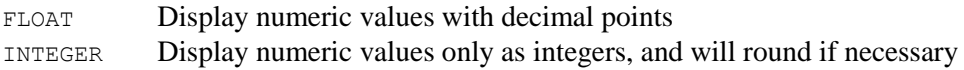

# *Default*

FLOAT

# *FormatExpr*

The FormatExpr attribute specifies a numeric display format to be used for each slice label and each active label generated by default. The format allows a developer to specify numeric formats using expressions similar to those provided in the C/Unix printf function.

#### *Example:*

SliceFormat = (FLOAT,"**\$%,9.2f**");

#### *Values*

For the specifics of numeric formats, see FormatExpr in **Chapter 4: Common CDL Attributes.**

### *Default*

%.2f

# **SliceLabel**

SliceLabel = (*State*, *Color*, *FontName*, *FontSize, Angle, interiorAlignment);* 

SliceLabel controls the appearance of all the slice labels in a pie chart. This parameter is a standard "tuple."

interiorAlignment Specifies the alignment to use in text strings that contain multiple lines.

The legal values for interiorAlignment are LEFT, RIGHT, or CENTER.

### *Used in These Charts*

Pie MulitPie

#### *Example:*

SliceLabel = (ON, Black, Helvetica, 12, 270,LEFT);

#### *Attributes*

State *Color FontName FontSize Angle interiorAlignment*

### *State*

State indicates if this parameter is in effect or not.

#### *Example:*

SliceLabel = (**ON**, Black, Helvetica, 12, 270);

#### *Values*

ON or null

#### *Default*

ON

# **SliceLabelBox**

SliceLabelBox = (*Color*, *BorderType*, *BorderWidth*);

SliceLabelBox controls the appearance of the area under the slice label in a pie chart.

# *Used in These Charts*

Pie MulitPie

#### *Example:*

SliceLabelBox = (fuschia, RECESS, 4);

#### *Attributes*

*Color BorderType BorderWidth*

# **SliceLabelContent**

SliceLabelContent = [*Value1],[Value2],[Value3]*;

SliceLabelContent allows you to specify the contents of RADIAL or EXTERIOR pie labels. (LEGEND labels will only show the text label.) The SliceLabelContent is a comma-delimited list of up to three items that should appear in these labels.

#### *Used in These Charts*

Pie MulitPie

#### *Example:*

SliceLabelContent = DATA, LABEL;

#### *Values*

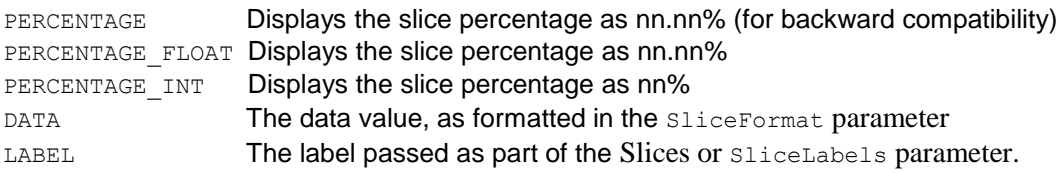

### *Default*

LABEL

# **SliceLabelContentDelimiter**

```
SliceLabelContentDelimiter = "delimiter";
```
SliceContentDelimiter allows specification of the delimiter to use between content items. These delimiters can be any text, but will usually be commas, newlines (\n), or spaces.

*Used in These Charts* Pie MulitPie

#### *Example:*

```
SliceLabelContentDelimiter = ",";
SliceLabelContentDelimiter = "rrr";
SliceLabelContentDelimiter = "\n";
SliceLabelContentDelimiter = " ";
```
*Attributes*

None

# **SliceLabelLine**

SliceLabelLine = (*LineStyle*, *LineWidth*, *Color*);

SliceLabelLine controls the appearance of the lines connecting the exterior labels to the pie slice in a pie chart. If the color of the line is set to NULL, or left undefined, the color of each line will be the same as the slice to which it connects.

*Used in These Charts*

Pie, MultiPie

*Example:*

SliceLabelLine = (SOLID, 2, antiquewhite);

*Attributes*

*LineStyle LineWidth Color*

# **SliceLabels**

SliceLabels = *Labe1l*, *Label2*, *Label3*, *Label4*, …, *Labeln*;

SliceLabels provides a method for specifying pie chart slice labels without using the Slices parameter, and consists of a vector of labels that will be applied to each of the pie chart slices.

*Used in These Charts*

Pie MulitPie

*Example:*

SliceLabels = "Monday", "Tuesday", "Wednesday", "Thursday", "Friday";

#### *Attributes*

*Label*

# **SliceLabelStyle**

SliceLabelStyle = *Style*;

SliceLabelStyle allows explicit specification of the label style for pie charts.

### *Used in These Charts*

### Pie MultiPie

### *Example:*

SliceLabelStyle = EXTERIOR; SliceLabelStyle = LEGEND; SliceLabelStyle = RADIAL;

### *Attributes*

Style

# *Style*

Only one Style attribute is allowed for SliceLabelStyle.

### *Example:*

```
SliceLabelStyle = EXTERIOR;
SliceLabelStyle = LEGEND;
SliceLabelStyle = RADIAL;
```
### *Values*

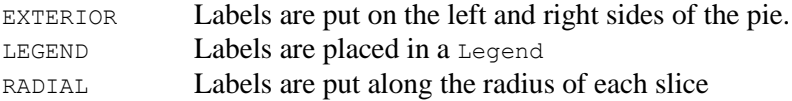

If SliceLabelStyle isn't defined, but a Legend is, the style will be a LEGEND.

If the chart doesn't have SliceLabelStyle, but LabelPos is defined, the style will be RADIAL.

If no SliceLabelStyle is defined, but both LabelPos and Legend are, then the style shown will be LEGEND.

# *Default*

EXTERIOR

# **SlicePos**

SlicePos[N] = *Position1*, *Position2, Position3*, ...;

SlicePos defines the position of each pie slice relative to the width of the pie. Can be used to "preexplode" slices from the rest of the pie.

*Used in These Charts* Pie MultiPie

# *Example:*

SlicePos = 0, 1.2, 1.5, 0, 0, 0, 0;

#### *Attributes*

Position

#### *Position*

The Position attribute may be expressed as a fractional number in the range 0.0 to 2.0, or as a percentage value in the range of 2 to 100. A value of 0.5 or 50.0 will move the slice center radially out 50 percent of the width of the pie. That is, any nonzero value will result in the slice being *exploded*.

#### *Example:*

SlicePos = **0, 1.2, 1.5, 2.0, 0, 0, 0;** SlicePos = **0, 80, 75, 100, 0, 0, 0;**

#### *Values*

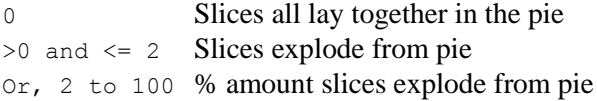

#### *Default*

 $\Omega$ 

# **Slices**

Slices[N] = (*Value*, *SliceColor*, *Label*, *LabelColor*, *FontName*, *FontSize*, *LabelAngle*, *LabelBgColor*, *LabelBgBorder*),...;

Slices has been deprecated. Use SliceData, SliceLabels and SliceColors.

Slices defines the set of slices for a pie chart, specifically the value and appearances for a slice. Each grouping of attributes addresses one of the pie's slices. You can define each slice individually, or slices will take their attributes from the last grouping defined before them.

Only the first two attributes, Value and SliceColor, need to be specified; all others will be assigned default values. For the first slice, the defaults will be based on system defaults. For all other slices, the value assigned to the previous slice for that attribute will be used as the default. In that way, you need only specify attributes for the first slice in order to control the attributes of all slices. The value NULL may be passed as a pie slice value, but has the same effect as a 0 slice value.

#### *Used in These Charts*

Pie

#### *Example:*

```
Slices = (2300, NULL, "Mon", black, "TimesRoman", 14),
         (3700,,"Tue"),
         (1200,,"Wed"),
         (2500,,"Thu"),
         (4300,,"Fri"),
         (1900,,"Sat"),
         (2700,,"Sun");
```
#### *Attributes*

Value SliceColor *Label* LabelColor *FontName FontSize* LabelAngle LabelBgColor LabelBgBorder

### *Value*

Value is the raw numeric data associated with the pie slice described in its group. Visual Mining pie charts automatically calculate percentages, so you do not need to figure this out for yourself. The percentage will be computed based on the total of all slice values. Using NULL as a Value creates a slice of zero value, and is equivalent to a 0 data value.

#### *Example:*

```
Slices = (2300, NULL, "Mon", black, "TimesRoman", 14),
         (3700,,"Tue"),
         (1200,,"Wed"),
         (2500,,"Thu"),
         (4300,,"Fri"),
          (1900,,"Sat"),
          (2700,,"Sun");
```
#### *Values*

Any real number.

#### *Default*

None

#### *SliceColor*

SliceColor determines the color of the pie slice, and is in all respects specified as any other *Color* attribute. If NULL is used as a value, the color is taken from either a specified ColorTable parameter, or the default system color table.

#### *Example:*

```
Slices = (2300, NULL, "Mon", black, "TimesRoman", 14),
         (3700,,"Tue"),
         (1200,,"Wed"),
         (2500,,"Thu"),
         (4300,,"Fri"),
         (1900,,"Sat"),
         (2700,,"Sun");
Slices = (2300, x6C5D94, "Mon", x6C5D94, "Helvetica", 12, 0, white, NONE, 0),
         (3700, x999966, "Tue", x999966, "Helvetica", 12, 0, white, NONE, 0), 
         (1200, x315394, "Wed", x315394, "Helvetica", 12, 0, white, NONE, 0),
         (2500, x213321, "Thu", x213321, "Helvetica", 12, 0, white, NONE, 0),
         (4300, x00566F, "Fri", x00566F, "Helvetica", 12, 0, white, NONE, 0),
         (1900, x690931, "Sat", x690931, "Helvetica", 12, 0, xe3e3e3, NONE, 0),
         (2700, x515F23, "Sun", x515F23, "Helvetica", 12, 0, xe3e3e3, NONE, 0);
```
### *Values*

See the *Color* attribute in **Chapter 4: Common CDL Attributes** for details.

#### *Default*

blue

# *LabelColor*

LabelColor determines the color of the pie slice's label font, and is in all respects specified as any other *Color* attribute.

### *Example:*

```
Slices = (2300, NULL, "Mon", black, "TimesRoman", 14),
         (3700,,"Tue"),
         (1200,,"Wed"),
         (2500,,"Thu"),
         (4300,,"Fri"),
         (1900,,"Sat"),
         (2700,,"Sun");
Slices = (2300, x6C5D94, "Mon", x6C5D94, "Helvetica", 12, 0, white, NONE, 0),
         (3700, x999966, "Tue", x999966, "Helvetica", 12, 0, white, NONE, 0), 
         (1200, x315394, "Wed", x315394, "Helvetica", 12, 0, white, NONE, 0),
         (2500, x213321, "Thu", x213321, "Helvetica", 12, 0, white, NONE, 0),
         (4300, x00566F, "Fri", x00566F, "Helvetica", 12, 0, white, NONE, 0),
         (1900, x690931, "Sat", x690931, "Helvetica", 12, 0, xe3e3e3, NONE, 0),
         (2700, x515F23, "Sun", x515F23, "Helvetica", 12, 0, xe3e3e3, NONE, 0);
```
#### *Values*

See the *Color* attribute in **Chapter 4: Common CDL Attributes** for details.

#### *Default*

blue

# *LabelAngle*

LabelAngle determines the display angle of the pie slice's label font. In all other respects, it is identical with the common *Angle* attribute

#### *Example:*

```
Slices = (2300, x6C5D94, "Mon", x6C5D94, "Helvetica", 12, 0, white, NONE, 0),
         (3700, x999966, "Tue", x999966, "Helvetica", 12, 90, white, NONE, 0), 
         (1200, x315394, "Wed", x315394, "Helvetica", 12, 90, white, NONE, 0),
         (2500, x213321, "Thu", x213321, "Helvetica", 12, 90, white, NONE, 0),
         (4300, x00566F, "Fri", x00566F, "Helvetica", 12, 270, white, NONE, 0),
         (1900, x690931, "Sat", x690931, "Helvetica", 12, 270, gray, NONE, 0),
         (2700, x515F23, "Sun", x515F23, "Helvetica", 12, 0, xe3e3e3, NONE, 0);
```
#### *Values*

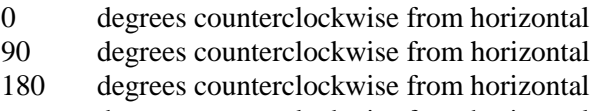

270 degrees counterclockwise from horizontal

#### *Default*

0

# *LabelBgColor*

LabelBgColor determines the color behind the pie slice's label font, and is in all respects specified as any other *Color* attribute.

#### *Example:*

```
Slices = (2300, x6C5D94, "Mon", x6C5D94, "Helvetica", 12, 0, white, NONE, 0),
         (3700, x999966, "Tue", x999966, "Helvetica", 12, 0, white, NONE, 0), 
         (1200, x315394, "Wed", x315394, "Helvetica", 12, 0, white, NONE, 0),
         (2500, x213321, "Thu", x213321, "Helvetica", 12, 0, white, NONE, 0),
         (4300, x00566F, "Fri", x00566F, "Helvetica", 12, 0, white, NONE, 0),
         (1900, x690931, "Sat", x690931, "Helvetica", 12, 0, xe3e3e3, NONE, 0),
         (2700, x515F23, "Sun", x515F23, "Helvetica", 12, 0, xe3e3e3, NONE, 0);
```
# *Values*

See the *Color* attribute in **Chapter 4: Common CDL Attributes** for details.

#### *Default*

blue

### *LabelBgBorder*

LabelBgBorder determines the width of the border of the pie slice's label, and is in all respects specified as any other common *BorderType* attribute.

#### *Example:*

```
Slices = (2300, x6C5D94, "Mon", x6C5D94, "Helvetica", 12, 0, white, NONE, 0),
         (3700, x999966, "Tue", x999966, "Helvetica", 12, 0, white, NONE, 0), 
         (1200, x315394, "Wed", x315394, "Helvetica", 12, 0, white, NONE, 0),
         (2500, x213321, "Thu", x213321, "Helvetica", 12, 0, white, NONE, 0),
         (4300, x00566F, "Fri", x00566F, "Helvetica", 12, 0, white, NONE, 0),
         (1900, x690931, "Sat", x690931, "Helvetica", 12, 0, xe3e3e3, RAISED, 
         0),
         (2700, x515F23, "Sun", x515F23, "Helvetica", 12, 0, xe3e3e3, RAISED, 
         0);
```
#### *Values*

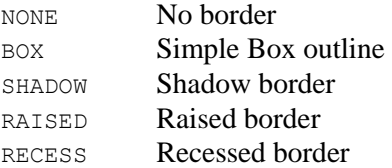

# *Default*

NONE

# **SliceSet**

SliceSet = *Value1*, *Value2*, *Value3*, *Value4*, ..., *Valuen*;

SliceSet defines the numeric values for each slice set.

*Used in These Charts* MultiPie

# **SliceSets**

SliceSets = *("Name", Color, "State");*

SliceSet defines a list of SliceSet tuples with the following attributes in each tuple:

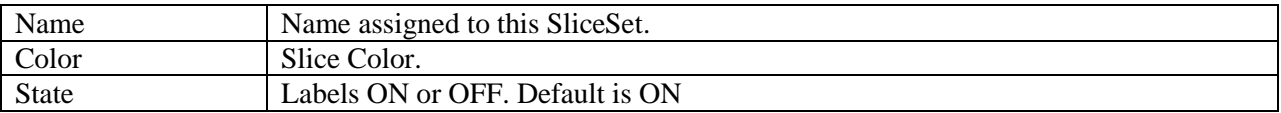

# *Used in These Charts*

MultiPie

### *Example:*

SliceSets = ("Over 18", "x7996A1"),("Under 18", "xADD6E6");

### *Attributes*

*Name Color State*.

# **SliceSlide**

SliceSlide = *ON | OFF*;

When  $\text{SliceSlice} = \text{ON}$ , clicking on a pie slice will cause the slice to slide in/out of the pie. This parameter is only valid in SVG or SVGweb output formats.

# *Example:*

SliceSlide = ON;

#### *Attributes*

*(Switch)*

# **StackDisplayOrder**

StackDisplayOrder = *BOTTUMUP|TOPDOWN*;

StackDisplayOrder defines the ordering of legend items in a chart with multiple bar series. The default is BOTTOMUP, which specifies that the legend items will be displayed in the order in which the data sets are specified. For example DataSet1, will appear in the legend first. TOPDOWN is useful when multiple series of bars are stacked and the legend is displayed vertically. In this mode, the stack of legend items will be "stacked" in the same order as the bars in the chart.

# *Used in These Charts*

Bar, Combo, Pareto, Stock

#### *Example:*

StackDisplayOrder = TOPDOWN;

# **StackedBarConnectors**

StackedBarConnectors = OFF | LINE | FILL;

StackedBarConnectors defines the bars in a particular series can be connected together with lines. This improves the user's ability to track the values of a single series of values across a multiseries stacked BarChart. This is valid on for multiseries BarCharts or ComboCharts when GraphType is STACK. The lines are drawn using the drawing attributes specified in the BarBorder parameter. If BarBorder not defined, one pixel solid black lines are drawn.

OFF specifies that no connectors are drawn.

LINE specifies that lines are drawn between the top and bottom of bars in the same series.

FILL specifies that lines are drawn between the top and bottom of bars in the same series and the area between those lines is filled with the bar set color.

### *Used in These Charts*

Bar, Combo

# **StackLabel**

StackLabel[N] = *Type*;

In the context of stacked bar or line charts, StackLabel defines how the default active labels should be generated for each line symbol when GraphType is STACK or PERCENT.

### *Used in These Charts*

Bar, Combo, Line, Pareto, Stock

#### *Example:*

StackLabel = TOTAL;

#### *Attributes*

Type

# *Type*

Type, in context of the StackLabel parameter, determines how the numeric value of the active label is shown.

#### *Example:*

StackLabel = **TOTAL**;

#### *Values*

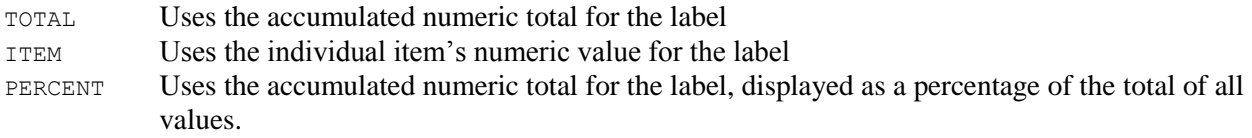

### *Default*

TOTAL

# **StockAnimationStyle**

StockAnimationStyle = GROW | FADE | NONE

Specifies how the stock series (high, low, open, close) initially appear in a Stock chart. This parameter is only valid in SVG or SVGWeb output formats.

#### *Attributes*

Style

# *Style*

Style refers to the manner in which stock data series are first rendered in a stock chart.

#### *Example:*

StockAnimationStyle = **GROW**;

### *Values*

GROW The stock series data start as a straight line at 0 and each point bends to its actual value.

FADE The stock series fade in.

NONE The series are immediately visible.

#### *Default*

NONE

# **StockAxis**

StockAxis[N] = (*XAxis1, YAxis1*), (*XAxis2, YAxis2*),...;

StockAxis defines which side to be used when mapping the X and Y axes, respectively.

# *Used in These Charts* Stock

#### *Example:*

StockAxis = (BOTTOM, LEFT), (RIGHT, TOP);

#### *Attributes*

XAxis YAxis

#### *XAxis*

XAxis, in context of the StockAxis parameter, determines whether the X-axis for a pair of axes will be on the bottom or the top of the chart.

#### *Example:*

StockAxis = (**TOP**, LEFT), (**BOTTM**, RIGHT);

#### *Values*

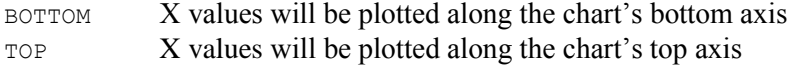

#### *Default*

BOTTOM

### *YAxis*

YXAxis, in context of the StockAxis parameter, determines whether the Y-axis for a pair of axes will be on the left or the right of the chart.

#### *Example:*

StockAxis = (TOP, **LEFT**), (BOTTM, **RIGHT**);

#### *Values*

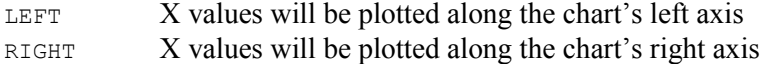

#### *Default*

LEFT

# **StockColorTable**

StockColorTable[1-50] = *Color1*, *Color2*, *Color3*, *Color4*, *Color5*, ...;

StockColorTable defines a set of colors for dataset N that overrides all other color specifications for that set. The parameters used for specifying the color of data points in a chart are (in ascending order of precedence) ColorTable, StockSets, StockFillPattern and StockColorTable. StockColorTable is used most frequently to color some specific stock data point.

For example

StockColorTable2 = ,,blue;

will change the third stock data point in the second series to blue, while all other data points in the chart continue to be colored by one of the other color related parameters.

The colors you can use are defined in the common Color attribute (Chapter 4).

#### *Used in These Charts*

Stock

### *Example:*

StockColorTable2 = , , red;

### *Attributes*

None

# **StockData[n]**

StockData[1–50] = (*High1, Low1, Open1, Close1*), (*High21, Low2, Open2, Close2*),...;

StockData is used to define stock values.

#### *Used in These Charts*

Stock

### *Example:*

StockData = (120,119,120,121), (32,30.25, 29.75, 31.5);

#### *Attributes*

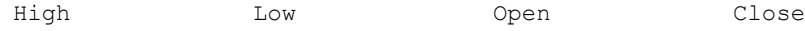

### *High*

High defines the highest stock value for that data point.

# *Example:*

StockData = (**120**,119,120,121), (**32**,30.25, 29.75, 31.5);

# *Values*

Any stock number

null No symbol will be displayed for this data point

### *Default*

none

# *Low*

Low defines the lowest stock value for that data point.

#### *Example:*

StockData = (120,**119**,120,121), (32,**30.25**, 29.75, 31.5);

# *Values*

#### Any stock number

null The value of High will be used in place of Low
#### *Default*

none

#### *Open*

Open defines the opening stock value for that data point.

#### *Example:*

StockData = (120,119,**120**,121), (32,30.25, **29.75**, 31.5);

### *Values*

Any stock number null No tic mark will be drawn for this data point

### *Default*

none

### *Close*

Close defines the closing stock value for that data point.

### *Example:*

StockData = (120,119,120,**121**), (32,30.25, 29.75, **31.5**);

### *Values*

Any stock number

null No tic mark will be drawn for this data point

### *Default*

none

# **StockFillPattern**

StockFillPattern[N] = *(type, color1, color2, imageURL), ...;*

The StockFillPattern parameter provides a visual pattern fill for stock sets in a stock chart.

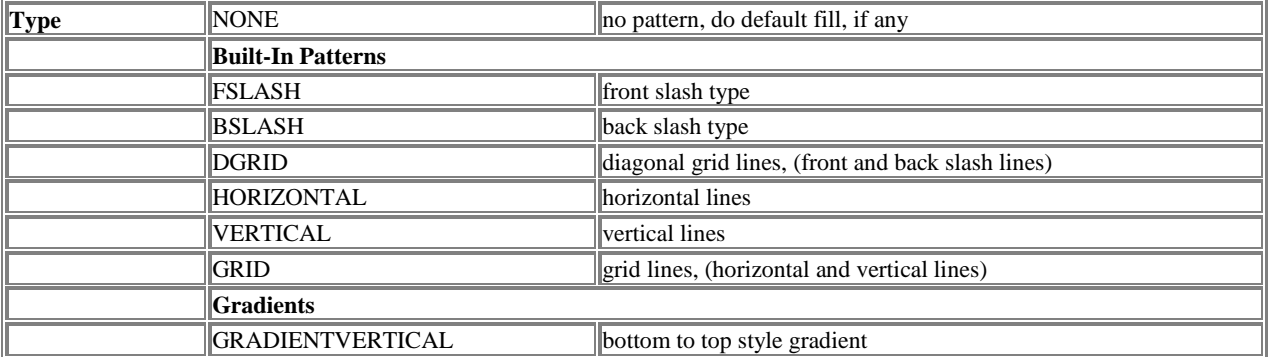

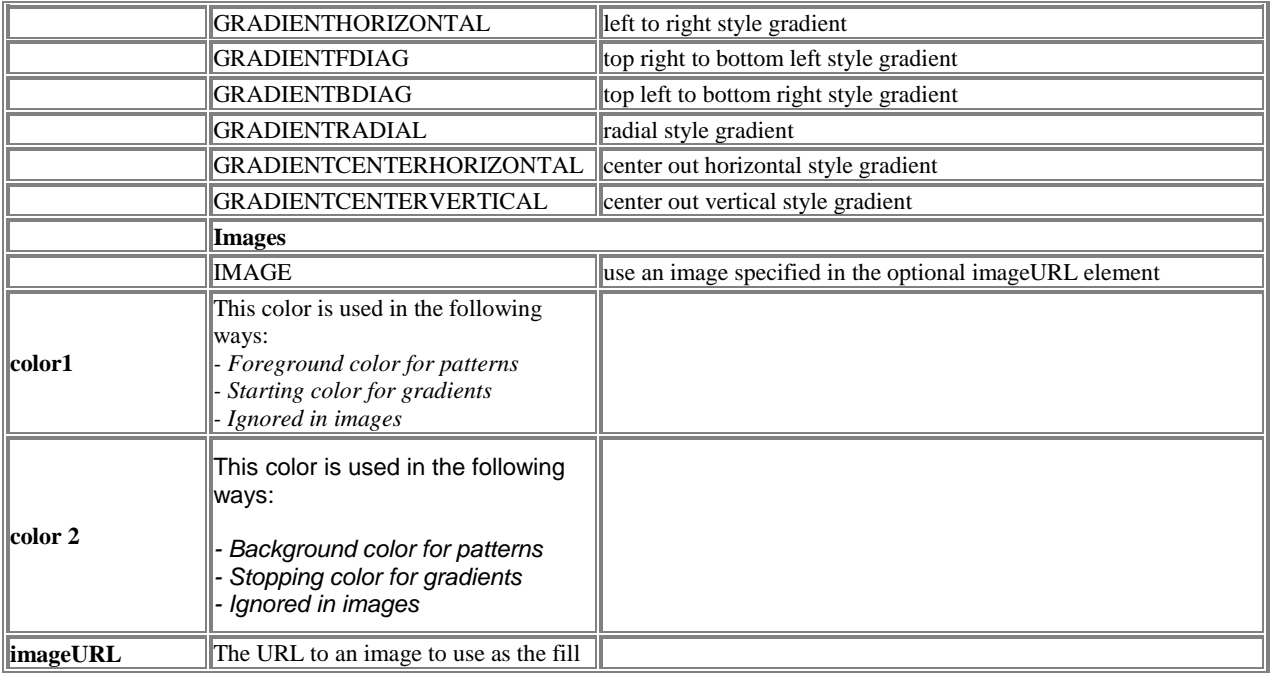

### *Used in These Charts*

Stock

### *Example:*

StockFillPattern = (DGRID, blue, white);

### *Attributes*

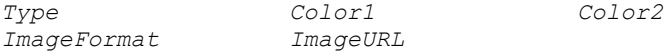

# **StockLabels[n]**

StockLabels[1–50] = ("*Label*"*,* "*URL*"*,* "*Target*"), ...;

StockLabels can be used to override the default active labels generated for each data value and/or to specify a hyper-link to another document, in a given target window or frame.

#### *Used in These Charts*

Stock

#### *Example:*

```
StockLabels1 = ("DCX", "http://www.daimlerchrysler.com", "infoframe"), 
                      ("MSFT", "http://www.microsoft.com", "infoframe"),
                      ("SEBL", "http:// http://www.siebel.com", "infoframe");
Attributes
```
#### *Label URL Target*

# **StockSets**

```
StockSets[N] = (Label1, Color1, Width1, TicLen1), (Label2, Color2, Width2, TicLen2), ...;
```
StockSets defines the display attributes for one or more stock data sets.

### *Used in These Charts*

Stock

### *Example:*

```
StockSets = ("DCX", \text{ azure}, 1, 3),("MSFT", darkblue, 1, 3),
              ("SEBL", moccasin, 1,3);
```
### *Attributes*

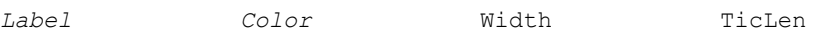

### *Width*

Width defines the width of the vertical bar (hi/lo) in pixels. These pixel values override any StockWidth attributes for the current stock set.

### *Example:*

```
StockSets = ("DCX", azure, 1, 3), 
            ("MSFT", darkblue, 1, 3),
             ("SEBL", moccasin, 1,3);
```
### *Values*

Any pixel value

0 StockWidth attributes are used to determine the size of the bar

### *Default*

0

## *TicLen*

TicLen defines length of the open/close tic marks in pixels. These pixel values override any StockWidth attributes for the current stock set.

### *Example:*

StockSets = ("DCX", azure, 1, **3**), ("MSFT", darkblue, 1, **4**), ("SEBL", moccasin, 1,**5**);

### *Values*

Any pixel value

0 StockWidth attributes are used to determine the width of the tic mark

#### *Default*

0

# **StockWidth**

```
StockWidth[N] = (Width, TicLen);
```
StockWidth specifies the relative size of every bar and tic mark used when displaying stock values.

*Used in These Charts* Stock

#### *Example:*

StockWidth = (5, 80); StockWidth =  $(.2, .5);$ 

#### *Attributes*

Width TicLen

#### *Width*

Width controls the width of the bars for stock data points.

#### *Example:*

StockWidth =  $(5, 80)$ ; StockWidth =  $(.2, .5);$ 

#### *Values*

0 to 100 or Width of bar in percentage of space allocated for the stock symbol 0.0 to 1.0 100 or 1.0 The bar will occupy all of the space allocated for each stock symbol, leaving no room for the tic marks

#### *Default*

33

### *TicLen*

TicLen controls the width of the tic marks indicating open & close values for stock data points.

#### *Example:*

StockWidth =  $(5, 80);$ StockWidth =  $(.2, .5)$ ;

#### *Values*

```
0 to 100 or Width of bar in percentage of space allocated for the stock symbol
0.0 to 1.0
0 The tic mark will fill up the remaining space not used by the bar
```
#### *Default*

```
0
```
# **StripLayout**

StripLayout[N] = (*NumSlots, InitialFill, MaxFill, UndefinedString*);

StripLayout defines basic strip chart information, including how many "steps" there are in the chart's X axis; which side of the chart the data should begin fill from; the maximum number of datapoints that can be simultaneously loaded without loss; and the string used when a tic is shown but no data for the tic is available.

#### *Used in These Charts*

Strip

#### *Example:*

```
StripLayout = (30, RIGHT, 45, "none");
```
#### *Attributes*

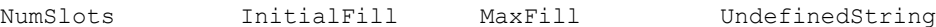

*NumSlots*

NumSlots controls how many "steps" there are in the chart's X axis.

#### *Example:*

```
StripLayout = (30, RIGHT, 45, "none");
```
*Values*

Whole number greater than 0

#### *Default*

None

### *InitialFill*

InitialFill controls which side of the chart the data begins to fill in from.

#### *Example:*

StripLayout = (21, **RIGHT**, 20, "\*"); StripLayout = (22, **LEFT**, 100, "\*");

### *Values*

LEFT RIGHT

#### *Default*

RIGHT

### *MaxFill*

MaxFill controls the maximum number of datapoints that can be simultaneously loaded without loss.

### *Example:*

StripLayout = (22, RIGHT, **100**, "\*");

#### *Values*

Whole number

#### *Default*

None

### *UndefinedString*

UndefinedString controls the string used when a tic is shown but no data for the tic is available.

#### *Example:*

StripLayout = (8, RIGHT, 100, "**\***");

### *Values*

String value, generally a single symbol.

### *Default*

None

# **TaskColorTable**

TaskColorTable[1-50] = *Color1*, *Color2*, *Color3*, *Color4*, *Color5*, ...;

TaskColorTable defines a set of colors for dataset N that overrides all other color specifications for that set. The parameters used for specifying the color of tasks in a chart are (in ascending order of precedence) ColorTable, DataSets, and TaskColorTable. TaskColorTable is used most frequently to color some specific task.

For example

TaskColorTable2 = ,,blue;

will change the third task in the second series to blue, while all other tasks in the chart continue to be colored by one of the other color related parameters.

The colors you can use are defined in the common Color attribute (Chapter 4) .

#### *Used in These Charts*

Time

#### *Example:*

TaskColorTable2 = , , red;

#### *Attributes*

None

# **TaskHeight**

```
TaskHeight = value;
```
The TaskHeight parameter specifies the height of a task bar in a TimeChart.

#### *Used in These Charts*

Bar, Box, Combo, Bubble, Line, Pareto, Stock, Strip, Time, X-Y

#### *Example:*

```
TopLabels = "Laurie", "Amy", "K.C.", "Arnie", "Mike", "Kathy", "Julie", "Steve", 
           "Paul";
```
#### *Attributes*

*Label*

# **TicLocations**

```
TopTicLocations[N] = value, value, value, ...; 
BottomTicLocations[N] = value, value, value, ...;
LeftTicLocations[N] = value, value, value, ...;
RightTicLocations[N] = value, value, value, ...;
```
The TicLocations parameter can be used with a corresponding Label parameter for complete control of tic drawing and tic labeling. The labels specified in the Labels parameter are drawn in order at the locations specified in this parameter. For best results, this parameter should be used in conjunction with en explicitly set axis scale.

### *Used in These Charts*

#### *Example:*

```
TopTicLocations = 10, 20, 30, 40;
```
#### *Attributes*

*value*

# **Tics**

TopTics[N] = ("*Mode*", *Color*, "*FontName*", *FontSize, Angle, interiorAlignment,backgroundColor,rotationPoint);*  BottomTics[N] = ("*Mode*", *Color*, "*FontName*", *FontSize, Angle, interiorAlignment, backgroundColor,rotationPoint);*  LeftTics[N] = ("*Mode*", *Color*, "*FontName*", *FontSize, Angle, interiorAlignment,backgroundColor,rotationPoint);*  RightTics[N] = ("*Mode*", *Color*, "*FontName*", *FontSize, Angle, interiorAlignment, backgroundColor,rotationPoint);* 

The Tics parameter specifies the label attributes for the tic marks displayed along a given axis. The tic labels are generated automatically based on the other parameter settings, and are displayed using the given label attributes in the Tics parameter. If any attribute is not defined, any previous value of that attribute will be used.

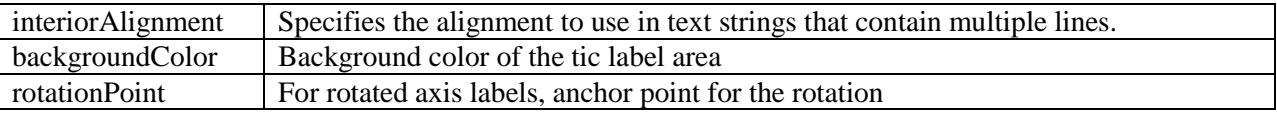

The legal values for interiorAlignment are LEFT, RIGHT, or CENTER.

The legal values for rotationPoint are LEFT, RIGHT.

#### *Used in These Charts*

Bar, Box, Combo, Bubble, Line, Pareto, Stock, Strip, Time, X-Y

#### *Example:*

TopTics = ("ON", black, "Helvetica", 10, LEFT);

#### *Attributes*

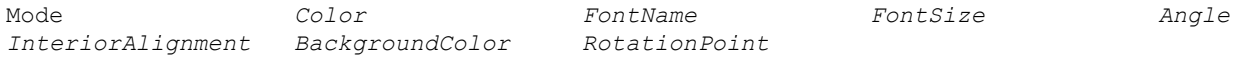

#### *Mode*

Mode determines whether or not the tic labels are shown on that axis.

#### *Example:*

TopTics = ("**ON**", black, "Helvetica", 10);

#### *Values*

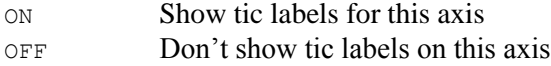

#### *Default*

ON

# **TicLayout**

```
TopTicLayout[N] = (Mode, SkipCount, StaggerLevels);
BottomTicLayout[N] = (Mode, SkipCount, StaggerLevels);
LeftTicLayout[N] = (Mode, SkipCount, StaggerLevels);
RightLayout[N] = (Mode, SkipCount, StaggerLevels);
```
The TicLayout parameter is normally used in cases where the tic axis labels may overlap if not adjusted. This allows one to adjust the visual data densities for your chart.

## *Used in These Charts*

Bar, Box, Combo, Bubble, Line, Pareto, Stock, Strip, Time, X-Y

### *Example:*

TopTicLayout = (AUTOSTAGGER, 5, 3);

### *Attributes*

Mode SkipCount StaggerLevels

### *Mode*

Mode controls the type of layout mode that should be used with the axis labels.

#### *Example:*

```
TopTicLayout = (AUTOSKIP, 5, 3);
```
### *Values*

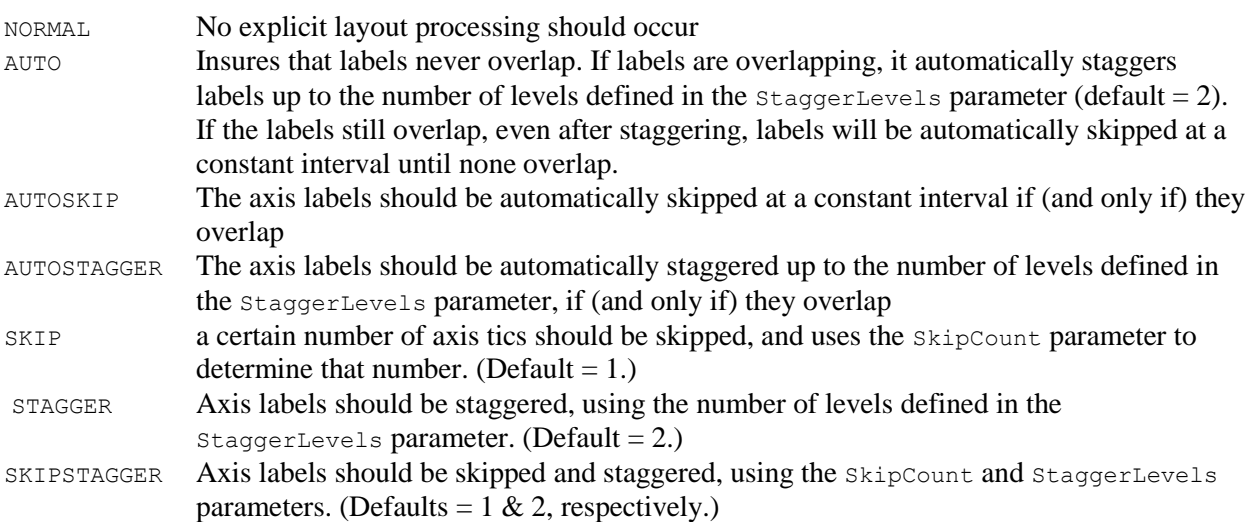

### *Default*

NORMAL

### *StaggerLevels*

StaggerLevels the number of visual "levels" to which axis labels can or should be staggered for good visibility.

#### *Example:*

TopTicLayout = (AUTOSKIP, 5, **3**);

#### *Values*

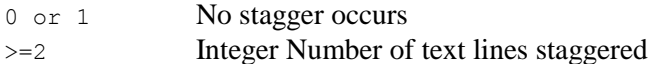

#### *Default*

2

#### *SkipCount*

SkipCount controls the number of tics that should be skipped should the Mode be set to SKIP.

#### *Example:*

TopTicLayout = (AUTOSKIP, **5**, 3);

#### *Values*

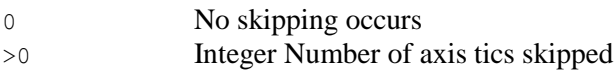

#### *Default*

1

# **TitleSpacing**

TitleSpacing = Number;

The TitleSpacing parameter is specified in pixels and defines the amount of space between an extended title and the border of the chart. The default value is 5. A value of 0 will allow the title background to extend to the border of the chart. The parameter is only relevant when a title has it's extend attribute set ON.

*Used in These Charts* All

# **TopActiveLabels**

TopActiveLabels = ("*Label*", "*URL*", "*Target*"),...;

The top axis labels become active labels when TopActiveLabels parameter is used. Each set in parenthesis has a corresponding set within a DataSet parameter.

*Used in These Charts*

All

#### *Attributes*

*Label URL Target*

# **ToggleDataVisibility**

ToggleDataVisibility = *ON | OFF*;

When  $\text{Together } \{ \text{Matrix} \} = \text{ON}$ , clicking on a legend item will temporarily hide or show the associated data series. This parameter is only valid in SVG or SVGweb output formats.

#### *Example:*

ToggleDataVisibility = OFF;

#### *Attributes*

*(Switch)*

# **TopAxis**

TopAxis = (*Label*, *Color*, *FontName*, *FontSize, Angle, interiorAlignment);* 

If  $T$ <sub>Op</sub>A<sub>xis</sub> is defined for a Combo chart, then the top axis will be used to map the X data values for all line sets, unless otherwise specified using the LineAxis parameter. The group sets the typographic characteristics for the data values.

interiorAlignment Specifies the alignment to use in text strings that contain multiple lines.

The legal values for interiorAlignment are LEFT, RIGHT, or CENTER.

*Used in These Charts*

Combo

#### *Example:*

 $TopAxis = ("", black, "TimesRoman", 16, 0);$ 

#### *Attributes*

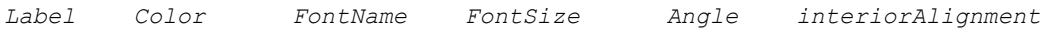

# **TopAxisTitle**

TopAxisTitle = (*Label*, *Color*, *FontName*, *FontSize, Angle, interiorAlignment, exteriorAlignment);* 

The TopAxisTitle parameter specifies the label attributes for the axis title, which centered along the top axis, just above the grid. When the Header parameter, whether because of the use of a legend, or for some other reason, creates a title that seems visually unbalanced, you may find this parameter produces a more pleasing chart title.

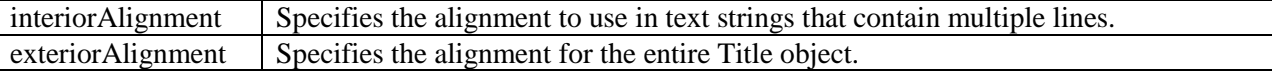

The legal values for interiorAlignment and exteriorAlignment are LEFT, RIGHT, or CENTER.

#### *Used in These Charts*

Bar, Box, Combo, Bubble, Line, Pareto, Stock, Strip, Time, X-Y

#### *Example:*

```
TopAxisTitle = ("Ceres Prototype Project Schedule\n ", black, "Helvetica", 12);
```
#### *Attributes*

*Label Color FontName FontSize Angle interiorAlignment exteriorAlignment*

# **TopAxisTitleActiveLabel**

TopAxisTitleActiveLabel = ("*Label*", "*URL*", "*Target*");

TopAxisTitleActiveLabel defines a single active label destination for the TopAxisTitle parameter.

#### *Used in These Charts*

All

#### *Example:*

```
TopAxisTitleActiveLabel = ("Destination", "demo.html", "frame1");
```
#### *Attributes*

*Label URL Target*

# **TopAxisTitleBox**

TopAxisTitleBox = (*Color*, *BorderType*, *BorderWidth*, "*ImageURL*", *ImageFormat*, *BorderColor, TRCornerStyle, BRCornerStyle, BLCornerStyle, CornerColor*);

The TopAxisTitleBox parameter specifies the region attributes for the axis title centered along the axis. The image-related attributes need not be used unless you want to use an image texture on the box.

#### *Used in These Charts*

Bar, Box, Combo, Bubble, Line, Pareto, Stock, Strip, Time, X-Y

#### *Example:*

```
TopAxisTitleBox = (lightgray, SHADOW, 3,,,gray);
```
#### *Attributes*

*Color BorderType BorderWidth ImageURL ImageFormat BorderColor TRCornerStyle BRCornerStyle BLCornerStyle CornerColor*

#### *XXCornerStyle*

The drawing style for each of the four corners of the region. Styles are specified in a clockwise fashion starting in the upper left - Top Left, Top Right, Bottom Right, and Bottom Left. Legal values are SQUARE, SNIP and ROUND. The default is SQUARE.

# **TopColor**

TopColor = *Color*;

TopColor controls the color of the top axis and the tic marks, but not the tic mark labels. The default axis color is black. If the NULL color is specified, the axis color is not changed by this parameter.

#### *Used in These Charts*

Bar, Box, Combo, Bubble, Line, Pareto, Stock, Strip, Time, X-Y

#### *Example:*

TopAxisColor = xB5D5F0;

#### *Attributes*

*Color*

# **TopDrawMinorTics**

```
TopDrawMinorTics = ON | OFF;
```
TopDrawMinorTics controls whether or not Top tics are drawn. The default value is ON.

#### *Example:*

```
TopDrawMinorTics = OFF;
```
#### *Attributes*

*(Switch)*

# **TopFormat**

TopFormat = (*FormatType*, "*FormatExpr*", "*TimeBase*", "*TimeUnit*");

TopFormat adjusts the numeric labels that are automatically generated for the top axis, should one be defined.

#### *Used in These Charts*

Bar, Box, Combo, Bubble, Line, Pareto, Stock, Strip, Time, X-Y

#### *Example:*

```
TopFormat = (DATE, "%w\n%M/%D", "1 Jan 2000", "1h"); 
TopFormat = (DATE, "%M/%D", "1 Apr 96", "1d");
TopFormat = (INTER);TopFormat = ( FLOAT, "$%, 9.2f", );
```
#### *Attributes*

FormatType *FormatExpr* TimeBase TimeUnit

### *FormatType*

FormatType specifies the type of number being displayed on the top axis.

#### *Example:*

```
TopFormat = (DATE, "%w\n%M/%D", "1 Jan 2000", "1h"); 
TopFormat = (DATE, "%M/%D", "1 Apr 96", "1d");
TopFormat = (INTEGER);
TopFormat = (FLOAT,"$%,9.2f",,);
```
#### *Values*

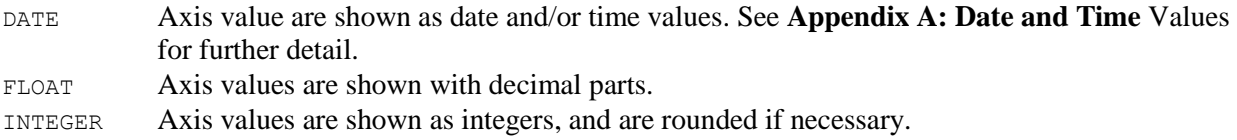

#### *Default*

INTEGER

### *TimeBase*

The TimeBase attribute specifies the base date to be used when determining the actual date or time value when using a time unit or numeric value. See **[Appendix A: Date and Time](#page-322-0)** Values for further detail.

#### *Example:*

```
TopFormat = (DATE, "%w\n%M/%D", "1 Jan 2000", "1h"); 
TopFormat = (DATE, "%M/%D", "1 Apr 96", "1d");
```
#### *Values*

String values representing dates or times

#### *Default*

None

### *TimeUnit*

The TimeUnit attribute controls the time multiplier to be used when determining the actual data/time value when using a numeric value. See **[Appendix A: Date and Time](#page-322-0)** Values for further detail.

#### *Example:*

```
TopFormat = (DATE, "%w\n%M/%D", "1 Jan 2000", "1h"); 
TopFormat = (DATE, "%M/%D", "1 Apr 96", "1d");
```
*Values*

String values representing dates or times

*Default*

None

# **TopLabels**

TopLabels = "*Label1*", "*Label2*", ...;

The TopLabels parameter specifies a list of custom tic mark labels that will be used instead of the numeric labels automatically generated by the axis. The TopLabels will be evenly placed along the axis, overriding any tic placement specified by the StepValue attribute.

#### *Used in These Charts*

Bar, Box, Combo, Bubble, Line, Pareto, Stock, Strip, Time, X-Y

#### *Example:*

TopLabels = "Laurie", "Amy", "K.C.", "Arnie", "Mike", "Kathy", "Julie", "Steve", "Paul";

#### *Attributes*

*Label*

# **TopMargins**

```
TopMargins = (LeftSideMargin, RightSideMargin);
```
The TopMargins parameter specifies the gap, in pixels, at the beginning and end of the top axis. Most often used to prevent clipping of data points at the extreme ends of the scale.

#### *Example:*

TopMargins  $=(20, 20);$ 

# **TopScale**

```
TopScale = (MinValue, MaxValue, StepValue);
```
The TopScale parameter specifies the minimum and maximum data values which will be displayed along the top axis. If the TopScale parameter is not defined, or the MinValue and MaxValue parameters are the same or one of them is not defined, then the tic mark locations will be automatically determined based on the actual data values being displayed. That is, the axis will be "autoscaled" using the current data values to determine "reasonable" values for MinValue, MaxValue and StepValue. If values are supplied for any of MinValue, MaxValue, or StepSize, those values will be used as part of the autoscaling.

### *Used in These Charts*

Bar, Box, Combo, Bubble, Line, Pareto, Stock, Time, X-Y

#### *Example:*

TopScale = TopScale = ("1 Apr 96", "1 Jun 96", "14d");

### *Attributes*

MinValue MaxValue MaxValue StepValue

### *MinValue*

MinValue sets the absolute lower visible limit for the top axis scale.

#### *Example:*

TopScale = (**"1 Apr 96"**, "1 Jun 96", "14d");

#### *Values*

Any real number, date, or time less than MaxValue

### *Default*

None

### *MaxValue*

ScrollMax sets the absolute upper visible limit for the top axis scale.

#### *Example:*

TopScale = (**"1 Apr 96"**, "1 Jun 96", "14d");

#### *Values*

Any real number, date, or time greater than MinValue

#### *Default*

None

### *StepValue*

StepValue is optional, and may be used to specify a given step between tic marks along the top axis, starting with the MinValue. If StepValue is not an even multiple of the difference between the MinValue and MaxValue, then no tic mark will be displayed at the MaxValue. If StepValue is not defined, tic marks will be placed at "reasonable" locations along the axis, depending on the range of values being displayed.

#### *Example:*

TopScale = ("1 Apr 96", "1 Jun 96", **"14d"**);

#### *Values*

Any real number, date, or time between MinValue and MaxValue

#### *Default*

1

# **TopScroll**

TopScroll = (*ScrollMin*, *ScrollMax*);

The TopScroll parameter specifies a range of values through which an axis can be scrolled. When the ScrollMin and ScrollMax attributes are defined for the axis, the axis will be displayed as a slider bar, using the axis color defined, with a white background. The relative size of the slider represents the percentage of the entire range currently being displayed. That is, it graphically depicts the size of the current axis range (MinValue and MaxValue attributes) relative to the scrollable region (ScrollMin and ScrollMax attributes). See the TopScale parameter for MinValue and MaxValue definitions.

TopScroll should only be used in conjunction with the TopScale parameter.

#### *Example:*

TopScroll =  $(0, 98)$ ;

#### *Attributes*

ScrollMin ScrollMax

#### *ScrollMin*

ScrollMin sets the lower visible limit for a scrollbar defined with TopScroll

#### *Example:*

TopScroll = (**0**, 98);

#### *Values*

<MinValue

#### *Default*

None

### *ScrollMax*

ScrollMax sets the upper visible limit for a scrollbar defined with TopScroll

#### *Example:*

TopScroll = (0, **98**);

#### *Values*

>MaxValue

#### *Default*

None

# **TopTics**

TopTics = ("*Mode*", *Color*, "*FontName*", *FontSize, Angle, interiorAlignment,backgroundColor,rotationPoint);* 

The TopTics parameter specifies the label attributes for the tic marks displayed along the axis. The tic labels are generated automatically based on the other parameter settings, and are displayed using the given label attributes in the TopTics parameter. If any attribute is not defined, any previous value of that attribute will be used.

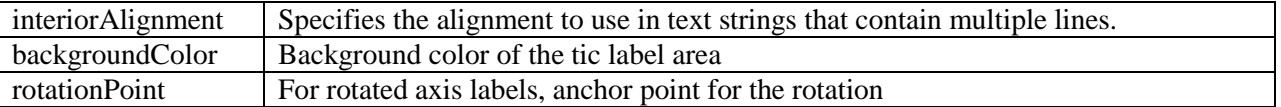

The legal values for interiorAlignment are LEFT, RIGHT, or CENTER.

The legal values for rotationPoint are LEFT or RIGHT.

#### *Used in These Charts*

Bar, Box, Combo, Bubble, Line, Pareto, Stock, Strip, Time, X-Y

#### *Example:*

TopTics = ("ON", black, "Helvetica", 10);

#### *Attributes*

Mode *Color FontName FontSize Angle interiorAlignment InteriorAlignment BackgroundColor RotationPoint*

#### *Mode*

Mode determines whether or not the tic labels are shown on that axis.

#### *Example:*

TopTics = ("**ON**", black, "Helvetica", 10);

#### *Values*

ON Show tic labels for this axis

OFF Don't show tic labels on this axis

#### *Default*

ON

# **TopTicLayout**

TopTicLayout = (*Mode*, *SkipCount*, *StaggerLevels*);

The TopTicLayout parameter is normally used in cases where the tic axis labels may overlap if not adjusted. This allows one to adjust the visual data densities for your chart.

#### *Used in These Charts*

Bar, Box, Combo, Bubble, Line, Pareto, Stock, Strip, Time, X-Y

#### *Example:*

TopTicLayout = (AUTOSTAGGER, 5, 3);

#### *Attributes*

Mode SkipCount StaggerLevels

### *Mode*

Mode controls the type of layout mode that should be used with the axis labels.

#### *Example:*

TopTicLayout = (**AUTOSKIP**, 5, 3);

#### *Values*

NORMAL No explicit layout processing should occur AUTO Insures that labels never overlap. If labels are overlapping, it automatically staggers labels up to the number of levels defined in the  $stagger$  evels parameter (default = 2). If the labels still overlap, even after staggering, labels will be automatically skipped at a constant interval until none overlap. AUTOSKIPThe axis labels should be automatically skipped at a constant interval if (and only if) they overlap AUTOSTAGGERThe axis labels should be automatically staggered up to the number of levels defined in the StaggerLevels parameter, if (and only if) they overlap SKIP a certain number of axis tics should be skipped, and uses the SkipCount parameter to determine that number. (Default  $= 1$ .) STAGGERAxis labels should be staggered, using the number of levels defined in the StaggerLevels parameter. (Default  $= 2$ .) SKIPSTAGGERAxis labels should be skipped and staggered, using the SkipCount and StaggerLevels parameters. (Defaults =  $1 \& 2$ , respectively.)

### *Default*

NORMAL

### *StaggerLevels*

StaggerLevels the number of visual "levels" to which axis labels can or should be staggered for good visibility.

### *Example:*

TopTicLayout = (AUTOSKIP, 5, **3**);

### *Values*

0 or 1 No stagger occurs >=2 Integer Number of text lines staggered

#### *Default*

 $\mathfrak{D}$ 

### *SkipCount*

SkipCount controls the number of tics that should be skipped should the Mode be set to SKIP.

### *Example:*

TopTicLayout = (AUTOSKIP, **5**, 3);

### *Values*

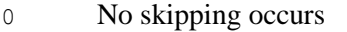

>0 Integer Number of axis tics skipped

### *Default*

1

# **TopTicLength**

TopTicLength = Number*;* 

The TopTicLength parameter defines the size of axis tic marks which are displayed along the top axis of a chart. The parameter will reset the automatically generated tic length. The value defines the number of pixels to use for the length of the tic mark. By default, the number of pixels used is the width of the character zero (0) as found in the font applied to the label. Setting the TopTicLength to the value -1 will cause the default size to be used.

#### *Attributes*

*Number*

#### *Number*

Apparent length of a top axis tic mark in a chart, in pixels.

#### *Used in These Charts*

Bar, Box, Combo, Bubble, Line, Pareto, Stock, Strip, Time, X-Y

#### *Example:*

TopTicLength = **10**;

#### *Values*

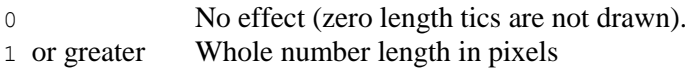

#### *Default*

-1

# **Update**

#### Update;

Update causes one "slot" of data to be extracted from the input data queue for each data set and displayed. Update will also update the axes and configure the dwell labels for the slot (if defined).

*Used in These Charts* Strip

### *Example:*

Update;

*Attributes*

None

# **UniqueTaskColors**

```
UniqueTaskColors = ON|OFF;
```
If set to ON, then a unique color will be chosen from the color table for each task in a taskbar. (See the ColorTable parameter.) The default is OFF which uses the previously specified taskbar color.

*Used in These Charts*

*Time*

#### *Example:*

```
UniqueTaskColors = ON;
```
#### *Attributes*

mode

# **WhiskerType**

#### WhiskerType = *Type*;

WhiskerType controls the width of the whisker on a box. The whisker can be drawn as either a line or a box.

### *Used in These Charts*

Box Chart

### *Example:*

```
WhiskerType = BOX;
WhiskerType = LINE;
```
### *Attributes*

Type

### *Type*

Type refers to the width of the whisker on a box.

### *Values*

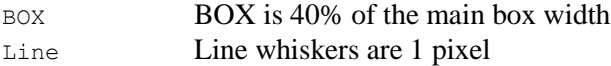

### *Default*

BOX

# **TwentyLineSetName**

TwentyLineSetName = *name*;

Name assigned to the 20% line. Used in the legend if the Legend CDL parameter does not define a label for the 20% line.

*Used in These Charts*

Pareto

### *Example:*

TwentyLineSetName = "20% Line"

# **ViewPoint**

ViewPoint = *(CARTESIAN, X, Y, Z)*; or ViewPoint = *(SPHERICAL, radius, phi, theta)*;

The view point from which a 3D BarChart is rendered. The viewpoint can only be in front, on top, and to the right of the center of the chart.

### *Used in These Charts*

3DBarchart

#### *Example:*

ViewPoint = (CARTESIAN,300,0,300);  $ViewPoint = (SPHERICAL, 0, 45, 300);$ 

#### *Attributes*

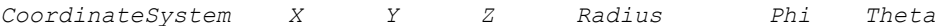

### *CoordinateSystem*

The system in which the specified numeric values are defined. Legal values are CARTESIAN and SPHERICAL.

If the CoordinateSystem is CARTESIAN, then the numeric values that follow are the X, Y and Z coordinates of the viewpoint for the chart. These coordinates are specified relative to a center point of the chart.

If the CoordinateSystem is SPHERICAL, then the numeric values that follow are the radius, angle of elevation (phi) and the angle of rotation (theta).

### *X,Y,Z*

The location of a 3dbarchart viewpoint when the coordinate system is CARTESIAN. These numbers are relative to size of the chart. Only positive values are valid in Cartesian coordinates. Setting any of the coordinates to a negative number is the same as setting that coordinate to 0. To look at the front of the chart, set the view point to  $(0, 0, a)$ . To look at the chart from a 45 degree angle, set the view point to  $(a, a)$ 0, a). The greater a is, the further the camera is from the chart.

#### *Radius*

The distance the viewpoint is from the center of chart when the coordinate system is SPHERICAL. Radius should be specified as a positive integer. The vmagnitude of the radius is relative to the width and height of the chart.

#### *Phi*

The angle of elevation of the viewpoint when coordinate system is SPHERICAL. Phi should be specified as an angle between 0 and 90. 0 is the angle looking directly at the front of the chart. 90 is the angle looking directly down at the top of the chart.

#### *Theta*

The angle of rotation of the viewpoint when coordinate system is SPHERICAL. Theta should be specified as an angle between 0 and 90. 0 is the angle looking directly at the front of the chart. 90 is the angle looking directly at the end of the chart.

# **ZAxisLabels**

ZAxisLabels = *(ON|OFF, Color, FontName, FontSize, Angle, interiorAlignment*)

The drawing style for Z axis labels in a 3D Barchart.

#### *Used in These Charts*

3DBarchart

#### *Example:*

ZAxisLabels = ("ON",black,"Verdana Plain",12,0,null);

# **8. Common CDL Attributes**

Many of the CDL attributes are shared across CDL parameters. Rather than repeat descriptions of these attributes ad nauseam in the reference listings, we are listing their details here only once. Throughout the rest of the guide, the attribute list for each CDL element points to these common attributes when the attribute name is in *italic*. When you see an attribute listed in *italic*, it means that you should look to this section for specific details about the attribute. If you recognize a term from the list of attributes-incommon, but it is not shown in italic, that means that there is some element-specific information about the attribute, so the description is provided with the element.

In the *Examples*, the attribute is shown in **bold,** to help you locate it. In actual code, attributes would not be bolded.

#### *Angle*

Angle defines the angle of counterclockwise rotation, in degrees, for an entire label.

#### *Example:*

```
LeftTitle = ("Rotated Label", black, "TimesRoman", 16, 90, LEFT);
```
#### *Values*

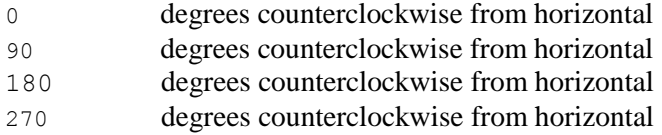

#### *Default*

0

#### *BorderColor*

BorderColor defines the color used to draw a region border when the BOX value of BorderType is used.

#### *Example:*

RightTitleBox = (white, BOX, 2, **green**);

#### *Values*

Any valid Color value may be used. See below for Color definitions.

#### *Default*

black

### *BorderType*

BorderType defines the edges of a visual region such as a background or label. When the BOX and SHADOW styles are specified, the border color defaults to black. When the RAISED and RECESS styles are specified, the border color will be chosen based on the region color.

#### *Example:*

LeftTitleBox = (yellow, **RAISED**, 10);

#### *Values*

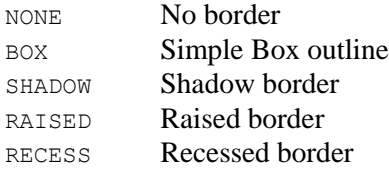

### *Default*

NONE

### *BorderWidth*

*optional*

BorderWidth defines the width of the edges of a visual region such as a background or label.

#### *Example:*

LeftTitleBox = (yellow, RAISED, **10**);

#### *Values*

Integer number of pixels wide

### *Color*

Colors can be specified in any NetCharts parameter using any of the following values:

- Predefined Color Name
- **Hexadecimal RGB value**
- **NULL Keyword**

These colors may be rendered differently on different platforms or within different browsers because of differences in system or browser defined color tables.

#### *Example:*

```
BarBorder = (SOLID, 2, red);
```
#### *Values*

Predefined color names are the most convenient method for specifying a color. Over 100 names are supported. Table 1, below is a list of the predefined color names. The default color palette in NetCharts Designer show these predefined colors. You may also use these:

xRRGGBB RR, GG, BB are the hexadecimal values for red, green, and blue, in the range 00 to ff. The leading 'x' is mandatory and designates the beginning of the hexadecimal value. NULL May also be used depending on the specific chart parameter being defined. For example, the DataSets parameter in the NFBarchartApp accepts a NULL parameter, whereas the Background parameter **does not** accept NULL colors.

Translucency can be added to any color specification by appending a translucency qualifier between 0 and 250. For example red 0 or xFF0000 0 is completely translucent, while red 250 and xFF0000 250 both represent solid red.

#### *Default*

Black for text, gray for backgrounds and chart elements

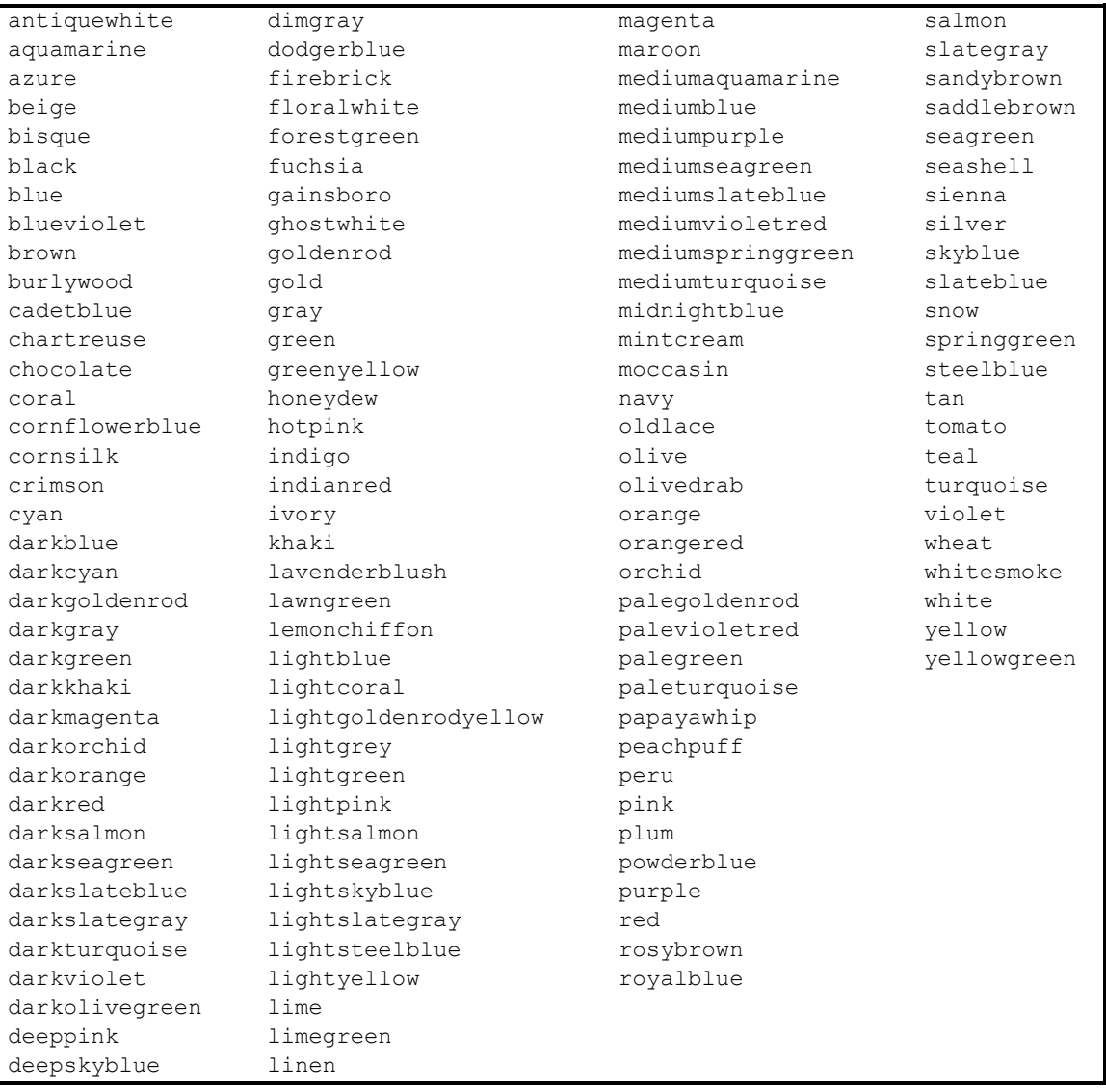

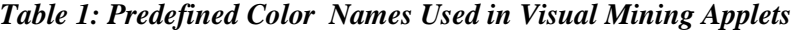

### *FontName*

FontName describes the font style to be used for the label. The exact list of font styles is platform dependent, but the font styles below are guaranteed to be available for any Java implementation.

Font names can be augmented with additional font style information. Adding "Plain" ,"Bold" or "Italic" to the font name modifies the style as specified. For example "Courier Bold Italic" is a valid font name

specification. By default NetCharts chooses a BOLD style for the specified font so "TimesRoman" is equivalent to "TimesRoman Bold". To get a standard version of a font, add "Plain" to the name.

Font names can also be augmented with "underline", "overline", "linethrough", "ascent=N", "descent=N", "leading=N" and "maxLineAdvance=N".

Any combination of style modifiers is allowed. For example "TimesRoman Plain Italic underline overline linethrough ascent=10 descent=0 leading=-15" is a valid font specification which uses a non-bold italic type, draws a line above, below and through the text, and controls the amount of space allocated for character ascents, descents and the space between consecutive lines.

maxLineAdvance specifies the maximum length (in pixels) NetCharts will allow a string using this font specification to be before it wraps to a new line.

#### *Example:*

```
RightTitle = ("Large\nLabel", blue, "Courier Plain underline leading=5", 12);
```
#### *Values*

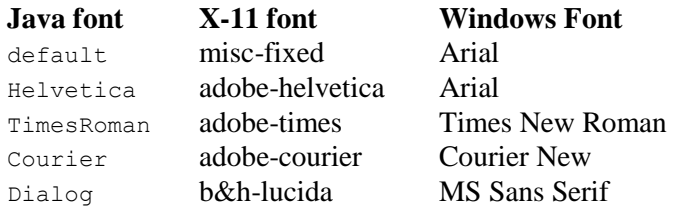

#### *Default*

TimesRoman

### *FontSize*

FontSize defines the point size of the font.

#### *Example:*

RightTitle = ("Large\nLabel", blue, "Courier", **12**);

### *Values*

The available values depend on the font style defined and the platform.

### *Default*

12 12pt font size

## *FormatExpr*

The FormatExpr attribute specifies a numeric display format to be used for axis or pie slice labels and the active labels generated by default. The format allows a developer to specify numeric and date/time formats using expressions similar to those provided in the C/Unix printf function. The format expressions consist of an arbitrary string, plus one or more occurrences of format components, which are preceded by '%'.

# *Example:*

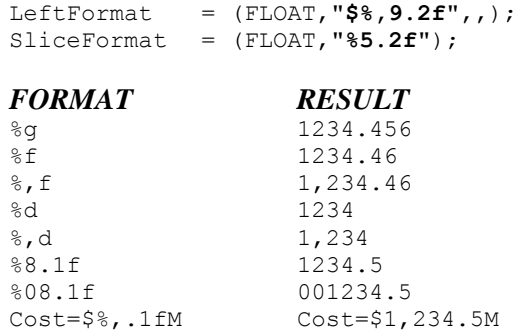

### *Values*

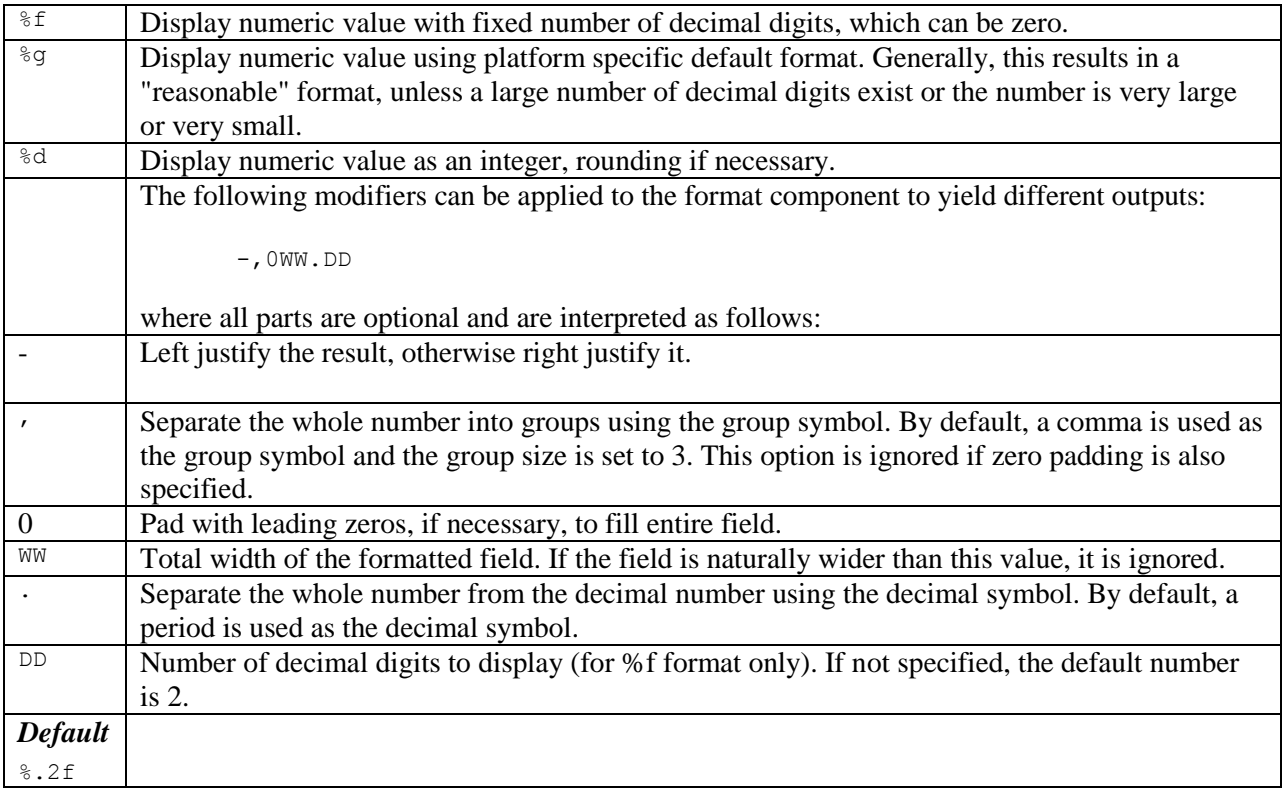

### *ImageFormat*

ImageFormat specifies how the image will be displayed in the region.

#### *Example:*

HeaderBox = (lightblue, RAISED, 5, "\$IMAGES/nc220x90.gif", **CENTER**);

#### *Values*

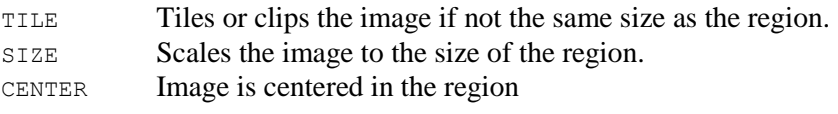

#### *Default*

TILE

### *ImageURL*

This attribute can be used to specify an image file to be used to fill the region. Any valid URL may be specified. If a relative URL is given, it will be interpreted based on the DocumentBase of the HTML document. See *Known Problems* for details concerning the limits on the use of images within specific browsers, in some situations.

Depending on your browser environment, files in the \$DOCBASE directory hierarchy may not be accessible because of security restrictions. For that reason, data and image files used by all NetCharts examples are located within the \$CODEBASE directory hierarchy.

#### *Example:*

RightTitleBox = (lightgreen, SHADOW, 4, **"\$SYMBOLS/paste.gif**", CENTER);

#### *Values*

Relative addressing is supported, or you may use the following keywords for the sake of convenience:

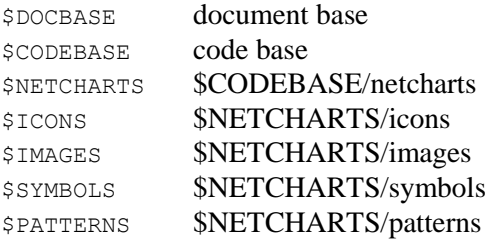

These variables are only interpreted if they are used as the first value in a GIF URL. For example, the following URL will cause the chart to look in the "images" sub-directory in the NETCHARTS classpath for the given file:

```
"$IMAGES/cut.gif"
```
#### *Default*

None

### *Label*

Any text string can be specified for a Label, and may include newline  $(\nabla n)$  characters for multi-line labels. If the Label attribute is not defined or is defined to be "" (the empty string), then a default label will be generated for that data value, depending on the specific chart type. Usually, the default label displays one or more of the numeric values associated with the data point.

In the case of dwell labels, if the first attribute is set to OUTLINE then instead of displaying a dwell label, an outline will be drawn around the associated item when the mouse hovers over that item.

#### *Example:*

FooterActiveLabel = ("**Days**", "cf1.html", "frame1"); FooterActiveLabel = ("OUTLINE", "cfoot.html", "body");

#### *Values*

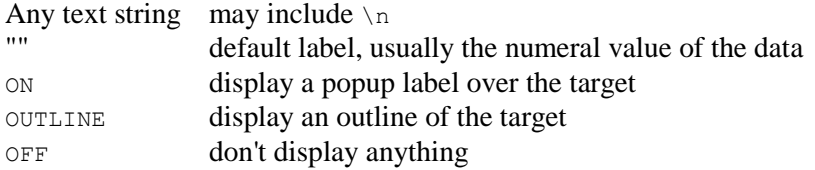

#### *Default*

None

#### *LineType*

LineType tells how to draw lines within a parameter belonging to a chart that features lines, such as a combo chart, line chart, stock chart, or strip chart.

#### *Example:*

LineStyle = (**DASHED**, 3, red),(**SOLID**, 2, blue);

#### *Values*

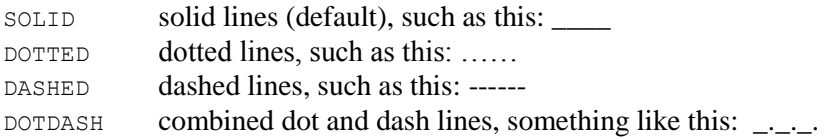

#### *Default*

SOLID

#### *LineWidth*

The LineWidth attribute allows the specification of the line thickness in pixels, with 1 as the default value. LineWidth is specified with a GridLine parameter, and refers to a Grid parameter.

#### *Example:*

GridLine = (VERTICAL, BAR), (HORIZONTAL, DOTTED, **2**);

### *Values*

Integer number of pixels of line width

#### *Default*

1

#### *Name*

The Name attribute is a string, in quotes, identifying the particular chart element or data set. Name may not actually be seen in a chart except when a legend is used, in which instance it is shown associated with a symbol.

#### *Example:*

```
AddDataPoint = ("R1", 320, 199, 3.85);
<PARAM NAME=Charts VALUE='
       ("Piechart1",PIECHART),
       ("Piechart2",PIECHART),
       ("Piechart3",PIECHART);'>
NoteSets = ("note1"),("note2");
NoteSets = ("Axes", BOTTOM), ("TextOnly", CENTER), ("Text2Only", TOP);
LineSets =("Sprocket", black),
       ("Actuator", black),
       ("Do-Hicky", black),
       ("Thingy", black);
```
#### *Values*

Any legal string value

#### *Default*

None

#### *Target*

Target is used in the same way that it is used in HTML. If the destination document is to be loaded into a window or frame other than the current window or frame, you can specify where the destination document should load by assigning a window or frame name to the Target attribute. Target frame names must be assigned to frames and windows as identifiers.

If Target is not defined, the current frame or window will be updated.

If the value, LOADPARAMS, is used as the target, then the URL will be assumed to point to a NetCharts parameter file, which contains *only* NetCharts parameter definitions. In that case, the NetCharts parameter file will be processed and all of parameters will be used to update the current chart. This allows users to modify the chart slightly or completely change all of the data, without creating a new chart.

#### *Example:*

```
BarActiveLabels = ("Hardware Resources", 
                    http://www.visualmining.com/products/netcharts.html, 
                    _blank);
```
#### *Values*

Standard HTTP target designation. Case-sensitive identifier when the frame or window name has been assigned via the target element's NAME attribute. Can use the four reserved HTML target names:

blank Browser creates a new window for the destination document. \_parent Destination document replaces the current frame's framesetting document, if one exists; otherwise, defaults to self.

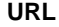

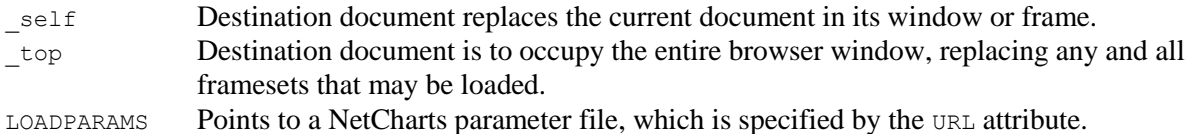

### *Default*

The current frame or window will be updated.

### *URL*

URLs are used to indicate the location of a file on the Web or your Intranet.

#### *Example:*

```
BarActiveLabels = ("Hardware Resources", 
                  http://www.visualmining.com/products/netcharts.html);
ActiveLabels1 = ("", "Barchart9Mon.html", "InfoFrame"),
 ("", "Barchart9Tue.html"),
                ("", "Barchart9Wed.html"),
                ("OUTLINE", "Barchart9Thu.html"),
 ("OUTLINE", "Barchart9Fri.html");
```
#### *Values*

Standard HTTP URL designation, such as you would use to specify a web page file. If you use full addressing, the normal thing happens. If you use relative addressing, the address is relative to the document containing the applet, not the Codebase of the applet.

### *Default*

None

### *Width*

Specifies width of some chart element, in pixels.

#### *Example:*

SliceBorder = (SOLID, **2**, red);

#### *Values*

Values are in whole numbers of pixels, unless otherwise specified.

#### *Default*

None

#### *XAxis*

Specifies which side of the chart becomes the X axis.

#### *Example:*

GridAxis = (**BOTTOM**, LEFT), (**TOP**, RIGHT);

#### *Values*

TOP top of chart BOTTOM bottom of chart

#### *Default*

BOTTOM

## *YAxis*

Specifies which side of the chart becomes the Y axis.

#### *Example:*

GridAxis = (BOTTOM, **LEFT**), (TOP, **RIGHT**);

#### *Values*

LEFT left of chart RIGHT right of chart

#### *Default*

LEFT

# <span id="page-322-0"></span>**Appendix A: Date and Time Values**

All NetCharts applications provide support for Date/Time values by allowing chart developers to input Date/Time values as data elements, and to configure axes tics and rollover labels with a variety of formatting options.

# *Date/Time Data Input*

### **Mapping Date/Time Information**

Since Date/Time information is non-numeric, each Date/Time input datum must be transformed into a numeric value in order to properly process the information. The means by which this conversion occurs is based on the type of input date information (absolute date value vs. relative or numeric), whether or not the axis scale is defined or autoscaled, and whether or not a TimeBase has been defined. The following are some general guidelines on how the Date/Time processing occurs:

- Relative or numeric time values are converted into absolute time values by computing the offset from the TimeBase.
- The default TimeBase is the current date. The default TimeUnit is 1 day.
- Absolute time values are converted into numeric values by computing the difference from the TimeBase in terms of the TimeUnit. This applies to both axis scale values as well as data values. For example, if the value "15 Dec 2001" is entered as data, and the TimeBase is the  $20<sup>th</sup>$  of December, 2001, and the TimeUnit is one day, the date item will map to –5 (days) and be placed along the axis according to that value.

Parameters that can be used to input Date/Time data are:

```
TopScale = (MinValue, MaxValue, StepValue);
BottomScale = (MinValue, MaxValue, StepValue);
LeftScale = (MinValue, MaxValue, StepValue);
RightScale = (MinValue, MaxValue, StepValue);
TopScroll = (ScrollMin, ScrollMax);
BottomScroll = (ScrollMin, ScrollMax);
LeftScroll = (ScrollMin, ScrollMax);
RightScroll = (ScrollMin, ScrollMax);
DataSet[1-50] = a, b, c, ...;LineSet[1-50] = y1, y2, y3,...; 
LineSet[1-50] = (x1, y1), (x2, y2), (x3, y3),...;
All other DataSet / LineSet / StockSet / BubbleSet parameters
```
Date/Time data can be input as absolute dates, relative time units, or numerical time units.

### **Absolute Date Expressions**

An absolute date expression is any quoted string representing a date or time in some standard convention.

Java automatically recognizes many date/time formats, including these:

- $96/04/10$
- $-4/10/96$
- Apr 10, 1996
- $10$  Apr 96

#### **Date Formats Time Formats**

- $-12:30:00$
- $-12:30:00 \text{ PM}$
- $-12:40$  GMT

Use absolute date expressions for specifying the minimum or maximum values in an axis range, or when specifying an exact time-based data value.

#### *Example:*

```
"1 Jan 1996 12:30"
"Jan 1, 1996"
"12:30"
"Wed, 10 Apr 96"
```
This sample of chart code shows how absolute dates can be used, in context.

#### *Example:*

```
BottomFormat = (DATE, "%M/*D");
BottomScale = ("10 Apr 96", "17 Apr 96");\text{Database1} = ("10 Apr 96", 27), ("12 Apr 96 05:30", 50),
               (14/13/1996", 75), ("4/14/96 12:30", 37),
                 ("April 15, 96", 87),
                 ("Apr 16, 96 12:00", 64);
```
### **Relative Time Units**

You may want to specify a date or time value that is relative to another such value. Relative time units are relative to the TimeBase (described below). If the TimeBase is not defined, relative time units are relative to the current Date/Time. The relative time unit components described below may be used to input data, to set the TimeUnit attribute of the axis Format parameter, or to set the StepValue of an axis Scale parameter

#### *Example:*

A measurement might be taken 20 minutes after the start of an experiment, or a task might end 5 days and 6 hours after its start. In such cases, one uses relative time units:

Relative Time Unit = "1Y 2M 3d 12h 30m";

Components are described thus:

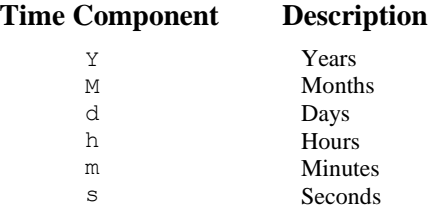
#### *Example:*

"7d" A date one week after the base date "3d 12h 30m" A date 3 days, 12 hours, and 30 minutes after the base date and time.

The absolute date and time represented by a given relative time unit is calculated thus:

```
Absolute DateTime = Axis TimeBase + Relative Time Unit
```
Where *TimeBase* is defined in the Format parameter for the corresponding axis.

#### **Numeric Time Units**

Date and time values may also be specified as a numeric value, which is interpreted as follows:

*Absolute DateTime = Axis TimeBase + N \* Axis TimeUnit*

Where *TimeBase* and *TimeUnit* are defined in the Format parameter for the corresponding axis. This allows data values to be specified as multiples of a given time unit.

The following parameters would generate the same chart as in the code example for absolute date and time, except that they use a combination of absolute dates, relative time units and numeric time units.

#### *Example:*

```
BottomFormat = (DATE, "%M%D", "10 Apr 96", "1d");
BottomScale = (0, "Apr 17, 1996");
TopFormat = (DATE, "%w", "10 Apr 96", "1d"); < - display displays day of the
 week -->
TopScale = (0, "Apr 17, 1996");\text{Database1} = ("10 Apr 96", 27), ("2d 5h 30m", 50),
               (3.0, 75),
                ("4d 12h 30m", 37),
                (5, 87),
                (6.5, 64);
```
# *Date/Time Data Format and TimeBase*

Date/Time data labels are displayed using axis formatting parameters that convert numerical scale values into a date or time presentation. Additionally, the axis formatting parameters contain the attributes for setting the TimeBase and TimeUnit used in computing relative and numerical time units. The following parameters are used to configure Date Format and TimeBase information:

```
TopFormat = (FormatType, "FormatExpression", "TimeBase", "TimeUnit");
BottomFormat = (FormatType, "FormatExpression", "TimeBase", "TimeUnit");
LeftFormat = (FormatType, "FormatExpression", "TimeBase", "TimeUnit");
RightFormat = (FormatType, "FormatExpression", "TimeBase", "TimeUnit");
```
Regardless of how one enters the date or time as data, the display of the values, either as a tic mark labels or as active labels, will be rendered using the FormatExpression attribute specified in the TopFormat, BottomFormat, LeftFormat or RightFormat parameters.

For axes where data formatting is desired, the FormatType attribute is either DATE or SIMPLEDATE. SIMPLEDATE allows developers to use the same format expressions as described in the Java SimpleDateFormat class within the FormatExpression attribute.

## **SIMPLEDATE Format Expression Attributes**

The following attributes are supported for the SIMPLEDATE format type:

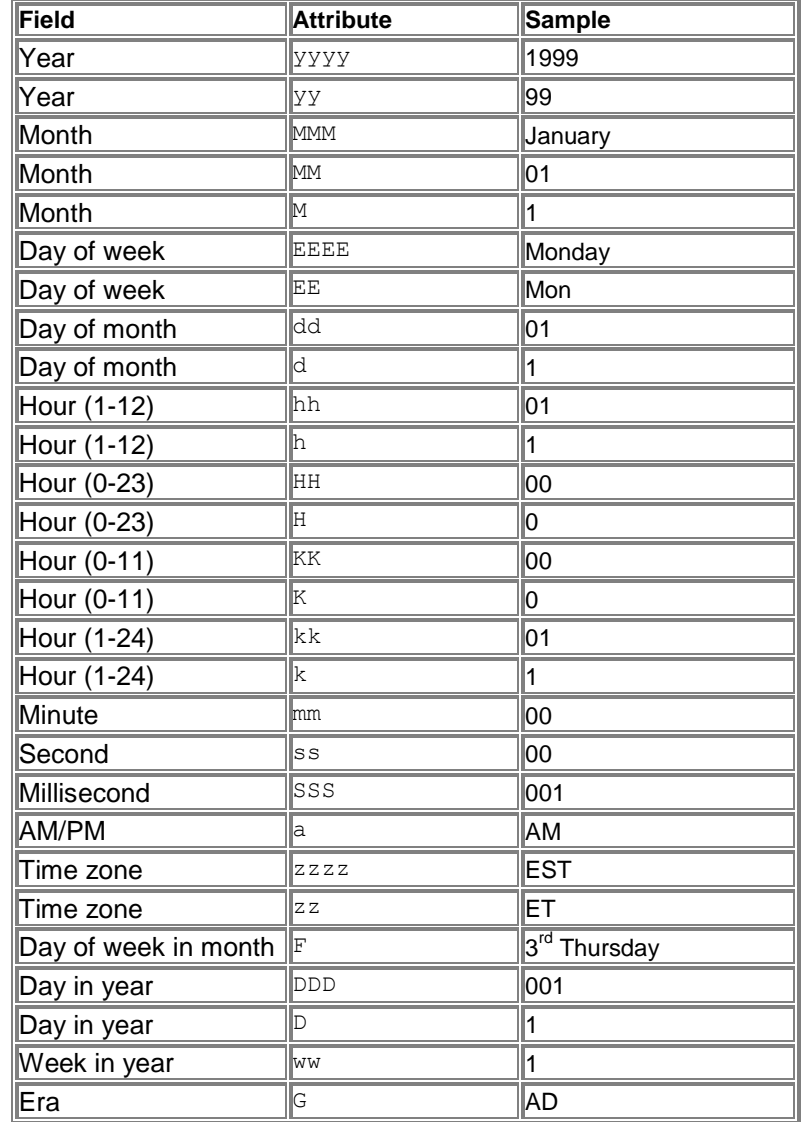

# **DATE Format Expression Attributes**

The following attributes are supported for the DATE format type:

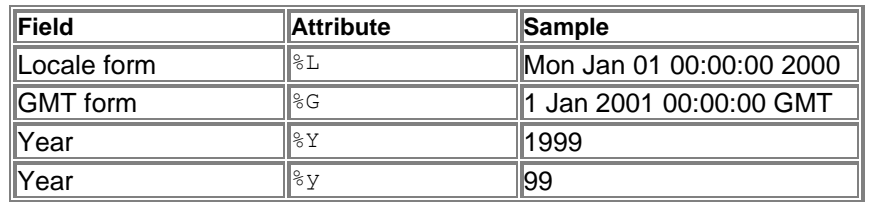

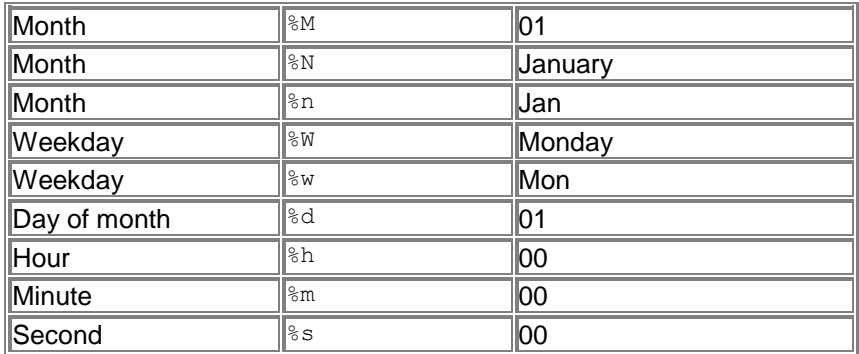

## **TimeBase**

The TimeBase attribute specifies the base date to be used when determining the actual date/time value when a time unit or numeric value is used. It effectively relates the 0 numeric axis value to the specified TimeBase date/time. By default, the TimeBase is set to the current Date/Time. Consider the following example. If the BottomScale is set to:

BottomScale =  $(-50, 50, 10)$ ;

And, if the BottomFormat is set to:

BottomFormat =  $(DATE, "8d/8n/8y", "1 Jan 2001", "1d");$ 

Then the tic labels would appear as:

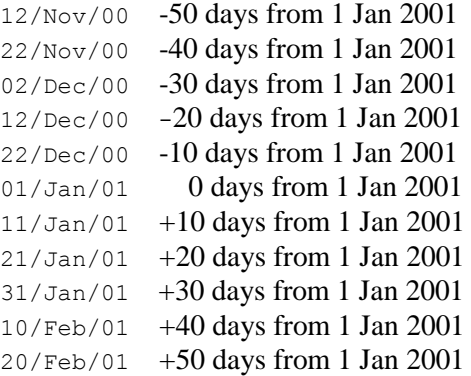

And similarly, if the BottomFormat is then changed to

BottomFormat =  $(DATE, "d/ln/2y", "15 Jul 2001", "1d");$ 

Then the tic labels would be changed to:

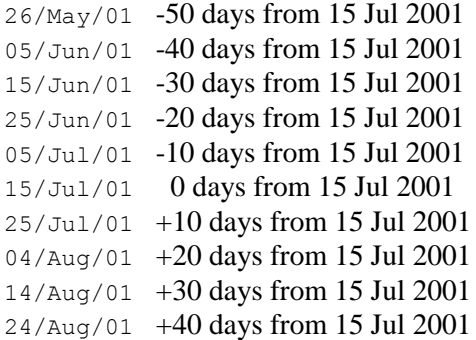

03/Sep/01 +50 days from 15 Jul 2001

Please note, if you have input absolute time values as DataSet (or other Set) data, and you have explicitly set up the Scale parameter with absolute time values, then you should not use the TimeBase or TimeUnit axis Format attributes.

## **TimeUnit**

arrows, 139, 170, 172, 173, 219

The TimeUnit axis Format attribute helps to compute numeric values into date or time values. If the value is "1d" (as shown in the above example) then each discrete value in the axis is equivalent to one day. The available TimeUnit symbols are the same as those described in the Relative Time Unit section, described above.

Index

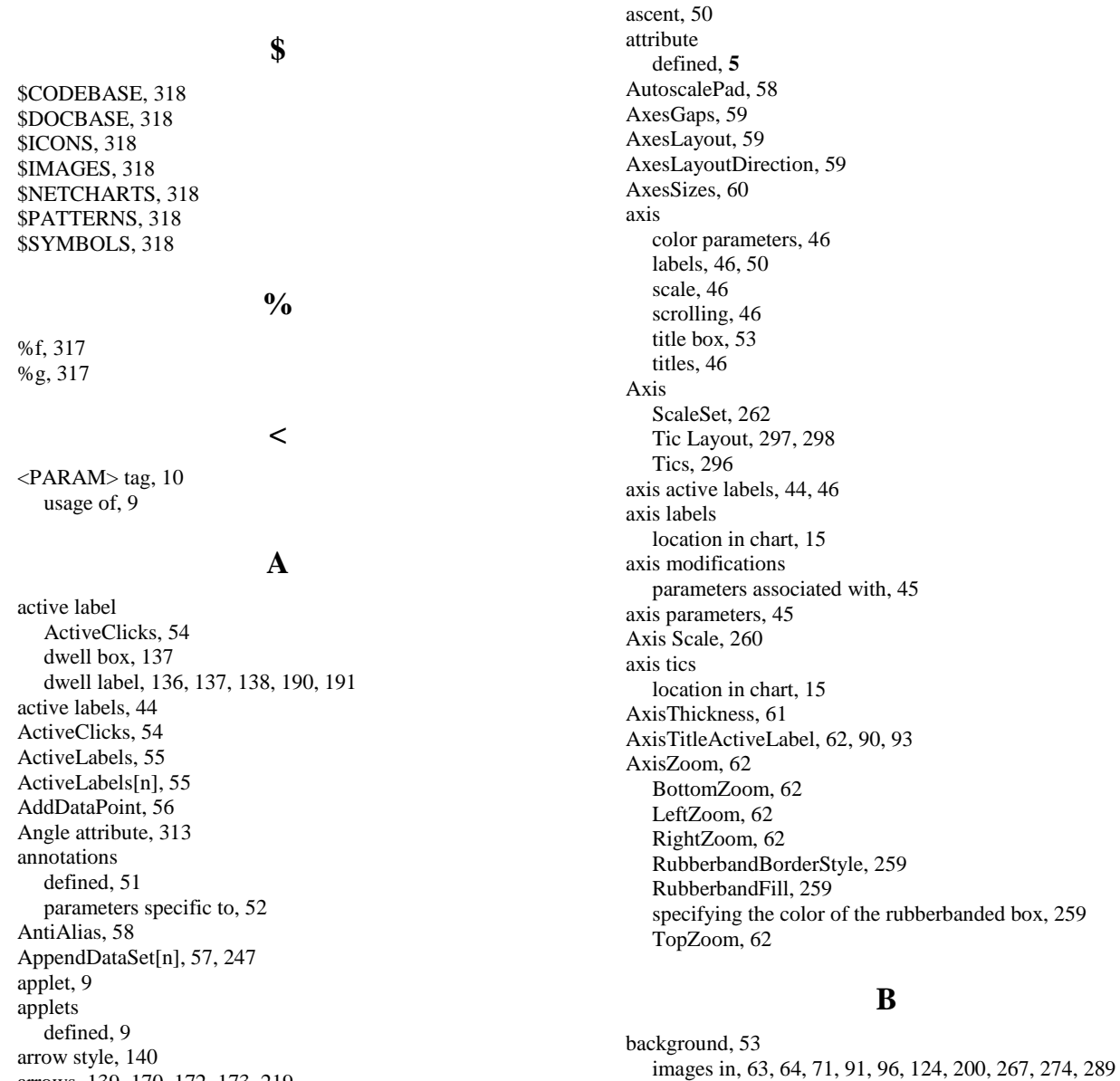

parameter definition, 63, 64, 71, 91, 96, 124, 200, 267, 274, 289 Background, 63, 64, 71, 267, 274, 289 **bar chart**, 19, 21, 22, 23, 25, 26, 28, 29, 30, 32, 33, 35, 36, 37, 39, 40, 42 active labels for stacked charts, 285 appearance of bars, 66, 78, 81, 108, 111, 112, 142, 161, 162, 209, 210, 271, 311 axes for data sets, 113 data values, 117, 118 depth of bars in, 65 orientation of bars in, 90, 145, 149, 310 parameters specific to a, 29 specifying a fill pattern for 3D bars, 73, 79 specifying a fill pattern in 3D grouped stacked bar, 74, 80 specifying active labels on bars, 65 specifying bar animation, 66 specifying bar corners, 68 specifying bar drop shadows, 70, 166 specifying bar highlights, 72 specifying spotlight overlays over bars, 75, 207 stacking in, 150, 240 Bar3DDepth, 65 BarActiveLabels, 65 BarAnimationStyle, 66 BarBorder, 66 BarCorners, 68 BarDropShadow, 70 BarHighlights, 72 BarRightFillPattern, 73 BarRightFillPattern[n]p[n], 74 BarSpotlights, 75 BarStyle, 78 BarTopFillPattern, 79 BarTopFillPattern[n]p[m], 80 BarValueLabel, 78, 81 BarValueLabelBox, 81 BarValueLabelStyle, 81 BarWidth, 82 BestFit, 82 BorderColor attribute, 313 borders, 313 BorderType attribute, 313 BorderWidth attribute, 314 bottom axis active labels on, 82 color, 84, 108 custom tic mark labels, 84 formatting numbers on, 84 optional labels, 89 optional title background box, 89 scale, 85, 129, 261, 304 scroll bars, 87 tic length, 88 tic mark layout, 88 title active labels, 83 title box, 83 BottomActiveLabels, 82 BottomAxisTitleActiveLabel, 83 BottomAxisTitleBox, 83 BottomColor, 83, 107, 179

BottomDrawMinorTics, 84 BottomFormat, 84 BottomLabels, 84 BottomMargins, 85 BottomScale, 85 BottomScroll, 86 BottomTicLength, 87 BottomTics, 88 BottomTitle, 89 BottomTitleBox, 89 box chart axes for data sets, 113 box height specification, 92, 94 data types, 119 data values, 117, 118 median, 213, 214 outliers, 227 parameters specific to a, 21 Boxchart ShowDataPoints, 272 boxes, 52 BoxFence, 90 BoxFillPattern, 91 BoxHeight, 92 BoxLimitLines, 93 BoxLimitLineStyle, 93 BoxSymbolWidth, 94 BoxWidth, 94 bubble chart adding data points dynamically, 56 axes for data sets specified, 95 bubble set scales, 97 bubble set vectors, 99 data sets definition, 99 line style, 109, 142, 204 parameters specific to a, 23 specifying bubble animation style, 95 symbols in, 100 BubbleAnimationStyle, 95 BubbleAxis, 95 BubbleFillPattern, 96 BubbleScale, 97 BubbleSet[n], 99 BubbleSets, 99 BubbleSymbol, 100

## **C**

CellTextAutoColorThreshold, 102 CellTextAutoColorThresold, 102 CenterRadius, 102 chart styles, **19** ChartElementSpacing, 103 ChartHeight, 105 ChartName, 105 Charts, 103 ChartScript[n], 106 ChartType, 106 ChartURL[n], 107 ChartWidth, 107 color, 151 hexidecimal format, 314

making color palettes, 68, 96, 108, 199, 287, 294 NULL color, 314 pre-defined names, table of, 315 Color attribute, 314 ColorTable, 67, 68, 96, 108, 198 combo chart 3-D lines, 197 active labels for stacked charts, 285 active labels on lines, 201 axes for data sets, 113 data values, 117, 118 defining line sets, 203 left axis defined in, 177 line data sets, 202 line set axes, 198 line style, 109, 142, 204 line width, 210 orientation of bars in, 90, 145, 149, 310 parameters specific to a, 24, 33, 36, 38 right axis definitions, 250 specifying a fill pattern for 3D bars, 73, 79 specifying a fill pattern in 3D grouped stacked bar, 74, 80 specifying active labels on bars, 65 specifying bar animation, 66 specifying bar corners, 69 specifying bar drop shadows, 70, 166 specifying bar highlights, 73 specifying spotlight overlays over bars, 75, 207 stacking in, 150, 240 symbols, 110, 205 top axis appearance, 299 Combo chart specifying a line drop shadow, 199 CumulativeLineSetName, 108 CumulativeLineStyle, 109 CumulativeLineSymbol, 110 CumulativeLineValueLabel, 111 CumulativeLineValueLabelBox, 112 CumulativeLineValueLabelStyle, 112

# **D**

dashes in formatted expressions, 317 data sets identifying, 320 DataAxis, 113 DataPointActiveLabels, 115 DataPointColor, 116 DataPointJitter, 116 DataPointSymbol, 116 DataSet[n], 117, 118 DataSets, 118 DataType, 119 dates, 148, 149, 180, 181, 253, 254, 302, 303, 323 absolute, 323 DebugClear, 120 DebugSe, 120 descent, 50 diagram chart lines and arrows, 139 node box, 215

node definition, 217 node drag switch, 216, 221 node label characteristics, 217 parameters specific to a, 26 dial chart active labels for sectors, 263 assigning dials, 127 assigning hands to dials, 167 coloring dials, 125, 126 deleting sectors, 265 dial borders, 122, 123 dial scales, 129 dividing dials into sectors, 270 dragging hands, 165 dragging sectors, 266 hand active labels, 161 hand appearance, 170, 172, 173 hands, definining, 163 hands, deleting, 164 parameters specific to a, 26 removing dials, 123 sector appearance, 264 sector divisions, 264 sector labels, 268 specifying dial hand animation style, 127 specifying dial sector animation, 131 tic labels, 132, 133, 169 tic marks, 134 DialActiveLabels, 122 DialBorders, 122 DialClip, 123 DialClipPad, 123 DialDelete, 123 DialFillPattern, 124 DialFills, 125 DialFormats, 126 DialHandAnimationStyle, 126 Dials, 127 DialScale, 129 DialSectorAnimationStyle, 131 DialSize, 131 DialSquare, 132 DialTicLabels, 132 DialTicLabelStyles, 133 DialTics, 134 DrawFences, 57, 101, 135 DrawOrder, 135 drill-down parameters associated with, 44 dwell label box, 53 box background, 137 dwell labels, 44 DwellAnimationHighlightBorderStyle, 135 DwellAnimationHighlightFill, 136 DwellAnimationStyle, 137 DwellBox, 137 DwellLabel, 55, 138 DwellOffset, 138

## **E**

Edges, 139 EightyLineSetName, 142 EightyTwentyLineStyle, 142 EightyTwentyLineSymbol, 143

# **F**

FenceActiveLabels, 145 FencePosition, 145 font sizes, 316 FontEncoding, 146 FontName attriubute, 315 FontSize attribute, 316 footer, 146 box, 53 box background, 147 Footer, 146 FooterActiveLabel, 146 FooterBox, 147 FormatExpr attribute, 316 frame, 54 frames targets in, 320

# **G**

GraphLayout, 149 GraphType, 150 grid, 151 3-D depth, 152 axes for, 153 color, 151 line color, 114, 151 line style, 114, 160 Grid, 114, 151 Grid3DDepth, 152 GridAnimationStyle, 152 GridAxis, 153 GridBlockActiveLabels, 153 GridBlockActiveLabels, 153 GridBlockBackgroundColor, 154 GridBlockBackgroundColor, 154 GridBlockCellColorType, 154 GridBlockCellColorType, 154 GridBlockColors, 154 GridBlockColorSpectrum, 155 GridBlockColorSpectrum, 155 GridBlockExpressions, 155 GridBlockLabel, 156 GridBlockLabels, 156 GridBlockLayout, 157 GridBlockLine, 157 GridBlockSort, 158 GridBlockValueFormat, 159 GridBlockValueFormat, 159 GridBlockValues, 158 GridBlockValueStyle, 159 GridLine, 114, 160 grids

3 -D depth, 49 axes, 49 defined, 48 lines in, 49 parameters specific to, 49 GroupStackLabels, 161 GroupStackSegmentLabels, 161

## **H**

HandActiveLabels, 161 HandBorders, 161 HandButtonBorder, 162 HandButtonEdgeHighlights, 167 HandData, 163 HandDelete, 164 HandDrag, 165 HandDropShadow, 166 HandLabels, 169 Hands, 167 HandStyles, 170 header box, 53 box background, 171 defining a, 170 Header, 170 HeaderActiveLabel, 63, 171 HeaderBox, 171 heat map parameters specific to a, 28 hexidecimal colors, 314 HTML documents replacing using active labels, 54 HTML page s targets in, 320

# **I**

identifying chart elements, 320 ImageFormat attribute, 317 images, 63, 72, 75, 79, 151 formatting in a region, 317 URL, 318 ImageURL attribute, 318

# **J**

Java font names, 316

## **L**

label angles allowed, 313 defined as an attribute, 318 header, 170 Label attribute, 318 LabelAnimationStyle, 173 LabelPos, 174 labels defined, 49 in legends, 50

on axes, 50 parameters specific to, 50 titles as, 50 Layout, 175 leading, 50 left axis active label for optional title, 184 box background for optional title, 184 box background for title, 178 color, 179 numeric format, 179 optional custom labels, 174, 181 optional title, 184 scrolling, 182 tic label style, 185 tic length, 183 title, 177 LeftActiveLabels, 176 LeftAxis, 177 LeftAxisTitle, 177 LeftAxisTitleActiveLabel, 178 LeftAxisTitleBox, 178 LeftColor, 179 LeftFormat, 179 LeftLabels, 174, 181 LeftMargins, 182 LeftScroll, 182 LeftTicLength, 183 LeftTics, 185 LeftTitle, 184 LeftTitleActiveLabel, 184 LeftTitleBox, 184 legend active labels in, 186 box background for, 188, 189 labels, 50 layout, 194 location of, 187 optional items, 191 Legend, 186 LegendActiveLabels, 186 LegendAnimationStyle, 187 LegendAxis, 187 LegendBox, 188 LegendBoxSize, 189 LegendDwellAnimationHighlightBorderStyle, 190 LegendDwellAnimationHighlightFill, 190 LegendDwellAnimationStyle, 191 LegendItems, 191 LegendLayout, 194 legends active labels in, 51 boxes around, 51 defined, 51 layout, 51 parameters specific to, 51 line chart 3-D lines, 197 active labels for stacked charts, 285 defining line sets, 203 line data sets, 202 line set axes, 198

line style, 109, 142, 204 line width, 210 orientation of bar in, 90, 145, 149, 310 parameters specific to a, 31 specifying a line drop shadow, 199 specifying line animation style, 197 stacking in, 150, 240 symbols, 110, 205 line styles, 319 Line3DDepth, 197 LineAnimationStyle, 197 LineAxis, 198 LineDropShadow, 199 LineFillPattern, 200 LineLabels[n], 201 lines, 139 LineSet[n], 202 LineSets, 203 LineStyle, 204 LineSymbol, 205 LineSymbolSpotlights, 207 linethrough, 50 LineType attribute, 319 LineValueLabel, 209 LineValueLabelBox, 209 LineValueLabelStyle, 210 LineWidth, 210 LineWidth attribute, 319 Locale, 211 locating files, 321

#### **M**

*maxLineAdvance*, 50 MeanActiveLabels, 211 MeanColor, 212 MeanLine, 212 MeanSymbol, 213 MedianColor, 213 MetaData, 214 MinimumDataPoints, 214 multi-chart charts appearing in a, 103 defining charts with URLs, 107 layout of charts in a, 175 replacement for NFParamScript, 106 sashes dividing charts, 260 multipie specifying pie edge highlights, 167, 231, 267 multipie chart specifying a pie drop shadow, 230 specifying pie animation, 284 specifying pie slice animation, 272 specifying spotlight overlays over pies, 232, 236

# **N**

Name attribute, 320 NaturalDisplayOrder, 215 NFParamURL, 11, 12 NodeBox, 215 NodeDrag, 216, 221

NodeLabel, 216 Nodes, 217 note active labels, 218 active labels for, 52 arrows to and from, 219 axis location in chart, 220 box background, 102, 132, 221, 242, 243, 245, 246, 248, 249 boxes, 53 defined, 51 identifying note sets, 225, 226 labels, 52 locating in charts using axes, 52 paramters specific to, 52 sets, 52 sets of notes, 222 text appearing in, 222 NoteActiveLabels[n], 218 NoteArrow, 219 NoteAxis, 220 NoteBox, 221 NoteLabel, 222 NotesDrawnBeforeData, 226 NoteSet[n], 222 NoteSets, 225 NumberFormat, 226 numeric labels formatting expressions for, 316

## **O**

OutlierActiveLabels, 227 OutlierColor, 227 OutlierSymbol, 228 overline, 50

# **P**

parameter in an include file, 11 parameter file loading parameters from a, 54 parameter script, 10 parameter server, 12 connection processing, 13 parameters dymanically updated from another applet, 13 pointing to with URL, 10 updated from JavaScript, 14 Pareto ShowEightyTwentyLines, 271 TwentyLineSetName, 311, 312 pareto chart specifying a fill pattern for 3D bars, 73, 79 specifying a fill pattern in 3D grouped stacked bar, 74, 80 specifying bar animation, 66 specifying bar corners, 69 specifying bar drop shadows, 70, 166 specifying bar highlights, 73 specifying spotlight overlays over bars, 75, 207

PercentileN, 228 pie chart 3-D depth of, 238 data, 273, 280 keeping the pie round, 238 label placement, 277 label position, 174 numeric data format, 275 parameters specific to a, 32, 35 pre-exploding slices, 279 slice appearance, 273 slice label appearance, 276, 278, 283, 284 slice label background, 276 slice label identification, 278 slice labels, 277 specifying a pie drop shadow, 230 specifying pie animation, 284 specifying pie edge highlights, 167, 231, 267 specifying pie slice animation, 272 specifying spotlight overlays over pies, 232, 236 starting piece position, 228, 229, 233, 234, 235 Pie3DDepth, 238 PieAngle, 229 PieAngles, 229 PieBackgrounds, 229 PieDropShadow, 230 PieEdgeHighlights, 231 PieHighlights, 232 PieLabel, 233 PieLabelBox, 233 PieLabelLocation, 234 PieLabels, 234 PieLayout, 233 PieMarin, 235 PieSize, 235 PieSpotlights, 235 PieSquare, 238 PloarLabel, 241 PlotArea, 239 PlotType, 239 PolarLabelFormat, 241 PolarLabelStep, 242 PolarScale, 242 PolarSize, 243 PolarSquare, 243 PolyActiveLabels, 243 PolyColor, 244 PolySet, 244

#### **R**

RadarSize, 245 RadarSquare, 245 RadialAxes, 245 RadialAxesAngles, 246 RadialAxesColors, 246 RadialAxesFormat, 246 RadialAxesTitleActiveLabels, 249 RadialGrids, 249 region background type, 313 border color, 313

defined, 52 images in a, 317 parameters specific to, 53 RelativeBoxSymbolWidth, 250 right axis active label for optional title, 258 active labels, 250 background for optional title, 258 color, 252 custom tic mark labels, 254 numeric label formatting, 253 optional title, 257 scrolling, 255 tic length, 256 tic mark labels, 256 title, 251 title active label, 251 title background, 252 RightActiveLabels, 250 RightAxis, 250 RightAxisTitle, 251 RightAxisTitleActiveLabel, 251 RightAxisTitleBox, 252 RightColor, 252 RightDrawMinorTics, 252 RightFormat, 253 RightLabels, 254 RightMargins, 255 RightScroll, 255 RightTicLength, 256 RightTics, 256 RightTitle, 257 RightTitleActiveLabel, 258 RightTitleBox, 258 RubberbandBorderStyle, 259 RubberbandFill, 259

# **S**

Sash, 260 ScaleFactor, 261 ScaleMode, 261 scroll bars location in chart, 15 scrolling, 46 SectorActiveLabels[n], 263 SectorBorders, 264 SectorColors, 264 SectorData, 264 SectorDelete, 265 SectorDrag, 266 SectorEdgeHighlights, 267 SectorLabels, 268 Sectors, 270 ShowGroupStackLabels, 271 SliceAnimationStyle, 272 SliceBorder, 273 SliceColors, 273 SliceData, 273 SliceFormat, 275 SliceLabel, 276 SliceLabelBox, 276

SliceLabelContent, 277 SliceLabelContentDelimiter, 277 SliceLabelLine, 278 SliceLabels, 278 SliceLabelStyle, 278 SlicePos, 279 Slices, 280 SliceSet, 283 SliceSets, 284 SliceSlide, 284 StackDisplayOrder, 284 stacking, 150, 240 StackLabel, 285 stock specifying bar drop shadows, 70, 166 stock chart 3-D lines, 197 active labels for stacked charts, 285 active labels on lines, 201 axes for data sets, 113 axis mapping, 286 bar and tic display, 292 data, 288 data set display attributes, 291 data values, 117, 118 defining line sets, 203 line data sets, 202 line set axes, 198 line style, 109, 142, 204 line width, 210 orientation of bars in, 90, 145, 149, 310 override default active labels, 290 parameters specific to a, 39 specifying a fill pattern for 3D bars, 73, 79 specifying a fill pattern in 3D grouped stacked bar, 74, 80 specifying active labels on bars, 65 specifying bar animation, 66 specifying bar corners, 69 specifying bar highlights, 73 specifying spotlight overlays over bars, 75, 207 stacking in, 150, 240 symbols, 110, 205 Stock chart specifying a line drop shadow, 199 Stock Chart specifying stock animation, 286 StockAnimationStyle, 286 StockAxis, 286 StockColorTable, 287 StockData[n], 288 StockLabels[n], 290 StockSets, 291 StockWidth, 292 strings, 318, 320 strip chart appending data sets, 57, 247, 295 axes for data sets, 113 data update, 309, 310 data values, 117, 118 layout, 293 parameters specific to a, 41

StripLayout, 293 symbols for bubbles, 100 for lines, 110, 205

TopFormat, 147, 302

## **T**

Target attribute, 320 TaskColorTable, 294 TaskHeigth, 295 text strings, 318, 320 Tic Locations, 295 tic marks, 46 layout, 46 time chart axes for data sets, 113 data values, 117, 118 parameters specific to a, 42 time values, 148, 149, 180, 181, 253, 254, 302, 303, 323 calculating numeric units, 325 calculating relative numbers, 324 title, 45 active labels for, 44, 46 boxes, 53 location in chart, 15 ToggleDataVisibility, 299 top axis active label for title, 300 active labels, 299 color, 301 custom tic mark labels, 295, 303 numeric label format, 147, 302 scale, 304 scolling, 262, 305 tic label layout, 297, 298, 307 tic length, 309 tic mark label appearance, 296, 306 title, 61, 300 title background, 62, 301 TopActiveLabels, 299 TopAxis, 299 TopAxisTitle, 61, 300 TopAxisTitleActiveLabel, 300 TopAxisTitleBox, 62, 301 TopColor, 301 TopDrawMinorTics, 301

TopLabels, 303 TopMargins, 304 TopScale, 304 TopScroll, 262, 305 TopTicLayout, 297, 298, 307 TopTicLength, 309 TopTics, 296, 306 TwentyLineSetName, 311, 312

## **U**

underline, 50 UniqueTaskColors, 310 Update, 309 URL attribute, 321

## **W**

WhiskerType, 310 Width attribute, 321 Windows font names, 316 WW, 317

## **X**

XAxis attribute, 321 X-Y chart 3-D lines, 197 defining line sets, 203 line data sets, 202 line set axes, 198 line style, 109, 142, 204 line width, 210 parameters specific to a, 43 specifying a line drop shadow, 199 symbols, 110, 205

# **Y**

YAxis attribute, 322

## **Z**

Zoom AxisZoom. *See*

# **General Information**

\_\_\_\_\_\_\_\_\_\_\_\_\_\_\_\_\_\_\_\_\_\_\_\_\_\_\_\_\_\_\_\_\_\_\_\_\_\_\_\_\_\_

NetCharts, NetCharts Pro, NetCharts Server, NetCharts Designer, NetCharts Performance Dashboards, Chart Definition Language and Visual Mining are trademarks of Visual Mining, a division of Tervela, Inc.

Other product names used in this document are trademarks of their respective owners.

1996-2015 Visual Mining, a division of Tervela, Inc. All rights reserved.

#### **Visual Mining, a division of Tervela, Inc.**

2301 Research Blvd. Suite 201 Rockville, MD 20850

**Inquiries General Phone** 800.308.0731 **International** +1.301.795.2200 **Fax** 301.947.8293 General Inquiries [info@visualmining.com](mailto:info@visualmining.com) **Sales** sales **Sales** sales **sales sales sales sales sales sales sales sales sales sales sales sales s** 

**Customer Support** [support@visualmining.com](mailto:support@visualmining.com) **Press and Media Inquiries** [marketing@visualmining.com](mailto:marketing@visualmining.com)

**Web** [http://www.visualmining.com](http://www.visualmining.com/)